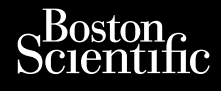

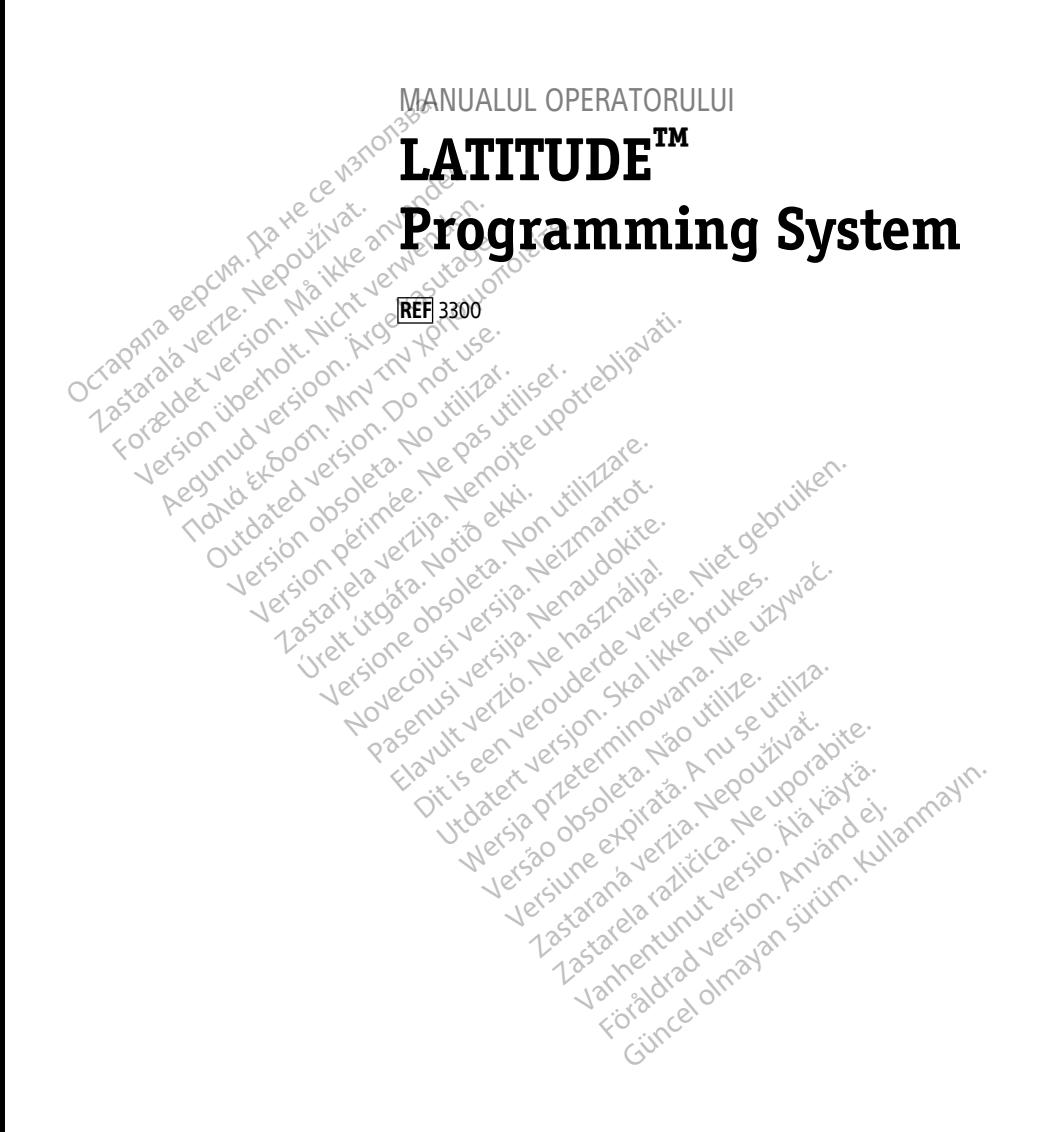

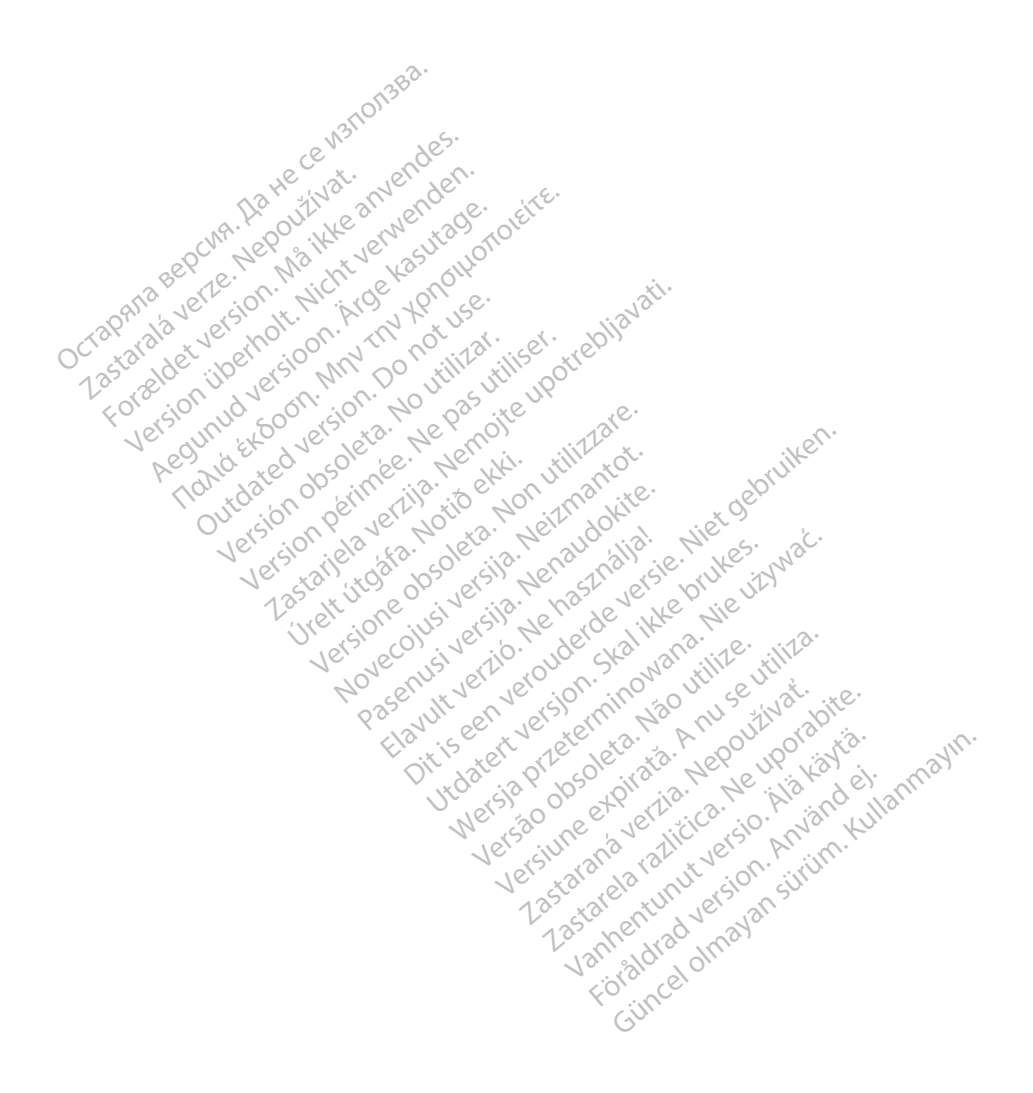

## **Cuprins**

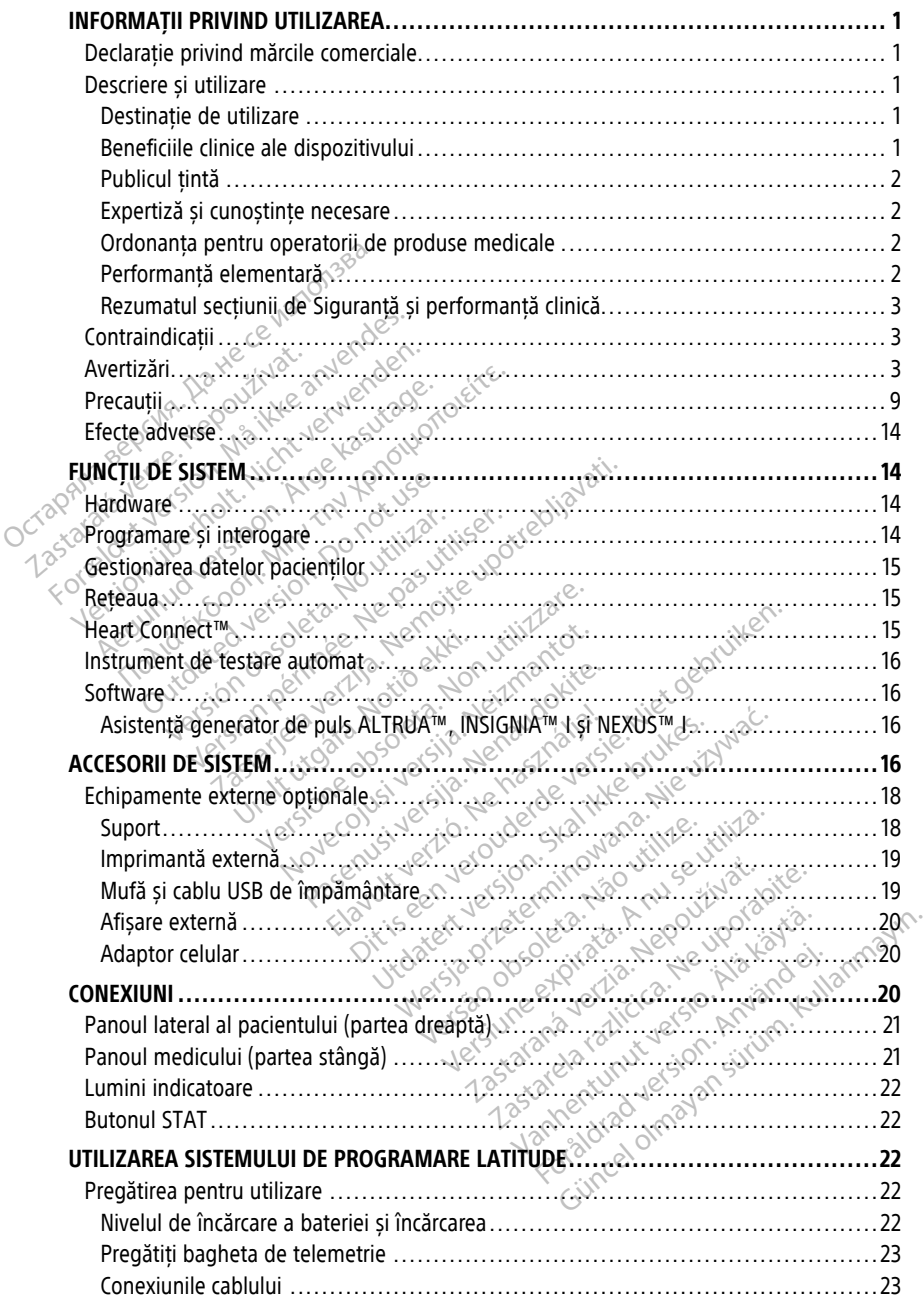

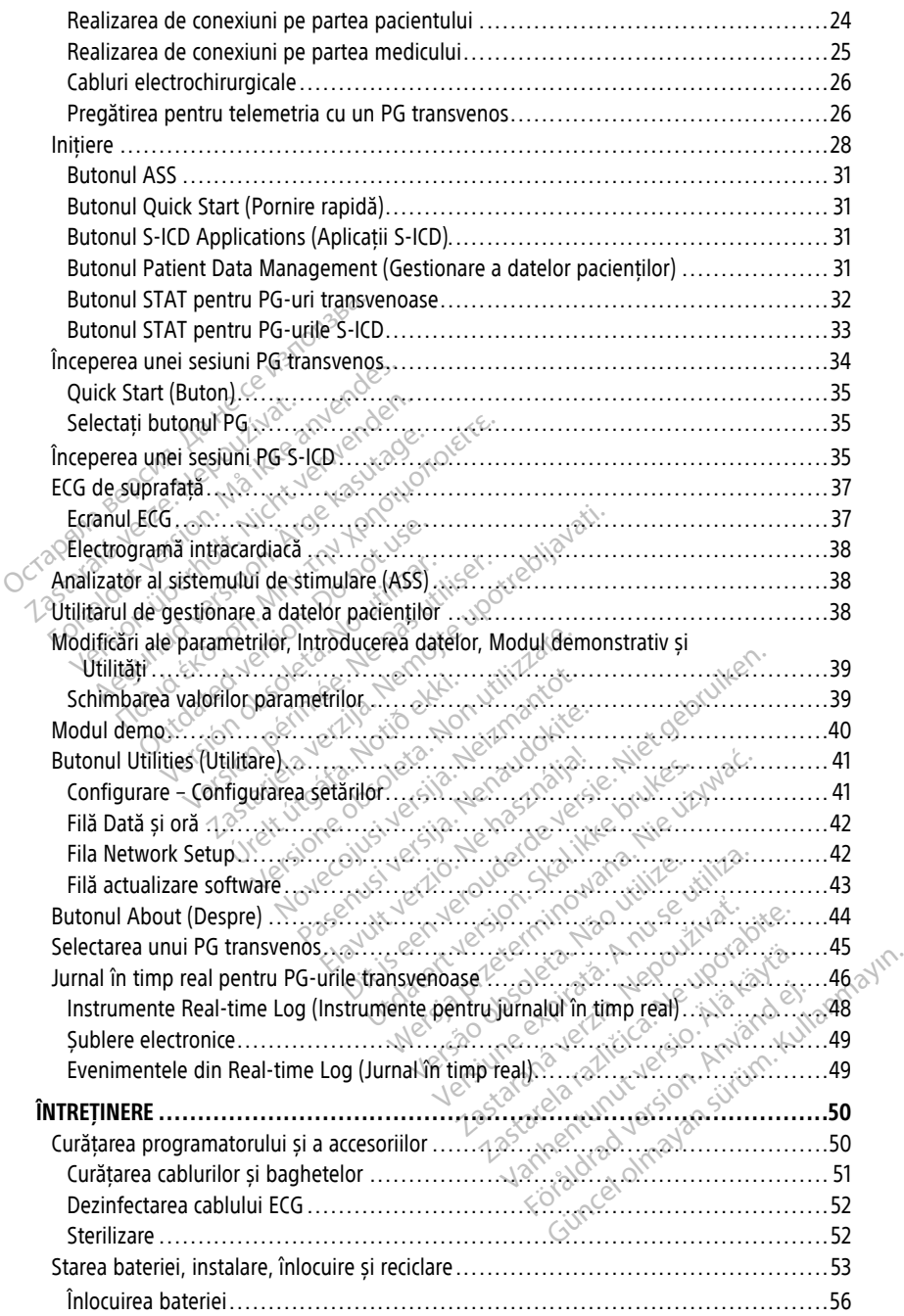

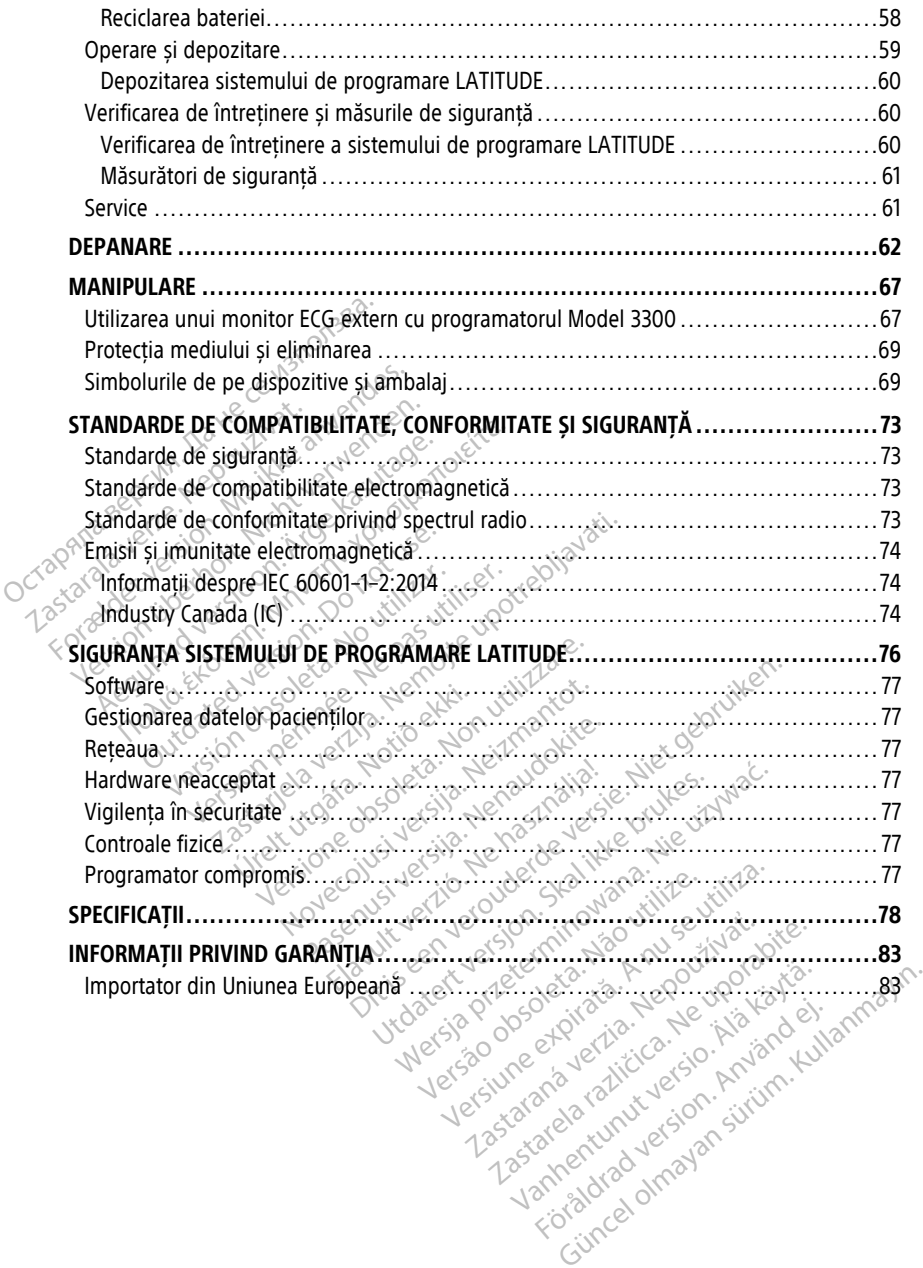

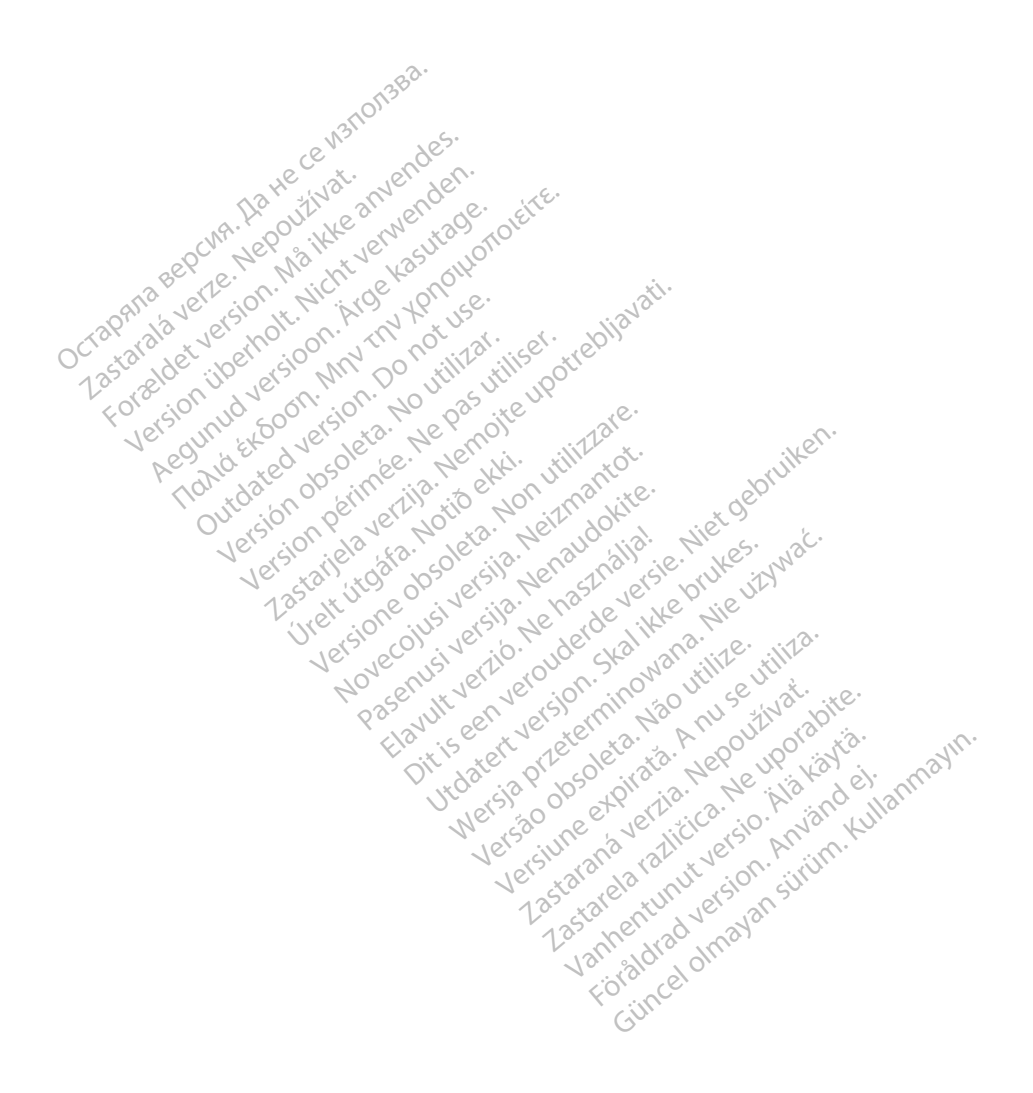

#### <span id="page-6-0"></span>**INFORMAȚII PRIVIND UTILIZAREA**

#### <span id="page-6-1"></span>**Declarație privind mărcile comerciale**

Elementele de mai jos sunt mărci comerciale ale Boston Scientific Corporation sau ale companiilor afiliate: AF Monitor, EMBLEM, ImageReady, LATITUDE, LATITUDE NXT, Quick Start, ZIP, ZOOM, Heart Connect, ALTRUA, INSIGNIA și NEXUS.

Bluetooth® este o marcă comercială înregistrată a Bluetooth SIG.

<span id="page-6-2"></span>DisplayPort este o marcă comercială a Video Electronics Standards Association (VESA).

# **Descriere și utilizare Descriere și utilizare<sup>38</sup>**<br>Sistemul de programare LATITUDE<br>1. Manualul operatorului pentru<br>2. Manualul operatorului pentru<br>3. Manualul operatorului cu privi<br>4. Manualul operatorului cu privi<br>3. Manualul operatorului cu p

Sistemul de programare LATITUDE este descris în șapte Manuale ale operatorului distincte:

- 1. Manualul operatorului pentru sistemul de programare LATITUDE™, Model 3300
- 2. Manualul operatorului pentru Analizatorul sistemului de stimulare (ASS) (Model 3922)
- 3. Manualul operatorului pentru gestionarea datelor pacienților (Model 3931)
- 4. Manualul operatorului cu privire la legarea la rețea și conectivitate (Model 3924)
- 5. Manualul operatorului pentru sistemul Heart™ Connect(Model 3932)
- 6. Instrucțiunile de utilizare pentru Instrumentul de testare automat (ITA) S-ICD EMBLEM™ (Model 3889) 1. Manualul operatorului<br>2. Manualul operatorului<br>3. Manualul operatorului<br>4. Manualul operatorului<br>38. Manualul operatorului<br>6. Matrucțiunile de utiliz.<br><sup>26</sup>. EMBLEM<sup>TR</sup> (Model 388 Sistemul de programare LATITUDE este<br>
1. Manualul operatorului pentru sist<br>
2. Manualul operatorului pentru Ana<br>
3. Manualul operatorului pentru ges<br>
4. Manualul operatorului pentru sist<br>
5. Manualul operatorului pentru si 1. Manualul operatorului pentru siste.<br>2. Manualul operatorului pentru Anal.<br>3. Manualul operatorului cu privire la<br>4. Manualul operatorului cu privire la<br>5. Manualul operatorului pentru in:<br>6. Linstrucțiunile de utilizare Manualul operatorului pentru Analiz<br>
Manualul operatorului pentru gestio<br>
Manualul operatorului cu privire la le<br>
Manualul operatorului pentru sistem<br>
Thistrucțiunile de utilizare pentru Inst<br>
EMBLEM<sup>we</sup> (Model 3889)<br>
Manu Manualui operatorului pentru Analizatorul si<br>Manualui operatorului pentru gestionarea da<br>Manualui operatorului cu privire la legarea la<br>Manualui operatorului pentru sistemul Heari<br>Instrucțiunile de utilizare pentru instrum nualul operatorului pentru sistem<br>nualul operatorului pentru sistem<br>trucțiunile de utilizare pentru insti<br>natualul operatorului pentru aplicați<br>natuale sunt disponibile online la<br>sistonscientific-elabeling.com Salar operatorial permetric brachia<br>
Version of utilizare pentru Instruction<br>
CEM<sup>TM</sup> (Model 3889)<br>
Valul operatorului pentru aplicații<br>
Inuale sunt disponibile online la apportunită<br>
Inuale sunt disponibile online la appo

7. Manualul operatorului pentru aplicația S-ICD EMBLEM™ (Model 3877)

Aceste manuale sunt disponibile online la adresa: www.bostonscientific-elabeling.com.

Programatorul Model 3300 este dispozitivul de programare a sistemului de programare Programatorul Model 3300 este dispozitivul de programate a sistemului de programate<br>LATITUDE, care este un sistem portabil de gestionare a vitmului cardiac conceput pentru a<br>fi utilizat împreună cu sisteme Boston Scientifi fi utilizat împreună cu sisteme Boston Scientific specifice, și anume, generatoarele de puls (PG-uri) implantabile și sonde. ian de la utilizare pentru Instrumenta.<br>Version per utilizare pentru Instrumenta.<br>V<sup>IVA</sup> (Model 3889)<br>Ul operatorului pentru aplicația S-ICC<br>ale sunt disponibile online la adresa.<br>Scientific-elabeling.com.<br>Version de princ peratorului cu privire la legarea la rețea și cor<br>
operatorului pentru sistemul Heart™ Connect(N<br>
ile de utilizare pentru Instrumentul de testare<br>
(Model 3889)<br>
operatorului pentru aplicația S-ICD EMBLEM™<br>
e sunt disponib unt disponibile online la admitite-elabeling.com<br>tific-elabeling.com<br>del 3300 este dispozitivul d<br>te un sistem portabil de ges<br>à cu sisteme Boston Scientif<br>pile si sonde atorului pentru aplicația S-ICD EMBLER<br>
disponibile online la adresa.<br>
Celabeling.com<br>
Version este dispozitivul de programar<br>
Un sistem portabil de gestionare a viti<br>
In sistem Boston Scientific specifice, și sonde.<br>
St s Sponibile online la adresa.<br>
labeling.com.<br>
Soo este dispozitivul de programare<br>
sistem portabil de gestionare à vitn<br>
sisteme Boston Scientific specifice.<br>
sonde.<br>
Sociéty. Seling.com<br>
O este dispozitivul de programare<br>
stemportabil de gestionare à ritme<br>
eme Boston Scientific specifice, si<br>
inde<br>
Passage de conceput pentura a fi<br>
ATITUDE este conceput pentura a fi<br>
a cu sistemele implantabil The application SPLD EMBLEM - (MODEL SOT)<br>
Le online la adresa.<br>
Le online la adresa.<br>
Comportabil de programare a sistemului de programare a sistemului de programare a sistemului de programare.<br>
Boston Scientific specific

#### <span id="page-6-3"></span>**Destinație de utilizare**

Sistemul de programare LATITUDE este conceput pentru a fi utilizat în spitale și medii clinice, pentru comunicarea cu sistemele implantabile Boston Scientific. Software-ul folosit controlează toate funcțiile de comunicare pentru PG. Consultați documentația de produs a PG-ului interogat pentru instrucțiuni detaliate cu privire la aplicația software. Trabil de gestionare a vitmului cardiac<br>
ston. Scientific specifice, și anume, ger<br>
E este conceput pentru a fi utilizat în stemele implantabile Boston. Scientific<br>
unicare pentru PG. Consultați docume<br>
uni detaliate cu pr De Conception de programate a sistemului de propiedant de propiedant de propiedant de propiedant de propiedant<br>
Scientific specifice, și anume, generatoa<br>
Microsoft Conceptibility anume, generatoa<br>
Scientific Software<br>
Sci El conceput pentru à fi utilizat în de implantabile Boston Scientific<br>de implantabile Boston Scientific<br>de implantabile Boston Scientific<br>etaliate cu privire la aplicația soft<br>lui conceptor de la privire la aplicația soft<br> onceput pentru a fi utilizat în spitale<br>
implantabile Boston Scientific. Software<br>
iliate cu privire la aplicația software<br>
iliate cu privire la aplicația software<br>
iliate cu privire la aplicația software<br>
iliate cu privir Eeput pentru a fi utilizat în spitale<br>plantabile Boston Scientific. Softwart<br>entru PG. Consultați documentația<br>te cu privire la aplicația software.<br>3300 oferă un beneficiu clinic diri<br>electronic cardiovascular (CIED) in<br>at

#### <span id="page-6-4"></span>**Beneficiile clinice ale dispozitivului**

Sistemul de programare LATITUDE™ Model 3300 oferă un beneficiu clinic direct pacientului prin comunicarea neinvazivă cu dispozitivul electronic cardiovascular (CIED) implantabil pentru a înregistra date referitoare la sănătatea pacientului și indicatorii funcției dispozitivului; permițând echipei medicale să monitorizeze, să regleze și să optimizeze capacitățile dispozitivului implantabil, după cum este necesar, prin interogarea și/sau programarea dispozitivului implantabil pe baza transmiterii exacte a informațiilor. În plus, sistemul de programare permite transmiterea actualizărilor de software către dispozitivul implantabil pentru modificări periodice ale software-ului său de operare, asigurând funcționarea dispozitivului conform destinației sale, într-un mod sigur și eficient. out pentru a fi utilizat în spitale și mentrabile Boston Scientific. Software - uprivire la aplicația software.<br>Castellități documentația de p<br>cu privire la aplicația software.<br>20 Octeră un beneficiu clinic direct pa<br>ectro Vanhentajia de processoria versionen en la privire la aplicația software.<br>
privire la aplicația software.<br>
Divire la aplicația software.<br>
Consultați documentația de privire la aplicația software.<br>
Consultat (CIED) implanta Wire la aplicația software.<br>Feră un beneficiu dinic direct pacient<br>feră un beneficiu dinic direct pacient<br>inc cardiovascular (CIED) implanta<br>fentului și indicatorii funcției<br>torizeze să regleze și să optimize<br>te necesar, p Consultați documentăția de produs a<br>
re la aplicația software.<br>
El a aplicația software.<br>
Sur Consultant (CIED) implantabil<br>
dun beneficiu dinic direct pacientului<br>
da un beneficiu dinic direct pacientului<br>
directi și indi Programatorul Model 3300 LATITUDE™ conține un Analizator al sistemului de stimulare (ASS) integrat și aplicația software de asistență ASS Model 3922, care elimină nevoia de a utiliza un dispozitiv ASS independent. Beneficiile utilizării ASS ca funcție integrată a programatorului includ abilitatea de a măsura și înregistra parametrii dispozitivului, care sunt necesari în timpul implantării dispozitivului și abilitatea de a verifica starea sistemului de sonde la înlocuirea dispozitivului, inclusiv impedanța sondei, pragul de stimulare și pragul de detectare. ASS are avantajul suplimentar de a putea fi utilizat pentru stimulare temporară de la o sursă externă în timpul implantării dispozitivului, în timp ce pacientul este monitorizat continuu de personalul medical. ASS este contraindicat pentru a fi utilizat ca stimulator cardiac extern permanent.

#### <span id="page-7-0"></span>**Publicul țintă**

Această documentație este concepută pentru personalul medical care dispune de instruire și experiență în domeniul implantării dispozitivelor și/sau al procedurilor de urmărire.

**Expertiză și cunoștințe necesare**<br>
Utilizatorii trebuie să fie familiarizați cu<br>
specialiștii medicali calificați care dețin<br>
utilizarea corectă pot opera dispozitivu<br> **Supravegherea medicului**<br>
Sistemul de programare LAT Utilizatorii trebuie să fie familiarizați cu procedurile de electroterapie cardiacă. Doar specialiștii medicali calificați care dețin cunoștințele de specialitate necesare pentru utilizarea corectă pot opera dispozitivul. Publicul țintă<br>
Această documentație este concepută<br>
și experiență în domeniul implantării d<br>
Expertiză și cunostințe necesare<br>
Utilizatorii trebuie șă fie familiarizăți cu<br>
specialiștii medicali calificăți care dețin<br>
uti

#### **Supravegherea medicului**

<span id="page-7-1"></span> $\sim$ Sistemul de programare LATITUDE poate fi operat doar sub supravegherea constantă a unui medic. În timpul unei proceduri, pacientul trebuie să fie monitorizat continuu de personal medical, cu ajutorul unui monitor ECG de suprafață. Experiență în domeniul implantării disponentiză și cunostințe necesare<br>
Etilizatorii trebuie să fie familiarizați cu proprecialiștii medicali calificați care dețin cu<br>
pecialiștii medicali calificați care dețin cu<br>
tilizar vertiză și cunostințe necesare<br>Version irrebuie să fie familiarizați cu procesare<br>Cialiștii medicali calificăți care dețin cuno<br>Zarea corectă pot opera dispozitivul<br>Verwenden. În timpul unei proceduri, pacier<br>Sonal medical torii trebuie să fie familiarizați cu proce<br>Iiștii medicali calificați care dețin cunoși<br>Tea corectă pot opera dispozitivul<br>Vegherea medicului<br>Vegherea medicului<br>Sul de programare LATITUDE poate fi operatorii de produ<br>Tal Example increases<br>
ii trebuie să fie familiarizați cu procedurile d<br>
ii medicali calificați care dețin cunoștințele d<br>
corectă pot opera dispozitivul:<br>
gherea medicului<br>
de programare LATITUDE poate fi operat do<br>
de progra erea medicului<br>
programare LATITUDE poate from<br>
In timpul unei proceduri, pacienti<br>
edical, cu ajutorul unui monitor Ec<br> **a pentru operatorii de produ**<br>
arile nationale pot impune ca utiliz<br>
dui să efectueze periodic și să

#### <span id="page-7-2"></span>**Ordonanța pentru operatorii de produse medicale**

Reglementările naționale pot impune ca utilizatorul, producătorul sau reprezentantul producătorului să efectueze periodic și să documenteze testele dispozitivelor în timpul instalării. De asemenea, pot prevede ca producătorul sau reprezentantul acestuia să asigure instruirea utilizatorilor cu privire la utilizarea corectă a dispozitivului și a accesoriilor acestuia. Ordonanța pentru operatoru de produse medicale<br>
Reglementările naționale pot împune ca utilizatorul, producătorul sau reprezentan<br>
producătorului să efectueze periodic și să documenteze testele dispozitivelor în tir<br>
insta rogramare LATITUDE poate frope<br>
i timpul unei proceduri, pacientu<br>
ical, cu ajutorul unui monitor ECC<br> **pentru operatorii de produs<br>
e naționale pot impune ca utilizar**<br>
i să efectueze periodic și să docu<br>
semenea, pot pre plamare LATITUDE poate froperat de<br>mpul unei proceduri, pacientul trebu<br>I, cu ajutorul unui monitor ECG de su<br>ntru operatorii de produse me<br>ationale pot impune ca utilizatorul<br>ă efectueze periodic și să documente<br>menea, po edicului<br>
mare LATITUDE poate froperat doar sub supra<br>
pul unei proceduri, pacientul trebuie să fie mor<br>
pul unei proceduri, pacientul trebuie să fie mor<br>
u ajutorul unui monitor ECG de suprafață.<br> **ru operatorii de produs** rioriu unui montror ECG de suprarața.<br> **peratorii de produse medicale**<br>
e pot împune ca utilizatorul, producăt<br>
eze periodic și să documenteze testel<br>
pot prevede ca producătorul sau repr<br>
torilor cu privire la utilizarea ratorii de produse medicale<br>
not impune cautilizatorul, producăte<br>
e periodic și să documenteze testele<br>
t prevede ca producătorul sau repre<br>
Ilor cu privire la utilizarea corectă a<br>
entările naționale din țara dumnea<br>
sca Simpune ca utilizatorul, producătore<br>Parede ca producătorul sau reprez<br>Prevede ca producătorul sau reprez<br>Farile naționale din țara dumneavo<br>Larile naționale din țara dumneavo<br>II. Boston Scientific. sion a producătorul sau representative la utilizarea corectă a differenti de differenti de la producătorul sau<br>Lile naționale din țara dumneavorul de la producătorul sau representative din și producătorul de la producător<br> de produse medicale<br>
ine ca utilizatorul, producătorul sau reprezentant<br>
lic și să documenteze testele dispozitivelor în tim<br>
de ca producătorul sau reprezentantul acestuia să<br>
inivire la utilizarea corectă a dispozitivulu

contactati reprezentantul local Boston Scientific.

#### <span id="page-7-3"></span>**Performanță elementară**

Pentru ca sistemul de programare LATITUDE să îndeplinească funcțiile necesare, acesta trebuie să comunice cu PG-urile implantabile Boston Scientific. Prin urmare, acele funcții care se referă la comunicațiile cu PG-urile implantate prin intermediul baghetelor de telemetrie sunt considerate performanță elementară. Ca producătorul său reprezentantul ac<br>
dire la utilizarea corectă a dispozitivului<br>
tionale din tara dumneavoastră, vă ru<br>
TSCIENTIIC.<br>
Skal in Scientific.<br>
UTCUDE să îndeplinească funcțiile nece<br>
antabile Boston Scientifi wersja producătorul sau reprezentantul acestuia a producătorul sau reprezentantul acestuia a a dispozitivului și a a dispozitivului și a a dispozitivului și a a dispozitivului și a a dispozitivului și a a dispozitivului și THILDE Acterminate Description din țara dumneavoastră, vă rugăm si<br>
Ific.<br>
Să îndeplinească funcțiile necesare,<br>
Să îndeplinească funcțiile necesare,<br>
Boston Scientific. Prin urmare, acele<br>
plantate prin intermediul baghetelor<br>
WDE determinată a fi elem Exposition de la composition de la composition de la composition de la composition de la composition de la composition de la composition de la composition de la composition de la composition de la composition de la composi deplinească funcțiile necesare, acestaton Scientific. Prin urmare, acele funcțiile prin intermediul baghetelor de<br>ară.<br>determinată a fi elementară de Bost<br>cerromagnetică (EMC), în conformitat plinească funcțiile necesare, acesta<br>
Scientific. Prin urmare, acele funcției<br>
Prin intermediul baghetelor de<br>
Scientific. Prin urmare, acele funcți<br>
scientinată a fi elementară de Bostor<br>
Montomitate<br>
Iosind bagheta de te ască funcțiile necesare, acesta<br>ntific. Prin urmare, acele funcții<br>- intermediul baghetelor de<br>ntiță a fi elementară de Boston<br>onetică (EMC), în conformitate cu<br>d bagheta de telemetrie<br>AT PG), PSA STAT PACE (Stimulare<br>RAPY

Performanța sistemului de programare LATITUDE determinată a fi elementară de Boston Scientific în privința testelor de compatibilitate electromagnetică (EMC), în conformitate cu IEC 60601-1-2, dispune de capacitatea de: Fientific. Prin urmare, acele funcții<br>Fin intermediul baghetelor de<br>Fininată a frelementară de Bostor<br>Fininată a frelementară de Bostor<br>Fininată (EMC), în conformitate<br>Fininată de telemetrie<br>Fininată de telemetrie

- Interogare și programare a unui PG acceptat folosind bagheta de telemetrie
- Inițiere a unei comenzi PG STAT PACE (Stimulare STAT PG), PSA STAT PACE (Stimulare STAT ASS), STAT SHOCK (Șoc STAT), sau DIVERT THERAPY (Redirecționare terapie) pentru un PG, dacă este posibilă
- Afișare a electrogramelor intracardiace în timp real
- Acceptare a interacțiunilor de atingere a ecranului tactil și apăsare a butoanelor
- Administrare a stimulării și evaluare a măsurătorilor pentru sondele de stimulare cu funcția Analizator al sistemului de stimulare (ASS)

**NOTĂ:** Nu este obligatorie sau necesară calibrarea repetată <sup>a</sup> sistemului de programare LATITUDE sau <sup>a</sup> aplicațiilor acestuia.

#### <span id="page-8-0"></span>**Rezumatul secțiunii de Siguranță și performanță clinică**

Pentru clienții din Uniunea Europeană, utilizați numele dispozitivului care se găsește pe etichetă pentru a căuta Rezumatul secțiunii de Siguranță și performanță clinică care vizează dispozitivul, care este disponibil pe site-ul web Banca europeană de date referitoare la dispozitivele medicale (Eudamed):

https://ec.europa.eu/tools/eudamed

#### <span id="page-8-1"></span>**Contraindicații**

Sistemul de programare LATITUDE nu este indicat pentru utilizarea împreună cu orice alte sisteme PG care nu sunt furnizate de Boston Scientific. Pentru contraindicațiile de utilizare asociate cu PG, consultați documentația asociată cu PG dorit. dispozitivele medicale (Eudamed):<br>dispozitivele medicale (Eudamed):<br>https://ec.europa.eu/tools/eudamedicale<br>**Contraindicatif**<br>Sistemul de programare LATITUDE<br>sisteme PG care nu sunt furnizate co<br>asociate cu PG, consultati **Contraindicații**<br>
Sistemul de programare LA<br>
sisteme PG care nu sunt fui<br>
asociate cu PG, consultați d<br>
Aplicația ASS este contraine<br>
Code sistemul de programare<br>
Compătoarele utilizări ale AS Contraindicații<br>
Sistemul de programare LATITUDE nu<br>
sisteme PG care nu sunt furnizate de B<br>
asociate cu PG, consultați documentați<br>
Aplicația ASS este contraindicată pentr<br>
de sistemul de programare Boston Scie<br>
Surmătoar **Contraindicații**<br>
Sistemul de programare LATITUDE nu es<br>
sisteme PG care nu sunt furnizate de Bo<br>
asociate cu PG, consultați documentația<br>
Aplicația ASS este contraindicată pentru<br>
de sistemul de programare Boston Scien<br> temul de programare LATITUDE nu est<br>teme PG care nu sunt furnizate de Bost<br>ociate cu PG, consultați documentația a<br>licația ASS este contraindicată pentru u<br>sistemul de programare Boston Scienti<br>nătoarele utilizări ale ASS nul de programare LATITUDE nu este indicat<br>ne PG care nu sunt furnizate de Boston Sciencie<br>afe cu PG, consultați documentația asociată<br>atia ASS este contraindicată pentru utilizarea<br>temul de programare Boston Scientific Mo

Aplicația ASS este contraindicată pentru utilizarea cu orice alt sistem de programare, diferit de sistemul de programare Boston Scientific Model 3300 LATITUDE.

Următoarele utilizări ale ASS sunt contraindicate:

- În cazul tulburărilor de conducere AV; stimulare atrială unicamerală
- $\cdot$  în cazul ritmurilor intrinseci concurente; moduri asincrone
- În cazurile de tahicardie atrială cronică, precum și de fibrilație atrială cronică sau flutter; moduri cu control atrial (DDD, VDD) Experie contraindicată pentru un de programare Boston Scienti<br>
Strele utilizări ale ASS sunt contrain<br>
Strele utilizări ale ASS sunt contrain<br>
Cazul tulburărilor de conducere AV<br>
Cazul ritmurilor intrinsect concuren<br>
Cazur de programale boston scientin<br>Vertilizari ale ASS sunt contraine<br>Vertilizari ale ASS sunt contraine<br>Vertilizari lor de conduceré AV:<br>Vertilig de tabicardie atrială cronică<br>Vertilig de tabicardie atrială cronică<br>Vertilizari
- În caz de toleranță mică privind frecvențele ventriculare ridicate (de ex., angina pectoris); moduri de urmărire (și anume, moduri de control atrial) și predispoziție către tahicardie atrială Le programale boston Scientinc Mod<br>
Utilizari ale ASS sunt contraindicates<br>
Itilburarilor de conducere AV, stimu<br>
Infimurilor intrinsect concurente; mod<br>
Itilburarilor intrinsect concurente; moduri<br>
Culturarilor intrinsect ite contraindicată pentru utilizarea cu orice alternogramare Boston Scientific Model 3300 LATI<br>programare Boston Scientific Model 3300 LATI<br>lizări ale ASS sunt contraindicate<br>liburărilor de conducere AV; stimulare atrială Etabicardie atrială cronică, precum și de tehicardie atrială cronică, precum și de tehicardie atrială (DDD, VDD)<br>eranță mică privind frecvențele ventricula<br>duri de urmărire (și anume, moduri de co<br>die atrială The conduction of the authority of the conduction of the control attraction of the current of the current of the current of the current of the utilizare of the current of the current of the current of the current of the cu Are a street the complete the complete the complete the complete the complete the complete the complete complete the complete the complete the complete the complete the complete the complete the complete the complete the c Elaurit verzió. Ne habitat verzió. Ne habitat ela verzió. Ne habitat el compositor de compositor de compositor de compositor de compositor de compositor de compositor de compositor de compositor de compositor de compositor ci concurente; moduli asincrone<br>trială cronică, precum și de fibrilație atrială cronic<br>atrial (DDD, VDD)<br>privind frecvențele ventriculare ridicate (de ex., an.<br>privind frecvențele ventriculare ridicate (de ex., an.<br>privind The thermal depression. Skal is the program of the theorem of the term of the term of the term of the term of the term of the term of the term of the term of the term of the term of the term of the term of the term of the d frecventele ventriculare ridicate (de ex., a<br>si anume moduri de control atrial) și predi<br>xxterni<br>xxterni<br>xxterni<br>xxternul de programare LATITUDE a unor cabluri<br>stemul de programare LATITUDE a unor cabluri<br>stemul de progr
- Utilizare ca stimulator cardiac extern<sup>1</sup>

### <span id="page-8-2"></span>**AVERTIZĂRI**

• **Utilizarea de cabluri și accesorii nespecificate.**

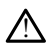

Utilizarea împreună cu sistemul de programare LATITUDE a unor cabluri sau accesorii diferite de cele furnizate sau specificate de Boston Scientific se poate solda cu creșterea emisiilor electromagnetice, reducerea imunității electromagnetice sau scurtcircuitarea sistemului de programare LATITUDE. Persoanele care conectează astfel de cabluri sau accesorii la sistemul de programare LATITUDE, inclusiv cele care utilizează MSO (Multiple Socket Outlets - receptacule de ieșire cu prize multiple), pot configura un sistem medical și trebuie să se asigure că sistemul este conform cu cerințele IEC/EN 60601-1, clauza 16, pentru sisteme medicale electrice. Versão de Castella de Castella de Castella de Castella de Castella de Castella de Castella de Castella de Castella de Castella de Castella de Castella de Castella de Castella de Castella de Castella de Castella de Castella Version of the contract of the contract of the contract of the program are LATITUDE a unor cabluring the program are LATITUDE. Persoanele care contract to a sistemul de programmare LATITUDE. Experimentation of the program and the program of the program of the program of the program of the program of the program of the program of the program of the program of the program of the program of the program of the pro Castarela Različica. Ne uporabite.<br>
2000<br>
2000<br>
2000<br>
2000<br>
2000<br>
2000<br>
2000<br>
2000<br>
2000<br>
2000<br>
2000<br>
2000<br>
2000<br>
2000<br>
2000<br>
2000<br>
2000<br>
2000<br>
2000<br>
2000<br>
2000<br>
2000<br>
2000<br>
2000<br>
2000<br>
2000<br>
2000<br>
2000<br>
2000<br>
2000<br>
2000<br> Vanhende LATITUDE a unor cabluri sau a<br>Gramare LATITUDE a unor cabluri sau a<br>e de Boston Scientific se poate solda cu<br>ducerea imunității electromagnetice sa<br>ul de programare LATITUDE, inclusiv ce<br>sa se asigure că sistemul mare LATITUDE a unor cabluri sau accession.<br>Föröldra version.<br>Föröldrad version.<br>Föräldrad version.<br>Föräldrad version.<br>The program effection.<br>The program version.<br>The program of the properties of the program of the program France LATITUDE a unor cabluri sau accesorii<br>Güncel osten Scientific se poate solda cu<br>California suruntății electromagnetic sau<br>ATITUDE. Persoanele care conectează<br>programare LATITUDE, inclusiv cele care<br>eptacule de feșir

#### • **Modificări ale echipamentelor.**

1. Pe durata implantării, aplicația ASS a programatorului este adecvată pentru stimulare externă temporară în timp ce pacientul este monitorizat continuu de personalul medical.

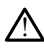

Nu este permisă nicio modificare a acestui echipament, cu excepția cazului în care este aprobată de Boston Scientific. Schimbările sau modificările care nu sunt aprobate expres de Boston Scientific pot duce la anularea dreptului utilizatorului de a opera echipamentul.

#### • **Echipament de comunicare prin frecvență radio (FR).**

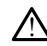

Păstrați toate echipamentele de comunicare prin FR (inclusiv perifericele, precum antene, baghete și cabluri), la o distanță de cel puțin 30 cm (12 in) de programatorul Modelul 3300, inclusiv cablurile specificate de Boston Scientific, pentru a evita degradarea performanței acestui echipament.

#### • **Contactele conectorului.**

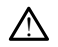

Nu atingeți simultan pacientul și conectorul sistemului de programare LATITUDE sau conductorul expus.

## • **Șoc electric.**

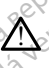

!

!

Pentru a evita riscul de electrocutare, conectați adaptorul de alimentare Model 6689 al programatorului doar cu cablul de alimentare adecvat la o priză de împământare/ împământată. • Contactele conectoruluis<sup>380</sup><br> **A** Nu atingeti simultan pacien<br>
conductorul expus.<br>
• Soc electric.<br>
• Soc electric.<br>
• Soc electric.<br>
• Pentru a evita fiscul de electric.<br>
• a programatorului doan cu Castaral Castaralá verze.<br>
Soc electric.<br>
Soc electric.<br>
Pentru a evitariscu<br>
a programatorului<br>
Castaralá verze.<br>
Castaralá baterie. Nu atingeti simultan pacientul conductorul expus.<br>
Soc electric.<br>
Soc electric.<br>
A pentru a evita fiscul de electroc.<br>
a programatorului doan cu cab<br>
a programatorului doan cu cab<br>
a programatorului doan cu cab<br>
social de Call conduction depuis Jerusale oc electric.<br>
Pentru a evita risquede electrocutar<br>
al programatorulur doan cu cable d<br>
dimpamantată.<br>
Cand accesati bateria, asigurați-vă dimpamantată.<br>
Cand accesati bateria, asigurați-vă dimperi bateria construiu din co

• **Accesul la baterie.**

Când accesați bateria, asigurați-vă că alimentarea programatorului este oprită. Nu atingeți bornele conectorului din compartimentul bateriei în timp ce scoateți sau înlocuiți bateria, întrucât este prezentă o sarcină electrică. electric.<br>
electric.<br>
alprogramatorului doan cu cabud de alimente alprogramatorului doan cu cabud de alimente de alimente de alimente de alimente de alimente de alimente de alimente de alimente de alimente de alimente de a al programatorului doar cu cablul d In baterie. Daterie. u a evitarisculade electrocutare, conectați adaptorul<br>
mântață.<br>
Maria verzi de alimentare adecvat la mântață.<br>
Carecsați bateria, asigurați vă că alimentarea program<br>
de conectorului din compartimentul bateriei<br>
inți bate bornele conectorului din compa<br>
bateria, întrucât este prezentă<br>
trostatice.<br>
Le sonde ASS este în contact à<br>
Le sonde ASS este în contact à<br>
Le sonde ASS este în contact de p ati bateria, asigurați va că alimentarea promele conectorului din compartimentul bateria, întrucât este prezentă o sarcină electivista.<br>Statice.<br>Statice.<br>Statice.<br>Statice. Le conectorului din compartimentul bate<br>
Sa, întrucât este prezentă o sarcină electrici<br>
Interiore de la contract electric cu inimate<br>
Interiore de la contract electrici cu inimate<br>
Interiore de la contract electrici parti

#### • **Descărcări electrostatice.**

Sistemul de sonde ASS este în contact electric cu inima și sângele pacientului.

- Nu atingeți clemele metalice de pe cablul pacientului sau sonda de stimulare. Curenții electrici pot fi periculoși pentru pacient și utilizator.
- Descărcarea unei sarcini electrice asupra persoanei prin atingerea unei suprafețe metalice împământate înainte de a atinge cablurile pacientului sau dispozitivul. The ASS este in contact electric cu inima de electric cu inima de electric por fi periculosi pentru pacienti si<br>elemele metalice de pe cablul pacienti si<br>a unei sarcini electrice asupra persoane<br>etalice împământate înainte Elavult verzió.<br>Elavult verzió. Ne használja verzió.<br>Elavult verzió. Ne használja verzió.<br>Elavult verzió. Ne használja verzió.<br>Elavult verzió.<br>Elavult verzió. Steuerling and a strainer and a strainer and a strainer and a strainer and a strainer and a strainer experimental of the prezenta o sarcina electrica.<br>
Stesse prezenta o sarcina electrica.<br>
Stesse in contact electric cu in te în contact electric cu inima și sângele pacientului<br>metalice de pe cablul pacientului sau sonda de stir<br>fi periculosi pentru pacient și utilizator.<br>Trini electrice asupra persoanei prin atingerea unei<br>mpământate naînte Viculosi pentru pacient și utilizator.<br>Vectrice asupra persoanei prin atingerea unei<br>A năntate înaînte de a atinge cablurile pacientul<br>Versiune expressione expressione contrată.<br>Versiune pacientului contrată din sur princi La starané verzia. Nepozialista de la strané verzia. Nepozialista de la strané verzia. Nepozialista de la strané verzia. Ne propiere de la strané de la strané verzia. Ne upra de la strané verzia. Ne upra de la strané de la

#### • **Curenți electrici.**

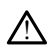

Conexiunile de cablu ASS neutilizate care intră în contact cu suprafețele conductoare pot induce curenți electrici în inima pacientului. Xe exact a Report version.<br>Society die Report version of the Contract of the Contract of the Contract of the Contract of the Contract of<br>Infra în contract cu suprafetele conductor<br>Infra în contract distinguisal din apropie Fördad version. Använd version. Güncel olmayın sürüm. Kullanmayın.

- Atașați conexiunile cu cablu neutilizate de drapajul chirurgical din apropierea pacientului sau deconectați cablurile neutilizate de la sistem.
- **Electrocauter.**

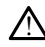

Sistemul de programare LATITUDE este proiectat și testat pentru siguranță la electrocauterizare.

- Chiar dacă dispozitivul este proiectat și testat pentru siguranță la electrocauterizare, electrocauterul poate induce curenți electrici în cablurile ASS, care pot ajunge în inima pacientului. Boston Scientific recomandă ca programatorul să fie amplasat cât mai departe posibil de sistemul de electrocauterizare și de componentele asociate pentru a minimiza zgomotul introdus în sistemul de programare LATITUDE și în cablurile pacientului.
- Electrocauterizarea poate produce și un comportament neașteptat în afișarea sau funcționarea programatorului. Dacă electrocauterizarea este necesară din motive medicale, mențineți o distanță de cel puțin 30 cm (12 inch) între echipamentul de electrocauterizare și programator și componentele asociate acestuia. Similar, mențineți această distanță între programator și componentele asociate și pacient în timpul acestor proceduri.
- Nu așezați componentele sau cablurile echipamentului de electrocauterizare pe sau în apropierea programatorului sau a cablurilor și componentelor asociate.

• Ori de câte ori este posibil, deconectați cablurile ASS de la sondele de stimulare în timpul procedurii de electrocauterizare.

- Dacă programatorul este conectat la pacient în timpul unei proceduri de electrocauterizare, verificați funcționarea acestuia după finalizarea operațiunii.
- Dacă programatorul întâmpină o problemă care generează o stare de eroare, programatorul trebuie oprit și pornit din nou. În timpul resetării și reinițializării, care durează cel mult un minut, nu va exista asistență pentru stimulare. Din<br>
Octave de la nube de la solate de la solate de la solate și pacient în timpul acestor proceduri.<br>
Care durează cel momentele sau cablurile echip acest motiv, o resursă ASS/de stimulare de rezervă trebuie să fie disponibilă în<br>cazul aplicării electrocauterizării.<br>mului de programare LATITIINE cazul aplicării electrocauterizării. Zastaralá vezez vezettelettezettelettezettelettezettelettezettelettezettelettezettelettezettelettezetteletteze<br>Zastaralá vezettelettezettelettezettelettezettelettezettelettezettelettezettelettezettelettezettelettezettele<br>Z Ma asezați componen<br>
Sau în apropierea pro Sau în aproprietea program<br>
Sau în de câte ori este positive de contre de contre de contre de contre de contre de contre de contre de contre de contre de contre de contre de contre de contre de contre de contre de contre d Accessive Contraction. Accessive Contraction. Accessive Contraction. Accessive Contraction. Accessive Contraction. Accessive Contraction. Accessive Contraction. Accessive Contraction. Accessive Contraction. Accessive Contr electrocauterizare, verricant Version observed and the principle of the care dureaza cel mult un minut in<br>
Care dureaza cel mult un minut in<br>
Care dureaza cel mult un minut in<br>
Care dureaza cel mult un minut in<br>
Care dureaza in extreme LATITU<br>
Care a p electrocauterizare, verificați funcționarea acestui<br>Dacă programatorul întâmpină o problemă care<br>programatorul trebuie oprit și pornit din nou. În<br>care durează cel mult un minut, nu va exista asi<br>carest motiv, o resursă AS
	- **Locația sistemului de programare LATITUDE.**

Utilizarea programatorului Model 3300 în imediata apropiere a altor echipamente sau așezat peste un alt echipament trebuie evitată, deoarece poate conduce la defecte de funcționare. Dacă este necesară utilizarea în astfel de condiții, acesta și celelalte echipamente trebuie monitorizate pentru a verifica dacă funcționează normal. mului de programare LAT<br>Experience programatorului Model 3:<br>Asezat peste ún alt echipament<br>de de functionare. Dacă este n<br>lalte echipamente trebuie moni Exposite simulate de la programare LATITUDE.<br>
Se programare LATITUDE.<br>
Se programare LATITUDE.<br>
Se programare la efficience de la programare de la programare la este pecesara utilizare.<br>
Ce functionare. Dacă este pecesară il de programare LATITUDE.<br>Programatorului Model 3300 în ûmediata<br>peste un alt echipament trebuie evitată<br>funcționare. Dacă este necesară utilizar<br>chipamente trebuie monitorizate pentru<br>ramare LATITUDE trebuie să rămă de programate EATTLODE.<br>
Igramatorului Model 3300 în îmediata<br>
siste un alt echipament trebuie evitată.<br>
Indianante Italia.<br>
Parente Italia.<br>
Parente LATITUDE trebuie să rămân imatorului Model 3300 în ûmediata<br>Elavi alt echipament trebuie evitată,<br>ionare. Dacă este necesară utilizare<br>mente trebuie monitorizate pentru<br>altre sterii.<br>Altre sterii și nu poate fi steriilizat.<br>11.0 zonă sterii și nu p ogramare LATITUDE.<br>
Sogramare LATITUDE.<br>
In alt echipament trebuie evitată, deoarece poate conduite.<br>
The interference versies and transmitter and the condition of the trebuie monitorizate pentru averifica dacă funcțion.<br> It echipament trebuie evitată, deoarece poi Werstein in die Werstein auch der Stein auch der Stein auch der Stein auch der Stein einer der Stein einer der<br>Machine monitorizate pentru averifica dacă funcțio<br>Belijie monitorizate pentru averifica dacă funcțio<br>Belijie p

• **Sistemul de programare LATITUDE trebuie să rămână în afara câmpului steril.**

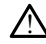

!

Programatorul nu este steril și nu poate fi sterilizat. Nu permiteți intrarea dispozitivului într-o zonă sterilă din mediul de implantare. Versão de Santana în afara<br>
Versão de Santa Constitutor de la provincia de la provincia de la provincia de la provincia de la provincia de<br>
Versão de la provincia de la provincia de la provincia de la provincia de la provi E trebuie să rămână în afara câmpu EPOLICE SA FAMARA VERZA CARRA REGISTRATIVER CARRA REGISTRATIVER CARRA REGISTRATIVER CARRA REGISTRATIVER CARRA REGISTRATIVER CARRA REGISTRATIVER CARRA REGISTRATIVER CARRA REGISTRATIVER CARRA REGISTRATIVER CARRA REGISTRATIVE

#### • **Semnale fiziologice.**

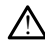

Operarea sistemului de programare LATITUDE cu semnale fiziologice sub amplitudinea minimă detectabilă poate conduce la rezultate eronate. Eth sterilizat. Nu permiteti intrarea Föråldrad version. Använd version. Güncel of the Community of the Community of the Community of the Community of the Community of the Community of the Community of the Community of the Community of the Community of the Community of the Community of the Comm

• **Sistemul de programare LATITUDE este RM periculos.**

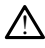

Sistemul de programare LATITUDE este RM periculos și trebuie păstrat în afara locațiilor IRM, Zona III (și superioară), conform definiției din American College of Radiology Guidance Document for Safe MR Practices (Documentul de orientare al Colegiului American de Radiologie privind practicile de siguranță MR)2. Sistemul de programare LATITUDE nu trebuie adus niciodată în camera scanerului IRM, în camera de comandă sau în locațiile IRM Zona III sau IV.

#### • **Inducție.**

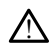

La activarea Stimulării cu rafale ASS, care poate cauza aritmii imprevizibile, trebuie să aveți întotdeauna la dispoziție echipamente pentru urgențe cardiace (de ex., stimulator cardiac extern, defibrilator extern) în stare funcțională, pentru susținerea imediată a vieții.

• În cazul pacienților a căror viață poate fi pusă în pericol de accelerarea sau pierderea ritmului cardiac, trebuie luate în considerare măsuri preventive suplimentare. Simulator cartact extern, the indicate of the cartacteristic and the program are substituted as the contract of the contract of the contract of the contract of the contract of the program are  $\alpha$  of  $\alpha$  of  $\alpha$  of  $\alpha$  o

#### • **Defibrilare externă.**

!

Sistemul de programare LATITUDE este proiectat și testat pentru siguranță la defibrilare. suplimentare<br> **Defibrilare externa.**<br> **Zastaralá verzetettő**<br> *Zastaralá verzetettű pozoro verzetettű pozoro verzetettű pozoro verzetettű pozoro verzetettű pozoro verzetettű pozoro verzetettű pozoro verzetettű pozoro verze* pierdered ritmului cardiac suplimentare.<br> **Defibrilare externa.**<br> **Contract version in the program are LARTUD**<br>
And Contract program at a RTUD<br>
And Contract program atomic externe.<br>
And Contract version externe.<br>
Version were externe.<br>
Version were Defibrilare externa.<br>
Sistemul de programate LATITUDE<br>
defibrilare.<br>
A Chiar dacă programatorul est<br>
conduit de câte diffusion.<br>
A Conduit de câte diffusion.<br>
A Conduit de câte diffusion.<br>
A Conduit de câte diffusion. The Texternal Execution of the Sistematic Execution of the Sistematic Execution of the Contract of the Contract of the Contract of the Contract of the Contract of the Contract of the Contract of the Contract of the Contrac

- Chiar dacă programatorul este proiectat și testat pentru siguranță la defibrilare, pacientul poate fi pus în pericol iar programatorul poate fi deteriorat.
	- Cablul ASS trebuie deconectat de la sonde înainte de utilizarea defibrilării externe.
- Ori de câte ori este posibil, deconectați toate cablurile de la pacient în timpul utilizării echipamentelor de defibrilare externe. Cetibrilare<br>
Chiar dată programatorul este<br>
Datieritul poate fi pus în periodista<br>
Cablul ASS trebuje deconectal<br>
externe.<br>
Ori de câte ori este posibil, de<br>
Ori de câte ori este posibil, de<br>
Ori de câte ori este posibil,

 $\bullet$  Dacă sistemul de programare LATITUDE este conectat la pacient în timpul defibrilării, verificați dacă programatorul funcționează după cum se așteaptă după defibrilare.<br>
Version obsoleta.<br>
Version de câte ori este posibil, deconecta.<br>
Version de câte ori este posibil, deconecta.<br>
Unitizarii echipamentelor de defibrilare.<br>
Version de programate LATITURE.<br>
Version defibril Entre Programatoriul este projectat și testat periodilare.<br>
Chiar dacă programatorul este projectat și testat periodilare.<br>
Chiar dacă programatorul este projectat de la sonde înainte d<br>
Cablul ASS trebuie deconectat de la Victoria echipamentelor de defibilitzari echipamentelor de defibilitzari echipamentelor de defibilitzari echipamentelor de defibilitari echipamente da program<br>
Internacional de programare LAT<br>
Stimulare extern re.<br>
E cate ori este posibil, deconectati toate ca<br>
siri echipamentelor de defibrilare externe.<br>
sistemul de programare LATITUDE este co<br>
rilarii, verificati dacă programatorul funcțio<br>
defibrilare.<br>
Composition de Stimula Ne ori este posibili, deconectații toate care<br>
dechipamentelor de defibrilare externe.<br>
Etimul de programare LATITUDE este con<br>
Cili, verificați dacă programatorul funcțion<br>
dibrilare<br>
Ciliste Consultator și programatorul după defibrilare.

• **Echipament de stimulare extern.**

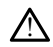

Dacă pacientul este dependent de stimulator și programatorul întâlnește o eroare, stimularea va continua, cu excepția cazului în care defecțiunea afectează componenta ASS în sine. Din acest motiv, trebuie să aveți întotdeauna la dispoziție echipamente de stimulare disponibile pentru resuscitarea pacientului. iul de programare LATITUDE este cone<br>
verificați dacă programatorul funcțione<br>
rilare.<br>
Pastern.<br>
Ire extern.<br>
Istorage excepția cazului în care defectină te posibil, deconectați toate cablurile de la pacient în tinentelor de defibrilare externe.<br>
programare LATITUDE este conectat la pacient în timpu<br>
zați dacă programatorul funcționează după cum se aște:<br>
de conectat la pac Utdatert versjon. Skal ikke brukes. Wersja przeterminowana. Nie używa<sup>ć</sup>. **de stimulator și programatorul intâlnește o representator substance a fectează.**<br>
Petia cazului în care defecțiunea afectează.<br>
Sestential representative experimental distribuide pentru resuscitarea pacientului.<br>
Xestenti azului in care defectiunea afectează.<br>
ativ, trebute să aveți întotdeauna la dispoziți<br>
Pentru resuscitarea pacientului de la različica.<br>
2000 e est dispositive.<br>
2000 e est dispositive.<br>
2000 e est dispositive.<br>
2000 e es Wankarda American Stranger Föräldrad version. Användel. Güncel olmayan sürüm. Kullanmayın.

• **Pierderea de energie.**

2. Kanal E, et al., American Journal of Roentgenology 188:1447-74, 2007

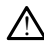

Operarea programatorului cu o baterie internă consumată poate suspenda funcționarea acestuia. Operarea programatorului fără baterie poate suspenda funcționarea programatorului în cazul întreruperii temporare a sursei de c.a.

- Dacă bateria programatorului s-a consumat până la 10% energie sau mai puțin, programatorul trebuie oprit pentru a permite începerea încărcării și apoi poate fi pornit din nou, pentru a continua încărcarea.
- Dacă se utilizează o baterie opțională, evitați folosirea unei baterii consumate sau neaprobate. Pentru siguranța sporită a pacientului, atunci când indicatorul nivelului bateriei ajunge la 25% sau la o valoare mai mică, conectați sursa de c. a. la programator.
- În cazul funcționării cu alimentare de la baterie, nu încercați să înlocuiți bateria.
- Un mesaj de atenționare galben apare pe ecranul programatorului atunci când bateria ajunge la un nivel de 25%. Atunci când bateria ajunge la un nivel de maxim de 10%, se afișează un mesaj de avertizare marcat în roșu. La 5%, se afișează un alt mesaj de avertizare marcat în roșu, urmat de închiderea automată după 60 de secunde. Manusch Contractions of the Manusch Contractions of the Contraction of the Contraction of the Contraction of the Contraction of the Contraction of the Contraction of the Contraction of the Contraction of the Contraction of maxim de 10%, se afis<br>
Extragal de la diffusca anventa după 60 de alternată după 60 de alternată după 60 de alternată după 60 de alternată după formireal<br>
Formată după pentru susține de la diffusca alternată pentru susține

## • **Pierderea susținerii prin stimulare. Pierderea sustinerii.**

Trebuie să fie întotdeauna disponibile echipamente de stimulare, în stare funcțională, pentru susținerea imediată a vieții.

- Inițial, după pornirea programatorului, funcțiile de stimulare sunt dezactivate cât timp se efectuează testul automat. Stimularea nu este posibilă în timpul testului automat, care poate dura cel mult un minut.  $\sum_{i=1}^{\infty}$  (Tebule sa tie intotdeauna disponibile echipamente de stimulare, in stare<br>
structurală, pentru susținerea imediată a vieții.<br>
Structurală, după pomirea programatorului, funcțiile de stimulare sunt dezactiva amerikala după ponteal<br>
Pierderea Susținerii prin stimulai<br>
Maria după ponteal<br>
Verbuiesă fie întotdeauna distrinerea<br>
Verbuiesă fie întotdeauna distrinerea<br>
Verbuiesă fie întotdeauna distrinerea<br>
Verbuiesă fie întotdeauna Pierderea sustinerii prin stimulare.<br>
Pierderea sustinerii prin stimulare.<br>
Trebuie să fie înfotogama disponibile e<br>
Euncțională, pentru susținerea inediată<br>
Aegunul version.<br>
Aegunul version disponie a programator<br>
Con de
	- Conectarea cablului ASS la sonda incorectă se poate solda cu detectarea și stimularea ineficientă și cu pierderea susținerii prin stimulare.

• Dacă utilizatorul repornește manual programatorul, susținerea prin stimulare mult un minut, iar utilizatorul trebuie să repornească manual ASS dacă dorește acest lucru. Version of the thing of the contract of the contract of the contract of the contract of the contract of the contract of the contract of the contract of the contract of the contract of the contract of the contract of the co zastariela verzija. Nemotika verzija. Nemotika verzija. Nemotika verzija. Nemotika verzija. Nemotika verzija. Nemotika verzija. Nemotika verzija. Nemotika verzija. Nemotika verzija. Nemotika verzija. Nemotika verzija. Nemo Stimularea ineficientă și cu pierde până când sistem<br>Se va pierde până când sistem<br>Urlum minut, iar utilizatorul<br>Sest lucrus<br>Caest lucrus<br>Dacă nu este instalată nicio b<br>Cazul întrerupedi alimentării c Station attention, care poate utilizare una cer multi observation de l'anglarea ineficientà si cu pierderea sustine<br>acă utilizatorul reporteste manual program<br>e va pierde până când sistemul finalizează<br>tult un minut, iar u Experimento in the state of the state of the state of the state of the state of the state of the state of the state of the state of the state of the state of the state of the state of the state of the state of the state of ilizatorul reporneste manual programa abidiui Ass-la sonda incorectă se poate solda cu defecta<br>eficientă și cu pierderea susținerii prin stimulare.<br>Dit repormeste manual programatorul, susținerea prin sămă când sistemul finalizează testul automat, care poa<br>eti

- 1 Dacă nu este instalată nicio baterie, susținerea prin stimulare se va pierde în<br>
(cazul întreruperii alimentării cu ca completării cu ca completării cu ca completării cu ca completării cu ca<br>
e de defibrilare de sigura cazul întreruperii alimentării cu c.a.
- **Protecție de defibrilare de siguranță.**

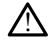

!

Trebuie să aveți întotdeauna la dispoziție echipamente de defibrilare externă și personal medical cu competențe în RCP în timpul implantării și al testării de urmărire. Dacă nu este terminată la timp, tahiaritmia ventriculară indusă poate duce la decesul pacientului. Elavult verzió. Ne használja i megalami a kontrollarista a kontrollarista a kontrollarista a kontrollarista a kontrollarista a kontrollarista a kontrollarista a kontrollarista a kontrollarista a kontrollarista a kontrollar Versium Care Companies observative versium Care Companies of the Companies of the Companies of the Companies of the Companies of the Companies of the Companies of the Companies of the Companies of the Companies of the Comp Exposite echipamente de defibrilare externa tie echipamente de defibrilare externa Etimpul Implantarii si al testari de hipamente de defibrilare externă și<br>mpul implantării și al testării de<br>ilaritmia ventriculară indusă poate duce<br>ilaritmia ventriculară indusă poate duce<br>săre la pacienții cu conducere AV<br>insuficientă, nu trebuie efectuate<br>

#### • **Conducere AV insuficientă.**

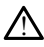

Modurile atriale unicamerale sunt contraindicate la pacienții cu conducere AV insuficientă.

- Dacă pacientul prezintă conducere AV insuficientă, nu trebuie efectuate programarea AAI și testele de conducere anterogradă.
- **Terminarea bruscă a stimulării.**

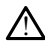

Terminarea bruscă a stimulării se poate solda cu asistolă pe perioade prelungite la unii pacienți.

Reduceți treptat ritmul de stimulare, până când se detectează ritmul intrinsec al pacientului, pentru o tranziție controlată de la stimulare la ritmul intrinsec.

#### • **Pierdere a capturii.**

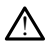

Testarea pragului de stimulare implică pierderea capturii. În cazul pierderii capturii, pot să apară asistola și stimularea în perioadele vulnerabile.

- Evaluați starea de sănătate a pacientului înainte de a efectua un test pentru pragul de stimulare.
- **Utilizarea de manșoane protectoare.**

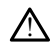

Poziționarea incorectă a manșoanelor protectoare din cauciuc siliconat peste clemele cablului ASS poate cauza conexiuni electrice neintenționate care pot afecta funcționarea cablului și pot pune în pericol pacientul. Prozitionarea incorectă a manuale.<br>
Constitute de manuale protect<br>
Constitute de la diversion de la diversion de la diversion de la diversion de la diversion de la diversion de la diversion de la diversion de la diversion Pozitionarea incore<br>
cablului ASS poate<br>
functionarea cablul<br>
functionarea cablul<br>
pozitionare<br>
cablului assemble de al<br>
pozitionare<br>
cablului additivi de al<br>
cablului de le al<br>
cablului de le al<br>
cablului de le al<br>
cablul For extra de la conecta conex de la conexa de la conexa de la conexa de la conexa de la conexa de la conexa de la conexa de la conexa de la conexa de la conexa de la conexa de la conexa de la conexa de la conexa de la cone Version der State Cause and Control Control Control Control Control Control Control Control Control Control Control Control Control Control Control Control Control Control Control Control Control Control Control Control Co

• Înainte de a conecta cablurile, asigurați-vă că manșoanele protectoare sunt poziționate corect. Functionaire de alconecta cablum en la lichide. Solution Ass poate cauza conexiuni electrice<br>
functionarea cablului si pot pune in pericol<br>
pozitionare de alconecta cablurile, asigura<br>
pozitionare corect.<br>
<br> **utilizari cabluri ude.**<br>
<br> **Unezeala de pe cablurile ude poa** 

#### • **Nu utilizați cabluri ude.**

!

Umezeala de pe cablurile ude poate afecta funcțiile acestora, punând în pericol pacientul. ilizați cabiuri ude.

!

Înainte de a curăța și dezinfecta suprafețele programatorului, opriți dispozitivul și deconectați sursa de alimentare externă. Înainte de operarea sistemului de programare LATITUDE, permiteți evaporarea agenților de curățare și dezinfectare utilizați pe programator. Versión de la de la de la de la de la de la de la de la de la de la de la de la de la de la de la de la de la de la de la de la de la de la de la de la de la de la de la de la de la de la de la de la de la de la de la de l Version période de la décimentation période de la décimentation période de la décimentation période de la décimentation de la décimentation période de la décimentation de la décimentation de la décimentation de la déciment **Example 1999**<br>
Abluri unde...<br>
Abluri unde...<br>
Abluri unde...<br>
Abluri unde...<br>
Casta de pe capitule unde poste afecta functille aceste<br>
Littride.<br>
Casta de alimentare externa. Inainte de opera<br>
Abluri unde...<br>
Casta de al chide<br>
de a curața și dezinfecta suprafe<br>
tați sursă de alimentare externa<br>
dare LATITUDE, permiteti evapoi<br>
pe programator<br>
externa The Society of the Contract of the Contract of the Contract of the Contract of the Contract of the Contract of the Contract of the Contract of the Contract of the Contract of the Contract of the Contract of the Contract of November 1982 ta st dezinfecta suprafețele programatorul a alimentare externă. Înainte de operutul<br>TUDE, permiteți evaporarea agenților de construction<br>Simatorul a constructure de construction<br>Construction de construction de constructio Skal ikke

• **Emisii și interferențe.**

∕'∖ Caracteristicile privind emisiile acestui echipament îl fac adecvat utilizării în zone industriale și spitale (CISPR 11 clasa A). Dacă este utilizat într-un mediu rezidențial (pentru care este necesară în mod normal CISPR 11 clasa B), acest echipament ar putea să nu ofere o protecție adecvată pentru serviciile de comunicare prin frecvență radio. Utilizatorul poate fi nevoit să ia măsuri de îmbunătățire, cum ar fi repoziționarea sau reorientarea echipamentului. Alt echipament poate interfera cu sistemul de programare LATITUDE chiar dacă acel echipament respectă cerințele de emisie ale (CISPR). Ela umentare external. Inante de operations and the permitter external. Inante de operation<br>atom<br>demisilie acestur echipament II factoristic acesture external. In factor<br>of CISPR 11 clasa A), Daca este utilizares En versierte versierte versierte versierte versierte versierte versierte versierte versierte versierte versierte versierte versierte versierte versierte versierte versierte versierte versierte versierte versierte versierte are externa. Inainte de operatea sistemului de<br>Iteți evaporatea agenților de curătare și dezinfecte de la cestur echipament îl facadecvat utilizarii în z<br>Le acestur echipament îl facadecvat utilizarii în z<br>1 clasa A). Dacă Side of the diploment in facadecvat util<br>asa A) Daca este utilizat într-un meiod normal CISPR 11 clasa B), acest ec<br>decvată pentru servicile de comunicat<br>eclipamentului. Alt echipament po<br>DE chiar dacă acel echipament resp stur echipament II facadecvat utilizarii în a A) Dacă este utilizar într-un mediu rezid<br>divinată. A pară este utilizar într-un mediu rezid<br>vată pentru servicile de comunicare prin într-un activită.<br>A nu servicile de comuni zastarané verzia. Explorance II facadecoat utilizarii în zone<br>Dacă este utilizar într-un mediu rezidenția<br>al CISPR-17 clasa B), acest echipament ar<br>entru servicile de comunicare prin frecve<br>săsuri de îmbunătățire, cum acfi<br>tentului. Altechi Siste chipament are all chipament are all chipament are designated at the definition of the committee of the committee of the chipament poate interfere at the tullur. Alt definition the committee part of the chipament resp Servicille de comunicare prin frecvent<br>de imbunătățire, cum ar fi<br>idi. Alt echipament poate interfera cu<br>acel echipament respectă cerințele de<br>cel echipament respectă cerințele de<br>cel considerată a fi un poateria Model 675 Tridasa B), acest echipament ar<br>inicilie de comunicare prin frecventă<br>mbunătățire, cum acfi<br>Alt echipament poate interfera cu<br>de chipament respectă cerințele de<br>de chipament respectă cerințele de<br>consecință, este consider

• **Bateria litiu-ion.**

!

Bateria Model 6753 este o baterie litiu-ion și, în consecință, este considerată a fi un bun periculos pentru expediere. Nu returnați bateria Model 6753 către Boston Scientific. Eliminați bateria în conformitate cu reglementările locale. În cazul în care bateria trebuie expediată, contactați agentul de expediție local pentru instrucțiuni și condițiile de expediere.

#### • **Pornire.**

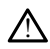

Nu atingeți ecranul în timpul pornirii programatorului, deoarece acest lucru poate face ca zona atinsă de dvs. să nu mai răspundă la apăsarea ulterioară.

#### **Avertizări S-ICD EMBLEM**

Pentru precauții specifice programării generatorului de puls S-ICD EMBLEM, consultați secțiunea Manualul operatorului pentru aplicația S-ICD EMBLEM™ (Model 3877).

#### <span id="page-14-0"></span>**PRECAUȚII**

#### **Generalități**

• **Probleme de funcționare provocate de daune externe.** Impactul mecanic, cum ar fi căderea pe jos a programatorului după ce a fost scos din ambalaj, poate deteriora permanent funcționarea sistemului. Nu utilizați programatorul dacă există urme vizibile de deteriorare. În cazul deteriorării, contactați Boston Scientific pentru a returna programatorul, folosind informațiile aflate pe ultima copertă a acestui manual. Generalități<br>
• Probleme de funcționare proficiale<br>
ficăderea pe jos a programătie<br>
permanent funcționarea siste<br>
vizibile de deteriorare. În cazu<br>
returna programătorul, folosit<br>
manual.<br>
Sistem de programătorul, folosit<br> France Press, and the program and the program of the set of the set of the set of the set of the set of the set of the set of the set of the set of the set of the set of the set of the set of the set of the set of the set • Probleme de runctionare provo<br>fi căderea pe jos a programatorul<br>permanent functionarea sistemul<br>vizibile de deteriorare. În cazul de<br>returna programatorul, folosind in<br>manual.<br>Sistem de programate. Utilizată:<br>software-ul France Peteriorare. In cazul deteriorare.<br>
vizibile de deteriorare. In cazul deteriorare.<br>
vizibile de deteriorare. In cazul deteriorare.<br>
vizibile de deteriorare. Utilizati finalmual.<br>
Sistem de programare. Utilizati fina vizibile de deteriorare. În cazul deteriorative returna programatorul, folosind informanual.<br>
Sistem de programate. Utilizați nui software ul corespunzător pentru a returna programate. Utilizați nui software ul corespunzăt Permanent autorialea sistemun. Nu universiteit<br>
Vizibile de deteriorare. În cazul deteriorării, c<br>
returna programatorul, folosind informațiile<br>
manual:<br>
Sistem de programare. Utilizați numai siste<br>
software-ul corespunzăt

• **Sistem de programare.** Utilizați numai sistemul de programare LATITUDE echipat cu software-ul corespunzător pentru a programa PG-urile specifice Boston Scientific.

- **utilizarea baghetei de telemetrie Model 6395.** Pentru telemetria PG inductivă, folosiți numai bagheta de telemetrie Model 6395 împreună cu sistemul de programare LATITUDE.
- **Temperatura baghetei (numai modelul 6395).** Procedurile de telemetrie care<br>
depășesc 8 ore pot necesita un izolator termic între capul baghetei de telemetri<br>
Model 6395 și pielea pacientului, deparece temperatura capulu depășesc 8 ore pot necesita un izolator termic între capul baghetei de telemetrie Model 6395 și pielea pacientului, deoarece temperatura capului baghetei poate varia de la 33 - 41 ºC (88 - 106 ºF). stem de programare. Utilizați nur<br>Itware-ul corespunzător pentru a r<br>Ilizarea baghetei de telemetrie<br>Isiți numai bagheta de telemetrie<br>Iogramare LATITUDE<br>Imperatura baghetei (numai mot<br>Pășesc 8 ore pot necesita un izolat<br>I are-ul corespunzator pentru a principal<br>Carea baghetei de telemetrie Mitinumal bagheta de telemetrie<br>Vitinumal bagheta de telemetrie<br>Seratura baghetei (numal mod<br>Sesc 8 ore pot necesita un izolatorie de 1935 și pielea paci e-ul corespunzator pentru a programe<br>
ea baghetel de telemetrie Model<br>
numai bagheta de telemetrie Model<br>
nare LATITUDE<br>
ratura baghetel (numai modelul 6<br>
sc 8 ore pot necesita un izolator term<br>
395 și pielea pacientului, Programare. Utilizati numai sistemul de programa PG-urile sp<br>
(Programare. Utilizati numai sistemul de programa PG-urile sp<br>
baghetei de telemetrie Model 6395. Pentru<br>
mai baghetei (numai modelul 6395). Proced<br>
ge LATITUDE Sagneta.<br>ITUDE<br>
Dagnetei (numai modelul 6395). Pro<br>
pot necesita un izolator termic intreccie<br>
pot necesita un izolator termic intreccie<br>
(88 - 106 %).<br>
lemetrie Model 6395 S-ICD este livre<br>
e inainte de sterilizarea acest
- **Bagheta de telemetrie Model 6395 S-ICD este livrată nesterilă.** Bagheta de telemetrie Model 6395 este livrată nesterilă. Înainte de utilizare, scoateți bagheta din toate ambalajele înainte de sterilizarea acesteia. În cazul în care bagheta urmează a fi utilizată în câmp steril, aceasta trebuie sterilizată activ înainte de utilizare sau învelită într-un câmp steril pentru sondă intraoperatorie Model 3320 în timpul utilizării. Consultați ["Curățarea programatorului și a accesoriilor" pe pagina 50](#page-55-1) pentru informații privind sterilizarea și curățarea. Saletei (numai modelul 6395). Procesita un izolator termic între capitalea pacientului, deoarece temperaturista.<br>Neixe a pacientului, deoarece temperaturista.<br>Neixe (108 %).<br>Neixe Model 6395 S-ICD este livra<br>6395 este livr necesita un izolator termic între cap<br>
pacientului, deoarece temperatura<br>
106 ºF).<br>
trie **Model 6395 S-ICD este livrat**<br>
95 este livrată nesterilă. Înainte de<br>
inte de sterilizarea acesteia. În caz<br>
iil, aceasta trebuie st Elavult verzió.<br>Elavult verzió. Ne használja (1995).<br>Elavult verzió. Ne használja (1995).<br>Elavult verzió. Ne használja (1997).<br>Elavult verzió. Ne használja (1998).<br>Ne használja (1998).<br>Ne használja (1998).<br>Ne használja (19 numal modelul 6395). Procedurile de telemetrie<br>ta un izolator termic între capul baghetei de telemetrie.<br>En versie. Niet gebruiken.<br>Model 6395 S-ICD este livrată nesterilă. Baghetei protată nesterilă. Înainte de utilizare, del 6395 S-ICD este livrată nesterilă. Bagheta<br>Isterilizarea acesteia. În cazul în care bagheta<br>Isterilizarea acesteia. În cazul în care bagheta<br>Isterilizarea acesteia. În cazul în care bagheta<br>Isterilizarea acesoriilor <sup>e</sup> izarea acesteia. În cazul în care bagheta.<br>
Ebuie sterilizată activ înainte de utilizare<br>
intraoperatorie Model 3320 în timpul utilizi<br>
intraoperatorie Model 3320 în timpul utilizi<br>
versiune de utilizare, sc<br>
2003 S-ICD es
- **Bagheta de telemetrie Model 3203 S-ICD este livrată sterilă.** Bagheta de telemetrie Model 3203 S-ICD este livrată nesterilă. Înainte de utilizare, scoateți bagheta din toate ambalajele. În cazul în care bagheta urmează a fi utilizată în câmp steril, aceasta trebuie învelită într-un câmp steril pentru sondă intraoperatorie (Model 3320) în timpul utilizării. Consultați ["Curățarea programatorului și a accesoriilor" pe](#page-55-1) [pagina 50](#page-55-1) pentru informații despre curățare. Speratorie Model 3320 în timpul utilizăr<br>sta accesoriilor <sup>e</sup> pe pagina 50 pentru in<br>S-I**CD este livrată sterilă.** Bagheta de<br>tă nesterilă. Înaînte de utilizare, scoatel<br>în care bagheta urmează a flutilizată î<br>amp steril p Vanhentunut versionen versionen versionen versionen versionen versionen versionen versionen versionen versionen versionen versionen versionen versionen versionen versionen versionen versionen versionen versionen versionen ste livrată sterilă. Bagheta de<br>
erilă. Înainte de utilizare, scoateți<br>
bagheta urmează a flutilizată în<br>
entru sondă intraoperatorie (<br>
programatorului și a accesoriilor<br>
03 S-ICD. Pentru telemetria PG S<br>
3 S-ICD. Pentru **Euvrată sterilă:** Bagheta de Vallanmază a filozofie<br>Să. Înaînte de utilizare, scoateți opheta urmează a filotilizată în câmp<br>pentru sondă intraoperatorie (Model<br>ogramatorului și a accesoriilor "pe<br>S-ICD. Pentru telemetria
- **Utilizarea baghetei de telemetrie model 3203 S-ICD.** Pentru telemetria PG S-ICD, folosiți doar bagheta de telemetrie Model 3203 S-ICD împreună cu sistemul de programare LATITUDE.

Pentru programarea transvenos PG, bagheta de telemetrie S-ICD Model 3203 poate fi folosit ca antenă auxiliară pentru a îmbunătăți performanțele de telemetrie FR

(consultați ["Utilizarea antenei externe pentru telemetrie FR cu PG transvenos" pe](#page-17-0) [pagina 12\)](#page-17-0).

- **Utilizarea unui ac.** Dacă doriți să folosiți un ac, asigurați-vă că acesta este unul cu capacitanță proiectată. Utilizarea oricărui alt obiect poate deteriora ecranul tactil.
- **Cabluri de electrocauter.** Păstrați toate cablurile de electrocauter la o distanță de cel puțin 30 cm (12 in) față de sistemul de programare LATITUDE pentru a evita semnalele false provocate de energia electrocauterului.
- **Scurgere de curent.** Chiar dacă echipamentele externe opționale conectate la programatorul Model 3300 trebuie să respecte cerințele aplicabile privind curentul de scurgere pentru produsele comerciale, este posibil ca acestea să nu îndeplinească cerințele mai stricte privind scurgerile pentru produsele medicale. În consecintă, toate echipamentele externe trebuie păstrate în afara mediului pacientului.
	- Nu atingeți niciodată simultan contactele electrice de pe panourile laterale ale programatorului Model 3300 și pacientul, o baghetă de telemetrie sau orice cablu. $\Diamond$
- **Conexiuni ASS.** Asigurați-vă că sondele sunt conectate corect pentru utilizarea dorită; configurarea incorectă se poate solda cu evenimente de stimulare/detecție, care sunt afișate într-o cameră diferită de pe ecran. Interfața de utilizator (UI) a aplicației ASS asociază conexiunile de sondă specifice cu camerele RA (AD), RV (VD) și LV (VS) de pe ecran, pentru a permite testarea tuturor celor trei camere cu o schimbare minimă a conexiunilor fizice. Măsurătorile ASS salvate sunt și ele etichetate automat, pe baza camerei utilizate pe ecran. Aceste etichete pot fi ajustate ulterior de către utilizator dacă se ia decizia de a utiliza o conexiune fizică pentru a testa alte camere (de exemplu, se utilizează doar conexiunea VD pentru a testa sondele AD, VD și VS). Sculpere pentru produsele conjeries<br>
cerințele mai stricte privind scurgi<br>
echipamentele externe trebuie pă<br>
Programatorului Model 3300<br>
cablu.<br>
Conexiumi ASS. Asigurațievă că si<br>
configurarea incorectă se poate si<br>
afișat programatorului Mo<br>
cablu. $\Diamond$ <br> **Conexiunii ASS**. Asigurați<br>
configurarea incorectă se<br>
affișate într-o cameră difere<br>
affișate într-o cameră difere.<br>  $\Diamond$  ecnexiunii fizite. Măsurii • Nu atingeți niciodată simultan interpretation.<br>
International international conduction.<br>
For example and conduction.<br>
For example international conduction.<br>
The social conduction of the social specification.<br>
For example programatorului Model 3300 și p.<br>
cablu. Nicht verwenden.<br>
Conexium ASS. Asigurațievă că sondel<br>
configurarea incorectă se poate solda configurarea incorectă se poate solda considată conexiunile de sondă specifica<br>
escrian cablus<br>
Conexiuni ASS. Asigurati-và că sondele<br>
onfigurarea incorectă se poate solda cu<br>
fișate într-o cameră diferită de pe ecra<br>
sociază conexiunile de sondă specifice<br>
cran, pentru a permite testarea tuturor<br>
onexiunilo Cablus εκαταίτε.<br>
Cablus έκαται έκδοση.<br>
The state intr- o camera diferită de pe ecran. Interfalază conexiunile de sonda specifice cu camera diferită de pe ecran. Interfalază conexiunile de sonda specifice cu camera.<br>
Int sintr-o camera diferita de pe ecrarea<br>
ză conexiunile de sondă specifice<br>
pentru a permite testarea tuturor<br>
iunilor fizice. Măsurătorile ASS salvei<br>
ei utilizate pe ecrari. Aceste etiche<br>
ei a decizia de a utiliza o conex entru a permite festarea tuturor celor trilor fizice. Măsurătorile ASS salvate sun<br>utilizate pe ecran: Aceste etichete pot fa decizia de a utiliza o conexiune fizică<br>se utilizează doar conexiunea VD pen<br>conectorului ASS. N cameră diferită de pe egran. Interfața de utiliza<br>xiunile de sondă specifice cu camerele RA (AD)<br>a permite festarea tuturor celor trei camerele RA (AD)<br>a permite festarea tuturor celor trei camere cu<br>izice. Măsurătorile AS
	- **Clemele conectorului ASS.** Nu prindeți niciun conector ASS direct pe pielea, buzunarul sau un alt țesut al pacientului.
	- **Detectare ventriculară.** În timpul sesiunii ASS, comportamentul de detectare ventriculară este dictat de configurația de stimulare ventriculară selectată cel mai recent: Numai VD; numai -VS sau Bi-V. ízeaza doar conexiunea vu<br> **orului ASS.** Nu prindeți nicî<br>
	n alt tesut al pacientului.<br>
	ric**ulară.** În timpul sesiunii *P*<br>
	e dictat de configurația de st<br>
	D. numai -VS sau Bi-V. e e curilizza e conexiune fizică pentru a<br>ază doar conexiunea VD pentru a test<br>ază doar conexiunea VD pentru a test<br>ului ASS. Nu prindeți niciun conector<br>alt tesut al pacientului.<br>ulară. În timput sesiunii ASS, comport<br>ict ă doar conexiunea VD pentru a testa<br>i ASS. Nu prindeți niciun conector A<br>tesut al pacientului.<br>ră. În timpul sesiunii ASS, comporta<br>it de configurația de stimulare ventrului, modul ASS este setat la ODO<br>imului, modul ASS e SS. Nu prindeți niciun conector AS<br>
	ut al pacientului.<br>
	. În timpul sesiunii ASS, comportante<br>
	de configurația de stimulare ventrici<br>
	ai -VS sau Bi-V.<br>
	ului modul ASS este setat la ODO.<br>
	pulare ventriculară aplicabilă este Limpul sesiunii ASS, comportamentul de d<br>
	configurația de stimulare ventriculară select<br>
	VS sau Bi-V.<br>
	ii, modul ASS este setat la ODO (fără stimulare ventriculară aplicabilă este Bi-V.<br>
	i mod fără stimulare (ODO sau OVO) de politik in desta alle califere (de politik a testa alle califere de politik de production de politik de pro<br>particulari de stimulare ventriculară selectată cel n<br>figurația de stimulare ventriculară selectată cel n<br>sau B Sesiunii ASS, comportamentul de detectaria<br>Trația de stimulare ventriculară selectată cel<br>Bi-V<br>Siră stimulare (ODO sau OVO) de pe panoul<br>I la Bi-V pentru ca detectarea să fie activată<br>Orice altă configurație anterioară,<br>Co
		- La pornirea sistemului, modul ASS este setat la ODO (fără stimulare) iar configurația de stimulare ventriculară aplicabilă este Bi-V.
		- Dacă se selectează un mod fără stimulare (ODO sau OVO) de pe panoul Mode (Mod), detectarea este setată la Bi-V pentru ca detectarea să fie activată pe ambele sonde, indiferent de orice altă configurație anterioară. supradetecția intercamerală. O configurație unipolară poate conduce la comportamentul de stimulare.<br>Supradetecția intercamerală. O configurație unipolară poate conduce la comportamentul de stimulare. VSS este setat la ODO (fără știmu<br>culară aplicabilă este Bi-V.<br>Istimulare (ODO sau OVO) de pe<br>Bi-V pentru ca detectarea să fie<br>ice altă configurație anterioară.<br>Infigurație unipolară poate condu<br>ale care afectează comporta Seste setat la ODO (fără stîmulare) ia<br>
		iară aplicabilă este Bi-V.<br>
		imulare (ODO sau OVO) de pe panou<br>
		i-V pentru ca detectarea să fie activat.<br>
		altă configurație anterioară.<br>
		gurație unipolară poate conduce la .<br>
		e care a
	- **Supradetecția intercamerală.** O configurație unipolară poate conduce la
- În cazul unei configurații unipolare, vizualizarea de artefacte intercamerale pe electrograme (EGM-uri) este normală. Dacă mutați clema conectorului A+ înapoi<br>
Anatolic (Mod), detectarea este setată fa Bi-V pentru ca detectarea să fie activată pe<br>
ambele sonde, indiferent de orice altă configurație ant pe anodul sondei atriale cât timp butonul electrodului Can și butonul "Use the A+ connection" (Utilizare conexiune A+) sunt încă selectate, ASS rămâne programat la o configurație unipolară. În acest caz, este posibil să vedeți artefacte intercamerale pronunțate pe EGM-uri, care pot conduce la supradetecție și afectarea comportamentului de stimulare. Iru ca detectarea să fie activată pe<br>nfigurație anterioară.<br>niipolară poate conduce la comportanentul de stimul<br>zarea de artefacte intercamerale pe<br>nutați clema conectorului A+ înane pectrodului Can și butonul "Use the<br>nec polară poate conduce la<br>
polară poate conduce la<br>
tează comportamentul de stimula<br>
ea de artefacte intercamenale pe<br>
utați clema conectorului A+ înape<br>
posibil să vedeți artefacte<br>
posibil să vedeți artefacte<br>
posibil să v detectarea să fie activată pe<br>diție anterioară.<br>Mară poate conduce la pear de stimulare.<br>La comportamentul de stimulare.<br>de artefacte intercamerale pe<br>ați clema conectorului A+ înapoi<br>codului Can și butonul "Use the A+<br>ele
- **Cablu ECG deschis/scurt.** Pierderea semnalului ECG în cazul unui cablu ECG deschis/ scurt poate afecta diagnosticul și testarea, prin prelungirea procedurii sau împiedicarea finalizării procedurii.
	- Verificați mai întâi cablurile și înlocuiți-le dacă sunt fisurate sau uzate.
	- În cazul în care cablul nu funcționează corect, înlocuiți-l.
- **Interferență electrică și magnetică.** Interferența electrică sau "zgomotul" de la dispozitive precum electrocauterul și echipamentele de monitorizare, monitoare sau câmpuri magnetice puternice poate interfera cu stabilirea sau menținerea telemetriei pentru interogarea sau programarea dispozitivului și poate produce un comportament neașteptat al afișajului sau funcționării programatorului. În prezența unor astfel de interferențe, mutați programatorul la distanță de dispozitivele electrice și asigurați-vă că nu se încrucișează cablurile baghetei. Interferența electrică sau "zgomotul" de la dispozitive implantate concomitent, precum dispozitivul de asistență ventriculară (VAD), pompa de medicamente sau pompa de insulină implantabilă, poate interfera cu stabilirea sau menținerea telemetriei pentru interogarea sau programarea generatorului de puls. În prezența unor astfel de interferențe, plasați bagheta peste generatorul de puls și acoperiți-le pe ambele cu un material rezistent la radiații. compostel de interferențe, muitor astel de interferențe, muitor asistență ventificală (VAD), propostel asistență ventificală (VAD), propostel interferente înterogarea sau programatea interferente, plasați bagheta programat Sasteria verzincutaria<br>
implantabilà, poate in<br>
interogarea sau program<br>
interferente, plasati ba<br>
elim material rezistent<br>
Electrocauterizarea s<br>
Caccauterizarea s<br>
Caccauterizarea s<br>
Caccauterizarea s<br>
Caccauterizarea s<br> regomotul" de la dispozitive implaisant assistență ventriculară (VAD), pom<br>
implantabilă, poate interfera cu s<br>
interogarea sau programarea gen<br>
interferențe, plasați bagheta pest<br>
interferențe, plasați bagheta pest<br>
in ma
	- **Electrocauterizarea și ablația prin FR.** Electrocauterizarea și ablația RF pot induce aritmii și/sau fibrilații ventriculare, pot duce la șocuri necorespunzătoare și la inhibarea stimulării post-șoc și pot genera un comportament neașteptat al afișajului sau funcționării programatorului. În plus, este necesar să procedați cu atenție atunci când efectuați orice tip de procedură de ablație cardiacă la pacienții cu dispozitive implantate. Dacă electrocauterizarea sau ablația prin FR este necesară din motive medicale, mențineți o distanță de cel puțin 30 cm (12 inch) între echipamentul de<br>electrocauterizare, ablația prin FR, programator și componentele asociate. Similar<br>mențineți aceeași distanță între programator, bagheta de electrocauterizare, ablația prin FR, programator și componentele asociate. Similar, mențineți aceeași distanță între programator, bagheta de telemetrie și pacient în timpul acestei proceduri. assieria verdindiaia (valut), politicial<br>
	implantabilă, poate interfera cu sta<br>
	interogarea sau programarea gene<br>
	interferente, plasați bagheta peste<br>
	eun material rezistent la radiații<br>
	Electrocauterizarea și ablația prii Implantabila, poate interrera cu stabilirea sai<br>interogarea sau programarea generatorului i<br>interferențe, plasați bagheta peste generato<br>im material rezistent la radiații.<br>Electrocauterizarea și ablația prin FR. Elec<br>infii ectrocauterizarea și ablația prin<br>tmii și/sau fibrilații ventriculare, po<br>iibarea stimulării post-șoc și pot gi<br>u-funcționării programatorului În<br>nd efectuați orice tip de procedură<br>plantate. Dacă electrocauterizarea<br>edica ii și/sau fibrilații ventriculare, pot duce<br>area stimulării post-soc și pot genera u<br>uncționării programatorului. În plus, es<br>efectuați orice tip de procedură de abla<br>intate. Dacă electrocauterizarea sau abl<br>cale, mențineț iterizarea și ablația prin FR. Electrocauterizare<br>Sau fibrilații ventriculare, pot duce la socuri nec<br>stimulării post-soc și pot genera un comportan<br>Shării programatorului. În plus, este necesar să<br>uați orice tip de proced price tip de procedură de ablație cardi.<br>Că electrocauterizarea sau ablația prin<br>ineți o distanță de cel puțin 30 cm (12<br>ire, ablația prin FR, programator și cor<br>ași distanță între programator, baghet<br>proceduri.<br>imentare M electrocauterizarea sau abiația prin leți o distanță de cel puțin 30 cm (12<br>
	distanță între programator și condistanță între programator și condistanță între programator, baghete<br>
	edurite electrocautel de Santa Celui de în Diterizarea sau ablația prin FR este necesară din lantă de cel puțin 30 cm (12 inch) între echipamer prin FR, programator și componentele asociate. Si între programator, bagheta de telemetrie și pacificarea între programat
	- **Adaptor de alimentare Model 6689.** Adaptorul de alimentare se încălzește normal atunci când este în uz sau când se încarcă. Nu amplasați adaptorul de alimentare în buzunarul de depozitare a suportului atunci când se încarcă, deoarece spațiul închis nu va permite disiparea adecvată a căldurii provenite de la adaptorul de alimentare. blația prin FR, programator și comptantă între programator, bagheta<br>duri<br>duri<br>fare Model 6689, Adaptorul de al<br>z sau când se încarcă. Nu amplasa<br>tare a suportului atunci când se încea adecvată a căldurii provenite d<br>lizare ma mire programator, bagrieta<br>It.<br>**El Model 6689.** Adaptorul de al<br>Sau când se încarcă. Nu amplasă<br>Pe a suportului atunci când se în<br>Sau când a căldurii provenite co<br>ogramatorul Model 3300. Cupla<br>Ogramatorul Model 3300. Cu
	- **Ethernet.** Pentru utilizare, conectați cablul Ethernet doar la conectorul portului de Ethernet RJ45 de pe programatorul Model 3300. Cuplarea sau decuplarea cablului Ethernet în timpul funcționării pot afecta funcțiile de rețea. Conexiunea la Ethernet RJ45 de pe programatorul Model 3300 este compatibilă numai cu rețelele locale (LAN). Nu trebuie utilizată pentru o conexiune telefonică. experiment de depozitare a suportului atunci când se încarcă, deoarece spațiul în nu va permite disiparea adecvată a căldurii provenite de la adaptorul de alimente **Ethernet**. Pentru utilizare, conectati cablul Ethernet do del 6689. Adaptorul de alimentare se<br>ind se încarcă. Nu amplasați adaptorul<br>uportului atunci când se încarcă, deoa<br>corață a căldurii provenite de la adapto<br>onectați cablul Ethernet doar la conect<br>natorul Model 3300. Cuplar el 6689. Adaptorul de alimentare se încălzel<br>Il 6689. Adaptorul de alimentare se încălzel<br>Istă a căldurii provenite de la adaptorul de alimentare<br>Istă a căldurii provenite de la adaptorul de actați cablul Ethernet doar la Allul Ethernet doar la conectorul portulu<br>Dodel 3300. Cuplarea sau decuplarea cab<br>Castar funcțiile de rețea. Conexiunea la Eth<br>Jeste compatibilă numai cu rețelele locui<br>nexiune telefonică.<br>Casterii ne internativă.<br>Allul II 3300. Cuplarea sau decuplarea cable<br>
	incțiile de rețea. Conexiunea la Ethe<br>
	compatibilă numai cu rețelele loca<br>
	ince telefonică.<br>
	corului cu alimentare la baterie poa<br>
	corului cu alimentare la baterie poa<br>
	că la dispozitiv Cuplarea sau decuplarea cablului<br>
	e de retea Conexiunea la Ethernet<br>
	patibilă numai cu rețelele locale<br>
	lefonică.<br>
	de lefonică.<br>
	de lefonică.<br>
	de lefonică.<br>
	de lefonică.<br>
	de lefonică.<br>
	de lefonică.<br>
	de lefonică.<br>
	de lefoni
	- reduce distanța de telemetrie (de la baghetă la dispozitivul implantat). Dacă este necesar, utilizați curent alternativ pentru a îmbunătăți telemetria inductivă. mpatibilă numai cu rețelele local<br>
	telefonică.<br>
	telefonică.<br>
	Anii cu alimentare la baterie poate<br>
	a dispozitivul implantat). Dacă es<br>
	pe termen lung. Scoateți bateria<br>
	pzițăți programatorul pentru perio
	- **Funcționarea bateriei în timpul depozitării pe termen lung.** Scoateți bateria pentru a preveni descărcarea atunci când depozitați programatorul pentru perioade lungi (de exemplu, luni).
	- **Acuratețea datei și orei.** Inabilitatea de a accesa un server de timp la distanță poate provoca discrepanțe privind ora pe programator. Ca măsură de siguranță, contactați reprezentantul dumneavoastră Boston Scientific pentru a seta manual data și ora.
- **Datele pacientului.** Datele pacientului pot fi stocate pe programator și trebuie luate măsurile adecvate pentru a proteja programatorul împotriva accesării neautorizate.
	- Datele pacienților din PG-urile transvenoase pot fi stocate pe discul intern al programatorului timp de până la 14 zile.
	- Datele pacienților de pe PG-urile S-ICD pot fi stocate pe discul intern al programatorului, până la 50 de sesiuni ale pacientului timp de până la 90 de zile.

Înainte de expedierea programatorului sau ori de câte ori predați programatorul, consultați Manualul operatorului pentru gestionarea datelor pacienților (Model 3931) pentru instrucțiuni privind ștergerea tuturor datelor pacienților (transvenos și S-ICD) din programator.

Conectați-vă la dispozitive Bluetooth® cunoscute, pentru a reduce riscul de trimitere a datelor pacienților către imprimante sau dispozitive nedorite.

- **Dispozitive USB.** Dispozitivele USB conectate la programator trebuie să fie controlate, pentru a limita posibilitatea introducerii de malware.
- **Utilizarea bateriei cu dispozitive externe.** Utilizarea dispozitivelor externe (USB, monitor de afișare) va consuma bateria. Pentru a prelungi funcționarea programatorului, evitați utilizarea dispozitivelor externe atunci când alimentarea se face doar prin baterie și când indicatorul nivelului bateriei ajunge la 25% sau la o valoare mai mică. din programator.<br>
Conectați-vă la dispozitive Bluetoo<br>
datelor pacienților către imprimane<br>
• Dispozitive USB. Dispozitivele US<br>
pentru a limita posibilitatea intro<br>
• Utilizarea bateriei cu dispozitivele<br>
• Utilizarea bat • Dispozitive USB. Dispozitive ISB. Dispozitive pentru a limita posibilitative di monitor de afișare va comprehensivat.<br>
monitor de afișare va comprehensivat.<br>
2008 - Programatorului, evitați un făre doat prin baterie și c datelor pacienților către imprimante s<br> **Dispozitive USB**. Dispozitivele USB c<br>
pentru a limita posibilitatea introduce<br>
Utilizarea bateriei cu dispozitive e<br>
monitor de afișare) va consuma bate<br>
Programatorului, evitați u Dispozitive USB. Dispozitivele USB concentru a limita posibilitatea introducer<br>
Utilizarea bateriei cu dispozitive externoitor de afișare) va consuma bateria<br>
monitor de afișare) va consuma bateria<br>
programatorului, evitaț entru a limita posibilitatea introducerii<br> **Itilizarea bateriei cu dispozitive externonitor de afișare** va consuma bateria.<br>
Trogramatorului, evitați utilizarea dispozitive<br>
Trogramatorului, evitați utilizarea dispozitie<br> **pozitive USB.** Dispozitivele USB conectate la<br>tru a limita posibilitatea introducerii de malvizarea bateriei cu dispozitive externe. Utilitor de afișare) va consuma bateria. Pentru<br>grâmatorului, evitați utilizarea dispozi
	- **Software.** Asigurați-vă că aveți instalate cele mai recente versiuni software [\("Filă](#page-48-0) actualizare software" pe pagina 43). Ca măsură de siguranță, reprezentantul dumneavoastră Boston Scientific vă poate furniza actualizările software pe o unitate  $USB. <sub>n</sub>$ matorului, evitați utilizarea dispozitor<br>
	Do prin baterie și când indicatorul<br>
	e mai mică.<br>
	Pre Asigurați vă că aveți instalate<br>
	Pre Asigurați vă că aveți instalate<br>
	Pre asigurați vă poat că poat dispozitor<br>
	Pre a antenei r prin baterie și cand indicatorul<br>
	mai mică.<br>
	e. Asigurați vă că aveți instalate ire software" pe pagina 43).<br>
	Ca woastră Boston Scientific vă poate<br>
	voastră Boston Scientific vă poate<br>
	ia antenei externe pentru telerie M rin baterie și cand indicatorul nivelul<br>Asigurați vă că aveți instalate cele m<br>Software" pe pagina 43). Ca măsură<br>Sistră Boston Scientific vă poate furnit<br>Antenei externe pentru telemetrie<br>Model 3203 S-ICD poate fi utiliza
	- **Utilizarea antenei externe pentru telemetrie FR cu PG transvenos.** Bagheta de telemetrie Model 3203 S-ICD poate fi utilizată ca antenă suplimentară pentru performanța de telemetrie FR a programatorului cu generatoare de puls transvenoase. În cazul în care bagheta este utilizată în câmp steril, aceasta trebuie învelită într-un câmp steril pentru sondă intraoperatorie (Model 3320). Când bagheta de telemetrie Model 3203 S-ICD nu este utilizată pentru comunicarea prin telemetrie FR cu PG-uri transvenoase, asigurați-vă că deconectați bagheta de telemetrie S-ICD Model 3203 de la programator pentru a preveni pierderile de telemetrie PG transvenos. isare) va consuma bateria. Pentru a prelungi tu<br>lui, evitați utilizarea dispozitivelor externe atur<br>Daterie și când indicatorul nivelului bateriei aj<br>lică.<br>gurați-vă că aveți instalate cele mai recente ve<br>ftware" pe pagina Boston Scientinc va poate fi<br>
	hei externe pentru teleme<br>
	el 3203 S-ICD poate fi útiliza<br>
	telemetrie FR a programato<br>
	reazul în care bagheta este<br>
	câmp sterii pentru sondă int Versione obsoleta. Non utilizzare. Ma Scientific vă poate furniza actualia<br>
	Kerne pentru telemetrie FR cu PG<br>
	3 S-ICD poate fi utilizată ca antenă<br>
	19 setrie FR a programatorului cu gene<br>
	1 în care bagheta este utilizată în câ<br>
	19 sterii pentru sondă intrao irne pentru telemetrie FR cu PG<br>PicD-poate fi utilizată ca antenă surie FR a programatorului cu genera<br>Trie FR a programatorului cu genera<br>Picare bagheta este utilizată în câm<br>Picare din pentru condă întraoperatorie (M<br>Se, El poate fi utilizată ca antenă si<br>El poate fi utilizată ca antenă si<br>are bagheta este utilizată în cân<br>pentru sondă intraoperatorie (M<br>S-ICD nu este utilizată pentru co<br>asigurațievă că deconectați bag<br>ator pentru a preven ria es). Camasura de siguranta, reprezentanta.<br>
	tific vá poate furniza actualizarile software pe o u<br>
	bentru telemetrie FR cu PG transvenos. Baghet<br>
	poate di utilizată ca antenă suplimentară pentru<br>
	a programatorului cu ge ate fi utilizată ca antenă suplimentară<br>programatorului cu generatoare de plagheta este utilizată în câmp sterii, ace<br>daneta este utilizată în câmp sterii, ace<br>urațievă că deconectați bagheta de tele<br>pentru a preveni pierd e fi utilizată ca antenă suplimentară pentru<br>ogramatorului cu generatoare de puls<br>heta este utilizată în câmp sterii, aceasta tr<br>sondă intraoperatorie (Model 3320). Când l<br>ster utilizată pentru comunicarea prin tel<br>ster di ste utilizată penfru comunicarea<br>vă că deconectați băghetă de te<br>u a preveni pierderile de telemei<br>ermișă în Indonezia din căuza ce<br>e a intradiplerative (model 3320). Callumed trilizată penfru comunicarea prin te<br>Că deconectați bagheta de telemetric<br>Preveni pierderile de telemetric PG<br>Preveni pierderile de telemetric PG<br>Misă în Indonezia din cauza cerinț zastarané verzia. Nepoužívať a staraná verzia.<br>Zastaraná verzia. Nepoužívať.<br>Zastaraná vezia. Nepoužívať.<br>Zastaraná vezia. Nepoužívať.<br>Zastaraná vezia. Nepoužívať.<br>Zastaraná vezia. Nepoužívať.<br>Zastaraná vezia. Nepoužívať.<br> Example de telemetrie PG Kullanmayın.
	- **Wi-Fi.** Conectivitatea Wi-Fi nu este permisă în Indonezia din cauza cerințelor de configurare specifice. Använd

#### **Precauții S-ICD EMBLEM**

<span id="page-17-0"></span>Pentru precauții specifice programării generatorului de puls S-ICD EMBLEM, consultați secțiunea Manualul operatorului pentru aplicația S-ICD EMBLEM™ (Model 3877). Indonezia din cauza cerintelor de

#### **Întreținere și manipulare**

- **Curățarea programatorului.** Nu folosiți lavete abrazive sau solvenți volatili pentru a curăța niciuna dintre părțile dispozitivului. Consultați ["Curățarea programatorului și a](#page-55-1) [accesoriilor" pe pagina 50](#page-55-1) pentru recomandările privind curățarea.
- **Manipularea magnetului.** Nu plasați un magnet pe programator.
- **Prezența substanțelor inflamabile.** Sistemul de programare LATITUDE nu este rezistent la apă sau explozii și nu poate fi sterilizat. A nu se utiliza în prezența amestecurilor de gaze inflamabile, inclusiv a anestezicelor, oxigenului sau oxidului de azot.
- **Deconectarea programatorului.** Pentru a deconecta complet Programatorul de la sursa de alimentare, mai întâi apăsați și eliberați butonul de alimentare  $\Phi$  pentru a opri sistemul. Apoi deconectați cablul de alimentare de pe partea laterală a
- **Accesibilitatea programatorului.** Asigurați-vă că părțile laterale ale Programatorului sunt accesibile în permanență, astfel încât cablul adaptorului să poată fi deconectat.
- **Bateria litiu-ion.** Bateria litiu-ion Model 6753 conține substanțe chimice foarte inflamabile și trebuie manipulată cu precauție. Folosirea incorectă a acestei baterii poate duce la incendiu sau explozie. Citiți următoarele înainte de a utiliza această baterie: Sant accessive in permanential and the partial liftu-<br>
inflamabile și trebuie manipul<br>
poate duce la incendiu sau ex<br>
baterie:<br>
• Mu expuneți bateria da te<br>
• Mu perforați bateria deos<br>
• Mu foviți bateria și nu o For California de California de California de California de California de California de California de California de California de California de California de California de California de California de California de Californ
	- Nu expuneți bateria la temperaturi peste 140 °F (60 °C).
	- Nu perforați bateria deoarece poate duce la incendiu sau explozie. Dacă carcasa bateriei este găurită sau deteriorată în mod vizibil, nu încercați să o utilizați. baterie:<br>
	Mu expuneți baterie și parte de la parterie stegău<br>
	2003 - Nu perforați bateria<br>
	2003 - Nu conectați terni<br>
	2003 - Nu conectați terni baterie:<br>
	Wexpuneti bateria la temperatura de la temperatura de la temperatura de la temperatura de la temperatura de la temperatura de la temperatura de la temperatura de la temperatura de la temperatura de la temperatura Au expuneti bateria la tempera<br>
	Au perforați bateria deoarece protective de la deterie este găurită sau deterie este găurită sau deterie protective de la deterie este consul bateria în lichide<br>
	Au conectați terminalele + ș
		- Nu loviți bateria și nu o supuneți la impacturi puternice.
		- Nu scufundați bateria în lichide.

programatorului.

- Nu conectați terminalele + și  $\sim$ cu fir sau cu obiecte conductoare.
	- Nu dezasamblați, modificați sau reparați bateria.
- Utilizați programatorul Model 3300 numai pentru a încărca bateria. Utilizarea oricărui alt încărcător de baterii poate deteriora bateria sau chiar provoca un  $\sim$ incendiu sau o explozie. $\sim$ - Mu expuneti bateria la temperaturi pesi<br>- Nu perforați bateria deoarece poate du<br>- Mu foviți bateria și nu o supuneți la im<br>- Nu foviți bateria și nu o supuneți la im<br>- Nu conectați terminalele + și cu firsau<br>- Nu conec Nu foviți bateria și nu o supune.<br>
Nu scufundați bateria în lichide.<br>
Nu conectați terminalele + și<br>
Nu dezasamblați, modificați sau.<br>
Utilizați programatorul Model 3.<br>
Oricărui alt încărcător de baterii.<br>
Oricărui alt înc Nu scufundați bateria în lichide.<br>Nu conectați terminalele + și > cu fir sai<br>Nu dezasamblați, modificați sau repara<br>Utilizați programatorul Model 3300 nu<br>Oricărui alt încărcător de baterii poate<br>cincendiu sau o explozie.<br>I ier este gaunta sau detenorata in mod vizion,<br>viți bateria și nu o supuneți la impacturi puter<br>cufundați bateria în lichide<br>conectați terminalele + și > cu fir sau cu obiecte<br>ezasamblați, modificați sau reparați bateria.<br>a programatorul Model 3300<br>
alt încărcător de baterii poa<br>
u sau o explozie<br>
temului: Boston Scientific<br>
r necesare înainte de a porn<br>
ecvențelor radio (FR) mblați, modificați sau reparați bateria<br>
cogramatorul Model 3300 numai pentr<br>
fincărcător de baterii poate deteriora<br>
au 6 explozie<br>
mului. Boston Scientific recomandă at<br>
recesare înainte de a porni programat<br>
ventelor ra ramatorul Model 3300 numai pentri<br>
incărcător de baterii poate deteriora<br>
16 explozie<br>
16 explozie<br>
16 este înainte de a porti programatorii de a porti programatorii<br>
16 este înaito (FR)<br>
16 este a mbunătăți performanța FR
- **Pornirea sistemului.** Boston Scientific recomandă atașarea tuturor cablurilor și dispozitivelor necesare înainte de a porni programatorul Model 3300. rcator de paterii poate deteriora basendories.<br>Paston Scientific recomandă atași<br>Pasite înainte de a porni programatori<br>Pasite radio (FR)<br>La îmbunătăți performanța FR, uri<br>Pasitearilor de constituitorie de monitoarelor ale

#### **Performanța frecvențelor radio (FR)**

Pentru a reduce emisiile și a îmbunătăți performanța FR, urmați instrucțiunile de mai jos:

- Evitați stabilirea comunicării prin telemetrie între programator și PG când dispozitivul se află în apropierea monitoarelor, echipamentelor electrochirurgicale de înaltă frecvență sau a câmpurilor magnetice puternice. Linkul de telemetrie (FR sau inductiv) poate fi afectat. Boston Scientific recomandă ataș<br>Înainte de a porni programator<br>Or radio (FR)<br>Îmbunătăți performanța FR, unicării prin telemetrie între programator<br>Oritoarelor, echipamentelor elementelor Dit Model 3300 numai perena.<br>
I'll Model 3300 numai pertru a încărca bateria. Un<br>
Tradito ferenii poate deferiora bateria sau chiar provizie.<br>
Izie.<br>
Itin Scientific recomandă atașarea tuturor cabluril<br>
ainte de a porni pr n Scientific recomandă atașarea tuturo<br>te de a porni programatorul Model 33<br>dio (FR)<br>inătăți performanța FR, urmați instruct<br>prin telemetrie între programator și Parelor, echipamentelor electrochirurgic<br>nagnetice puternice Scientific recomandă atașarea tuturor cablul<br>de a porni programatorul Model 3300.<br>D (FR)<br>ități performanta FR, urmați instrucțiunile cin<br>telemetrie între programator și PG când<br>elor, echipamentelor electrochirurgicale de<br>g It performanta FR, urmați instrucțiunile<br>telemetrie între programator și PG când<br>f, echipamentelor electrochirurgicale de<br>etice puternice. Linkul de telemetrie (FR<br>irul programatorului sau deasupra acest<br>nedicului și de pe retrie între programator și PG când disputementelor electrochirurgicale de înaltrativite.<br>
Explorativite. Linkul de telemetrie (FR șau<br>
programatorului sau deasupra acestula.<br>
2 stepe panoul lateral al pacientul<br>
2 stepe p Vanheimie version electrochiningicale de mandionien electrochiningicale de mandionien electrochiningicale de mandionien electrochiningia electrochiningia electrochiningia electrochiningia electrochiningia electrochiningia Einkul de telemetrie (ER sau inductiv)<br>Günkul de telemetrie (ER sau inductiv)<br>Trului sau deasupra acestula.<br>De panoul lateral al pacientului<br>Ja minimum cuplarea.<br>Caluland este posibil.<br>Sau pe un monitor digital:<br>Si cabul s
- Nu prindeți în buclă cablurile în jurul programatorului sau deasupra acestuia.
- Cablurile de pe panoul lateral al medicului și de pe panoul lateral al pacientului trebuie menținute pe partea lor pentru a reduce la minimum cuplarea. atorului sau deasupra acestuia.<br>Je pe panoul lateral al pacientului<br>ce la minimum cuplarea.<br>tinci cand este posibil.<br>Fin sau pe un monitor digital:<br>al și cablul său departe de progra
- Trageți cablurile la distanță de programator atunci când este posibil.
- Când utilizați ieșirea DisplayPort pe video extern sau pe un monitor digital:
	- Păstrați monitorul video extern sau digital și cablul său departe de programator, pentru a evita interferențele electrice.
	- Utilizați cabluri ecranate de înaltă calitate, cu conversii integrale (de exemplu, DisplayPort la HDMI), atunci când este posibil.

– Minimizați utilizarea adaptoarelor active, altele decât cele specificate de Boston Scientific, deoarece acestea pot crea emisii care pot interfera cu telemetria PG.

#### <span id="page-19-0"></span>**Efecte adverse**

Lista următoare include efectele adverse posibile asociate cu programarea generatoarelor de puls descrisă în acest manual.

- Asistolă
- Aritmie atrială
- Bradicardie
- Tahicardie
- Aritmie ventriculară

Orice incidente grave legate de acest dispozitiv trebuie raportate Boston Scientific și autorității locale de reglementare competente.

### <span id="page-19-1"></span>**FUNCȚII DE SISTEM**

Sistemul de programare LATITUDE comunică cu PG-urile și prezintă următoarele funcții de hardware, interogare/programare, gestionare a datelor pacientului, rețea și software: • Tahicardie<br>• Aritmie ventriculară<br>
Orice incidente grave legate de aceste<br>
autorității locale de reglementare com<br>
FUNCȚII: DE SISTEM<br>
Sistemul de programare LATITUDE com<br>
hardware, interogare/programare, ges autorității locale de reglementa Format de la contration de la contration de la contration de la contration de la contration de la contration de la contration de la contration de la contration de la contration de la contration de la contration de la contr De Sistementare competent Alexander Constitution. Activity of TILIDE SISTEM<br>
TILIDE SISTEM. And Constitution. Activity of the program are LATITUDE comunica cu PG-u<br>
Arge Constitution. Activity of the program are distribution.<br>
Sixtement Color cu at Zastarjela verzija. Nemojte upotrebljavati.

#### <span id="page-19-2"></span>**Hardware**

- Ecran tactil color cu atingere capacitivă
- SSD intern
- Conexiunile permit introducerea și afișarea unui cablu ECG și ASS al pacientului pe programator (doar pentru anumite aplicații) Programare LATITUDE comunică<br>
nterogare/programare, gestionare<br> **Te**<br>
tactil color cu atingere capacitivă<br>
tactil color cu atingere capacitivă<br>
lunile permit introducerea și afișa<br>
mator (doar pentru anumite aplici The Color Contains and Color Color Contains and Color Color Color Color Color Color Color Color Color Color Color Color Color Color Color Color Color Color Color Color Color Color Color Color Color Color Color Color Color Version per periodice de la contrata de la contrata de la contrata de la contrata de la contrata de la contrata de la contrata de la contrata de la contrata de la contrata de la contrata de la contrata de la contrata de la
- DisplayPort pentru un afișaj extern opțional
- Porturi USB (4) disponibile pentru exportul datelor pacientului către o cheie USB 2.0 sau 3.0 standard, conexiunea la o imprimantă externă sau utilizate pentru instalarea software-ului de către personalul Boston Scientific mit introducerea și afișarea unui cablu EC<br>nit introducerea și afișarea unui cablu EC<br>dar pentru ânumite aplicații)<br>Aru un afișal extern optional<br>disponibile pentru exportul datelor pacier<br>către personalul Boston Scientifi Latingere capacitivă<br>
Versione obsolutione de la difference de la difference de la difference<br>
Una afișat extern optional<br>
Una afișat extern optional<br>
Una afișat extern optional<br>
Conexiunea la dimprimantă externă sate<br>
Str ducerea și afișarea unui cablu ECG<br>
ru anumite aplicații)<br>
fișaj extern optional<br>
fișaj extern optional<br>
ile pentru exportul datelor pacient<br>
iunea la o imprimantă externă sau<br>
ersonalul Boston Scientific<br>
unt compatibile anume apitality<br>
aj extern optional<br>
pentru exportul datelor pacient<br>
hea la o imprimanta externa sau<br>
sonalul Boston Scientific<br>
trempatibile cu versiunile ante<br>
tionează în porturile USB 3.0, ia<br>
SB 2.0. Versiunea USB ce

**NOTĂ:** Porturile USB sunt compatibile cu versiunile anterioare și ulterioare. Dispozitivele USB 2.0 funcționează în porturile USB 3.0, iar dispozitivele USB 3.0 funcționează în porturile USB 2.0. Versiunea USB cea mai slabă este cea care determină viteza. De exemplu, un dispozitiv USB 3.0 conectat la un port USB 2.0 programator (aour perma antance apacam)<br>
DisplayPort perfit um afișaj extern optional<br>
Porturi USB (4) disponibile perfit uexportul datelor pacientului către o cheie USB 2.0<br>
sau 3.0 standard, conexiunea la o imprimantă ex la viteza 2.0. **1994 - Afrika III. Afrika, Afrika închezează date despre pacienți și permite medicului să evalueze**<br>Afișează înregistrări, stochează date despre pacienți și permite medicului să evalueze Erica și afișarea unui cablu ECG și ASS al pacientulu<br>
umite aplicații)<br>
Extern optional<br>
Pitru exportul datelor pacientului către o cheie US<br>
la o imprimantă externă sau utilizate pentru instalui Boston Scientific<br>
Dinpat Ston Scientific<br>Ston Scientific<br>Dile cu versiunile anterioare si ulterioare<br>Dorturile USB 3.0, lar dispozitivele USB<br>Spozitiv USB 3.0 conectat la un port USB 3.0<br>Spozitiv USB 3.0 conectat la un port USB 3.0<br>Next XXX (NAT) Example anterioare spulterioare.<br>
2. USB 3.0, ar dispozitivele USB 3.0<br>
ea USB cea mai slabă este cea care<br>
2. USB 3.0 conectat la un port USB 2.0,<br>
3. 2. O conectat la un port USB 3.0 open<br>
2. 2. 2. 2. 2. 2. 2. 2. 2. 2. 2 SB cea mai slaba este cea care **3.0 conectat la un port USB 2.0**<br>
onectat la un port USB 3.0 operea a mai slabă este cea care<br>3 conectat la un port USB 2.0<br>ectat la un port USB 3.0 operează<br>ectat la un port USB 3.0 operează<br>2<br>2<br>2 civin. Kullandro de Suri Silverina și evalueze<br>inte și să înregistreze episoade

#### <span id="page-19-3"></span>**Programare și interogare**

- Interogă și programează PG implantabil
- moduri de prescripție alternative, să genereze rapoarte și să înregistreze episoade
- Efectuează teste într-un laborator de electrofiziologie, într-o sală de operații, într-o sală de urgență, în medii clinice sau la patul pacientului
- Poate fi utilizat pentru a sprijini activitățile de diagnosticare3care țin de implantarea, programarea și monitorizarea PG-urilor implantabile Boston Scientific
- Furnizează aplicația Analizator al sistemului de stimulare (ASS) <sup>4</sup> pentru a evalua performanța electrică și poziționării sistemelor de sonde cardiace în timpul implantării dispozitivelor de gestionare a ritmului cardiac.
- Oferă în timp real captarea electronică a diferitelor evenimente din aplicația PG și ASS
- Ieșire ECG de suprafață și semnale de telemetrie (electrograme intracardiace și markeri de evenimente) în format PDF
- Oferă acces de urgență la funcțiile STAT SHOCK, PG STAT PACE, PSA STAT PACE și DIVERT THERAPY aplicabile PG și ASS
- Oferă telemetrie ZIP, o opțiune de comunicare FR fără fir, fără mâini, care permite programatorului să comunice cu PG

#### <span id="page-20-0"></span>**Gestionarea datelor pacienților**

Pentru PG-urile transvenoase, sistemul de programare LATITUDE asigură posibilitatea de imprimare, salvare sau transferare a datelor respective (prin Bluetooth® sau cu o cheie USB), în timpul sau în urma unei sesiuni de implantare sau urmărire, pe un computer din clinică, în scopul procesării sau transferării datelor pe sisteme externe (de exemplu, pe sisteme DME). markeri de evenimente) in architecture<br>
DIVERT THERAPY aplicabile PC<br>
Oferă telemetric ZIP, o opțiun<br>
programatorului să comunice<br> **Gestionarea datelor paci**<br>
Pentru PG-urile transvenoase, siste<br>
omprimare, salvare sau tra Gestionarea datello<br>
Pentru PG-urile transvenoa<br>
Gestionarea datelo<br>
Pentru PG-urile transvenoa<br>
(mprimare, salvare sau transvenoa)<br>
Clinica, in scopul procesari<br>
Clinica, in scopul procesari Formation and the program and the program and the program and the performation. The performation of the performation of the performation of the performation of the performation of the state and the performation of the stat The User all the program atomics of program atomics of program atomics of PC<br>
Sestion area date lor pacienti<br>
Penfru PG-urile transvenoase, sistemul comprimare, salvare sau transferare a date<br>
USB), în timpul sau în urma u estionarea datelor pacienții<br>Aegusti pacienții de principalită de civile transvenoase, sistemul de<br>primare, salvare sau transferare a datel<br>B), în timpul sau în urma unei sesiuni d<br>iică, în scopul procesării sau transferăr programatorului să comunice cu PG<br> **tionarea datelor pacienților**<br>
u PG-urile transvenoase, sistemul de program<br>
mare, salvare sau transferare a datelor respe<br>
în timpul sau în urma unei sesiuni de impla<br>
ș, în scopul proc or and variations in the salvare sau transferare a dateled timpul sau în urma ûnei sesiuni din<br>timpul sau în urma ûnei sesiuni din<br>timpul sau în urma ûnei sesiuni din<br>timpul procesării sau transferării<br>DME)<br>protectiul oper transvenoase, sistemul de programare LATITU<br>are sau transferare a datelor respective (prin Blau în urma unei sesiuni de implantare sau uril<br>procesării sau transferării datelor pe sisteme<br>datul operatorului pentru gestionar

Consultați Manualul operatorului pentru gestionarea datelor pacienților (Model 3931) pentru informații suplimentare.

**NOTĂ:** Pentru PG-urile S-ICD, aplicația S-ICD oferă funcții pentru gestionarea datelor pacientului. Consultați Manualul operatorului pentru aplicația S-ICD EMBLEM™ (Model 3877) pentru detalii suplimentare. Sistemul de programare LATITUDE asigură conectivitate prin Ethernet și wireless (Wi-Fi)<br>
Sistemul de programare LATITUDE asigură conectivitate prin Ethernet și wireless (Wi-Fi)<br>
Sistemul de programare LATITUDE asigură cone mpul sau în urma unei sesiuni de<br>scopul procesării sau transferării<br>VE)<br>- M*anualul operatorului pentru ge*<br>pentru PG-urile S-ICD, aplicația S-<br>- Consultați Manualul operatorul<br>iru detalii suplimentare. ul sau în urma unei sesiuni de impla<br>pul procesării sau transferării datelor<br>anualul *operatorului pentru gestiona*<br>nații suplimentare.<br>tru PG-urile S-ICD, aplicația S-ICD of<br>consultați Manualul operatorului pen<br>detalii su Suplimentare.<br>
G-urile S-ICD, aplicația S-ICI<br>
Iltați Manualul operatorului<br>
Ili suplimentare.<br>
S-Notio Correlative S-Notional mentare.<br>
Ne S-ICD, aplicația S-ICD oferă funcții<br>
Manualul operatorului pentru aplica<br>
dimentare.<br>
S-ICATITUDE asigură conectivitate pri<br>
e LATITUDE asigură conectivitate pri S-ICD, aplicația S-ICD oferă funcții<br>
Inualul operatorului pentru aplicați<br>
mentare.<br>
ATITUDE asigură conectivitate prin<br>
or Bluetooth este disponibilă per Weblicatia S-ICD ofera funcții pentru gestionarea catelor (Model)<br>
Aplicatia S-ICD ofera funcții pentru gestionarea cu operatorului pentru aplicația S-ICD EMBLEM.<br>
Mechanical S-ICD EMBLEM.<br>
DE asigură conectivitate prin Ef

#### <span id="page-20-1"></span>**Rețeaua**

pentru transmiterea datelor.5Bluetooth® este disponibilă pentru transferul de date (de ex. la un laptop) și imprimare. Elavult operatorului pentru aplicația s-ICD EMI<br>
ITUDE: asigură conectivitate prin Ethernet<br>
ITUDE: asigură conectivitate prin Ethernet<br>
Eluetooth este disponibilă pentru transfer<br>
ITUDE: asigură conectivitate prin Etherne Przetermini pentru aplicația s-k.D EMBLEM. Sură conectivitate prin Ethernet și<br>
Seste disponibilă pentru transferitorilize.<br>
Vire la legarea la rețea și conectivitate.<br>
de securitate și conectivitate.<br>
Version aplicatiei S-ICD.<br>
Version aplicatiei S-ICD. a conectivitate prin Ethernet și wirele<br>
Siste disponibilă pentru transferul de ce<br>
ve la legarea la rețea și conectivitate<br>
securitate și conectivitate<br>
aplicația 5-ICD EMBLEM (Model 387<br>
cadrul aplicației 5-ICD<br>
cadrul a

Consultați Manualul operatorului cu privire la legarea la rețea și conectivitate (Model 3924) pentru informații suplimentare legate de securitate și conectivitate. zastaraná verzia. Nepoužívatel v rezistantia.<br>Za legarea la retea și conectivitate.<br>Zastaraná verzia. Nepoužívať.<br>Zastaraná verzia.<br>Zastaraná verzia. Legarea la rețea și conectivitate.<br>
Alegarea la rețea și conectivitate.<br>
Alegarea Conectivitate.<br>
Alegarea datelor, care poate afișa și politica.<br>
Alegarea datelor, care poate afișa și politica.<br>
Alegarea datelor, care poa Vanhen la retea și conectivitate (Mode<br>
Inte și conectivitate<br>
S-ICD EMBLEM<sup>TM</sup> (Model 3877) per<br>
aplicatier S-ICD<br>
Alaision Care poate afișa și pa<br>
are a datelor, care poate afișa și pa<br>
sistemul de programare LATITUDE. la rețea și conectivitate (Model 3924)<br>
Conectivitate.<br>
D EMBLEM<sup>m</sup> (Model 3877) pentru<br>
tief S-ICD.<br>
datelor, care poate afișa și partaja<br>
datelor, care poate afișa și partaja<br>
datelor, care poate afișa și partaja<br>
datelo

Consultați Manualul operatorului pentru aplicația S-ICD EMBLEM™ (Model 3877) pentru informații despre utilizarea Bluetooth® în cadrul aplicației S-ICD. For Conectivitate.<br>FGD EMBLEM<sup>TM</sup> (Model 3877) penticatief S-ICD.<br>Icatief S-ICD.<br>Pa datelor, care poate afisa si paramul de programare LATITUDE.

#### <span id="page-20-2"></span>**Heart Connect™**

Sistemul Heart Connect este o aplicație de partajare a datelor, care poate afișa și partaja date fiziologice și/sau alte date medicale de pe sistemul de programare LATITUDE.

- 3. Sistemul de programare LATITUDE nu este destinat utilizării ca monitor ECG sau dispozitiv de diagnosticare generală.
- 4. Consultați manualul operatorului pentru analizator al sistemului de stimulare (ASS)(Model 3922) pentru informați de utilizare și configurarea ASS.
- 5. Conectivitatea Wi-Fi nu este permisă în Indonezia din cauza cerințelor de configurare specifice. Conectivitatea

Sistemul Heart Connect oferă furnizorilor de servicii medicale și personalului Boston Scientific un mijloc de a stabili o întâlnire online și de a partaja afișajul video de pe programatorul Model 3300 cu persoane aflate într-o locație la distanță.

Consultați Manualul operatorului Heart Connect™ (Model 3932) pentru informații suplimentare de configurare și setare.

#### <span id="page-21-0"></span>**Instrument de testare automat**

Instrumentul de testare automată (ITA) S-ICD EMBLEM Modelul 3889 este un software folosit pentru sistemul de programare LATITUDE Modelul 3300, pentru testarea pacienților în vederea evaluării acestora pentru implantarea sistemului de defibrilare-cardioverter implantabil subcutanat (S-ICD) EMBLEM.

Consultați Instrucțiunile de utilizare <sup>a</sup> instrumentului de testare pacient (ITA) S-ICD EMBLEM™ (Model 3889) pentru informații suplimentare privind configurarea și utilizarea.

#### <span id="page-21-1"></span>**Software**

Actualizările software și descărcările sunt furnizate prin Internet sau pe unități USB. Dacă o actualizare sau o descărcare software nu se finalizează cu succes, puteți reiniția actualizarea sau descărcarea. implantabil subcutanat (S-ICD) EMBLEM<br>
Consultați *Instrucțiunile de utilizare a i*<br> *EMBLEM™ (Model 3889)* pentru inform<br> **SOftware**<br>
Actualizare sau o descărcare software<br>
actualizare sau o descărcare software<br>
Fila Util

Fila Utilities (Utilitare) de pe ecranul programatorului include o opțiune de selectare Software Update (Actualizare software). Utilizatorul poate alege să descarce și să instaleze toate actualizările sau să analizeze și să selecteze actualizările disponibile. Consultati ["Filă](#page-48-0) actualizare software" pe pagina 43. **Actualizările software** și descărcările sunt furnizate prin Internet sau pe uniti<br>actualizare său o descărcăre software nu se finalizează cu succes, puteți rein<br>actualizarea său descărcărea.<br>Fila Utilities (Utilitare) de Software<br>
Actualizările software și descăr<br>
actualizare sau o descărcare so<br>
actualizarea sau descărcarea<br>
Fila Utilities (Utilitare) de pe eco<br>
Software Update (Actualizare s<br>
toate actualizările sau să analiz MBLEM<sup>IM</sup> (Model 3889) pentru informații<br> **Coftware**<br>
Corporation descărcare software sur construit cualizare sau o descărcare software nu s<br>
Corporation descărcare software nu s<br>
Corporation descărcare<br>
Corporation de pe Version überholt. Nicht verwenden. **are**<br>
rile software si descărçările sunt furnizate pre sau o descărcare software nu se finalizeaz<br>
rea sau descărcarea.<br>
les (Utilitare) de pe ecranul programatorului<br>
Update (Actualizare software). Utilizatorul pualizări (Utilitare) de pe ecranul programa<br>pdate (Actualizare software). Utiliza<br>ilizarile sau să analizeze și să selection.<br>Software" pe pagina 43.<br>**Generator de puls ALTRUA**<sup>TM</sup><br>asistență ALTRUA/INSIGNIA I/NEX.<br>A engleză UK, fra ate (Actualizare software). Utilizatorul p<br>srile sau să analizeze și să selecteze act<br>ftware" pe pagina 43.<br>enerator de puls ALTRUA <sup>m.</sup>, INSIG<br>sistență ALTRUA/INSIGNIA I/NEXUS Mo<br>engleză UK, franceză, italiană, spaniolă<br>r scărcarea.<br>
Ze de pe ecranul programatorului include o op<br>
Citualizare software). Utilizatorul poate alege s<br>
au să analizeze și să selecteze actualizările dis<br>
e" pe pagina 43.<br>
ator de puis ALTRUA<sup>TM</sup>, INSIGNIATM și p<br>
t

Aplicația de asistență ALTRUA/INSIGNIA I/NEXUS Model 3892 este disponibilă în opt limbi: Engleză SUA, engleză UK, franceză, italiană, spaniolă, germană, olandeză și suedeză.

<span id="page-21-2"></span>Dacă, la pornirea aplicației de asistență Model 3892, un programator Model 3300 este configurat într-o limbă pentru care nu există suport, programatorul Model 3300 va rula implicit în limba engleză. Asistență generator de puls ALTRUA<sup>TM</sup>, INSIGNIA<sup>TM</sup> I și NE<br>
Aplicația de asistență ALTRUA/INSIGNIA I/NEXUS Model 3892 este<br>
Engleză SUA, engleză UK, franceză, italiană, spaniolă, germană, ola<br>
Dacă, la pornirea aplicație **Gr de puls ALTROA<br>
ALTRUA/INSIGNIA I/NEXUS<br>
LUK, franceză, italiană, span<br>
cației de asistență Model 38<br>
ă pentru care nu există superi<br>
eză** Pagina 43.<br>
de puls ALTRUA<sup>m,</sup> INSIGNIA<sup>m,</sup> I<br>
TRUA/INSIGNIA I/NEXUS Model 3892<br>
K, franceză, italiană, spanială, german<br>
iei de asistență Model 3892 un programa<br>
entru care nu există suport, programa<br>
i. VINSIGNIA I/NEXUS Model 3892 es<br>nceză, italiană, spaniolă, germană,<br>asistență Model 3892 un program<br>itare nu există suport, programat<br>in implicit engleză SUA Elavult verzió.<br>Elstentă Model 3892, un program<br>Elavult verzió suport, programatica programatica de la programatica de la programatica<br>Elavult verzión.<br>Elavult verzión de la programatica de la programatica de la programati ALTRUA<sup>TM</sup>, INSIGNIATM I și NEXUSTM Learning Contra United Versies (GMIA-I/NEXUS Model 3892 este disponibilă în op<br>
ignina în și animală, germană, olandeză și suedezi<br>
entă Model 3892 cun programatorul Model 3300 estud exi Utä Model 3892, un programator Model 3300<br>
Texista suport, programatorul Model 3300 va<br>
Ett engleză SUA<br>
Hană devin implicit engleză UK

- Chineza și japoneza devin implicit engleză SUA
- <span id="page-21-3"></span>

#### **ACCESORII DE SISTEM**

Următoarele accesorii au fost testate și pot fi utilizate împreună cu programatorul Model 3300: Versão SUA<br>
Versium plicit engleza UK Export de la propression de la propression de la propression de la propression de la propression de la propression de la propression de la propression de la propression de la propression de la propression de la propression Vanhentuna Cu programatorul Model Castle Companies Cu programatorul Model Castle Companies Cu cu cu cu cu cu cu<br>Bila kayta. Alan käytä. Alan käytä. Alan käytä.<br>Gel 3320, de unică folosință, poate mpreună cu programatorul Mode<br>Använd version. Använd est.<br>2003: Använd est.<br>Filizabile Model 6395 și este neces.

- Baghetă de telemetrie Model 63956 (resterilizabilă)
- **•** Baghetă de telemetrie Model 3203 S-ICD $7 \wedge 2$
- Câmpul steril pentru sondă intraoperatorie Model 3320, de unică folosință, poate fi necesar la utilizarea baghetei de telemetrie resterilizabile Model 6395 și este necesar Güncel olmayan sürüm. Kullanmayın.

<sup>6.</sup> Bagheta de telemetrie Model 6395 nu include magnet.

<sup>7.</sup> Bagheta de telemetrie Model 3203 S-ICD trebuie folosită pentru a interoga un PG S-ICD și poate fi folosită ca antenă suplimentară, pentru a îmbunătăți performanța comunicării prin Telemetrie RF pentru unele PG-uri transvenoase.

cu bagheta de telemetrie S-ICD Model 3203 nesterilizabilă dacă bagheta se află în câmpul steril

- Cablu ASS de unică folosință Model 6697 (Remington Model S-101–97), pentru o singură utilizare
- Cablu ASS Model 6763, resterilizabil și reutilizabil; învelișurile protectoare pentru clemele cablului conțin Elastosil R401 (cauciuc siliconat)
- Adaptor de siguranță Model 6133 (Remington Model ADAP-2R)
- Cablu ECG cu sonde fixe pentru pacient Model 3154; pentru Canada și China doar, utilizați Cablu ECG cu sonde fixe pentru pacient Model 31538
- Cablu ECG-BNC, Model 6629
- Adaptor de alimentare Model 6689 (alimentare)
- Baterie litiu-ion Model 6753, reîncărcabilă și înlocuibilă

Următoarele cabluri de alimentare a.c. sunt disponibile și pentru utilizarea împreună programatorul Model 3300:

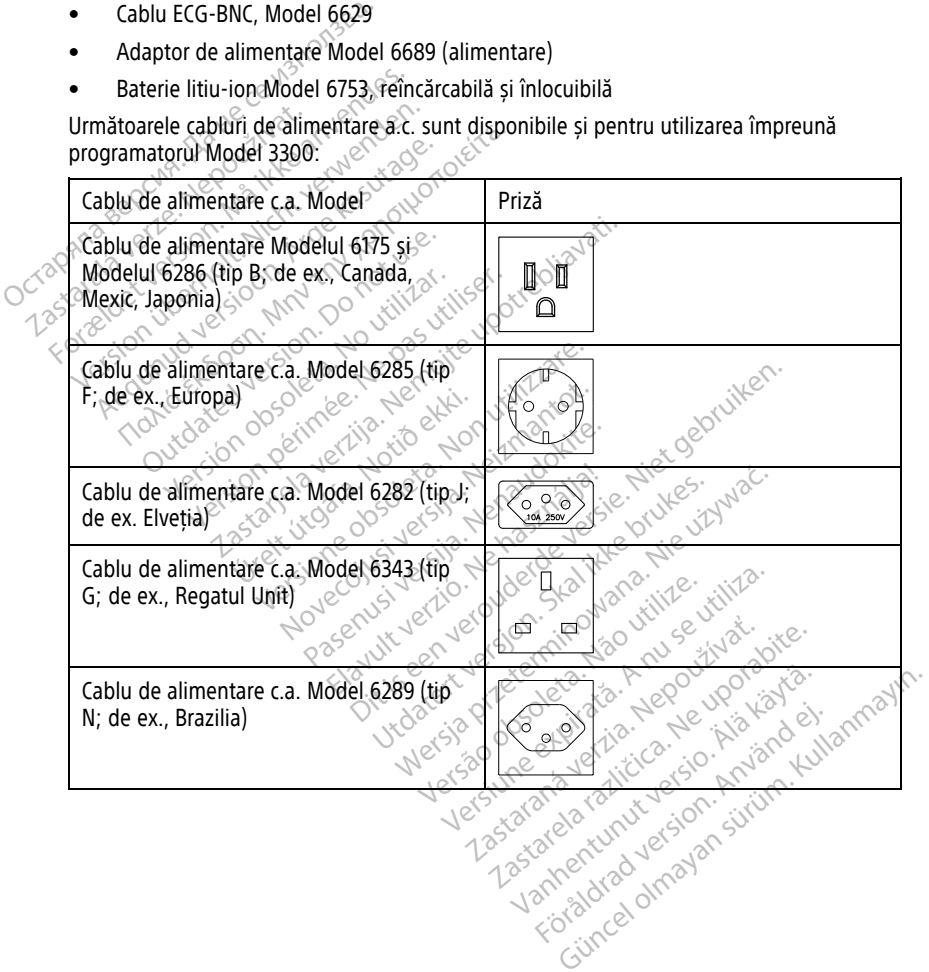

8. Cablurile ECG cu sonde fixe pentru pacient Model 3153 și 3154 contin caracteristici de limitare a curentului pentru a proteja împotriva defibrilării și cabluri ECG utilizate cu sistemul de programare LATITUDE.

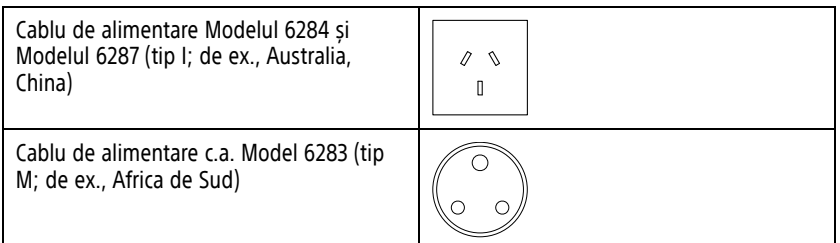

Pentru a comanda accesorii, contactați Boston Scientific folosind informațiile aflate pe ultima copertă a acestui manual.

#### **AVERTIZARE:**

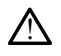

Utilizarea împreună cu sistemul de programare LATITUDE a unor cabluri sau accesorii diferite de cele furnizate sau specificate de Boston Scientific se poate solda cu creșterea emisiilor electromagnetice, reducerea imunității electromagnetice sau scurtcircuitarea sistemului de programare LATITUDE. Persoanele care conectează astfel de cabluri sau accesorii la sistemul de programare LATITUDE, inclusiv cele care utilizează MSO (Multiple Socket Outlets - receptacule de ieșire cu prize multiple), pot configura un sistem medical și trebuie să se asigure că sistemul este conform cu cerințele IEC/EN 60601-1, clauza 16, pentru sisteme medicale electrice. Utilizarea împreună cu sistemul de program<br>
diferite de cele furnizate sau specificate<br>
emisilion electromagnetice, reducerea im<br>
sistemul de programare LATI<br>
accesorit la sistemul de programare LATI<br>
Formal sistemul este ultima coperta a acestui manual.<br>
AVERTIZARE:<br> **CONTRECTIZARE:**<br>
Utilizarea împreună cu sistemul de programare charture<br>
emisilion electromagnetice, reducemente sau specificate sau specificate sau specificate de reducement ZIN differente de l'unitate<br>
emisillon electromagneti<br>
emisillon electromagneti<br>
sistemului de programa<br>
accesorit la sistemul de l'<br>
Socket Outlets - recepta<br>  $\sim$  Socket Outlets - recepta<br>  $\sim$  Socket Outlets - recepta<br> Version de indicate internation de la sistema de sistema de la sistema de la sistema de la sistema de la sistema de la sistema de la sistema de la sistema de la sistema de la sistema de la sistema de la sistema de la siste emisiilor electromagnetice, reducerea im<br>sistemului de programare LATITUDE. Per<br>accesorii la sistemul de programare LATITUDE.<br>Sockét Outlets - receptacule de iesire cu<br>trebuie sa se asigure ca sistemul este co<br>pentru siste direction appeliance sau specificate de Bosto<br>
emisilion electromagnetice, reducerea imunității e<br>
sistemului de programare LATITUDE. Inc<br>
accesorit la sistemul de programare LATITUDE, inc<br>
Socket Outlets - receptacule de

<span id="page-23-0"></span>Echipamentele externe opționale pot fi utilizate împreună cu sistemul de programare LATITUDE. Contactați reprezentantul dumneavoastră de vânzări Boston Scientific pentru a stabili echipamentele externe care pot fi utilizate. Buie să se asigure că sistemul este contra sistemul este contra sistemul este contra sistem e medicale electrice.<br>
Contra externe opționale pot fi utilization de externe opționale pot fi utilization amentele externe care p The externe optionale.

**NOTĂ:** Dacă adăugați echipamente externe, configurați un sistem medical și trebuie să vă asigurați că sistemul este conform cu cerințele IEC/EN 60601-1, Clauza 16, pentru sistemele medicale electrice. NOTĂ: Dacă adăugați echipamente externe configurați un sistem medical și trebuie stabili echipamentele externe care pot fiutilizate.<br> **NOTĂ:** Dacă adăugați echipamente externe, configurați un sistem medical și trebuie să v Let's - receptacule de iesire cu prize multiple), pot core asigure ca sistemul este conform cu cerintele IEC/<br>
Externe optionale<br>
Persentiale verzija. Nemotionale<br>
Persentiantul duminearioastra de vânzări Bele externe care ETTIE OPTIONATE<br>
Spijonale pot fi utilizate împreună cu spezentantul dumneavoastră de vânză<br>
derne care pot fi utilizate.<br>
echipamente externe, configurați un seste conform cu cerințele JEC/EN 6060<br>
trice.<br>
un dispozitiv U Noviae por in unizate impreuna cu s<br>Sentantul dumneavoastră de vânzări<br>ne care pot fi utilizate.<br>Nipamente externe, configurati un s<br>fe conform cu cerințele JEC/EN 6060<br>externe de tehnologie informațională. Pare pot fiutilizate.<br>
Examente externe, configurați un sistematica versita. Nenaudokite.<br>
Septembrie: Septembrie: Nenaudokite.<br>
Septembrie: Nenaudokite.<br>
Nenaudokite.<br>
Renaudokite.<br>
Renaudokite.<br>
Renaudokite.<br>
Renaudokite mente externe, configurați un sistem medicare<br>
Inform.cu cerințele JEC/EN 60601-1, Clauza 10<br>
Ozitiv USB, asigurați vă că este în conformit<br>
de tehnologie informațională. Dit filipidae în preună cu sistemul de programa di dumneavoastră de vânzări Boston Scientific pe<br>pot fiutilizate.<br>Inte externe, configurați un sistem medical și trebu<br>m.cu cerințele JEC/EN 60601-1, Clauza 16, pentru<br>itiv U werme, configurați un sistem medical și treated a cerințele JEC/EN 60601-1, Clauza 16, pentru<br>SB, asigurați vă că este în conformitate cu<br>Ologie informatională.<br>Conectorul sistemului de programare LATITUDE și<br>Necreterul si

60950-1 pentru echipamentele de tehnologie informațională.

#### **AVERTIZARE:**

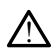

Nu atingeți simultan pacientul și conectorul sistemului de programare LATITUDE sau conductorul expus.

**ATENȚIE:** Chiar dacă echipamentele externe opționale conectate la programatorul Model 3300 trebuie să respecte cerințele aplicabile privind curentul de scurgere pentru produsele comerciale, este posibil ca acestea să nu îndeplinească cerințele mai stricte privind Scurigerile pentru produsele medicale. În consecipțiă, toate echipamentele externe trebuie<br>
Zastarană echipamentele externe opționale conectate la programatorul Mode<br>
Zastaraná verzia. Nepotene cerințele aplicabile privind păstrate în afara mediului pacientului. Versão de informatională Sigurați-va ca este in conformitate.cu<br>
e înformațională.<br>
Celes Construit de programare LATITUDE<br>
Celes Construit de programare LATITUDE<br>
Ce opționale conectate la programator<br>
Privind curentul de scurgere pentru p<br>
Eplin Vanheimului de programare LATITUDE sau Föräldrad version.<br>Föräldrad version. Använd version.<br>Föräldrad version. Använd version.<br>Föräldrad version. Använd version.<br>Föräldrad version.<br>Föräldrad version.<br>Föräldrad version. Güncel olmayan sürüm. Kullanmayı bir sürüm. Kullanmayın. Kullanmayın. Kullanmayın. Kullanmayın. Kullanmayın. Kullanmayın. Kullanmayın. Kullanmayın. Kullanmayın. Kullanmayın. Kullanmayın. Kullanmayın. Kullanmayın. Kullanmay

• Nu atingeți niciodată simultan contactele electrice de pe panourile laterale ale programatorului Model 3300 și pacientul, o baghetă de telemetrie sau orice cablu.

#### <span id="page-23-1"></span>**Suport**

Un suport (Model 6755) este disponibil sistemul de programare LATITUDE. Se atașează cu ușurință pe partea de jos a programatorului cu o clemă. Oferă două unghiuri de vizualizare convenabile și are un buzunar de depozitare în spate pentru stocarea cablurilor și baghetelor.

Când suportul este utilizat în poziție plată, nu aplicați forța în jos pe mâner, deoarece unitatea se poate răsturna.

Pentru a atașa suportul, glisați suportul sub programator și înclinați suportul în sus pentru a cupla clema, așa cum este ilustrat în [Figură 1 Suport opțional pentru sistemul de](#page-24-2) [programare LATITUDE pe pagina 19.](#page-24-2)

<span id="page-24-2"></span>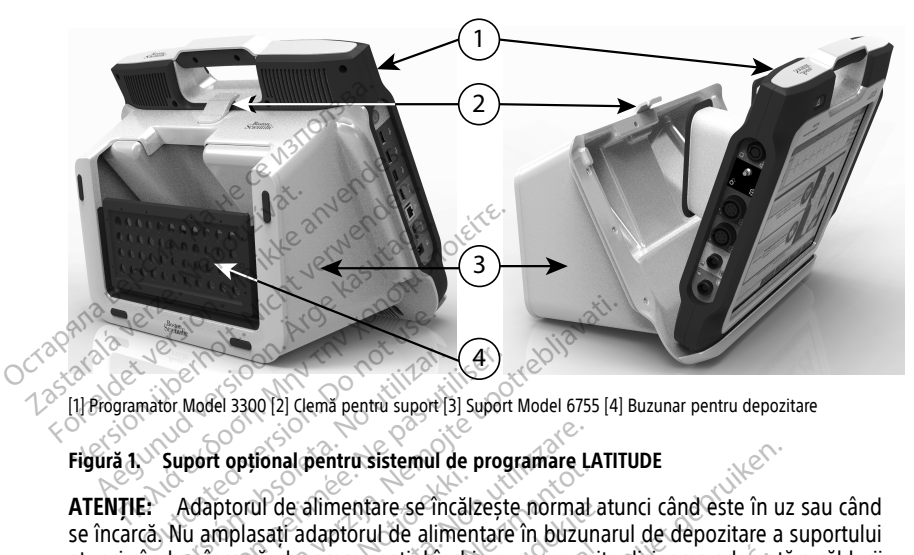

[1] Programator Model 3300 [2] Clemă pentru suport [3] Suport Model 6755 [4] Buzunar pentru depozitare

#### **Figură 1. Suport opțional pentru sistemul de programare LATITUDE**

**ATENȚIE:** Adaptorul de alimentare se încălzește normal atunci când este în uz sau când se încarcă. Nu amplasați adaptorul de alimentare în buzunarul de depozitare a suportului atunci când se încarcă, deoarece spațiul închis nu va permite disiparea adecvată a căldurii provenite de la adaptorul de alimentare. Version observed a saccessive de la diagnosis de la diagnosis de la diagnosis de la diagnosis de la diagnosis de la diagnosis de la diagnosis de la diagnosis de la diagnosis de la diagnosis de la diagnosis de la diagnosis zastariela verzija. Nemotiva. Nemotiva. Nemotiva. Nemotiva. Nemotiva. Nemotiva. Nemotiva. Nemotiva. Nemotiva. Nemotiva. Nemotiva. Nemotiva. Nemotiva. Nemotiva. Nemotiva. Nemotiva. Nemotiva. Nemotiva. Nemotiva. Nemotiva. Ne Fremde alimentare se incălz<br>plasați adaptorul de alimentare<br>arcă, deoarece spațiul închis<br>laptorul de alimentare Fonal pentru sistemul de programare LA<br>Il de alimentare se încălzește normalisati adaptorul de alimentare în buzun<br>Să, deoarece spațiul închis nu va permitorul de alimentare.<br>Tria November 1999<br>
Ne alimentare se încălzește normal alimentare se încălzește normal alimentare în buzuni<br>
decairece spațiul închis nu va permit<br>
iul de alimentare<br>
inchi de alimentare<br>
inchi de alimentare<br>
inchi de programa alimentare se încălzește normal at<br>daptorul de alimentare în buzunare<br>carece spațiul închis nu va permite<br>de alimentare.<br>ATIFUDE acceptă o gamă largă de<br>nexiuni<sup>n</sup> pe pagina 20 pentru cone u sistemul de programare LATITUDE<br>
Intare se încălzește normal atunci când este în uz<br>
prul de alimentare în buzunarul de depozitare a s<br>
le spațul închis nu va permite disiparea adecvată<br>
imentare<br>
DE acceptă o gamă largă

#### <span id="page-24-0"></span>**Imprimantă externă**

Sistemul de programare LATITUDE acceptă o gamă largă de drivere de imprimantă USB 2.0 și USB 3.0. Consultați ["Conexiuni" pe pagina 20](#page-25-3) pentru conectarea cablului USB al imprimantei. pațiul închis nu va permite disiparea adecvat<br>entares.<br>E acceptă o gamă largă de drivere de imprima<br>pe pagina 20 pentru conectarea cabiului USB<br>la rețea și conectivitate (Model 3924) pentru i<br>si utilizare. eptă o gamă largă de drivere de imprim<br>Agina 20 pentru conectarea cabiului USE<br>A semeneă, acceptate. Consultați *Manua*<br>Ce și *conectivitate (Model 3924)* pentru<br>Izare.<br>A ne

Unele imprimante Bluetooth® sunt, de asemenea, acceptate. Consultați Manualul operatorului cu privire la legarea la rețea și conectivitate (Model 3924) pentru informații suplimentare despre configurare și utilizare. Unele imprimante Bluetooth sunt, de asemenea, acceptate. Consultati Manualul 220 pentru conectarea cablului USB al<br>
nenea, acceptate. Consultați *Manualui*<br>
conectivitate (Model 3924) pentru infor<br>
2008 - Consultați II pentru infor<br>
30 pentru information de programatorul Model 33<br>
efentele de zgomo

#### <span id="page-24-1"></span>**Mufă și cablu USB de împământare**

O mufă și un cablu USB de împământare pot fi utilizate cu programatorul Model 3300 pentru împământare pentru a reduce interferențele de zgomot la sistemul de programare LATITUDE. Contactați departamentul de inginerie biomedicală al spitalului/clinicii pentru acest echipament standard. Vacceptate. Consultati Manualul<br>Crivitate (Model 3924) pentru information<br>Crivitate cu programatorul Model 33<br>Ele de zgomot la sistemul de progr<br>Phomedicală al spitalului/clinicii p Fördad version. Använd version.<br>
The Contraction. And Contraction.<br>
The Contraction. And Contraction. And Contraction.<br>
The Computer of Section. And Contraction.<br>
The Contraction. And Contraction.<br>
Contraction. And Contrac Eptate. Consultați *Manualul*<br>
Inte (Model 3924) pentru informații.<br>
Culturaliste de cu programatorul Model 3300<br>
Exponent la sistemul de programate<br>
Reculpropriation de programate<br>
Reculpropriation de programate<br>
Reculpro

#### **AVERTIZARE:**

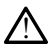

Utilizarea împreună cu sistemul de programare LATITUDE a unor cabluri sau accesorii diferite de cele furnizate sau specificate de Boston Scientific se poate solda cu creșterea emisiilor electromagnetice, reducerea imunității electromagnetice sau scurtcircuitarea sistemului de programare LATITUDE. Persoanele care conectează astfel de cabluri sau accesorii la sistemul de programare LATITUDE, inclusiv cele care utilizează MSO (Multiple Socket Outlets - receptacule de ieșire cu prize multiple), pot configura un sistem medical și trebuie să se asigure că sistemul este conform cu cerințele IEC/EN 60601-1, clauza 16, pentru sisteme medicale electrice.

#### <span id="page-25-0"></span>**Afișare externă**

Puteți utiliza un monitor extern (sau echivalent) care să se poată sincroniza cu orice frecvență de scanare pe orizontală.

**NOTĂ:** Monitoarele externe pot necesita un adaptor și/sau un cablu pentru conectarea la DisplayPort de pe programator.

**NOTĂ:** Echipamentele conectate la conexiunile externe trebuie să respecte standardele aplicabile pentru echipamentele de prelucrare <sup>a</sup> datelor și pentru echipamentele medicale. Puteți utiliza un monitor extern (sau experience)<br>
frecvență de scanare pe orizontală.<br> **NOTĂ:** Monitoarele externe pot nece<br>
DisplayPort de pe programator.<br> **NOTĂ:** Echipamentele conectate la conectate de programator.<br> **A** DisplayPort de pe programator<br> **NOTĂ:** Echipamentele coneci<br>
aplicabile pentru echipamentele<br> **AVERTIZARE:**<br>
Cutilizarea împreună cu si<br>
diferite de cele furnizate<br>
Conecile cele furnizate<br>
Conecile cele furnizate

#### **AVERTIZARE:**

!

Utilizarea împreună cu sistemul de programare LATITUDE a unor cabluri sau accesorii diferite de cele furnizate sau specificate de Boston Scientific se poate solda cu creșterea emisiilor electromagnetice, reducerea imunității electromagnetice sau scurtcircuitarea sistemului de programare LATITUDE. Persoanele care conectează astfel de cabluri sau accesorii la sistemul de programare LATITUDE, inclusiv cele care utilizează MSO (Multiple Socket Outlets - receptacule de ieșire cu prize multiple), pot configura un sistem medical și trebuie să se asigure că sistemul este conform cu cerințele IEC/EN 60601-1, clauza 16, pentru sisteme medicale electrice. Formation (Maritoarele externe pot necesitalisplayPort de pe programator.<br>
Formation. Maria extreme de predicta de predicta.<br>
Formation. Maria extreme de predicta.<br>
Formation. Maria extreme de predicta.<br>
Extreme de cele fu Version de programator.<br>
Version de programator.<br>
Version de programator de preducta.<br>
Version de cele funciale de preducta.<br>
Version de cele funciale sau specificate.<br>
Version de programate LATITUDE.<br>
Programate LATITUDE. Echipamentele conectate la conexiu<br>
bile pentru echipamentele de prélucrant<br>
ILZARE:<br>
Altigarea împreună cu sistemul de programate<br>
diferite de cele furnizate sau specificate<br>

AFRILIDE: Per<br>
Soccetorii la sistemul de prog Echipamentele conectate la conexiunile externe<br>
Pentru echipamentele de prelucrare a date<br>
ARE:<br>
MEL:<br>
Utilizarea împreună cu sistemul de programare LA<br>
diferite de cele furnizate sau specificate de Bosto<br>
emisilior electr ilizarea împreună cu sistemul de program<br>ferite de cele furnizate sau specificate cele furnizate sau specificate<br>ferite de cele furnizate sau specificate ce<br>cesorii la sistemul de programare LATI<br>celet coutlets - receptaru area impreuna cu sistemul de progra<br>te de cele furnizate sau specificate di<br>indui de programare LATITUDE. Person<br>orii la sistemul de programare LATITUDE.<br>Primer de programare LATITUDE.<br>He sa se asigure ca sistemul este com a impreuna cu sistemul de programare L<br>de cele furnizate sau specificate de Bosto<br>relectromagname LATITUDE. Persoanele de programare LATITUDE, in<br>la sistemul de programare LATITUDE, in<br>butlets - receptacule de iestre cu pr mpreună cu sistemul de programare LATITUDE a un cele furnizate sau specificate de Boston Scientific se ectromagnetice, reducerea imunității electromagnetic de programare LATITUDE. Presoanele care concerea a sistemul de pro s. receptacule de lestre cu prize<br>asigure că sistemul este conforme<br>le medicale electrice<br>conformed explored in the conformed of 2005) este disponibil p<br>Cla o rețea celulară. Se ataș ogramare LAHTUDE: Persoanele care cone<br>
mul de programare LAHTUDE, inclusiv cele<br>
receptacule de legire cu prize multiple, horo<br>
guire ca sistemul este conform cu certifiele<br>
medicale electrice.<br>
Consultati Manualul operat

#### <span id="page-25-1"></span>**Adaptor celular**

Un adaptor celular (Model 6205) este disponibil pentru conectarea sistemului de programare LATITUDE la o rețea celulară. Se atașează la orice port USB disponibil pe partea stângă a programatorului. Consultați Manualul operatorului cu privire la legarea la rețea și conectivitate (Model 3924) pentru instrucțiuni și utilizare. eptacule de iesire cu prize multiple), pot<br>
e că sistemul este conform cu cerintele l<br>
dicale electrice.<br>
Consultați Manualul operatorului cu<br>
Consultați Manualul operatorului cu<br>
pentru instrucțiuni și utilizare. Reference. Elavult verzió. ramare LAITIUDE, inclusiv cele care utilizeaza MSO (Mui<br>de legire cu prize multiple), pot configura un sistem me<br>critice.<br>Critice.<br>Critice.<br>See disponibil pentru conectarea sistemului de<br>sudară de atașează la orice port US Utisponibil pentru conectarea sistemului de<br>disponibil pentru conectarea sistemului de<br>Manualul operatorului cu privire la legarea la<br>tructiuni si utilizare.<br>Nie utilizare.<br>Nie utilizare.<br>Nie utilizare.

#### <span id="page-25-3"></span><span id="page-25-2"></span>**CONEXIUNI**

Consultați [Figură 2 Panoul din partea dreaptă a programatorului pe pagina 21](#page-26-2) și Figură 3 [Panoul din partea stângă a programatorului pe pagina 21](#page-26-3) pentru a identifica conexiunile prin porturi la programator. Se atașeaza la orice port use arsponului<br>
Versiune și utilizare.<br>
Nămi și utilizare.<br>
Nămi și utilizare.<br>
2 nu se pagina 21 pentru a identifica.<br>
Versiune expirată. A nu se pagina 21 pentru a identifica.<br>
Versiune expirată Zastaraná verzia. Nepoznali zastaraná verzia.<br>Zastaraná verzia. Nepoznali zastaraná verzia.<br>Zastarela različica. Nepoznali za različica.<br>Pograda za pentru a identifica.conexium Vanhentului pe pagina 21 si Figura 3 nm 2 yim Fördrad version. Använd<br>Fördrad version. Använd<br>Tosamerium ej. Jungle

#### <span id="page-26-2"></span><span id="page-26-0"></span>**Panoul lateral al pacientului (partea dreaptă)**

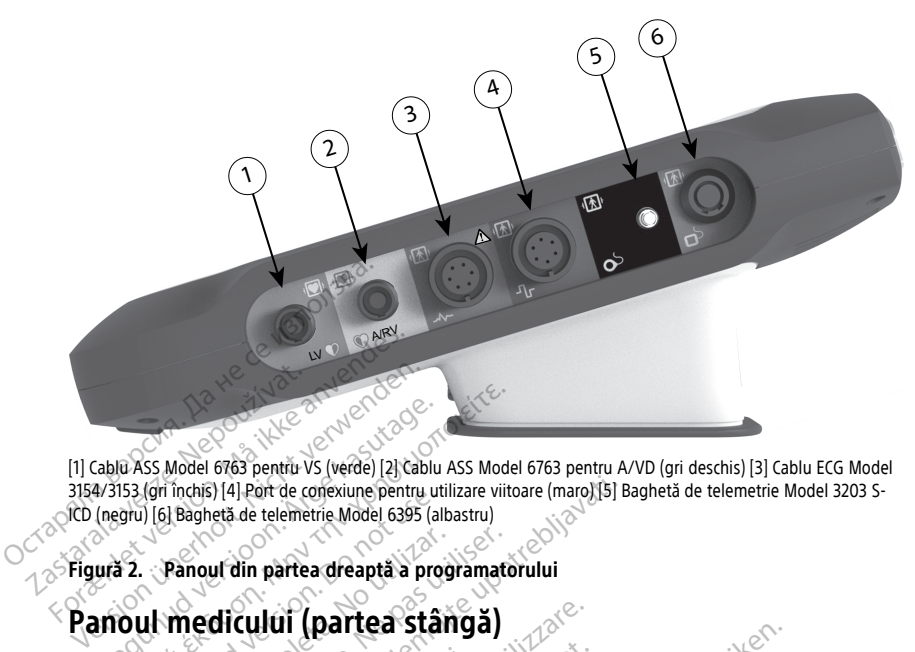

[1] Cablu ASS Model 6763 pentru VS (verde) [2] Cablu ASS Model 6763 pentru A/VD (gri deschis) [3] Cablu ECG Model 3154/3153 (gri închis) [4] Port de conexiune pentru utilizare viitoare (maro) [5] Baghetă de telemetrie Model 3203 S-ICD (negru) [6] Baghetă de telemetrie Model 6395 (albastru) Aegunus Versioon. Aegunus versioon.<br>Aegunus Versioon. Aegunus Versioon. Aegunus Versioon.<br>Aegunud versioon. Aegunud versioon. Aegunus Versioon.<br>Aegunud versioon. Aegunud versioon. Aegunus Versioon.<br>Aegunud versioon. Aegunu

#### <span id="page-26-3"></span><span id="page-26-1"></span>**Figură 2. Panoul din partea dreaptă a programatorului**

**NOTĂ:** Echipamentele conectate la conexiunile externe trebuie să respecte standardele aplicabile pentru echipamentele de prelucrare <sup>a</sup> datelor și pentru echipamentele medicale. Commans) [4] Port de conexune pentru units<br>
1 [6] Baghetă de telemetrie Model 6395 (alb<br>
2 **Panoul din partea dreaptă a progressive din partea dreaptă a progressive din partea dreaptă a progressive din progressive din part** 

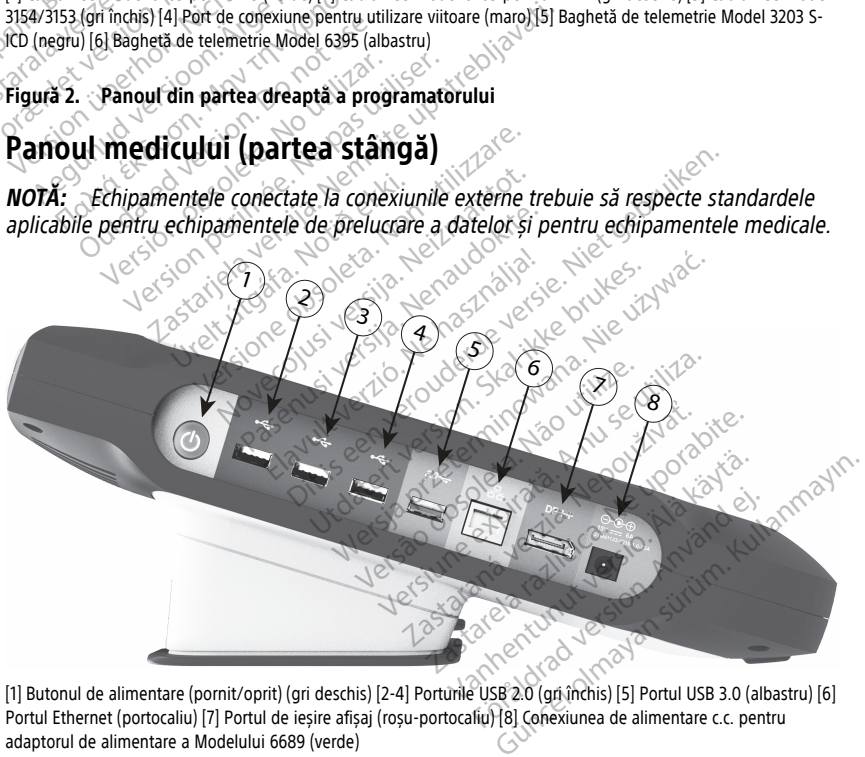

[1] Butonul de alimentare (pornit/oprit) (gri deschis) [2-4] Porturile USB 2.0 (gri închis) [5] Portul USB 3.0 (albastru) [6] Portul Ethernet (portocaliu) [7] Portul de ieșire afișaj (roșu-portocaliu) [8] Conexiunea de alimentare c.c. pentru adaptorul de alimentare a Modelului 6689 (verde)

#### **Figură 3. Panoul din partea stângă a programatorului**

#### <span id="page-27-0"></span>**Lumini indicatoare**

Programatorul dispune de o lumină indicatoare în partea stângă a dispozitivului, în butonul de alimentare (pornire /oprire)  $\bigcirc$ . Bagheta de telemetrie Model 6395 are o lumină indicatoare pe partea frontală. Funcțiile sunt descrise mai jos.

- $\mathbf \Theta$  Butonul de alimentare (pornire/oprire) este aprins când Programatorul este pornit.
- Lumina de pe bagheta de telemetrie Model 6395 se aprinde pentru a indica faptul că telemetria inductivă este stabilită și comunică activ cu un PG.

#### <span id="page-27-1"></span>**Butonul STAT**

Programatorul are un buton roșu $\overline{STAT}$   $\triangle$   $\bullet$  în partea din dreapta sus a dispozitivului. În funcție de situație, funcția STAT livrează STAT PACE (Stimulare STAT), STAT SHOCK (Șoc STAT), sau DIVERT THERAPY Programatorul are un buton rosusTAT<br>funcție de situație, funcția STAT livreaz<br>STAT), sau DIVERT THERAPY<br>Pentru PG-uri transveñoașe, a se vede<br>transvenoase" pe pagina 325TAT.<br>Pentru PG-urile S-ICD, mumai STAT SHO<br>pentru PG-

Pentru PG-uri transveñoase, a se vedea butonul de operare ["Butonul STAT pentru PG-uri](#page-37-0) transvenoase" pe pagina 32STAT.

Pentru PG-urile S-ICD, numai STAT SHOCK poate fi livrat. Consultați butonul ["Butonul STAT](#page-38-0) [pentru PG-urile S-ICD" pe pagina 33S](#page-38-0)TAT și operația Rescue Shock (Salvare șoc)

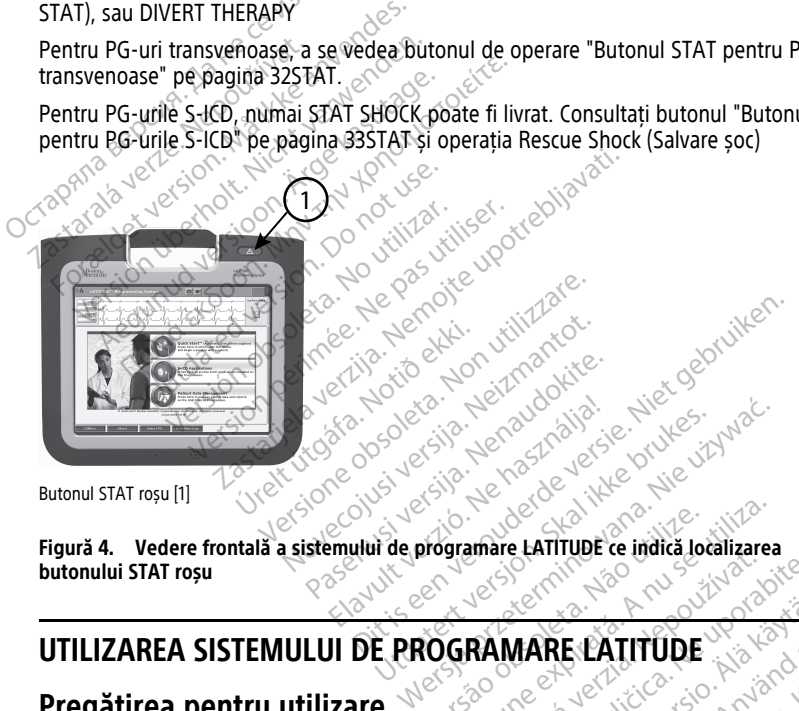

Butonul STAT roșu [1]

**butonului STAT roșu** Versão obsoleta. Não utilize. Versiune expirat<sup>ă</sup>. A nu se utiliza.

### **UTILIZAREA SISTEMULUI DE PROGRAMARE LATITUDE**

#### <span id="page-27-3"></span>**Pregătirea pentru utilizare**

#### <span id="page-27-4"></span>**Nivelul de încărcare a bateriei și încărcarea**

Bateria litiu-ion pentru programator nu este încărcată la expediere. Pentru a încărca bateria, efectuați pașii următori. The Exercise Contract of the Contract of the Contract of the Contract of the Contract of the Contract of the Contract of the Contract of the Contract of the Contract of the Contract of the Contract of the Contract of the C Vanhentunut version kaytä. **RE LATITUDE** 

<span id="page-27-2"></span>**NOTĂ:** Înainte de <sup>a</sup> utiliza bateria cu sistemul de programare LATITUDE, asigurați-vă că bateria este complet încărcată. E L'ATITUDE VENEZIA STRANMAYIN

1. Conectați alimentarea cu c.a. la programator și lăsați programatorul oprit. Consultați [Figură 3 Panoul din partea stângă a programatorului pe pagina 21](#page-26-3).

- 2. Lăsați programatorul oprit cel puțin câteva minute, pentru a permite începerea încărcării bateriei programatorului.
- 3. Porniți programatorul. Consultați [Figură 3 Panoul din partea stângă a programatorului](#page-26-3) [pe pagina 21](#page-26-3).
- 4. Verificați încărcarea bateriei observând indicatorul de stare a bateriei din partea stângă sus a ecranului, care afișează procentul de încărcare a bateriei. Consultați [Figură 9 Ecranul principal al programatorului Model 3300 pe pagina 29.](#page-34-0)
- 5. Nominal, încărcarea bateriei poate dura 1-2 ore dacă nivelul de încărcare a bateriei este mai mic de 30%.

**NOTĂ:** Atât timp cât programatorul este în priză (conectat la <sup>o</sup> sursă de alimentare a.c.), bateria se va încărca. Programatorul nu trebuie să fie pornit pentru <sup>a</sup> reîncărca bateria.

#### <span id="page-28-0"></span>**Pregătiți bagheta de telemetrie**

În funcție de PG-ul utilizat, pregătiți bagheta corespunzătoare.

#### **Baghetă de telemetrie Model 6395**

**ATENȚIE:** Bagheta de telemetrie Model 6395 este livrată nesterilă. Înainte de utilizare, scoateți bagheta din toate ambalajele înainte de sterilizarea acesteia. În cazul în care bagheta urmează a fi utilizată în câmp steril, aceasta trebuie sterilizată activ înainte de utilizare sau învelită într-un câmp steril pentru sondă intraoperatorie Model 3320 în timpul utilizării. Consultați ["Curățarea programatorului și a accesoriilor" pe pagina 50](#page-55-1) pentru informații privind sterilizarea și curățarea. MOTA: Atat timp cat progra.<br>
a.c.), bateria se va încărca. Pro<br>
bateria.<br> **Pregătiți baghetă de telemetric**<br>
În funcție de PG-ul útilizat, pregătiț<br> **Baghetă de telemetrie Model 63:<br>
ATENȚIE:** <sup>2</sup> Bagheta de telemetrie<br>
Sc Pregatiți baghetă de te<br>
În funcție de PG-ul utilizat.<br>
Baghetă de telemetrie Mi<br>
ATENȚIE: <sup>2</sup> Bagheta de tele<br>
2 Scoateți bagheta din toate<br>
2 bagheta urmează a fi utilizat.<br>
2 dinaste sau învelită într-unitari Pregătiți bagheta de telemetrie<br>
În funcție de PG-ul utilizat, pregătiți ba<br>
Baghetă de telemetrie Model 6395<br>
ATENȚIE: <sup>2</sup> Bagheta de telemetrie Model<br>
Scoateți bagheta din toate ambalajele<br>
pagheta urmează a fi utilizată Pregătiți baghetă de telemetrie<br>În funcție de PG-ul útilizat, pregătiți bag<br>Baghetă de telemetrie Model 6395<br>ATENTIE: <sup>12</sup> Bagheta de telemetrie Mode<br>Scoateți bagheta din toate ambalaiele în<br>bagheta urmează a fi utilizată funcție de PG-ul utilizat, pregătiți bagh<br>**ghetă de telemetrie Model 6395**<br>**ENȚIE:** <sup>12</sup> Bagheta de telemetrie Model<br>aateți bagheta din toate ambalaiele îna<br>gheta urmează a fi utilizată în câmp sterii pe<br>lizării. Consultaț ncție de PG-ul utilizat, pregătiți bagheta core<br>
etă de telemetrie Model 6395<br>
TIE: <sup>C</sup> Bagheta de telemetrie Model 6395 es<br>
Eți bagheta din toate ambalaiele înainte de s<br>
eta urmează a fi utilizată în câmp steril, acea<br>
a Le Dagneta de telemente model<br>
bagheta din toate ambalajele înai<br>
sau învelită într-un câmp steril pe<br>
sau învelită într-un câmp steril pe<br>
Consultați "Curățarea și curățarea<br>
tii privind sterilizarea și curățarea<br>
te nece rmează a fi utilizată în câmp sterii<br>Iu învelită într-un câmp sterii per<br>onsultați "Curățarea programator<br>privind steriiizarea și curățarea.<br>necesar, pregătiți bagheta de tel<br>ocedurile din "Curățarea program<br>aghetei într-u ează a fi utilizată în câmp steril, acea<br>învelită într-un câmp steril pentru so<br>șultați "Curățarea programatorului și<br>vind sterilizarea și curățarea.<br>vesar, pregătiți bagheta de telemetri<br>edurile din "Curățarea programator rheta de telemetrie Model 6395 este livrată nesceptiva din toate ambalajele înainte de sterilizarea a<br>
za a fi utilizată în câmp steril aceasta trebuie selită într-un câmp steril pentru sondă intraope<br>
lită într-un câmp st

Dacă este necesar, pregătiți bagheta de telemetrie Model 6395 pentru câmpul steril<br>
urmând procedurile din "Curățarea programatorului și a accesoriilor" pe pagina 50 s<br>
învelirea baghetei într-un câmp steril pentru sondă i urmând procedurile din ["Curățarea programatorului și a accesoriilor" pe pagina 50](#page-55-1) sau prin învelirea baghetei într-un câmp steril pentru sondă intraoperatorie Model 3320.

#### **Baghetă de telemetrie Model 3203 S-ICD**

**ATENȚIE:** Bagheta de telemetrie Model 3203 S-ICD este livrată nesterilă. Înainte de utilizare, scoateți bagheta din toate ambalajele. În cazul în care bagheta urmează a fi utilizată în câmp steril, aceasta trebuie învelită într-un câmp steril pentru sondă Dacă este necesar, pregătiți baghetă de telemetrie Model 6395 pentru câmpul steril<br>urmând procedurile din ["Curățarea programatorului și a](#page-55-1) accesoriilor" pe pagina 50 sau pri<br>învelirea baghetei într-un câmp steril pentru son [accesoriilor" pe pagina 50](#page-55-1) pentru informații despre curățare. Erilizarea și curățarea.<br>
Irilizarea și curățarea.<br>
Iregătiți bagheta de telemetrie Model<br>
Idin "Curățarea programatorului și a actr-un câmp steril pentru sondă intraor<br>
Irie **Model 3203 S-ICD**<br>
Irie **Model 3203 S-ICD**<br>
Ir Surățarea programatorului și a acce<br>
câmp steril pentru sondă intraope<br> **Model 3203 S-ICD**<br>
Memetrie Model 3203 S-ICD este live<br>
din toate ambalaiele. În căzul în c<br>
din toate ambalaiele. În căzul în c<br>
20) în timpul utili del 3203 S-ICD<br>del 3203 S-ICD<br>metrie Model 3203 S-ICD este livrată nesteri<br>in toate ambalaiele. În cazul în care bagheta<br>ta trebuie învelită într-un câmp steril pentri<br>in timpul utilizății. Consultați "Curățarea pr<br>entru i dities de telemetrie Model 6395 pentru câmpul si<br>
site a programatorului și a accesoriilor" pe pagina 5<br>
steril pentru sondă intraoperatorie Model 3320.<br>
1 3203 S-ICD<br>
trie Model 3203 S-ICD este livrătă nesterilă. Înaint<br> SS-ICD<br>
Model 3203 S-ICD este livrată nesterilă. Înai<br>
ambalaiele. În căzul în care bagheta urmea<br>
ul învelită înfr-un câmp steril pentru sond.<br>
primații despre curățare.<br>
pentru telemetria cu un PG transvenos!<br>
pentru tel The little and the maintaining of the maintaining of the different of the different dispersion of the different dispersion of the different dispersion of the defendence of the defendence of the defendence of the different

Pentru a utiliza bagheta de telemetrie Model 3203 S-ICD ca antenă suplimentară pentru telemetrie FR, consultați ["Pregătirea pentru telemetria cu un PG transvenos" pe pagina 26.](#page-31-1)

Dacă este necesar, pregătiți bagheta de telemetrie S-ICD Model 3203 pentru câmpul steril<br>urmând procedurile prin învelirea baghetei într-un câmp steril pentru sondă<br>intraoperatorie Model 3320.<br>Conexiunile cablului urmând procedurile prin învelirea baghetei într-un câmp steril pentru sondă<br>intraoperatorie Model 3320.<br>Conexiunile cablului intraoperatorie Model 3320. zaraní zastarela programační despre curatarela različica.<br>
El 3203 S-JCD ca antena suplimentara p<br>
telemetria curan PG transvenosť pe par<br>
metrie S-ICD Model 3203 pentru campi<br>
mtr-un campi steril pentru sonda<br>
mtr-un camp SS-ICD ca antenă suplimentară pe<br>
metria cu un PG transvenos" pe pag<br>
le S-ICD Model 3203 pentru câmpu<br>
in câmp steril pentru sondă<br>
Model Sistemul de programare Model<br>
de pe sistemul de programare Model<br>
2 Panoul din part ma cu:un PG transvenos pe pagi<br>S-ICD Model 3203 pentru campul<br>camp steril pentru sonda<br>Camp steril pentru sonda<br>Penoul din partea dreaptă a<br>Panoul din partea dreaptă a

#### <span id="page-28-1"></span>**Conexiunile cablului**

Pentru locațiile conectorilor, consultați panourile de pe sistemul de programare Model 3300, pe partea dreaptă și partea stângă [\(Figură 2 Panoul din partea dreaptă a](#page-26-2) [programatorului pe pagina 21](#page-26-2) [Figură 3 Panoul din partea stângă a programatorului pe](#page-26-3) [pagina 21\)](#page-26-3). CD ca antenă suplimentară pentru<br>
Günch PG transvenos" pe pagina 26.<br>
CD Model 3203 pentru câmpul steril<br>
mp steril pentru sondă<br>
ali steril pentru sondă<br>
ali steril de programare Model<br>
noul din partea dreaptă a<br>
tea stân

#### <span id="page-29-0"></span>**Realizarea de conexiuni pe partea pacientului**

După caz, efectuați următoarele conexiuni în partea dreaptă a programatorului.

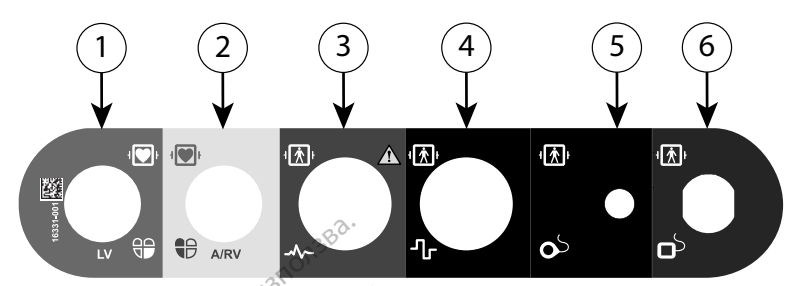

[1] Cablu ASS Model 6763 pentru VS (verde) [2] Cablu ASS Model 6763 pentru A/VD (gri deschis) [3] Cablu ECG Model 3154/3153 (gri închis) [4] Port de conexiune pentru utilizare viitoare (maro) [5] Baghetă de telemetrie Model 3203 S-ICD (negru) [6] Baghetă de telemetrie Model 6395 (albastru) Остаряла версия. Да не се използва. Cablu ASS Model 6763 pentru VS (verde) [2] Gablu ASS (gri închis) [4] Port de conexiune pentru diti<br>
D (negru) [6] Baghetă de telemetrie Model 6395 (album 25.<br> **Exploration de la partie de la partie de la partie de la part** 

#### **Figură 5. Panoul din partea dreaptă (a pacientului)**

1. Pentru măsurătorile ASS, conectați cablul ASS adecvat la conectorul corespunzător (VS sau A/VD). 3154/3153 (gri închis) [4] Port de conexis<br>ICD (negru) [6] Baghetă de telemetrie M<br> **Figură 5. PanouLdin partea dre**<br> **Rentru măsurătorile ASS**<br>
2. <sup>Second</sup>ați baghetă de telemetri Valis (gri închis) [4] Port de conexiune pentru utilizi<br>
negru) [6] Baghetă de telemetrie Model 6395 (albas<br>
1747 - Pentru măsurătorile ASS, conectați cab<br>
sau A/VD).<br>
Racordați baghetă de telemetrie Model 639<br>
Sau A/VD).<br> Aegul din partea dreaptă (a paciente ministratorile ASS, conectați cable<br>Aentru măsurătorile ASS, conectați cable<br>Aentru măsurătorile ASS, conectați cable<br>Aegul bagheta de telemetrie Model 6395<br>Baghetă de telemetrie Model [6] Baghetă de telemetrie Model 6395 (albastru)<br>
Panoul din partea dreaptă (a pacientului)<br>
tru măsurătorile ASS, conectați cablul ASS a<br>
A/VD).<br>
ordați baghetă de telemetrie Model 6395<br>
Baghetă de telemetrie Model 6395<br>

2. Racordați bagheta de telemetrie adecvată la conectorul său:

• Baghetă de telemetrie Model 6395<br>Jesse Baghetă de telemetrie Model 2203 r

• Baghetă de telemetrie Model 3203 S-ICD

**NOTĂ:** La funcționarea cu alimentare de la baterie cu telemetria prin baghetă, sistemul de programare LATITUDE poate comunica cu PG-ul de sub pielea pacientului. Pentru majoritatea implanturilor pectorale, telemetria este suficientă pentru <sup>a</sup> comunica cu PG. Pentru implanturile abdominale, distanța poate fi mai mare, iar alimentarea doar de la baterie poate să nu fie suficientă pentru <sup>a</sup> menține <sup>o</sup> calitate adecvată <sup>a</sup> comunicațiilor. Pentru <sup>a</sup> obține comunicații de telemetrie inductivă maxime cu PG, utilizați întotdeauna <sup>o</sup> sursă externă de alimentare. patientului. Petitiu inajohiatea implantuluor pectorale, telenietula este sultienta<br>pentru a comunica cu PG. Pentru implantului abdominale, distanta poate fi mai<br>mare, iar alimentarea doar de la baterie poate șă nu fie suf i măsurătorile ASS, conectați cablu<br>VD).<br>Jați baghetă de telemetrie Adecvat<br>Baghetă de telemetrie Model 6395<br>Saghetă de telemetrie Model 3203<br>: La funcționarea cu alimentare cu<br>ul de programare LATITUDE poate vi bagheta de telemetrie adecvată la constitution de telemetrie Model 6395<br>Versión de telemetrie Model 6395<br>Version de telemetrie Model 3203 S-ICD<br>La functionarea cu alimentare de la ba<br>de programare LATITUDE poate comunic ătorile ASS, conectați cablul ASS adecvat la conectați<br>
heta de telemetrie adecvată la conectorul său:<br>
de telemetrie Model 6395<br>
de telemetrie Model 6395<br>
de telemetrie Model 6395<br>
de telemetrie Model 6395<br>
de telemetrie tionarea cu alimentare de la<br>gramare LATITUDE poate co.<br>tru majoritatea implanturilo<br>ica cu PG. Pentru implanturi<br>tarea doar de la baterie poa<br>à a comunicațiilor. Pentru a<br>utilizați întotdeauna o sursă semetrie Model 3203 S-ICD<br>slemetrie Model 3203 S-ICD<br>narea cu alimentare de la baterie cu ti<br>mare LATITUDE poate comunica cu PC<br>r majoritatea implanturilor pectorale, t<br>cu PG. Pentru implanturilor pectorale, t<br>cu PG. Pentr rea cu alimentare de la baterie cu terre<br>ne LATITUDE poate comunica cu PG<br>najoritatea implanturilor pectorale, terre<br>najoritatea implanturilor pectorale, terre<br>neizmantot.<br>nunicatiilor. Pentru a obține comuniti întotdeauna LATITUDE poate comunica cu PG-<br>pritatea implanturilor pectorale, tel<br>G. Pentru implanturile abdominale<br>par de la baterie poate să nu fie su<br>unicațiilor. Pentru a obține comunii<br>întotdeauna o sursă externă de alii<br>pacient a ratea implanturilor pectorale, telephru implanturile abdominale<br>Pentru implanturile abdominale<br>de la baterie poate să nu fie su<br>cațiilor. Pentru a obține comuni<br>ordeauna o sursă externă de ali<br>cient al ECG de suprafață la Andel 3203 S-ICD<br>
ilmentare de la baterie cu telemetria prin baghet<br>
TUDE poate comunica cu PG-ul de sub pielea<br>
ra implanturilor pectorale, telemetria este suficien<br>
eta implanturile abdominale, distanta poate fi m<br>
ra ba

3. Conectați cablul pentru pacient al ECG de suprafață la conectorul ECG. Atașați electrozii de suprafață la pacient într-o configurație standard cu trei sau cinci fire.

**NOTĂ:** Funcția ECG poate fi sensibilă la zgomotul ambiental de înaltă frecvență atunci când intrările ECG nu sunt atașate. Dacă electrozii nu sunt atașați la pacient, un semnal slab. Undele de suprafață ECG se pot opri dacă se detectează un zgomot excesiv. o sursa externa de alimentare.<br>G de suprafață la conectorul ECG. Atașat<br>-o configurație standard cu trei sau cinci<br>liă la 2gomotul ambiental de înaltă frecu<br>șate. Dacă electrozii nu sunt atașați la p<br>il de înaltă frecvență mfigurație standard cu trei sau cinci fire.<br>Zaomotul ambiental de înaltă frecvență<br>Dacă electrozii nu sunt atașați la pacier<br>naltă frecvență și, prin urmare, pot gen<br>se pot opri dacă se detectează un zgor<br>ării în timpul ex vatul ambiental de înaltă frecvență<br>
electrozii nu sunt atașați la pacien<br>
Frecvență și, prin urmare, pot gene<br>
ot opri dacă se detectează un zgon<br>
timpul examinărilor pacienților, pe<br>
timpul examinărilor pacienților, pe<br> ectrozu nu sunt ataşatı ia pacient,<br>ecvență și, prin urmare, pot genei<br>ppri dacă se detectează un zgomo<br>mpul examinărilor pacienților, per<br>de zgomot dacă sistemul de<br>re a echipamentelor ambiental de înaltă frecvență<br>frozii nu sunt atașați la pacient,<br>rență și, prin urmare, pot genera<br>ri dacă se detectează un zgomot<br>nul examinărilor pacienților, pentru<br>examinărilor pacienților, pentru<br>examinărilor pacienți

**NOTĂ:** Funcția ECG este destinată utilizării în timpul examinărilor pacienților, pentru teste precum testarea pragului ritmului.

**NOTĂ:** Funcția ECG poate prezenta interferențe de zgomot dacă sistemul de programare LATITUDE se află în imediata apropiere <sup>a</sup> echipamentelor electrochirurgicale de înaltă frecvență. Pentru acțiuni corective, consultați "Depanare" pe [pagina](#page-67-1) 62.

4. Dacă telemetria FR este insuficientă, conectați bagheta de telemetrie S-ICD Model 3203 la conectorul său. Bagheta de telemetrie S-ICD acționează ca o antenă FR

suplimentară. Orientați această baghetă după cum este necesar pentru a îmbunătăți performanța comunicării prin telemetrie FR. Consultați "Pașii pentru îmbunătățirea performanțelor de telemetrie ZIP (FR)" în ["Pregătirea pentru telemetria cu un PG](#page-31-1) [transvenos" pe pagina 26](#page-31-1) pentru informații suplimentare.

#### <span id="page-30-0"></span>**Realizarea de conexiuni pe partea medicului**

După caz, efectuați următoarele conexiuni pe partea stângă a sistemului de programare LATITUDE.

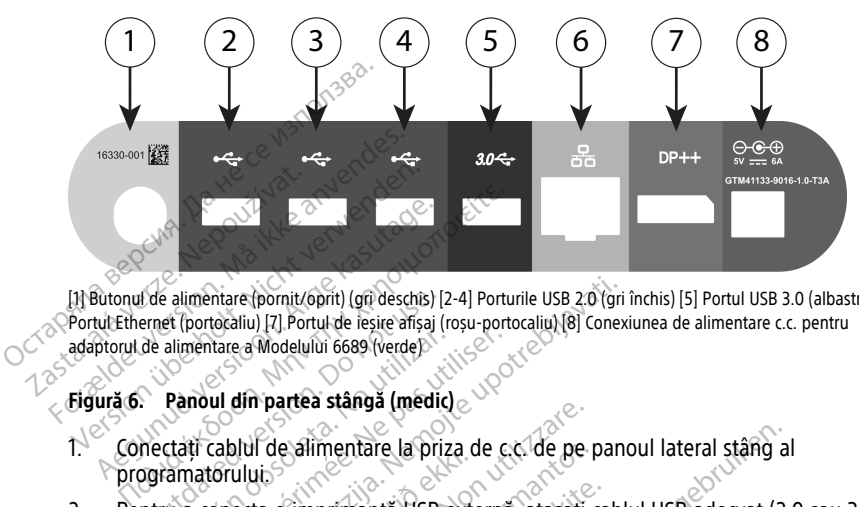

[1] Butonul de alimentare (pornit/oprit) (gri deschis) [2-4] Porturile USB 2.0 (gri închis) [5] Portul USB 3.0 (albastru) [6] Portul Ethernet (portocaliu) [7] Portul de ieșire afișaj (roșu-portocaliu) [8] Conexiunea de alimentare c.c. pentru adaptorul de alimentare a Modelului 6689 (verde) de alimentare (pornit/oprit) (grì deschis) [2]<br>
ernet (portocaliu) [7] Portul de lesite afisaj (r<br>
de alimentare a Modelului 6689 (verde)<br>
2. **Panoul din partea stângă (medic)**<br>
2. **Panoul din partea stângă (medic)**<br>
prect

#### **Figură 6. Panoul din partea stângă (medic)**

- 1. Conectați cablul de alimentare la priza de c.c. de pe panoul lateral stâng al programatorului.
- 2. Pentru a conecta o imprimantă USB externă, atașați cablul USB adecvat (2.0 sau 3.0) conectată la o sursă de alimentare externă. alimentare a Modelului 6689 (verde)<br>
Vennoul din partea stângă (medic)<br>
Canoul din partea stângă (medic)<br>
Canoul din partea stângă (medic)<br>
Canoul de alimentare la priza<br>
Trut USB correspunzător de pe priza mentare a Modelului 6689 (verde)<br>
Since a Modelului 6689 (verde)<br>
Modelului 6689 (verde)<br>
Modelului 6689 (verde)<br>
Modelului e stanga (medici)<br>
It disputation de periodismentare externa.<br>
Tel VSB corespunzator de periodisme mtare (pomit/oprit) (girdeschis) [2-4] Porturile USB 20 (gri ideatilu) [7] Portur de lesire afișaj (roșu-portocaliu) [8] Conexidential<br>tare a Modelului 6689 (verde)<br>Labitul de afimentare la priza de c.c. de pe pancificului úluis<br>
uluis<br>
ecta o imprimantă USB externată<br>
de corespunzător de pe progr<br>
de curisă de alimentare externată<br>
de alimentare externată<br>
de alimentare externată<br>
decunoașcă imprimanta înair The alimentare la priza de cc. de pe postalitzare.<br>Ide alimentare la priza de cc. de pe postalitza de alimentare.<br>Idespunzator de pe programator. Apoi<br>Iguisa de alimentare externa.<br>Itali imprimanta la portul USB, apoi as<br>I e alimentare la priza de c.c. de pe p<br>
imprimanta USB externa, atasați c.<br>
spunzător de pe programator. Apoi.<br>
să de alimentare externă.<br>
i imprimanta la portul USB, apoi aște.<br>
pască imprimanta înainte de a trimin.<br>
de pr mprimantă USB externă, atașați ca<br>unzător de pe programator. Apoi, a<br>de alimentare externă.<br>mprimanta la portul USB, apoi aște<br>că imprimanta înainte de a trimite.<br>Programare LATITUDE dispune de

**NOTĂ:** Conectați imprimanta la portul USB, apoi așteptați <sup>30</sup> de secunde pentru ca sistemul să recunoască imprimanta înainte de <sup>a</sup> trimite fișiere către aceasta.

la portul USB corespunzător de pe programator. Apoi, asigurați-vă că imprimanta este<br>
conectată la o sursă de alimentare externă.<br> **NOTĂ:** Conectati imprimanta la portul USB, apoi asteptați 30 de secunde pentru ca<br>
sistemu **NOTĂ:** Sistemul de programare LATITUDE dispune de capacitate Bluetooth®, care poate fi utilizată pentru conectarea la imprimantele dotate cu Bluetooth®. Consultați Manualul operatorului cu privire la legarea la rețea și conectivitate (Model 3924) pentru informații suplimentare despre configurare și utilizare. ntare la priza de cc. de pe panoul lateral stâng al<br>nantă USB externă, atasați cablul USB adecvat (2.0<br>or de pe programator. Apoi, asigurați-vă că împri<br>imentare externă.<br>nanta la portul USB, apoi asteptați 30 de secunde<br>p de pe programator. Apor, asigurajeva<br>
entare externă.<br>
Ita la portul USB, apor asteptați 30 de<br>
imanta înainte de a trimite fișiere cătrimate.<br>
Externa la imprimantele dotate cu Blue<br>
vire la legarea la rețea și conectivit e programator. Apoi, asigurați-vă că împtare externă.<br>
Ia portul USB, apoi asteptați 30 de secundanta înante de a trimite fișiere către aceas<br>
are LATITUDE dispune de capacitate Bluetooth<br>
area la imprimantele dotate cu Bl da maine de a unine najere car.<br>LATITUDE dispune de capacitativa<br>ea la imprimantele dotate cu Blu<br>la legarea la rețea și conectivitaties<br>pre configurare și utilizare.<br>Sursă de alimentare externă.<br>N, atasati un cablu Ethern inainte de a trimite fisiere catre aceas.<br>A TITUDE dispune de capacitate Blueto<br>la imprimantele dotate cu Bluetooth®<br>egarea la rețea și conectivitate (Mode<br>pentru a atașa un monitor extern. Ap<br>pentru a atașa un monitor ext HODE alspune de Capacitate Bluetooth<br>imprimantele dotate cu Bluetooth<br>area la rețea și conectivitate (Mode<br>configurare și utilizare.<br>htru a atașa un monitor extern. A<br>așați un cablu Ethernet la portul E<br>spați un cablu Ethe primantele dotate cu Bluetooth Corea la retea și conectivitate (Model 392)<br>primantele dotate cu Bluetooth Corea la retea și conectivitate (Model 392)<br>prifigurare și utilizare.<br>Cu a atașa un monitor extern. Apoi, as<br>primant

- 3. Utilizați conectorul DisplayPort Out pentru a atașa un monitor extern. Apoi, asigurațivă că monitorul este conectat la o sursă de alimentare externă. la rețea și conectivitate (Model 392<br>Tgurare și utilizare.<br>Patașa un monitor extern. Apoi, as<br>alimentare externă.<br>un cablu Ethernet la portul Etherne<br>conectorul portului Ethernet RJ45 a.<br>Arai atinci când utilizati comunica tașa un monitor extern. Apoi, asignentare externă.<br>Förâldul Ethernet la portul Ethernet.<br>Föräldrad version. Använd ethernet.<br>Föräldrad version. Använd ethernet.<br>Föräldrad version.
- 4. Pentru a vă conecta la o rețea LAN, atașați un cablu Ethernet la portul Ethernet.

**NOTĂ:** Conectați cablul Ethernet doar la conectorul portului Ethernet RJ45 al programatorului Model 3300.

**NOTĂ:** Trebuie să efectuați pași suplimentari atunci când utilizați comunicarea prin Bluetooth® sau LAN. Consultați Manualul operatorului cu privire la legarea la rețea și conectivitate (Model 3924) pentru informații suplimentare. e și utilizare.<br>
Sa un monitor extern. Apoi, asigurați-<br>
Sa un monitor extern. Apoi, asigurați-<br>
Slu Ethernet la portul Ethernet.<br>
Slu Ethernet la portul Ethernet.<br>
Iorul portului Ethernet RJ45 al<br>
stunci când utilizați co

5. Asigurați-vă că cablul adaptorului de alimentare este conectat la portul de c.c. din partea stângă a programatorului și că cablul de alimentare este introdus în adaptorul de alimentare.

**NOTĂ:** Asigurați-vă că partea stângă <sup>a</sup> dispozitivului este întotdeauna accesibilă, astfel încât cablul de alimentare să poată fi conectat sau deconectat.

#### <span id="page-31-0"></span>**Cabluri electrochirurgicale**

Cablurile electrochirurgicale trebuie păstrate la o distanță de cel puțin 30 cm (12 inch) față de sistemul de programare LATITUDE, pentru a evita formele de undă false pe ecran la aplicarea energiei electrochirurgicale.

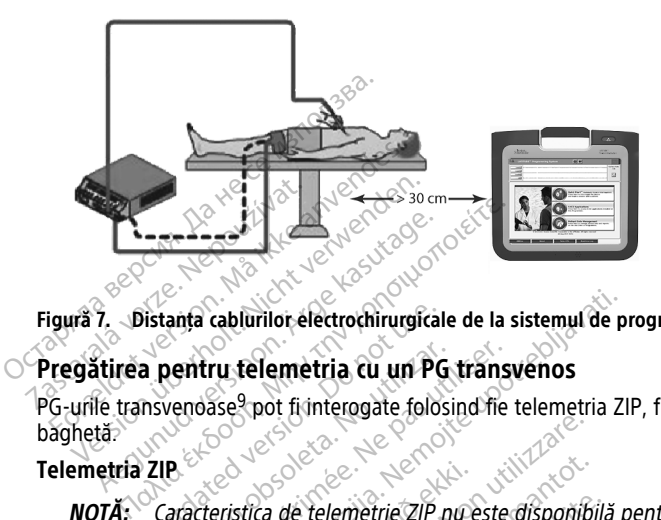

**Figură 7. Distanța cablurilor electrochirurgicale de la sistemul de programare LATITUDE**

#### <span id="page-31-1"></span>**Pregătirea pentru telemetria cu un PG transvenos**

PG-urile transvenoase<sup>9</sup> pot fi interogate folosind fie telemetria ZIP, fie telemetria prin baghetă. Distanta cablurilor electrochirurgicale<br>
a pentru telemetria cu un PG<br>
nsvenoase<sup>9</sup> pot fiinterogate folos<br>
ZIP<br>
Caracteristica de telemetrie ZIP<br>
Caracteristica de telemetrie ZIP<br>
Scientific. Pentru mai multe inform

#### **Telemetria ZIP**

**NOTĂ:** Caracteristica de telemetrie ZIP nu este disponibilă pentru toate PG-urile Boston Scientific. Pentru mai multe informații, consultați documentația de produs asociată PG-ului interogat. **NOTĂ:** Caracteristica de telemetrie ZIP nu este disponibilă pentru foate PC<br>
Boston Scientific. Pentru mai multe informații, consultați documentația de procesită PG-ului interogat.<br>
Pentru PG-urile care comunică utilizând Exercise obsoleta. No un PG transis<br>
Venoase<sup>9</sup> pot finnterogate folosind fie<br>
Version période.<br>
Version période.<br>
C-ului interogat.<br>
C-ului interogat. Cablurilor electrochirurgicale de la sistemul de proprieta cu un PG transvenos<br>Sise pot fi interogate folòsind fie telemetria ZI<br>eristica de telemetrie ZIP nu este disponibilă protectului interogat.<br>C. Pentru mar multe inf ústica de telemetrie ZIP nu e<br>Pentru mai multe informații<br>prerogat.<br>ure comunică utilizând telemetrie Exercisione observed to the contract of the contract of the contract of the contract of the contract of the contract of the contract of the contract of the contract of the contract of the contract of the contract of the co de telemetrie ZIP nu este disponibili<br>u mai multe informatii, consultați disponibili<br>gat.<br>ii optime de telemetrie ZIP pozițion<br>ult 3 m (10 ft) de PG.<br>olele dintre sistemul de programare metrie.<br>ZIP nu este disponibilă pentru foate PG-uri<br>uulte informații, consultati documentația de produ<br>ulilizând telemetria ZIP.<br>See telemetrie ZIP.<br>poziționarea sistemului de programare LATITUDE și.<br>PS.<br>prijonarea sistemu

Pentru PG-urile care comunică utilizând telemetria ZIP:

- 1. Pentru comunicații optime de telemetrie ZIP, poziționați sistemul de programare LATITUDE la cel mult 3 m (10 ft) de PG. Finuite informatu, consultati do Utand telemetria ZIP:<br>
Utand telemetria ZIP:<br>
Le telemetrie ZIP:<br>
Le sistemul de programare LATITUDE sistemul de programare LATITUDE si<br>
tionarea sistemului de programare LAT<br>
metrie ZIP: Informații, consultați documentația de production<br>
And telemetria ZIP:<br>
Istemul de programare LATITUDE și PG.<br>
Istemul de programare LATITUDE și PG.<br>
Istemul de programare LATITUDE și PG.<br>
Istemul de programare LATITUDE și
- 

**NOTĂ:** Reorientarea sau repoziționarea sistemului de programare LATITUDE poate îmbunătăți performanțele de telemetrie ZIP.

**NOTĂ:** Bagheta de telemetrie Model <sup>3203</sup> S-ICD poate fi folosită ca <sup>o</sup> <sup>a</sup> treia antenă FR pentru <sup>a</sup> îmbunătăți performanțele de telemetrie FR. Versão de programare LATITUDE<br>Versão de programare LATITUDE<br>Versão de sistemului de programare LATITUDE<br>Versão S-ICD poate fi folosítă ca de telemetrie FR. etrie ZIP, poziționați sistemul de proi<br>PG.<br>nul de programare LATITUDE și PG.<br>3. sistemului de programare LATITUDE<br>203. s-ICD poate fi folosită ca o a treia<br>3. selemetrie FR.<br>1P nu reuseste, utilizati bagheta de te Zastaraná verzia. Nepoužívať verzia. Nepoužívať verzia. Nepoužívať. Nepoužívať. Nepoužívať verzia. Nepoužívať. Nepoužívať. Nepoužívať. Nepoužívať. Nepoužívať. Nepoužívať. Nepoužívať. Nepoužívať. Nepoužívať. Nepoužívať. Nep Viui de programare LATITUDE poat Fördade fi folositä ca o a treia anten de programare LATITUDE poate<br>ate fi folosită ca o a treia antenă<br>Fi:<br>Cutilizați bagheta de telemetrie<br>Cute<br>Cute

**NOTĂ:** Dacă funcționarea telemetriei ZIP nu reușește, utilizați bagheta de telemetrie Model 6395 pentru <sup>a</sup> interoga PG-ul.

9. PG-urile ALTRUA/INSIGNIA I/NEXUS I folosesc doar telemetria prin baghetă.

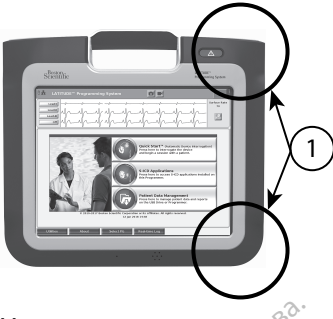

[1] Locație antenei interne, aproximativ

## **Figură 8. Vedere frontală a sistemului de programare LATITUDE ce indică Locații aproximative ale antenei în câmp** [1] Locație antenei interne, aproximative de Indian Briefrance de Antenei în câmp de antenei în câmp de la sistemula de Antenior Pașii pentru îmbunătățirea pentru a înternative de la Sălasă perpendicular pe pentru a înter Figură 8. Vedere frontală a sistemului ale antenei în câmp<br>
Pașii pentru îmbunătățirea pentru<br>
Fectuali următoarele pentru a îmb<br>
Efectuali următoarele pentru a îmb<br>
Seconectați toate cablurile și la Seconectați toate cab

#### **Pașii pentru îmbunătățirea performanței telemetriei ZIP (FR)**

Efectuați următoarele pentru a îmbunătăți performanța telemetriei FR:

- 1. Deconectați toate cablurile și baghetele neutilizate și depozitați-le.
- 2. Toate cablurile laterale conectate pe partea pacientului (ASS, ECG) rămase trebuie ale antener in camp ale antener in camp<br>
Pașii pentru îmbunătățirea pentori<br>
Efectuați următoarele pentru a îmbul<br>
Michael Connectați toate cablurile și ba<br>
Vecesiasă perpendicular pe progra<br>
3. Octoate celelalte cabluri laterale.<br>
2. Display **Pașii pentru îmbunătățirea perform<br>
Efectuați următoarele pentru a îmbunătoarele pentru a îmbunătoarele și bagăzită din Secone<br>
Aegune din Secone Capitalia (Capitalia și bagăzită experimente program)<br>
Aegune din Secone Ca** 
	- 3. Toate celelalte cabluri laterale conectate pe partea medicului (alimentare, USB, DisplayPort, Ethernet) trebuie trase departe de pacient.
	- să iasă perpendicular pe programator și (pe cât posibil) direct spre pacient.<br>Toate celelalte cabluri laterale conectate pe partea medicului (alimentare, L<br>DisplayPort, Ethernet) trebule trase departe de pacient.<br>Dacă exis  $4.9^\circ$  Dacă există echipamente electrice (laptop, monitor etc.) sau obiecte metalice în apropierea programatorului, îndepărtați-le cât mai mult posibil de acesta. Filipentru îmbunătățirea performanței te<br>
	Ectuați următoarele pentru a îmbunătăți per<br>
	Deconectați toate cablurile și baghetele r<br>
	Toate cablurile laterale conectate pe part<br>
	Să iasă perpendicular pe programator și<br>
	O Toa Deconectați roate capiurile și pag<br>
	Toate cablurile laterale conectate<br>
	să iasă perpendicular pe program<br>
	Toate celelalte cabluri laterale con<br>
	DisplayPort, Ethernet) trebuie tra<br>
	Dacă există echipamente electrice<br>
	apropie e canume laterale conectate pe paris<br>
	is a perpendicular pe programator și<br>
	te celelalte cabluri laterale conectate<br>
	layPort, Ethernet) trebuie trase depa<br>
	i există echipamente electrice (lapto)<br>
	pierea programatorului, în ectați toate cablurile și baghetele neutilizate și<br>cablurile laterale conectate pe partea pacientul<br>perpendicular pe programator și (pe cât posib<br>celelalte cabluri laterale conectate pe partea m<br>port, Ethernet) trebuie tra
	- 5. Mutați programatorul mai aproape de pacient ideal, departe de locurile aglomerate din încăpere.
	- 6. Schimbați orientarea programatorului rotindu-l până la 45 de grade în sensul acelor de ceasornic sau în sens invers acelor de ceasornic sau plasând programatorul în suportul opțional Model 6755. Ită echipamente electrice (la<br>Pa programatorului, îndepăr<br>Cogramatorul mai aproape d<br>Ite din încăpere.<br>Li orientarea programatorului<br>Ceasornic său în sens invers<br>Itorul în suportul optional li Ethernet) trebuie trase departe de particulaire.<br>
	Ethernet) trebuie trase departe de particulaire electrice (laptop, monitor<br>
	programatorului, îndepărtați-le cât ma<br>
	ramatorul mai aproape de pacient - io<br>
	din încăpere.<br>
	Pr nipamente electrice (laptop, monito<br>dramatorului, îndepărtați-le cât ma<br>natorul mai aproape de pacient – id<br>1. încăpere<br>natarea programatorului rotindu-l pâ<br>ornic sau în sens invers acelor de ce<br>în suportul opțional Model amatorum, muepartați-le cat mai i<br>torul mat aproape de pacient – ide<br>ncăpere.<br>sie a programatorului rotindu-l pân<br>iic sau în sens invers acelor de ceat<br>suportul opțional Model 6755.<br>ersonalui clinicii nu se află în câmp in marapidape de paciente de<br>lipere.<br>La programatorului rotindu-l pân<br>sau în sens invers acelor de cea<br>portul optional Model 6755.<br>Conalui clinicii nu se află în câmp inte electrice (laptop, monitor etc.) sau objecte me<br>orului, îndepărtați-le cât mai mult posibil de aces<br>mai aproape de pacient - ideal, departe de locuri<br>versie.<br>Orogramatorului rotindu-l până la 45 de grade în s<br>programa
	- 7. Asigurați-vă că personalul clinicii nu se află în câmpul vizual dintre programator și PG-ul implantat.
	- 8. Dacă telemetria ZIP nu este încă uniformă, atașați bagheta de telemetrie Model 3203 S-ICD și plasați-o la cel mult 0,6 m (2 ft) de PG-ul implantat. În câmpul steril, utilizați un câmp steril pentru sondă intraoperatorie Model 3320 și așezați bagheta deasupra stomacului pacientului. Gramatorului rotindu-l până la 45 de gramatorului rotindu-l până la 45 de gramatorului rotindu-l până la 45 de gr<br>di optional Model 6755.<br>Il clinicii nu se află în câmpul vizual di<br>ste încă uniformă, atașați bagheta de cel Maria processor (Maria Processor)<br>
	Amatorului rotindu-I până la 45 de grade în<br>
	Amatorului rotindu-I până la 45 de grade în<br>
	prional Model 6755.<br>
	Clinicii nu se află în câmpul vizual dintre processor<br>
	El mult 0,6 m (2 ft) versão consideradas.<br>Versão primeira de aflã în câmpul vizual de că uniformă, atașați bagheta de primeira.<br>Não uniformă, atașați bagheta de primeira.<br>Spacientuluis.<br>Nărru telemetria FR, asigurați vă. nal Model 6755.<br>
	i nu se află în câmpul vizual dintre pr<br>
	uniformă, atașați bagheta de teleme<br>
	it 0.6 m (2 ff) de PG-ul împlantat. În pră<br>
	in telemetria FR, asigurați vă că deco<br>
	ru telemetria FR, asigurați vă că deco<br>
	de a se ana in campanazaza anne portuniones.<br>
	The m (2 ft) de PG-ul implantat. In<br>
	The m (2 ft) de PG-ul implantat. In<br>
	telemetria FR, asigurati vă că dec<br>
	3203 S-ICD de la programator, pe Sormă, atașați bagheta de telemetrie<br>
	Im (2 ff) de PG-ul implantat. În câmp<br>
	Intraoperatorie Model 3320 și așezați<br>
	Itului Exploratorie Model 3320 și așezați<br>
	Pemetria FR, asigurați vă că deconect<br>
	23 S-ICD de la programat nă, atașați bagheta de telemetrie Model<br>
	(2 ft) de PG-ul implantat. În câmpi<br>
	raoperatorie Model 3320 și așezați<br>
	ul interia FR, asigurați-vă că deconecta<br>
	S-ICD de la programator pentru a<br>
	un PG capabil de telemetrie FR, dașați bagheta de telemetrie Model<br>
	de PG-ul împlantat. În câmpul sterii,<br>
	ratorie Model 3320 și asezați<br>
	FR, asigurați-vă că deconectați<br>
	D de la programator, pentru a preveni<br>
	S capabil de telemetrie FR, utilizați<br>
	inter
		- Când nu este utilizată pentru telemetria FR, asigurați-vă că deconectați bagheta de telemetrie Model 3203 S-ICD de la programator, pentru a preveni întreruperile de telemetrie. Förde-unimplantat. In Campun<br>
		peratorie Model 3320 și așezați<br>
		fra FR, asigurați vă că deconectat<br>
		ICD de la programator, pentru a p<br>
		PG capabil de telemetrie FR, utili<br>
		a interoga PG-ul.
	- 9. Dacă telemetria ZIP nu reușește pentru un PG capabil de telemetrie FR, utilizați bagheta de telemetrie Model 6395 pentru a interoga PG-ul.

#### **Telemetrie prin baghetă**

PG-urile ALTRUA/INSIGNIA I/NEXUS I trebuie să utilizeze bagheta de telemetrie Model 6395 pentru a interoga PG-ul.

#### <span id="page-33-0"></span>**Inițiere**

Pentru a porni sistemul de programare LATITUDE:

- 1. Conectați cablul adaptorului de alimentare la receptaculul DC de pe panoul lateral stâng al sistemului de programare LATITUDE ([Figură 3 Panoul din partea stângă a](#page-26-3) [programatorului pe pagina 21](#page-26-3)).
- 2. Conectați cablul de alimentare c.a. la adaptorul de alimentare și la o priză cu c.a. corespunzătoare.
- 3. Apăsați butonul de pornire  $\mathbf{\dot{U}}$ .

**NOTĂ:** Poate dura până la un minut până când programatorul Model <sup>3300</sup> finalizează testele automate și afișează ecranul de pornire. În acest timp, ecranul poate apărea intermitent sau poate fi gol.

4. Așteptați să apară ecranul de pornire.

**NOTĂ:** În timpul pornirii sistemului, urmăriți ecranul pentru eventuale mesaje. Dacă apare un mesaj de eroare, nu utilizați dispozitivul; descrieți în detaliu eroarea în scris și contactați Boston Scientific folosind informațiile de pe coperta din spate <sup>a</sup> acestui manual. **NOTA:** Poate dura pana la un m<br>finalizează testele automate și afi<br>poate apărea intermitent sau poate<br>4. Așteptați să apară ecranul de por<br>**NOTĂ:** În timpul pornirul e por<br>**NOTĂ:** În timpul pornirul esterni<br>papare un mesa MOTĂ: In timpul porniri<br>
apare un mesal de eroare<br>
si contactați Boston Scien<br>
manual.<br>
5.0 Când inițierea este finalizat.<br>
2 de programatorului Model Așteptați să apară ecranul de pornire<br> **NOTĂ:** În timpul pornirul sistemului<br>
apare un mesal de eroare, nu utilizați<br>
și contactați Boston Scientific folosini<br>
mânual<br>
Când inițierea este finalizată, se afișe<br>
di programat Version de aparte dans la permeter allemante de la permeter de la programation de la programation de la programation de la programation de la programation de la programation de la programation de la programation de la prog **VOIA:** In timpul porniel sistemului, un<br>pare un mesaj de eroare, nu utilizați di<br>i contactați Boston Scientific folosind în<br>amual.<br>ând inițierea este finalizață, se afișează<br>f programatorului Model 3300 pe pagin<br>tilizare. **ΠΑ:** În timpul pornidi sistemului, urmăriți e<br>re un mesal de eroare, nu utilizați dispozitiv<br>ontactați Boston Scientific folosind informații<br>nual.<br>d inițierea este finalizată, se afișează ecranul.<br>nogramatorului vă permi

5. Când inițierea este finalizată, se afișează ecranul principal [\(Figură 9 Ecranul principal](#page-34-0) [al programatorului Model 3300 pe pagina 29](#page-34-0)), și sistemul este pregătit pentru utilizare.

Ecranul tactil al programatorului vă permite să selectați elemente precum butoane, casete de selectare și file care sunt afișate pe ecran. Se poate selecta câte un singur element<br>odată. odată.  $\mathbb{R}^{\mathbb{C}^{\vee}}$ ATENȚIE: Dacă doriți să folosiți un ac, asigurați-vă că acesta este unul cu capacitanță<br>
ATENȚIE: Dacă doriți să folosiți un acest manual au rol ilustrativ și pot fi diferite de ecran<br>
Version periodică.<br>
NE MOTĂ: Îmaginil nițierea este finalizată, se afișează<br>gramatorului Model 3300 pe pagir<br>re.<br>di al programatorului vă permite seși file care sunt afișate pe ecran.<br>aginile ecranelor din acest manua. matorului Model 3300 pe pagina<br>Al programatorului vă permîte să<br>Al programatorului vă permîte să<br>Alexanelor din acest manual este finalizată, se afișează ecranul principal (Finalizată) se afișează ecranul principal (Finalizată) cu principal experimente care sunt afișate pe ecran. Se poate selecta câte ecranelor din acest manual au rol ilustrativ atorūlui va permite să selectați eleme<br>
sunt afișate pe ecran. Se poate selecta.<br>
Selor din acest manual au rol ilustrativ<br>
să folosifi un ac, asigurati vă că acesta.<br>
cărui alt obiect poate deteriora ecranu

**NOTĂ:** Imaginile ecranelor din acest manual au rol ilustrativ și pot fi diferite de ecranele reale. ardin acest manual au romustrativ din acest manual au rol flustrativ și Preferant. Se poate sélecta câte un singur eleme

proiectată. Utilizarea oricărui alt obiect poate deteriora ecranul tactil. Version under de state for de state for de la ville de la ville de la ville de la ville de la ville de la ville<br>La ville de la ville de la ville de la ville de la ville de la ville de la ville de la ville de la ville de la El un ac, asigurativa ca acesta en ar, asiguratiwa ca acesta este unul cu asiguratiwa ca acesta este unul cu capacit

Version observations of the state of the state of the state of the state of the state of the state of the stat<br>end desperations of the state of the state of the state of the state of the state of the state of the state of<br> Versiuse Skalinane, itikiza.<br>A nu se se utilizada explorativa.<br>A nu se utilizada explorativa.<br>A se obe expirata. A nu se utiliza.<br>A se sure a nu se utiliza. A nu se utiliza.<br>A se sure a nu se utiliza. Zastaraná verzia kardinálnak<br>1976 bez bezpirálnak verzia.<br>1976 bez bezpirálnak verzia.<br>2018 bez bez bez bez bez bezpirálnak.<br>2018 bez bez bez bez bez bez bez bez.<br>2018 bez bez bez bez bez bez bez Zastarela različica. Ne uporabite. Vandelentunut versio. Älä käytä. Föräldrad version. Använd ej.

oratorad olmayan sürüm. Kullanmayın.

<span id="page-34-0"></span>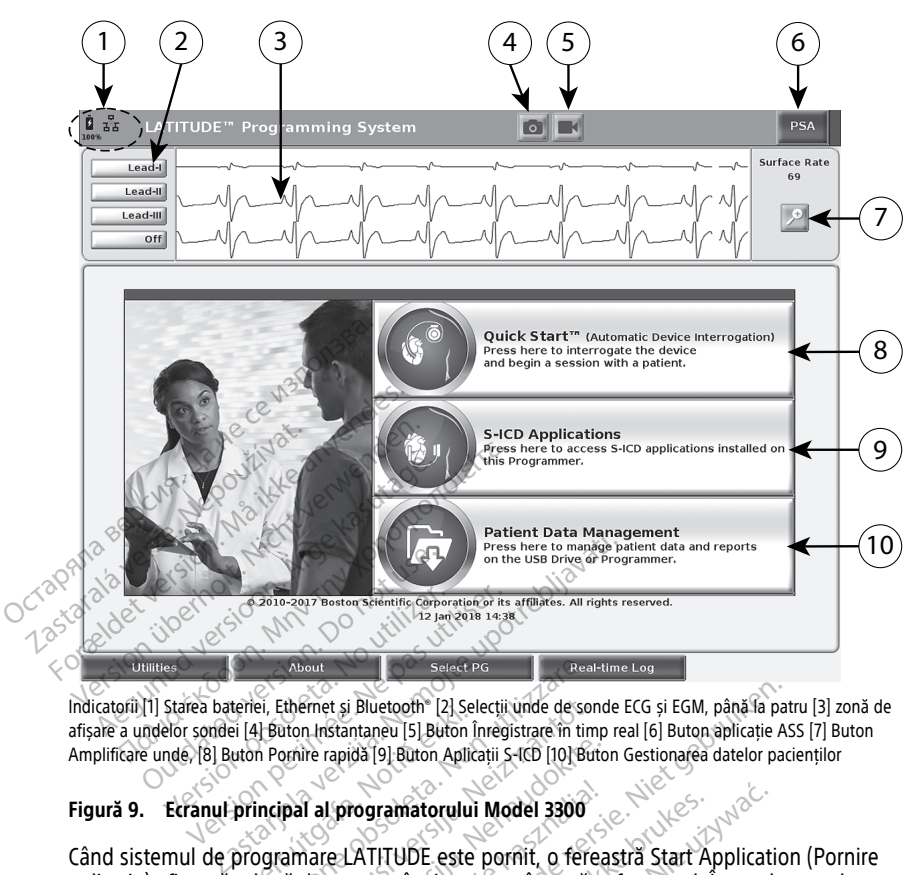

Indicatorii [1] Starea bateriei, Ethernet și Bluetooth® [2] Selecții unde de sonde ECG și EGM, până la patru [3] zonă de afișare a undelor sondei [4] Buton Instantaneu [5] Buton Înregistrare în timp real [6] Buton aplicație ASS [7] Buton Amplificare unde, [8] Buton Pornire rapidă [9] Buton Aplicații S-ICD [10] Buton Gestionarea datelor pacienților

#### **Figură 9. Ecranul principal al programatorului Model 3300**

Când sistemul de programare LATITUDE este pornit, o fereastră Start Application (Pornire Amplificatofi)[1] Starea bateriei, Ethernet și Bluetooth" [2] Selectii unde de sonde ECG și EGM, până la patru [3] zoftware-ul. Selectii Selectii unde de sonde ECG și EGM, până la patru [3] Buton Anglicație ASS [7] Buton A aceasta durează până la un minut. După finalizare, ecranul principal afișează următoarele,<br>
după cum este ilustrat în Figură 9 Ecranul principal al programătorului Model 3300 pe<br>
pagina 29:<br>
Xisarea undelor de sondă, care după cum este ilustrat în [Figură 9 Ecranul principal al programatorului Model 3300 pe](#page-34-0) [pagina 29:](#page-34-0) About<br>
El, Ethernet și Bluetochi<sup>s</sup> [2] Selecții unde de son<br>
Il Buton Instantaneu [5] Buton Inregistrate în tim<br>
Il Pornire rapidă [9] Buton Aplicații S-ICD [10] But<br>
Incipal al programatorului Model 3300<br>
Ogramate LATITU Parapida [9] Buton Aplicații S-ICD [10] Buton<br>
1 al programatorului Model 3300<br>
1 al programatorului Model 3300<br>
Nance LATITUDE este pornit, o fereas<br>
de progres în timp ce se încarcă so<br>
Figură 9 Ecranul principal al prog Lorogramatorului Model 3300<br>ELATITUDE este pornit, o ferea.<br>Progres in timp ce se încarcă sortinut: După finalizare, ecranul principal<br>ură 9 Ecranul principal al program<br>Starea de încărcare a bateriei și. Bluetooth" (2) Selectii unde desonde ECG și EGM, până la patrianeu [5] Buton Integistrate în timp real [6] Buton aplicație As<br>dă [9] Buton Aplicații 5-tCD [10] Buton Gestionarea datelor pacie<br>Pogramatorului Model 3300<br>Disp Famatorului Model 3300<br>
ITUDE este pornit, o fereastra Start Aries<br>
ITUDE este pornit, o fereastra Start Aries<br>
It După finalizare, ecrânul principal afg<br>
Ecranul principal al programătorului M<br>
a de încărcare a bateriei ș matorului Model 3300<br>
UDE este pornit, o fereastra Start Application<br>
10 filmp ce se încarcă software ul . În mod<br>
10 finalizare, ecranul principal afișează u<br>
17 finalizare, ecranul principal afișează u<br>
18 încărcare a ba finalizare, ectanul principal afisează un principal afisează un principal afisează un principal afisează un principal afisează un se utilizare a bateriei și indicatorii de cone<br>Sărcare a bateriei și indicatorii de cone<br>de

- Zona de stare afișează starea de încărcare a bateriei și indicatorii de conectivitate Wi-Fi, Ethernet și Bluetooth®
- Afișarea undelor de sondă, care poate arăta până la patru unde de sondă pentru evaluarea pacientului, precum cele de la un ECG de suprafață sau un ASS
- există două butoane (Instantaneu se cranului, pentru captarea înregistrare în timp<br>
real) in partea de sus a ecranului, pentru captarea înregistrare în timp<br>
real) in partea de sus a ecranului, pentru captarea înregistrare real) în partea de sus a ecranului, pentru captarea înregistrărilor în timp real a undelor de sondă pe parcursul activității ECG, PG și ASS Valeriei și indicatorii de conectivit<br>
Alana la patru unde de sondă pen<br>
ECG de suprafață sau un ASS<br>
Ceal-time Recorder (înregistrare în time<br>
fru captarea înregistrărilor în timp<br>
G, PG și ASS Föråla patru, unde de sonda penti<br>Förde suprafată sau un ASS<br>Förder (Inregistrare în tincaptarea înregistrarilor în timp re<br>PG și ASS<br>Sultati "Analizator al sistemului d Gü[nc](#page-43-1)el și indicatorii de conectivitate Wisson<br>Sila patru unde de sondă pentru<br>de suprafață sau un ASS<br>me Recorder (Inregistrare în timp<br>prarea înregistrărilor în timp real a<br>i și ASS
- Butonul PSA (ASS) activează aplicația ASS (consultați "Analizator al sistemului de [stimulare \(ASS\)" pe pagina 38](#page-43-1)).
- Butonul Quick Start (Pornire rapidă) inițiază comunicarea PG pentru a citi un PG transvenos specific
- Butonul S-ICD Applications (Aplicații S-ICD) deschide fereastra S-ICD Applications (Aplicații S-ICD) (a se vedea ["Butonul S-ICD Applications \(Aplicații S-ICD\)"](#page-36-2) [pe pagina 31](#page-36-2))
- Butonul Patient Data Management (Gestionare a datelor pacienților) este utilizat numai cu PG-uri transvenoase și accesează datele pacienților pentru export, imprimare, transfer și ștergere
- <span id="page-35-0"></span>• Butonul Magnify Traces (Mărire unde) mărește suprafața undei de sondă, care umple fereastra de afișare și furnizează informații suplimentare, așa cum se arată în [Figură 10 Magnify Traces Screen \(Ecran mărire unde\) \(În timpul sesiunii PG\) pe pagina](#page-35-0) 30

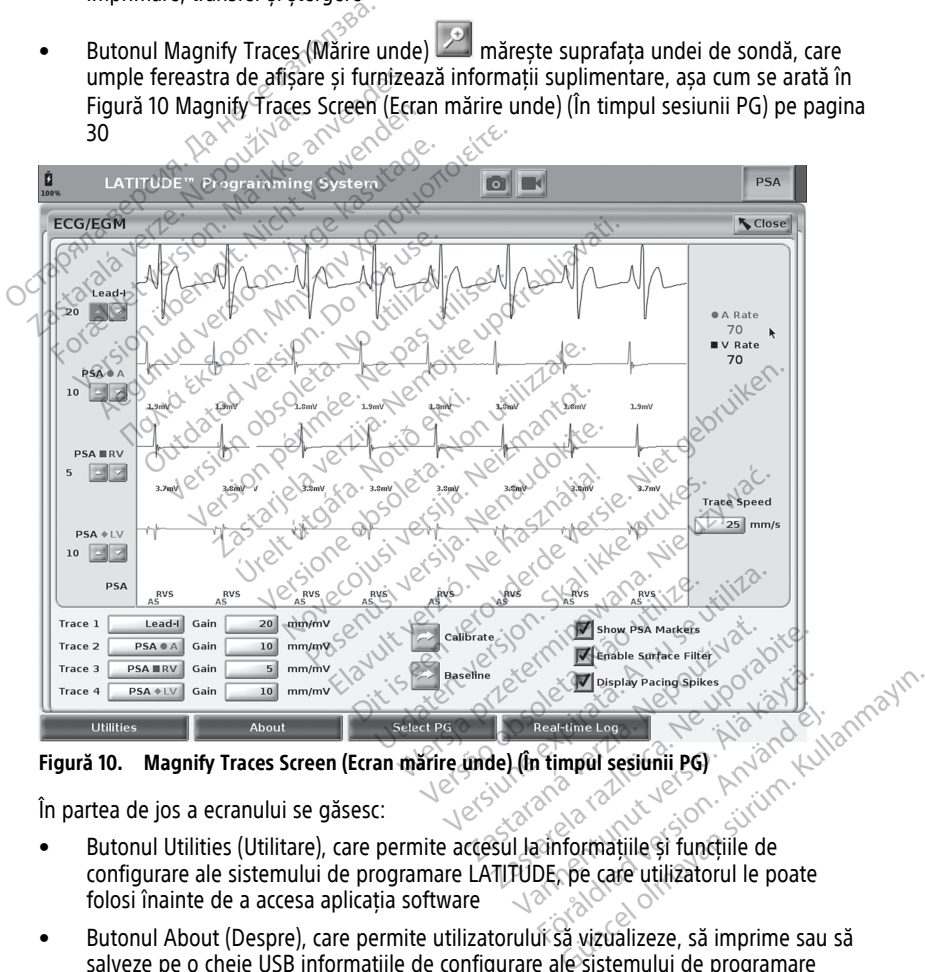

**Figură 10. Magnify Traces Screen (Ecran mărire unde) (În timpul sesiunii PG)**

În partea de jos a ecranului se găsesc:

- configurare ale sistemului de programare LATITUDE, pe care utilizatorul le poate folosi înainte de a accesa aplicația software För den kine Log and version. Använd en statistischen der Statistischen Einformatijde sind für den statistischen Einformatijde sind für den statistischen Karl einer Statistischen Einformatijde sind für den statistischen Ei
- Butonul About (Despre), care permite utilizatorului să vizualizeze, să imprime sau să salveze pe o cheie USB informațiile de configurare ale sistemului de programare LATITUDE (aplicații instalate pe sistem și numerele de versiune asociate acestora)
- Butonul Select PG (Selectare PG) permite selectarea și pornirea software-ului transvenos dorit pentru aplicația PG și include opțiunea DEMO MODE (MOD DEMONSTRATIV) pentru unele aplicații PG (a se vedea ["Modul demo" pe pagina 40](#page-45-0)
- Butonul Real-time Log (Jurnal în timp real), care se utilizează numai cu PG-uri transvenoase10 înregistrarea evenimentelor, oferă acces la înregistrarea diferitelor evenimente de la ECG de suprafață și ASS.
- Data și ora sunt situate în partea de jos și centrală ale ecranului, așa cum se arată în [Figură 9 Ecranul principal al programatorului Model 3300 pe pagina 29](#page-34-0) (consultați ["Filă Dată și oră" pe pagina 42](#page-47-0) pentru setarea fusului orar)

#### **Butonul ASS**

Butonul PSA (ASS) în dreapta sus a ecranului de pornire comută între vizualizările de pe ecran și activează aplicația ASS. Consultați Manualul operatorului pentru Analizatorul sistemului de stimulare (ASS) (Model 3922) pentru detalii și instrucțiuni referitoare la utilizarea acestei aplicații. Butonul ASS<br>
Butonul PSA (ASS) în dreaptă sus a<br>
ecran și activează aplicația ASS. Con<br>
sistemului de stimulare (ASS) (Mod<br>
utilizarea acestei aplicații.<br>
Butonul Quick Start (Pornire rapidă)<br>
stimterogă automat PG-ul tran

#### **Butonul Quick Start (Pornire rapidă)**

Butonul Quick Start (Pornire rapidă) de pe ecranul principal este folosit pentru a identifica și interoga automat PG-ul transvenos implantat. Consultați ["Începerea unei sesiuni PG](#page-39-0) transvenos" pe pagina 34 pentru informații suplimentare. utilizarea acestei aplicații.<br> **Butonul Quick Start (Portificații)**<br>
Butonul Quick Start (Portificații)<br>
stifterogia automat PG-ul t<br>
stransvenos<sup>e</sup> pe pagina 34 p For Butonul *de stimulare (ASS)* (Model 3<br>
sistemului de stimulare (ASS) (Model 3<br>
utilizarea acestei aplicații.<br> **Butonul Quick Start (Pornire rapida)** de<br>
stimerogă automat PG-ul transvenos intrasvenos.<br>
Transvenos pe pa Utilizarea acestei aplicații.<br>
Utilizarea acestei aplicații.<br>
Butonul Quick Start (Pornire rapidă) de p<br>
st înterogă automat PG-ul transvenos intransvenos" pe pagina 34 pentru inform.<br>
Butonul S-ICD Applications (Aplicații Izarea acesteraplicatii.<br> **Accord Cuick Start (Pornire rapida)**<br>
Aegunic Start (Pornire rapida) de pe ecranul<br>
Theroga automat PG-ul transvenos implantat.<br>
Insvenos<sup>e</sup> pe pagina 34 pentru informatii suplin<br> **Accord S-ICD A** 

## **Butonul S-ICD Applications (Aplicații S-ICD)**

Butonul S-ICD Applications (Aplicații S-ICD) de pe ecranul principal deschide fereastra S-ICD Applications (Aplicații S-ICD). Din această fereastră, aplicațiile S-ICD pot fi selectate:

- Butonul EMBLEM S-ICD Automated Screening Tool (Instrument de testare automată<br>
S-ICD EMBLEM) deschide aplicația ITA Aplicația ITA este folosită pentru a testa<br>
pacienții în vederea evaluării acestora pentru împlantarea s S-ICD EMBLEM) deschide aplicația ITA. Aplicația ITA este folosită pentru a testa pacienții în vederea evaluării acestora pentru implantarea sistemului S-ICD EMBLEM. Consultați Instrucțiunile de utilizare <sup>a</sup> instrumentului de testare pacient (ITA) S-ICD EMBLEM™ (Model 3889) pentru mai multe detalii și instrucțiuni cu privire la utilizarea acestei aplicații. Such and the Hansvenos implantations (Aplications Consultati<sup>on</sup>nos" be pagina 34 pentru informatii suplimentare.<br>
ILS-ICD Applications (Aplicatii S-ICD)<br>
S-ICD Applications (Aplicatii S-ICD)<br>
S-ICD Applications (Aplicatii Ve périod observed anomais. Sepan<br>
Version of Applications (Applicatii S-ICD<br>
Version (Applications (Applicatii S-ICD) de period<br>
ICD Applications (Applicatii S-ICD) de period<br>
Version (Applications Applications)<br>
Version cations (Aplicații S-ICD) de pe ecranul și<br>
Ii S-ICD). Din această fereastră, aplicați<br>
M S-ICD Automated Screening Tool (In<br>
deschide aplicația ITA Aplicația ITA e<br>
erea evaluării acestora pentru implant<br>
ucțiunile de uti November 1997, Sin aceasia rereasion aplicația.<br>S-ICD Automated Screening Tool (Inschied aplicația ITA. Aplicația ITA este partru împlantot.<br>Neizmantot.<br>Neizmantot.<br>S-ICD Device Programmet Applicatic.<br>Nei EM) deschide apli File aplicația ITA Aplicația ITA est<br>
evaluării acestora pentru implantanile de utilizare a instrumentului da<br>
1989) pentru mai multe detalii și îns<br>
1989) pentru mai multe detalii și îns<br>
1989) pentru mai multe detalii și in această fereastră, aplicațiile S-ICD pot fi selectatomated Screening Tool (Instrument de testare aplicația ITA este folosită pentru a tării acestora pentru implantarea sistemului S-ICD<br>e utilizare a instrumentului de te
- Butonul EMBLEM S-ICD Device Programmer Application (Aplicație programator de dispozitive S-ICD EMBLEM) deschide aplicația de programare S-ICD. Această aplicație este utilizată pentru a programa sistemul S-ICD EMBLEM. Consultați *[Manualul*] operatorului pentru aplicația S-ICD EMBLEM ™(Model 3877) pentru detalii și instrucțiuni despre utilizarea acestei aplicații. Filiam acestora pentru implanta<br>
Ele utilizare a instrumentului d<br>
(a) pentru mai multe detalii și înstrumentului d<br>
Device Programmer Application<br>
EM) deschide aplicația de programa<br>
Sicilizația S-ICD EMBLEM (Model -<br>
Sar Facestora pentru implantarea sistemului S-ICI<br>
dtilizare a instrumentului de testare pacient (l<br>
htru mai multe detaili și instrucțiuni du privire<br>
ce Programmer Application (Aplicatie program<br>
leschide aplicația de progra Ogrammer Application (Aplicatie program<br>
ide aplicatia de programare S-ICD. Acea<br>
sistemul S-ICD EMBLEM. Consultati *[Main*<br>
D EMBLEM *I* (Model 3877) pentru detail<br>
tei aplicatii.<br>
a datelor pacienti<br>
antidor se folóseste

#### **Butonul Patient Data Management (Gestionare a datelor pacienților)**

Aplicația de Gestionare a datelor pacienților se folosește doar cu generatoarele de puls transvenos și vă permite să exportați, să transferați, să imprimați, să citiți și să ștergeți datele pacienților care au fost salvate pe unitatea internă sau cheia USB. Consultați<br>
Manualul operatorului pentru gestionarea datelor pacienților (Model 3931) pentru d<br>
instrucțiuni despre utilizarea acestei aplicații.<br> Manualul operatorului pentru gestionarea datelor pacienților (Model 3931)) pentru detalii și instrucțiuni despre utilizarea acestei aplicații. Enland S-ICD EMBLEM. Consultati *[Manualumul S-ICD EMBLEM. Consultati [Manualumul BLEM M*(Model 3877) pentru detaili și<br> *BLEM M*(Model 3877) pentru detaili și<br>
destitonare a **datelor pacienților**)<br> *s* se foloseste doar c Explored Solid Dennis details and the solid periodicity of the solid periodicity of the solid periodicity of the solid process of the solid process of the solid periodicity of the solid periodicity of the solid periodicity are a datelor pacientilor)<br>seste doar cu generatoarele de p<br>să imprimați, să cititi și să șterge<br>termă sau cheia USB Consultați<br>pacientilor (Model 3931)) pentru de Ele a datelor patienților<br>Ste doar cu generatoarele de puls<br>Ste doar cu generatoarele de puls<br>Minimari, să citil și să ștergeți<br>Minimarilor (Model 3931)) pentru detalii și<br>Stepanilor (Model 3931)) pentru detalii și

<sup>10.</sup> Pentru PG-uri S-ICD, consultați Manualul operatorului pentru aplicația S-ICD EMBLEM™ (Model 3877) pentru înregistrarea evenimentelor.

**NOTĂ:** Pentru generatoarele de puls S-ICD, aplicația programator S-ICD oferă funcții pentru gestionare <sup>a</sup> datelor pacientului. Consultați Manualul operatorului pentru aplicația S-ICD EMBLEM™ (Model 3877) pentru detalii suplimentare.

#### **Butonul STAT pentru PG-uri transvenoase**

Butonul STAT  $\Box$  se află în partea din dreapta sus a programatorului Model 3300. Următoarele acțiuni au loc atunci când butonul STAT este apăsat:

- Dacă PG-ul se află în modul depozitare, oprit, sau doar monitorizare, se administrează STAT SHOCK (ȘOC STAT) sau PG STAT PACE (STIMULARE STAT PG). Dacă STAT SHOCK (ȘOC STAT) sau PG STAT PACE (STIMULARE STAT PG) se livrează în modul depozitare, modul tahi se dezactivează.
- În modul de comunicare prin telemetrie cu un PG de înaltă tensiune (DCI sau CRT-D), se deschide o fereastră pop-up care îi permite utilizatorului să inițieze o comandă PG STAT PACE (STIMULARE STAT PG), STAT SHOCK (ȘOC STAT) sau DIVERT THERAPY (Redirecționare terapie). Dacă o sesiune ASS este în desfășurare, se afișează și opțiunea PSA STAT PACE (STIMULARE STAT ASS). modul depozitare, modul tahi se<br>
modul depozitare, modul tahi se<br>
e deschide o fereastră pop-up ca<br>
STAT PACE (STIMULARE STAT PG)<br>
(Redirectionare terapie) Dacă o si<br>
opțiunea PSA STAT PACE (STIMUL<br>
• În modul de comunicar
	- În modul de comunicare prin telemetrie cu un PG de joasă tensiune, se deschide o fereastră pop-up care îi permite utilizatorului să inițieze o comandă PG STAT PACE (STIMULARE STAT PG) sau DIVERT THERAPY (REDIRECȚIONARE TERAPIE). Dacă o sesiune ASS este în desfășurare, se afișează și opțiunea PSA STAT PACE (Stimulare STAT ASS), așa cum se arată în [Figură 11 Fereastra pop-up într-o sesiune PG](#page-38-0) se deschide o fereastră pop-up care îi permite utilizatorului să inițieze o STAT PACE (STIMULARE STAT PG), STAT SHOCK (ȘOC STAT) sau DIVERT TI (Redirecționare terapie). Dacă o sesiune ASS este în desfășurare, se afișe opți STAT PACE (STIMULARE ST)<br>
	(Redirectionare terapie). E<br>
	optiunea PSA STAT PACE<br>
	• În modul de comunicare i<br>
	fereastră pop-up care îi p<br>
	(STIMULARE STAT PG) sau<br>
	sesiune ASS este în desfă<br>
	(STAT ASS), așa cum șe are STAT PACE (STIMULARE STAT PG), STAT<br>(Redirectionare terapie) Dacă o sesiun<br>opțiunea PSA STAT PACE (STIMULARE<br>În modul de comunicare prin telemetri<br>fereastră pop-up care îi permite utiliza<br>(STIMULARE STAT PG) Sau DIVERT THE Redirectionare terapie). Dacă o sesiune ASS est<br>pțiunea PSA STAT PACE (STIMULARE STAT ASS<br>n modul de comunicare prin telemetrie cu un P<br>reastră pop-up care îi permite utilizatorului să<br>STIMULARE STAT PG) sau DIVERT THERAPY ira pop-up care ii permite utilizato<br>JLARE STAT PG) sau DIVERT THERA<br>e ASS este în desfășurare, se afișe<br>ASS), așa cum se arată în Figură 11<br>enos de înaltă tensiune cu aplicați<br>ența comunicării cu un PG, se afișe<br>ire solic
		- În absența comunicării cu un PG, se afișează un buton Interrogate (Interogare), cu un text care solicită utilizatorului să execute Quick Start (Pornire rapidă) pentru a încerca identificarea dispozitivului (consultați [Figură 12 Fereastra pop-up cu butonul PSA STAT](#page-38-1) [PACE \(Stimulare STAT ASS\) în afara oricărei sesiuni PG cu aplicația ASS în funcțiune pe](#page-38-1) [pagina 33](#page-38-1)). După inițierea unei sesiuni cu un dispozitiv transvenos implantat, apăsați din nou butonul roșu STAT pentru a afișa opțiunile disponibile. ASS este în desfășurare, se afișează și c<br>S), așa cum se arată în Figură 11 Fereasi<br>os de înaltă tensiune cu aplicația ASS în<br>ța comunicării cu un PG, se afișează un<br>solicită utilizatorului să execute Quick<br>irea dispozitiv -up care îi permite utilizatorului să inițieze o co<br>TAT PG) sau DIVERT THERAPY (REDIRECTIONA<br>ste în destășurare, se afișează și opțiunea PSA<br>a.cum se arată în Figură 11 Fereastra pop-up în<br>inaltă tensiune cu aplicația ASS Internet út í basebældi versiga.<br>
		Internet útgáfar (Ponto Internet Vick Start (Ponto Internet Vick Start (Ponto Internet Vick Start (Ponto Internet Vick Start for the Vick Start of the STAT Pentru a aflea optiunile disposi de tersione od apocația A55 in funcțion<br>Cării cu un PG, se afișează un buton In<br>Ilizatorului să execute Quick Start (Por<br>Zitivului (consultați Figură 12 Fereastra<br>AT ASS) în afara oricărei sesiuni PG cu<br>nițierea unei sesiu lui (consultați Figură 12 Fereastra p<br>SS) în afară oricărei șesiuni PG cu a<br>Pa unei sesiuni cu un dispozitiv tra<br>AT pentru a afișă opțiunile dispon<br>RE STAT PG – inițiază funcția<br>pozitiv transvenos acceptat (DCI, CI<br>pozitiv PG, se afișează un buton Interrogate (Interogare)<br>
		Să execute Quick Start (Pornire rapidă) pentru a însultați Figură 12 Fereastra pop-up cu butonul P!<br>
		Jatara oricărei sesiuni PG cu aplicația ASS în funcți<br>
		ei sesiuni cu u
		- PG STAT PACE (STIMULARE STAT PG) inițiază funcția STAT PACE (STIMULARE STAT) a PG-ului pentru orice dispozitiv transvenos acceptat (DCI, CRT-D, Stimulator cardiac/ CRT-P). Elavult verzió. Ne használja verzió.<br>Elaboratura a afisa optiunile disponentia a afisa optiunile disponentia STA<br>Elitiv transvenos acceptat (DCI, Ci<br>Stitut verzió. Ne halta sTAT SHOCK (SQ<br>Stick Verzionentia STAT SHOCK (SQ sesiuni cu un dispozitiv transvenos im<br>tru a afișa opțiunile disponibile.<br>TPGJ - inițiază funcția STAT PACE (STI<br>ransvenos acceptat (DCI, CRT-D, Stimu<br>ză funcția STAT SHOCK (SOC STAT) a P<br>T-D de înaltă tensiune.<br>e terapie) Siuni cu un dispozitiv transvenos implantat<br>
		a afișa optiunile disponibile<br>
		a afișa optiunile disponibile<br>
		Col - inițiază functia STAT PACE (STIMULAR<br>
		sivenos acceptat (DCl, CRT-D, Stimulator ca<br>
		de inaltă tensiune,<br>
		erapi
		- STAT SHOCK (ȘOC STAT) inițiază funcția STAT SHOCK (ȘOC STAT) a PG-ului pentru PG-urile transvenoase DCI și CRT-D de înaltă tensiune.
		- DIVERT THERAPY (Redirecționare terapie) inițiază DIVERT THERAPY (Redirecționare terapie) pentru orice dispozitiv transvenos acceptat (DCI, CRT-D, Stimulator cardiac/ CRT-P) și, în timpul unei sesiuni PG, oprește terapia în așteptare. verios acceptar (bc), Christ, Sunn<br>Incția STAT SHOCK (SOC STAT) a le înaltă tensiune.<br>Incția STAT SHOCK (SOC STAT) a le înaltă tensiune.<br>Incepte terapia în asteptare.<br>Obrește terapia în asteptare. ia STAT SHOCK (SOC STAT) a PG-ului<br>
		ia STAT SHOCK (SOC STAT) a PG-ului<br>
		inaltă tensiune.<br>
		e) – inițiază DIVERT THERAPY (Redire<br>
		ros acceptat (DCI, CRT-D, Stimulator c<br>
		rește terapia în așteptare.<br>
		dacă a fost activată o se STAT SHOCK (SOC STAT) a PG-ului pent<br>Itä tensiune.<br>
		Thitiază DIVERT THERAPY (Redirection<br>
		acceptat (DCI, CRT-D, Stimulator cardia<br>
		ste terapia în asteptare.<br>
		Că a fost activată o sesiune ASS, asta<br>
		ancțiile STAT PACE (Stim The Redirection<br>
		Vază DIVERT THERAPY (Redirection<br>
		ptat (DCI, CRT-D, Stimulator cardia<br>
		rapia în asteptare.<br>
		fost activată o sesiune ASS, asta<br>
		le STATPACE (Stimulare STAT)<br>
		S Fördrad version. Använd version.<br>Fördrad version. Använd version.<br>Fördrad version. Använd version.<br>Fördrad version. Använd version.<br>Använd version.<br>Använder version. BUVERT THERAPY (Redirectionare 1991)
		- PSA STAT PACE (Stimulare STAT ASS) dacă a fost activată o sesiune ASS, asta configurează sesiunea ASS cu setările și funcțiile STAT PACE (Stimulare STAT)

32

<span id="page-38-0"></span>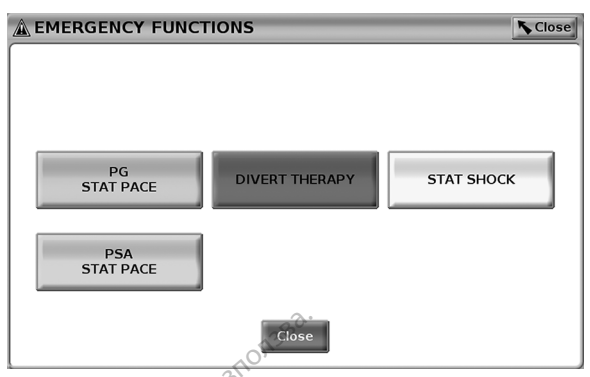

**Figură 11. Fereastra pop-up într-o sesiune PG transvenos de înaltă tensiune cu aplicația ASS în funcțiune**

<span id="page-38-1"></span>Butoanele de pe rândul de sus (PG STAT PACE (Stimulare STAT PG), DIVERT THERAPY (Redirecționare terapie) și STAT SHOCK (Șoc STAT)) sunt afișate doar în timpul unei sesiuni  $PG. \n\circledcirc$ 

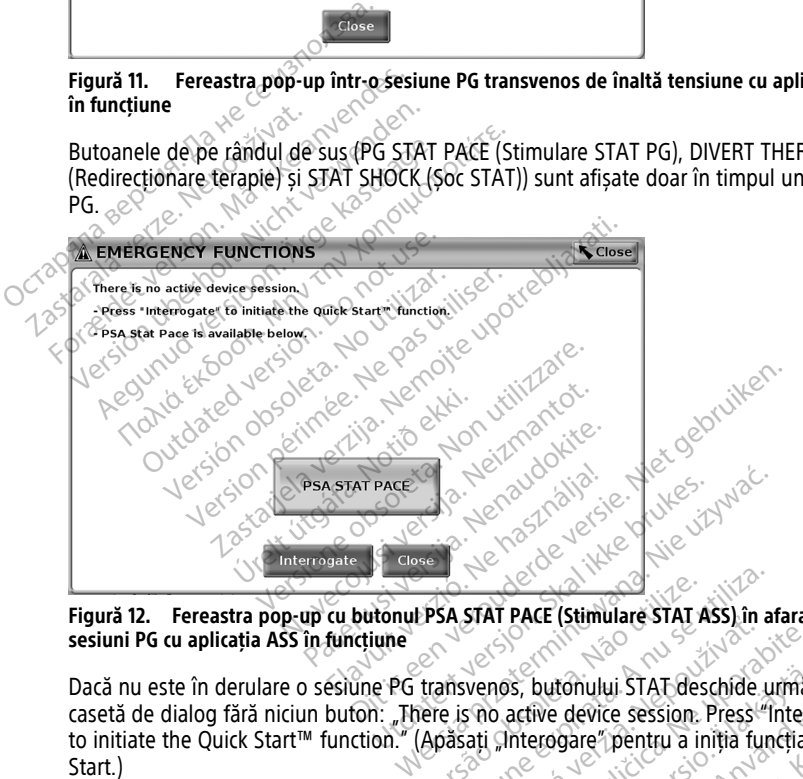

**Figură 12. Fereastra pop-up cu butonul PSA STAT PACE (Stimulare STAT ASS) în afara oricărei sesiuni PG cu aplicația ASS în funcțiune**

Dacă nu este în derulare o sesiune PG transvenos, butonului STAT deschide următoarea casetă de dialog fără niciun buton: "There is no active device session. Press "Interrogate" to initiate the Quick Start™ function." (Apăsați "Interogare" pentru a iniția funcția Quick Start.) Versão STAT PACE (Stimulare STAT ASS) în af<br>
Transvenos, butonului STAT deschide unita<br>
Versium a nu se utiliza de sension. Press<sup>ien</sup><br>
Versium a nu se utiliza de sension. Pressien<br>
SS (nu este interogat nicium PG), atunci Star Pace (Stimulate STAT ASS) in alara c<br>
venos, butónului STAT deschide următica.<br>
STAT PACE (Stimulate STAT ASS) (a se<br>
STAT PACE (Stimulate STAT ASS) (a se<br>
I PSA STAT PACE (Stimulate STAT ASS) (a se<br>
I PSA STAT PACE (

Dacă este în derulare doar o sesiune ASS (nu este interogat niciun PG), atunci același dialog se afișează împreună cu butonul SA STAT PACE (Stimulare STAT ASS) (a se vede[aFigură 12 Fereastra pop-up cu butonul PSA STAT PACE \(Stimulare STAT ASS\) în afara](#page-38-1) [oricărei sesiuni PG cu aplicația ASS în funcțiune pe pagina 33\)](#page-38-1). s, butonului STAT deschide următe<br>active device session. Press "Interro<br>interogare" pentru a iniția funcția Q<br>e interogat niciun PG), atunci acela<br>PACE (Stimulare STAT ASS) în STAT PACE (Stimulare STAT ASS) în Fress<sup>id</sup> Interrogram Press<sup>id</sup> Interrogram<br>
Frengar Pientru a iniția funcția Qu<br>
Interogat niciun PG), atunci acelaș<br>
ACE (Stimulare STAT ASS) (a se<br>
FAT PACE (Stimulare STAT ASS) în<br>
pagina 33). Fonului STAT deschide următoarea<br>
device session. Preșs "Interrogate"<br>
Sare" pentru a iniția funcția Quick<br>
Sare" pentru a iniția funcția Quick<br>
France (Stimulare STAT ASS) (a se<br>
FRACE (Stimulare STAT ASS) în afara<br>
gina

#### **Butonul STAT pentru PG-urile S-ICD**

Butonul STAT se află în partea din dreapta sus a programatorului Model 3300. În timpul unei sesiuni de programare S-ICD, apăsând fie butonul STAT  $\Box$  de pe programator, fie pictograma Rescue Shock (Soc de salvare) **(A Shock)** pe ecranul S-ICD apar următoarele acțiuni:

- 1. În modul de comunicare prin telemetrie cu un generator de puls S-ICD, se deschide o fereastră pop-up care îi permite utilizatorului să inițieze o comandă STAT SHOCK (Șoc STAT). (Consultați [Figură 13 Ecranul Rescue Shock \(Șoc de salvare\) pe pagina 34\)](#page-39-1).
- 2. Selectați butonul Shock (Șoc) pentru a începe încărcarea generatorului de puls pentru un șoc de salvare.
- 3. Se afișează un ecran cu fundal roșu, cu mesajul "Charging"(Se încarcă), și se emite un semnal sonor de avertizare puternic, cu volum în creștere, pe tot parcursul încărcării S-ICD.
- 4. Se afișează un ecran de confirmare cu notificarea că șocul a fost administrat cu succes, împreună cu impedanța corespunzătoare a șocului.

**NOTĂ:** Oricând în timpul încărcării, selectarea butonului Cancel (Anulare) din ecranul Rescue Shock (Soc de salvare) împiedică administrarea unui șoc de salvare și revine la ecranul anterior. A. Se afișează un ecran de confirmatures.<br>
succes, împreună cu impedanța cu<br> **NOTĂ:** Oricând în timpul încărcării, s<br>
Rescue Shock (Soc de salvare) împiedite<br>
ecranul anterior.<br>
Dacă, din orice motiv, șocul nu a putut<br>
cu **IOTĂ:** Oricand în timpul încărcării, selec<br>
rescue Shock (Soc de salvare) împiedică a<br>
cranul anterior.<br>
acă, din ofice motiv, socul nu a putut fi a<br>
u mesajul "The shock could not be delive<br>
entru informații suplimentare

<span id="page-39-1"></span>Dacă, din orice motiv, șocul nu a putut fi administrat, se afișează un ecran cu fundal roșu cu mesajul "The shock could not be delivered" (Șocul nu a putut fi administrat).

Pentru informații suplimentare privind livrarea unui șoc STAT sau a unui șoc de salvare cu un PG S-ICD, consultați Manualul operatorului pentru aplicația S-ICD EMBLEM™ (Model 3877). Norm. Ontaina in tunpurante.<br>
Rescue Shock (Soc de salvare) i<br>
ecranul anterior.<br>
Dacă, din ofice motiv, șocul nu<br>
cu mesăjul "The shock could no<br>
Pentru informații suplimentare<br>
un PG S-ICD, consultați Manual<br>
2877) Version in Europe Marian, Selectari<br>
Cue Shock (Soc de salvare) împiedică adinul anterior.<br>
La din ofice motiv, șocul nu a putut fi adinesajul "The shock could not be delivere<br>
tru informații suplimentare privind livrar<br>
P

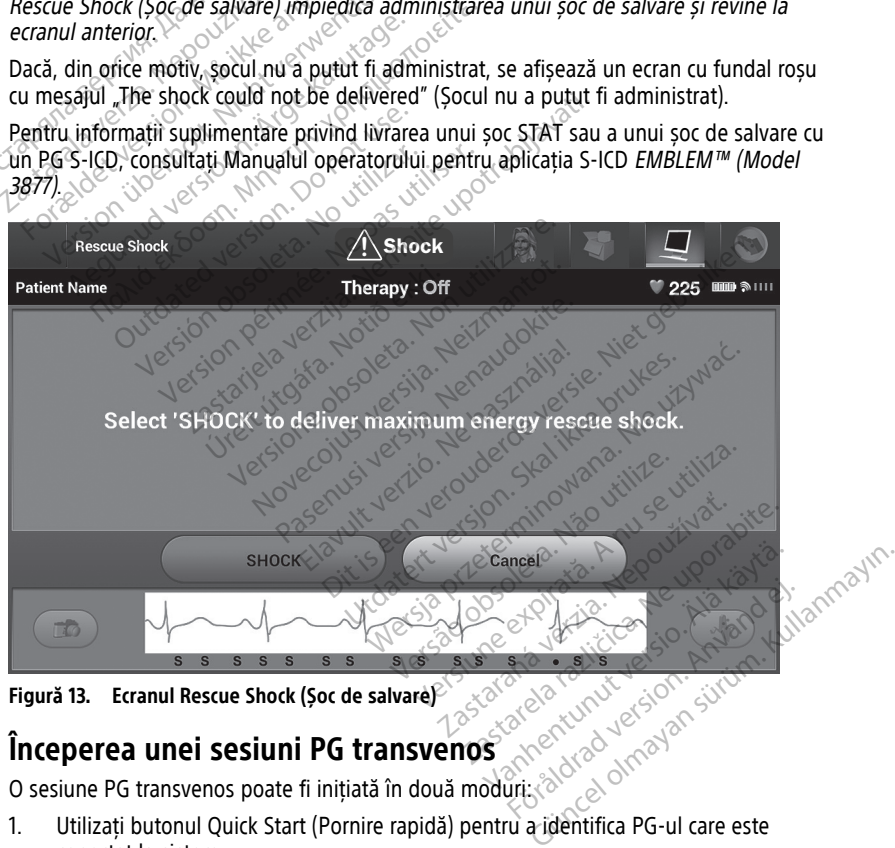

**Figură 13. Ecranul Rescue Shock (Șoc de salvare)**

# <span id="page-39-0"></span>**Începerea unei sesiuni PG transvenos**

O sesiune PG transvenos poate fi inițiată în două moduri:

- 1. Utilizați butonul Quick Start (Pornire rapidă) pentru a identifica PG-ul care este conectat la sistem.
- 2. Utilizați butonul Select PG (Selectare PG) pentru a alege manual aplicația care să înceapă o sesiune cu dispozitivul PG.

## **Quick Start (Buton)**

- 1. Plasați bagheta de telemetrie Model 6395 peste PG și selectați butonul Quick Start (Pornire rapidă).
- 2. Se afișează o fereastră mesaj, care indică una dintre următoarele condiții, în baza PGului implantat:
	- Pornire aplicație în curs Dacă software-ul pentru PG-ul implantat este instalat pe sistemul de programare LATITUDE, acesta va identifica PG, va lansa aplicația corectă și va interoga automat PG.
	- PG neidentificat Dacă un PG, care nu aparține de Boston Scientific sau un PG care aparține de Boston Scientific pentru care nu există o aplicație încărcată pe acest programator, este interogat, se afișează o fereastră mesaj care indică faptul că PG nu este identificat<sup>11</sup>.
- Se afișează mesaje în afara intervalului normal și de zgomot pentru a notifica utilizatorul că bagheta se află în afara intervalului normal sau că este prezent un zgomot de telemetrie. Care aparține de Boston<br>
acest programator, este i<br>
faptul că PG nu este ider<br>
• Se afișează mesaje în afa<br>
utilizatorul că bagheta se<br>
zgomot de telemetrie<br>
• Se declariticatul a continua cu sesiunea<br>
PG-ului interiogat For Se afisează mesaje în afara in utilizatorul că bagheta se afisează mesaje argomot de telemetrie.<br>
Explorative a continua cu sesiunea de argomot de telemetrie.<br>
Formative a continua cu sesiunea de argomot de argomot de
	- 3. Pentru a continua cu sesiunea de interogare, consultați documentația de produs a **PG-ului interogat.** utilizatorul că ba

#### **Selectați butonul PG**

Utilizați butonul Select PG (Selectare PG) afișat în partea de jos a ecranului pentru a interoga manual un PG transvenos. utilizatorul că bagheta se află<br>
zgomot de telemetrie<br>
3. Pentru a continua cu sesiunea de if<br>
PG-ylui interogat.<br>
Selectati butonul PG<br>
Selectati butonul Select $RG$  (Selectare PG)<br>
interoga manual un PG transvenos.<br>
1. Pla Aegund de telemetrie.<br>
Explicit de telemetrie.<br>
Pentru a continua cu sesiunea de interogare.<br>
Per ului interogat.<br> **Ilectati butonul PG**<br>
Ilectati butonul PG<br>
Ilectati butonul PG<br>
Ilectati butonul PG<br>
Explicit de telemetr **Iti butonul PG**<br>
butonul Select PG (Selectare PG)<br>
a manual un PG transvenos.<br>
Isati bagheta de telemetrie Model<br>
Ilectare PG) pe ecranul de pornire.<br>
Ilectati pictograma care reprezinta i<br>
Cett clic pe butonul Interrogat itonul Select PG (Selectare PG) afișat în<br>
itonul Select PG (Selectare PG) afișat în<br>
it bagheta de telemetrie Model 6395 p<br>
tare PG) pe ecranul de pornire.<br>
tati pictograma care reprezintă familia<br>
il clic pe butonul Inte Experience of Selectare PG) afișat în partea de journale selectare PG) afișat în partea de journale de telemetrie Model 6395 peste PG și faite per la procesare de la procesare de procesare de la procesare de la procesare d

1. Plasați bagheta de telemetrie Model 6395 peste PG și faceți clic pe butonul Select PG<br>
(Selectare PG) pe ecranul de pornire.<br>
2. Selectați pictograma care reprezintă familia de PG-uri dorită.<br>
3. Faceți clic pe butonul (Selectare PG) pe ecranul de pornire.

- 2. Selectați pictograma care reprezintă familia de PG-uri dorită.
- 3. Faceți clic pe butonul Interrogate (Interogare) din fereastra pop-up.
- 4. Pentru a continua cu sesiunea de interogare, consultați documentația de produs a PG-ului interogat. X. Selectați pictograma care reprezinta familia de Po-uri dorita.<br>
1. Pentru a continua cu sesiunea de interogare, consultați documentația de produs a<br>
PG-ului înterogat.<br>
Pentru mai multe informații despre optiunile Quick S) pe ekranul de pornire.<br>
ograma care reprezintă familia de PG-uri<br>
butonul Interrogate (Interogare, consultative sessiunea de interogare, consultative<br>
ogat.<br>
informatii despre optiunile Quick Start (P<br>
select PG (Select Elavulta de interogare, consultat<br>Elasiunea de interogare, consultat<br>despré optimile Quick Start (Po<br>Comentația de produs a PG-ului<br>Selectare PG) vă permite să acc The parties of the parties of the continues of the parties of the parties of the parties of the parties of the parties of the parties of the parties of the parties of the parties of the parties of the parties of the partie Water unterogare am reteasua pop-up.<br>
Skale interogare, consultati documentatia de<br>
The optiunile Quick Start (Pornire rapida) și Sele<br>
Intația de produs a PG-ului înterogat.<br>
Skater PG) va permite să accesați MODUL DEM<br>
N

Pentru mai multe informații despre opțiunile Quick Start (Pornire rapidă) și Select PG (Selectare PG), consultați documentația de produs a PG-ului interogat.

"Modul demo" pe [pagina](#page-45-0) 40. Za permite să accesati Monul DEMO Co

# **Începerea unei sesiuni PG S-ICD**

Aplicația S-ICD a programatorului Model 3300 se utilizează pentru interogarea și programarea unui generator de puls S-ICD. Salari Carl Salary Dome Taplar, Salary<br>
PG) va permite să accesati MODUL DEM<br>
PG) va permite să accesati MODUL DEM<br>
S-ICD<br>
el 3300 se utilizează pentru interogarea<br>
eti următorii pași

Pentru a porni aplicația S-ICD, parcurgeți următorii pași:

- 1. Selectați butonul S-ICD Applications (Aplicații S-ICD) de pe ecranul principal al programatorului pentru a afișa panoul S-ICD Applications (Aplicații S-ICD). Vanhender van Henrik version.<br>
Vanhender van Henrik version.<br>
Vanhender van Henrik version.<br>
Vanhentunut version.<br>
Vanhentunut van Henrik version. Föreåldrad version.<br>Föräldrad version. Använd efter används signal<br>För använd efter använd principal al<br>Applications (Aplicatii S-ICD).<br>Applications (Aplicatii S-ICD).
- 2. Selectați butonul S-ICD Device Programmer Application (Aplicație programator de dispozitive S-ICD) pentru a încărca aplicația S-ICD pe programator. Güncel olmayın.<br>Güncel olmayının sürüm. Kullanmayın.<br>Güncel olmayının sürüm. Kullanmayın.<br>Güncel olmayın. Kullanmayın.<br>Güncel olmayın. Kullanmayın.<br>Güncel olmayın. Kullanmayın.
- 11. Unele modele de PG-uri Boston Scientific mai vechi necesită utilizarea de Programator/Aparat de înregistrare/ Monitor (PRM) ZOOM™LATITUDE™ Model 3120 pentru programare. Pentru întrebări, contactați Boston Scientific, folosind informațiile de pe ultima copertă a acestui manual.

**NOTĂ:** Aplicația S-ICD se încarcă în aproximativ <sup>30</sup> de secunde. În acest interval de timp, pe ecran apare mesajul Start Application (Pornire aplicație) și pictograma clepsidră, urmate de afișarea Boston Scientific cu text mare.

- 3. Când se încarcă aplicația programatorului S-ICD, se afișează ecranul principal S-ICD.
- 4. Consultați EMBLEMManualul operatorului pentru aplicația S-ICD EMBLEM™ (Model 3877) pentru a configura și programa generatorul de puls S-ICD și a salva și exporta datele S-ICD ale pacientului

Consultați [Figură 14 Secvența de pornire a aplicației S-ICD pe pagina 36](#page-41-0) pentru o ilustrare a secvenței de pornire a aplicației S-ICD.

<span id="page-41-0"></span>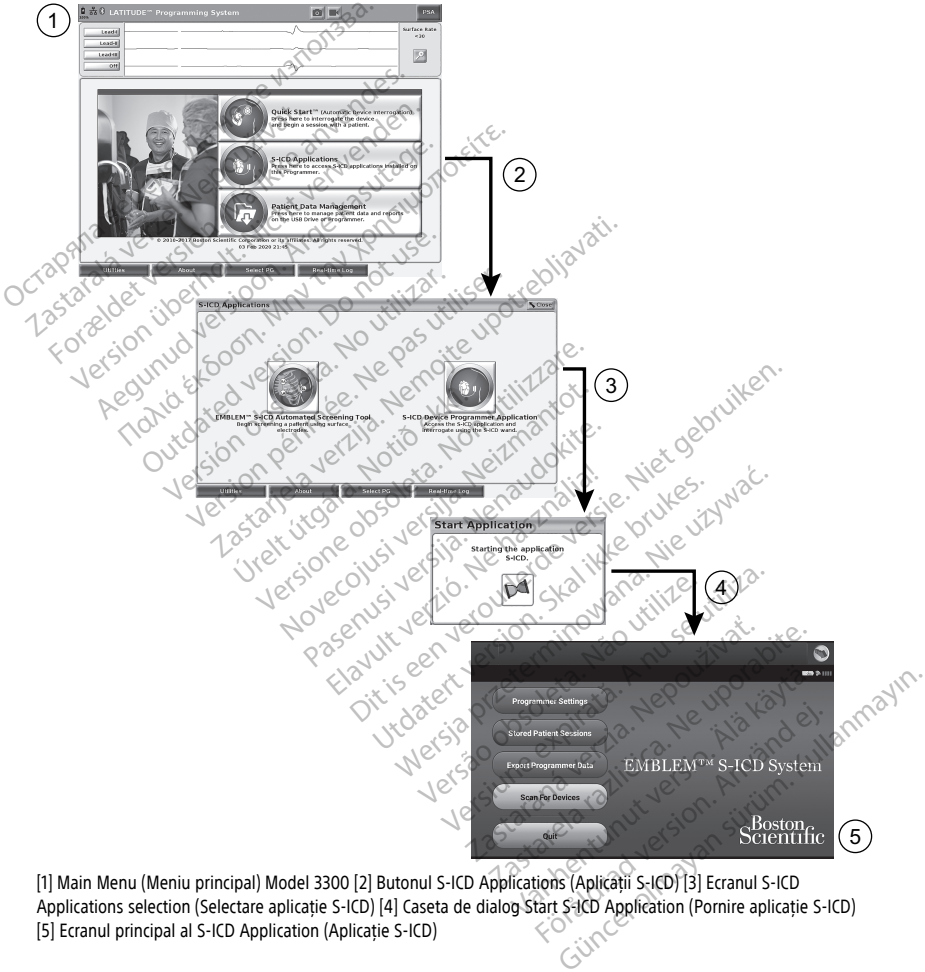

[1] Main Menu (Meniu principal) Model 3300 [2] Butonul S-ICD Applications (Aplicații S-ICD) [3] Ecranul S-ICD [5] Ecranul principal al S-ICD Application (Aplicație S-ICD)

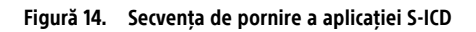

# **ECG de suprafață**

Pentru a efectua un ECG de suprafață:

- 1. Conectați cablul ECG Model 315412 la programatorul Model 3300.
- 2. Conectați cablul la electrozii atașați la pacient.
- 3. După caz, utilizați butoanele Snapshot (Instantaneu) și Real-time Recorder (Înregistrare în timp real) pentru a înregistra informații privind formele de undă ECG.

Formele de undă ECG sau ASS se vor afișa pe ecranul principal. Consultați [Figură 9 Ecranul](#page-34-0) [principal al programatorului Model 3300 pe pagina 29,](#page-34-0) pentru informații referitoare la ecranul principal.

## **Ecranul ECG**

Când cablul pacientului ECG este conectat la pacient și la programator, ecranul ECG afișează semnale ECG de suprafață fără interogare PG.

Dacă se dorește revizuirea sau salvarea informațiilor ECG, utilizați Snapshot (Instantaneu) și Real-time Recorder (Înregistrare în timp real) pentru a crea un jurnal în timp real.

**NOTĂ:** Sistemul de programare LATITUDE poate afișa patru unde de suprafață de până la șase sonde ale membrelor sau un cablu toracic. Câmpul afișat în partea de sus va fi adnotat cu marker de stimulare <sup>a</sup> ritmului, dacă această caracteristică este selectată. Pentru trebuie conectați la pacient indiferent de cablul afișat. Rata de suprafață va afișa rata ventriculară. Ecranul ECG<br>
Când cablul pacientului ECG este constant<br>
afișează semnale ECG de suprafață<br>
Dacă se dorește revizuirea sau salvi<br>
Real-time Recorder (întegistrate în<br>
NOTĂ: Sistemul de programare L<br>
la sase sonde ale membre anyeaza semnale eco de su<br>Dacă se dorește revizuirea s<br>Real-time Recorder (Înregis<br>NOTĂ: Sistemul de programat<br>La sase sonde ale membrele<br>Sadnotat cu marker de stimului a afișa corect markerii de st Când cablul pacientului ECG este conec<br>
afișează semnale ECG de suprafață făr.<br>
Dacă se dorește revizuirea sau salvarea<br>
Real-time Recorder (Întegistrare în tim<br> **NOTĂ:** Sistemul de programare LATI<br> *la șase sonde ale memb* anșeaza semnale Eco de Suplaiața Iala<br>Dacă se dorește revizuirea sau salvarea i<br>Real-time Recorder (înregistrare în filmp<br>**NOTĂ:** Sistemul de programare LATITU<br>La șase sonde ale membrelor sau un cab<br>adnotat cu marker de st ca se dorește revizuirea sau salvarea in<br>al-time Recorder (înregistrare în timp re<br>**DTĂ:** Sistemul de programare LATITUL<br>pase sonde ale membrelor sau un cablu<br>notat cu marker de stimulare, electri<br>pase corect markerii de s se dorește revizuirea sau salvarea informații<br>time Recorder (Inregistrare în timp real) pent<br>filme Recorder (Inregistrare în timp real) pent<br>filme sonde ale membrelor sau un cablu toracic<br>tat cu marker de stimulare a ritmu Sonde ale membrelor sau un cablu<br>
cu marker de stimulare a ritmului,<br>
corect markerii de stimulare, electriconectați la pacient indiferent de c<br>
lară.<br>
Funcționalitatea ECG a sistemului<br>
il activităților de diagnostic refe le membrelor saturn cablu toracic. Câmpul afigure membrelor saturn cablu toracic. Câmpul afigure de stimulare, electrozif conectați la urm<br>arkerii de stimulare, electrozif conectați la urm<br>fr la pacient îndiferent de cablu

a afișa corect markerii de stimulare, electrozii conectați la următorul afișaj de unde Lead-II<br>trebuie conectați la pacient indiferent de cablul afișat. Rata de suprafață va afișa rata<br>ventriculară.<br>**NOTĂ:** Funcționalitate **NOTĂ:** Funcționalitatea ECG <sup>a</sup> sistemului de programare LATITUDE este destinat susținerii activităților de diagnostic referitoare la implantarea, programarea și<br>susținerii activităților de diagnostic referitoare la implantarea, programarea și<br>monitorizarea PG-urilor implantabile Boston Scientific Sis monitorizarea PG-urilor implantabile Boston Scientific. Sistemul de programare LATITUDE nu este destinat utilizării ca monitor ECG sau dispozitiv de diagnosticare generală. Funcționalitatea ECG a sistemului de programare LATITUDE este destinat<br>
activităților de diagnostic referitoare la implantarea, programarea și<br>
zarea PG-urilor implantabile Boston Scientific, Sistemul de programare LATITU<br> Aliker de similiale a-lumbial, data a<br>
Emarkerii de stimulare, electrozii contați la păcient îndiferent de cablul a<br>
citionalitatea ECG a sistemului de provincia (Cablul a<br>
civităților de diagnostic referitoare la la PG-ur Editea ECG a sistemului de programare<br>
rate diagnostic referitoare la implanta<br>
ilor implantabile Boston Scientific Sistem<br>
izarii ca monitor ECG sau dispozitiv de<br>
Vanualui operatorului pentru aplicatia<br>
vind optiunile de Partiabile Boston Scientific. Sistem<br>
Ca monitor ECG sau dispozitiv de d<br>
alul operatorului pentru aplicația.<br>
Spoțiunile de afișare în timp real.<br>
Cul de programare LATITUDE cu semnale.<br>
Apoate conduce la rezultate eronat a sistemului de programare LATITUDE este destination de la implantarea, programarea și<br>
dabile Boston Scientific, Sistemul de programare<br>
onitor ECG sau dispozitiv de diagnosticare general<br>
peratorului pentru aplicatia S-I

**NOTĂ:** Consultați Manualul operatorului pentru aplicația S-ICD EMBLEM™ (Model 3877) pentru informații privind opțiunile de afișare în timp real. monitor ECG sau dispozitiv de diagnosticare<br>
Il operatorului pentru aplicația S-ICD EMBLE<br>
tiunile de afișare în timp real.<br>
Je programare LATITUDE cu semnale fiziologice<br>
Societe conduce la rezultate eronate.<br>
Conduce la ECG sau dispozitiv de diagnosticare generatory<br>torului pentru aplicatia S-ICD EMBLEM III (M<br>le afișare în timp real.<br>amare LATITUDE cu semnale fiziologice sub amp<br>duce la rezultate eronate.<br>exercin complet, selectați buton

#### **AVERTIZARE:**

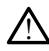

minimă detectabilă poate conduce la rezultate eronate.

#### **Afișare ECG ecran complet**

Pentru a extinde afișajul ECG la un ecran complet, selectați butonul Magnify Traces (Mărire

unde) în partea dreaptă a zonei de afișare a undelor, apoi utilizați următoarele butoane ale ecranului pentru a modifica valorile și aspectul undelor (a se vedea Figură 10 [Magnify Traces Screen \(Ecran mărire unde\) \(În timpul sesiunii PG\) pe pagina 30\)](#page-35-0): The LATTTUDE cu semnale fiziologice sub amples<br>
The LATTTUDE cu semnale fiziologice sub amples<br>
Expirata explorată din Solectiați putonul Magnify The<br>
La valorile și aspectul undelor (a se vede Zastaraná verzia. Nepoužívať zastaraná vezultate eronate.<br>Zastaraná vezultate eronate.<br>Nepoužívať. Nepoužívať zastaraná vezultate eronate.<br>Nepoužívať. Nepoužívať verzia. Nepoužívať zastaraná vezultate.<br>Nepoužívať zastaraná Jest a različica. Ne uporabite. Ne uporabite.<br>
Zastarela različica. Ne uporabite. Ne uporabite.<br>
Zastarela različica. Ne uporabite. Ne uporabite.<br>
Ne si aspectul undelor (a se vedea Fig.<br>
Timpul sesiunii PG) pe pagina 30): Vanheimer version version.<br>Vanhender version version version.<br>Vanhentunut version version version version version version version version version version version version ve<br>Vanhender version version version version version Felectați butonul Magnify Traces (in Angliei)<br>Fördige (apoi utilizați următoarele<br>Angliei undelor (a se vedea Figure<br>Fördige apoită pe afișajul ECG: 0 ( Güncel olmayın Mağnify Traces (Marine<br>Günti putonul Mağnify Traces (Marine<br>Bestul undelor (a se yedea Figură 10<br>Sesiunii PG) pe pagina 30):<br>Treza dorită pe afișajul ECG: 0 (stop),

- Trace Speed (Viteză formă de undă) Selectați viteza dorită pe afișajul ECG: 0 (stop), 25 sau 50 mm/s
- Unda 1, Unda 2,Unda 3, și Unda 4 Selectați undele sondelor care trebuie afișate

12. Pentru Canada și China, utilizați cablul ECG Model 3153.

- Gain (Amplificare) Selectați valoarea corespunzătoare pentru a regla amplificarea de suprafață al undelor care sunt capturate pe materialele imprimate
- Butonul Calibrate (Calibrare) Transmite un impuls de calibrare de 1 mV, pentru ca utilizatorul să poată avea un punct de referință pentru a evalua amplitudinile.
- Butonul Baseline (Nivel de referință) Readuce forțat unda la nivelul de referință și se utilizează de regulă în urma unui șoc de defibrilare.
- Enable Surface Filter Selectați caseta de bifare pentru a reduce zgomotul din semnalul ECG de suprafață
- Display Pacing Spikes (Afișare vârfuri stimulare) Selectați caseta de bifare pentru a arăta vârfurile de stimulare detectate, adnotate cu un marker pe forma de undă ECG de suprafață.
- Show PG Markers (Afișare markeri ASS) La o sesiune ASS de aplicație, selectați caseta de bifare pentru a activa markerii PG.

**NOTĂ:** Valorile așa cum sunt configurate pe ecranul de pornire vor fi valorile implicite utilizate pentru undele aplicației. Valorile corespunzătoare pot fi modificate pe ecranul de selecție <sup>a</sup> undelor în timp ce se află în aplicație. Consultați documentația de produs <sup>a</sup> PGului interogat pentru instrucțiuni de programare <sup>a</sup> aplicației. arata variunie de stimulare detective de suprafață.<br>
Show PG Markers (Afișare marker caseta de bifare pentru a activa m<br> **NOTĂ:** Valorile așa cum sunt configuratilizate pentru undele aplicației. Valorile selecție a undelor **NOTĂ:** Valorile așa cum sunt<br>utilizate pentru undele aplicați<br>selecție a undelor în timp ce se<br>ului interogat pentru instrucțiu<br>Electrogramă intracardiace po<br>Electrogramă intracardiace po Show For Makers (Alisale maker) As<br>
caseta de bifare pentru a activa mark<br> **IOTA:** Valorile asa cum sunt configurate<br> **IOTA:** Valorile asa cum sunt configurate<br>
electic a undelor in timp ce se alla in apl<br>
lui interograma TĂ: Valorile asa cum sunt configurate parte dizate pentru undele aplicației. Valorile concie a undelor în timp ce se află în aplicatiei interogat pentru înstrucțiuni de programă intracardiace pot fi afișate pentru înstrucț

## **Electrogramă intracardiacă**

Electrogramele intracardiace pot fi afișate pe ecranul programatorului. Electrogramele intracardiace și markerii de eveniment pot fi capturați și imprimați folosind caracteristica Real-time Log (Jurnal în timp real). Pentru instrucțiuni detaliate, consultați documentația de produs a PG-ului interogat. Electrogramele intracardiace pot fi afisate pe ecranul program<br>
Intracardiace și markerii de eveniment pot fi capturați și impredelectine Log (Jurnal în timp real). Pentru instrucțiuni detalia<br>
de produs a PG-ului interoga te pentru undele aplicației. Valorile contrat pentru undele aplicației. Valorile contrat<br>le a undelor în timp ce se află în aplicației<br>terogat pentru instrucțiuni de program<br>**cigramă intrăcardiacă**<br>ogra**m**ă intrăcardiacă<br>p Valorile așa cum sunt configurate pe ecranu<br>
pentru undele aplicației. Valorile coreșpunză<br>
undelor în timp ce se află în aplicație. Cons<br>
cogat pentru instrucțiuni de programare a ap<br>
pramă intracardiacă<br>
amele intracardi **imă intracardiacă**<br>
rele intracardiace pot fi afișate pe i<br>
rele intracardiace pot fi afișate pe i<br>
e și markerii de eveniment pot fi co<br>
og (Jurnal în timp real). Pentru ins<br>
PG-ului interogat e intracardiace pot fi afisate pe e<br>
si markerii de eveniment pot fi ca<br>
(Jurnal în timp real). Pentru inst<br>
G-ului interogat.<br>
C-ului interogat.<br>
C-a eistemului de afisare a<br>
T-a eistemului de afisare a Exactriaca verzija. Nemotionalista verzija.<br>Acardiaca verzija. Nemotionalista verzija. Nemotionalista verzija.<br>Nemotionalista verzija. Nemotionalista verzija. Nemotionalista verzija.<br>Nemotionalista. Nemotionalista verzija.

**NOTĂ:** Consultați Manualul operatorului pentru aplicația S-ICD EMBLEM™ (Modelul 3877) pentru informații privind opțiunile de afișare <sup>a</sup> electrogramei intracardiace.

Aplicația ASS este utilizată pentru a evalua performanța electrică și poziționarea sistemelor de sonde cardiace în timpul implantării de dispozitive de gestionare a ritmului cardiac. Aplicația ASS afișează undele EGM în timp real și markerii de eveniment pentru fiecare<br>
canal. EGM-urile în timp real se afișează pe același ecran ca ECG de suprafață, care incl<br>
un indicator al ritmului cardiae.<br>
Consulta canal. EGM-urile în timp real se afișează pe același ecran ca ECG de suprafață, care include un indicator al ritmului cardiac. *Ianualul operatorului pentru<br>ind optiunile de afisare a el<br>Stemului de stimula<br>lizată pentru a evalua performatorul impliantării de dispoz* timp real). Pentru instrucțiuni detaliat<br>
Progat.<br>
Versione de afișare a electrograme.<br>
Versiunile de afișare a electrograme.<br> **Emului de stimulare (ASS).**<br>
Le pentru a evalua performanța electropul implanțării de dispozit Jul operatorului pentru aplicația S-lui<br>pțiunile de afișare a electrogramei i<br>pțiunile de afișare a electrogramei i<br>pentru a evalua performanța electri<br>il implantării de dispozitive de gesti<br>ele EGM în timp real și markeri unile de afisare a electrogramei in<br>
unile de afisare a electrogramei in<br> **Ilui de stimulare (ASS)**<br>
entru a evalua performanta electric<br>
mplantării de dispozitive de gestio<br>
EGM în timp real și markerii de evalua performa **Elavult verzió. Ne használi verzió.**<br>Elavult verzió de dispozitive de gestio.<br>El intimp real si markeril de examples de sestio.<br>El interior de acelasi ecran ca ECC.<br>Il pentru analizatorial sistemului. atorului pentru aplicația S-ICD EMBLEM<sup>10</sup> (Modelul de afișare a electrogramei intracardiace.<br> **de stimulare (ASS)**<br>
a evalua performanța electrică și poziționarea sistarii de dispozitive de gestionarea intraului cardi<br>
fi e stimulare (ASS)<br>
evalua performanța electrică și pozițion<br>
di de dispozițive de gestionare a ritmu<br>
timp real și markerii de eveniment pe<br>
ază pe același ecran ca ECG de suprafa<br>
tru analizatorul sistemului de stimular<br> **Stimulare (ASS)**<br>Mua performanta electrică și poziționarea si<br>de dispozitive de gestionare a ritmului car<br>mp real și markerii de eveniment pentru fie<br>3 pe același ecran ca ECG de suprafață, care<br>wanalizatorul sistemului d Spozitive de gestionale a numigicalista și markerii de eveniment pentru fii<br>același ecran ca ECG de supratață, car<br>Vizarorul sistemului de stimulare (ASS<br>Vitilizarea aplicației ASS a sistemului<br>Or pacteriților

Consultați Manualul operatorului pentru analizatorul sistemului de stimulare (ASS) (Model 3922) pentru informații suplimentare privind utilizarea aplicației ASS a sistemului de programare LATITUDE, Model 3300. Pentru PG-urile in timp real se atiseaza pe același ecran ca ECG de supratața, care inclui un indicator al ritmului cardiae.<br>
Consultați Manualul operatorului pentru analizatorul sistemului de stimulare (ASS) (Mo<br>
2922) pe Kullanmayın.

# **Utilitarul de gestionare a datelor pacienților**

pacienților) oferă posibilitatea de a genera rapoarte, de a imprima, a salva și a transfera datele. Rapoartele imprimabile oferă detalii despre funcțiile PG-ului, datele stocate ale pacienților și rezultatele testelor. Datele stocate despre sesiunea pacientului pot fi reaccesate ulterior în sesiunea pacientului pentru analizare (doar pentru anumite aplicații) și pot fi salvate pe unitatea internă a programatorului Model 3300 și/sau salvate pe o cheie USB amovibilă și criptate opțional. Consultați Manualul operatorului pentru gestionarea datelor pacienților (Model 3931) pentru informații suplimentare cu privire la utilizarea acestei aplicații cu PG-urile transvenoase. Vanhenduu de stimulare (ASS) (Mo<br>ea aplicației ASS a sistemului de<br>cienților<br>Management (Gestionarea datelor<br>de a imprima, a salva și a transfer<br>funcțiile PG-ului, datele stocate ale aplicației ASS a sistemului de

Pentru PG-urile S-ICD, S-ICD Device Programmer Application (Aplicația programator de dispozitive S-ICD) oferă funcții de vizualizare, imprimare și exportare a datelor despre pacienți. Consultați Manualul operatorului pentru aplicația S-ICD EMBLEM™ (Model 3877) pentru aceste caracteristici.

# **Modificări ale parametrilor, Introducerea datelor, Modul demonstrativ și Utilități**

#### **Schimbarea valorilor parametrilor**

Ecranele pentru multe dintre caracteristici conțin informații despre parametri care pot fi modificate fie printr-o fereastră paletă, fie printr-o fereastră cu tastatură.

| Amplitude                                                                                                    |                                                                      |     |     |     |            |
|----------------------------------------------------------------------------------------------------|----------------------------------------------------------------------|-----|-----|-----|------------|
| 0.1<br>0.9                                                                                                    | 1.7<br>2.5                                                           | 3.3 | 4.1 | 4.9 | 8.5        |
| 0.2<br>1.0                                                                                                    | 2.6<br>1.8                                                           | 3,4 | 4.2 | 5.0 | 9.0        |
| ŴЙ<br>0.3                                                                                                    | 1.9<br>2.7                                                           | 3,5 | 4.3 | 5.5 | 9.5        |
| 0.4<br>1.2                                                                                                    | 2.8<br>2.0                                                           | 3.6 | 4.4 | 6.0 | 10.0       |
| 0.5<br>1.3                                                                                                    | 2.1<br>2.9                                                           | 3.7 | 4.5 | 6.5 |            |
| 1.4<br>0.6                                                                                                    | $2.2^{\circ}$<br>3.0                                                 | 3.8 | 4.6 | 7.0 | <b>SCT</b> |
| 0.7<br>1.5                                                                                                    | 2.3<br>3.1                                                           | 3.9 | 4.7 | 7.5 |            |
| 0.8<br>1.6                                                                                                    | 2.4<br>3.2                                                           | 4.0 | 4.8 | 8.0 |            |
| Figură 15.<br>Fereastră paletă                                                                                                    | Fereastra paletei - Exemplu de selectare a parametrilo<br>versiveta. | 484 |     |     |            |
| Pentru a modifica valoarea unui parametru, selectați mai întâi d<br>parametrului corespunzător. O fereastră paletă va apărea. Seleo<br>paletă atingând valoarea dorită: fereastra se va închide automa |                                                                      |     |     |     |            |

**Figură 15. Fereastra paletei - Exemplu de selectare a parametrilor**

#### <span id="page-44-0"></span>**Fereastră paletă**

Pentru a modifica valoarea unui parametru, selectați mai întâi caseta de valori a parametrului corespunzător. O fereastră paletă va apărea. Selectați o valoare din fereastra paletă atingând valoarea dorită; fereastra se va închide automat când se face o selecție. Pentru a închide o fereastră fără a face o selecție, atingeți ecranul din afara ferestrei. Tel 224 32 32 40<br>
Fereastra paletei - Exemplu de se<br>
paleta.<br>
Modifica valoarea unui parametru<br>
lui corespunzător. O fereastra pa<br>
ugând valoarea dorită, fereastra s<br>
chide o fereastră fără a face o se Version paletei - Exemplu de selectare<br>
ereastra paletei - Exemplu de selectare<br>
Ueta<br>
Uffica valoarea unui parametru, selectores<br>
corespunzator. O fereastra paleta va<br>
inde o fereastra fara a face o selectie;<br>
inde o fere  $\frac{25}{\sqrt{24}}$ <br>  $\frac{23}{\sqrt{32}}$ <br>  $\frac{23}{\sqrt{32}}$ <br>  $\frac{23}{\sqrt{32}}$ <br>  $\frac{23}{\sqrt{32}}$ <br>  $\frac{23}{\sqrt{32}}$ <br>  $\frac{23}{\sqrt{32}}$ <br>  $\frac{23}{\sqrt{32}}$ <br>  $\frac{23}{\sqrt{32}}$ <br>  $\frac{23}{\sqrt{32}}$ <br>  $\frac{23}{\sqrt{32}}$ <br>  $\frac{23}{\sqrt{32}}$ <br>  $\frac{23}{\sqrt{32}}$ <br>  $\frac{23}{\sqrt{32}}$ valoarea unui parametru, s<br>spunzător. O fereastră palet<br>aloarea dorită, fereastra sev<br>fereastră fără a face o sele Versione of the same of the second of the second of the second of the second of the second of the second of the second of the second of the second of the second of the second of the second of the second of the second of th

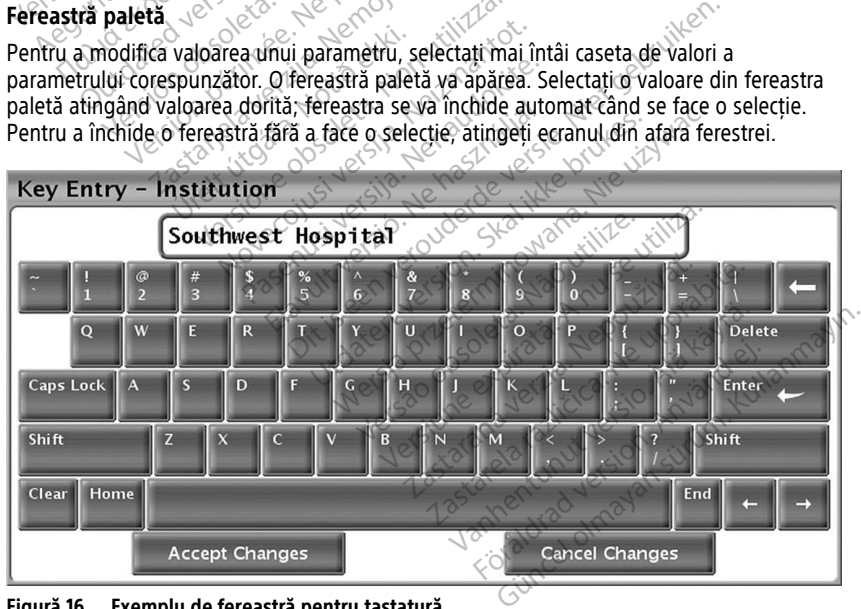

**Figură 16. Exemplu de fereastră pentru tastatură**

#### **Fereastră cu tastatură**

Unele ecrane afișează casete de valori care necesită introducerea de date unice, de obicei dintr-o fereastră cu tastatură. Pentru a introduce date dintr-o fereastră cu tastatură, selectați mai întâi caseta de valori corespunzătoare. Va apărea o fereastră cu tastatură. Atingeți primul caracter al noii valori; acesta va apărea în caseta de introducere a datelor din tastatura grafică. Continuați până când nouă valoare apare în casetă. Pentru a șterge câte un caracter odată, începând cu ultimul caracter, selectați tasta săgeată stânga de pe tastatura grafică. De fiecare dată când este selectată tasta săgeată stânga, un caracter va fi șters în casetă. Pentru a anula orice ștergere sau adăugare tocmai făcută, selectați butonul Cancel Changes (Anulare modificări) de pe tastatura grafică. După ce au fost selectate toate caracterele corespunzătoare, selectați butonul Accept Changes (Acceptare modificări) de pe tastatura grafică.

**NOTĂ:** În cazul în care apare inițial fereastra cu tastatură, aceasta conține date în caseta de introducere <sup>a</sup> datelor, selectați butonul Clear (Ștergere) de pe tastatura grafică pentru <sup>a</sup> șterge toate caracterele din caseta de introducere <sup>a</sup> datelor.

# <span id="page-45-0"></span>**Modul demo**

Modul demo (Demo) este disponibil pentru unele PG-uri transvenoase. Pentru a accesa modul Demo, faceți clic pe butonul Selectare PG în partea de jos a ecranului, identificați dispozitivul/familia făcând clic pe pictograma acestuia, apoi faceți clic pe butonul Demo din fereastra pop-up SELECT PG MODE. datatele coresponzatoale, selectari based<br>
datatura grafică.<br> **NOTĂ:** În cazul în care apare inițial fe de introducere a datelor selectați buto<br>
sterge toate caracterele din casetă de la Modul demo.<br>
Modul demo.<br>
Modul dem sterge toate caracterele din caster<br> **Modul demo**<br>
Modul demo<br>
Modul demo<br>
modul Demo<br>
modul Demonstration<br>
dispozitivul/familia dacand dic<br>
din fereastra pop-up SELECT PO Formation and a spare initial release introducere a datelor selectati butonul<br>terge toate caracterele din casefa de introducere and a spare introducere and a spare<br>flodul demo (Demo) este disponibil pentroducere ispozitivu version überholt. Nicht versicht verwenden.<br>
Version überholt. Nicht verwenden.<br>
Verwenden. Sie die Spranklingen und Selectaries.<br>
Version überholt. Nicht verwenden.<br>
Version überholt. Nicht verwenden.<br>
Version überholt. N **ul demo**<br>
demo (Demo) este disponibil pentru u<br>
Demo, faceți dic pe butonul Selectare<br>
itivul/familia făcând dic pe pictograma<br>
eastra pop-up SELECT PG MODE.<br>
Modul Demonstrativ nu este disponibil pentru VIA I / NEXUS J M demo<br>
demo<br>
mo (Demo) este disponibil pentru unele PG<br>
emo, faceti dicipe butonul Selectare PG în pa<br>
vul/familia făcând dic pe pictograma acestuistra<br>
pop-up SELECT PG MODE<br>
Modul Demonstrativ nu este disponibil pentru<br>
1 no, faceți clic pe butonul Selectare<br>
/familia făcând clic pe pictograma<br>
a pop-up SELECT-PG MODE<br> *Odul Demonstrativ nu este disponitive*<br> *Odul demo nu este disponitive S-ICD*<br> *COUL COUL* 

**NOTĂ:** Modul Demonstrativ nu este disponibil pentru aplicația de asistență ALTRUA / INSIGNIA I / NEXUS I Model 3892. Version of the property of the property of the property of the property of the property of the property of the property of the property of the property of the property of the property of the property of the property of the

(Aplicație programator de dispozitive S-ICD).

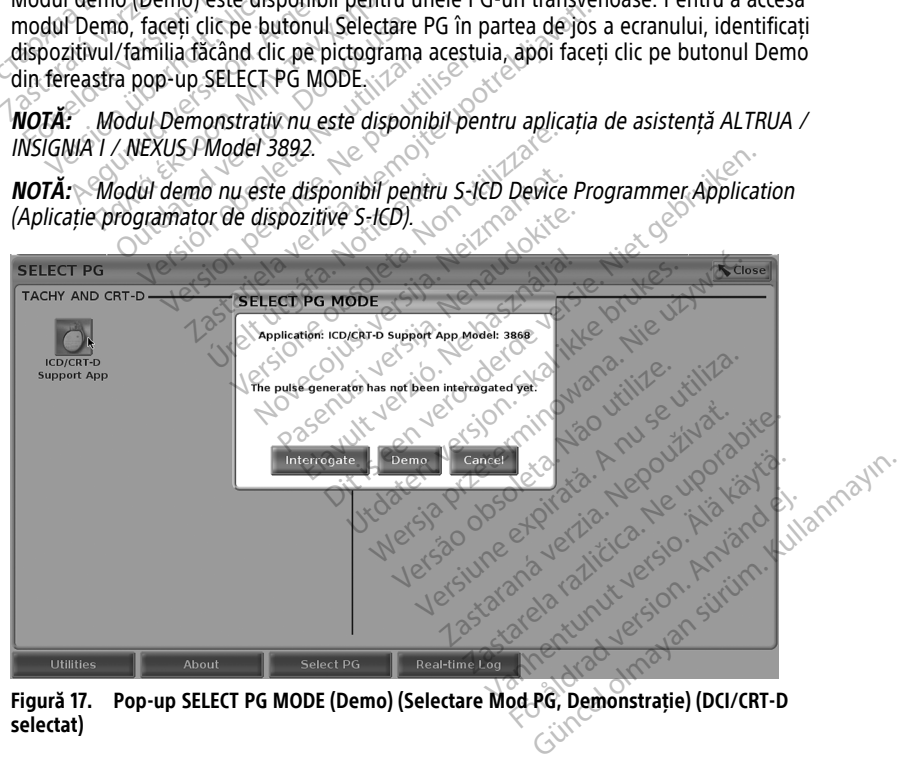

**Figură 17. Pop-up SELECT PG MODE (Demo) (Selectare Mod PG, Demonstrație) (DCI/CRT-D selectat)**

<span id="page-46-0"></span>

| B<br>100% | Demo Mode Only,<br><b>No Patient Present</b> | $\circ$ | Ventricular: Monitor + Therapy<br><b>Tachy Mode</b> | <b>DEMO</b> DYNAGEN CRT-D<br>MODE  <br><b>CRT Defibrillator</b> | <b>PSA</b>                                              |
|-----------|----------------------------------------------|---------|-----------------------------------------------------|-----------------------------------------------------------------|---------------------------------------------------------|
|           | Lead-I<br>Off<br>Off<br>Off                  |         |                                                     |                                                                 | $\bullet$ A Rate<br>$  -$<br><b>IRV</b> Rate<br>$- - -$ |

**Figură 18. PG Demo Mode (Mod demo PG)**

Ecranul principal al aplicației se afișează cu mesajul modul demo și logo-ul MODUL DEMO în partea de sus a ecranului, așa cum este ilustrat în [Figură 18 PG Demo Mode \(Mod demo](#page-46-0) [PG\) pe pagina 41.](#page-46-0) Ecranele aplicațiilor software afișate în timpul modului demo reflectă caracteristicile și valorile programabile ale familiei PG-urilor selectate.

Pentru a ieși din modul demo, selectați butonul End Session (Încheiere sesiune) din colțul din dreapta jos al ecranului.

# **Butonul Utilities (Utilitare)**

<span id="page-46-1"></span>Înainte de a accesa aplicația software a PG-ului, puteți selecta butonul Utilities (Utilitare) pentru a efectua următoarele acțiuni descrise în această secțiune.

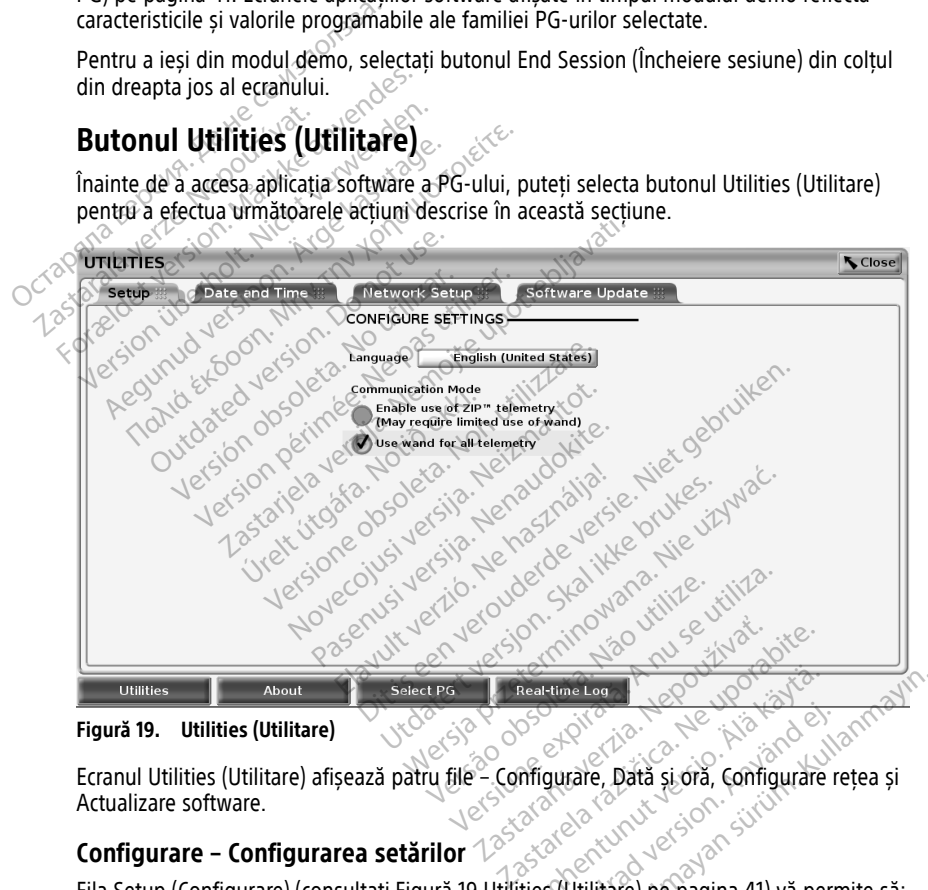

**Figură 19. Utilities (Utilitare)**

Ecranul Utilities (Utilitare) afișează patru file – Configurare, Dată și oră, Configurare rețea și Actualizare software. Reartime Log (2000) Föräldrad version. Configurare region. Använd version. Configurare region. The Computer of the Computer of the Computer of the Computer of the Computer of the Computer of the Computer of the Computer of the Computer of the Computer of the Computer of the Computer of the Computer of the Computer o

## **Configurare – Configurarea setărilor**

Fila Setup (Configurare) (consultați [Figură 19 Utilities \(Utilitare\) pe pagina 41\)](#page-46-1) vă permite să:

• Schimbați limba afișată.

- Setați opțiunea Communication Mode (Mod comunicații)13 pentru a permite telemetria prin baghetă a Modelului 6395 sau telemetria ZIP pentru PG-urile transvenoase (dacă este permisă pentru utilizare în zona dvs. geografică).
- Așa cum este indicat în [Figură 19 Utilities \(Utilitare\) pe pagina 41](#page-46-1), este posibil ca telemetria ZIP să nu fie activată (butonul este gri). Dacă este necesar, contactați Boston Scientific folosind informațiile aflate pe coperta din spate a acestui manual pentru a solicita activarea telemetriei ZIP de către un reprezentant.

#### <span id="page-47-0"></span>**Filă Dată și oră**

Fila Dată și oră este utilizată pentru a selecta FUSUL ORAR pentru programator. Data și ora se afișează în partea de jos a ecranului principal.

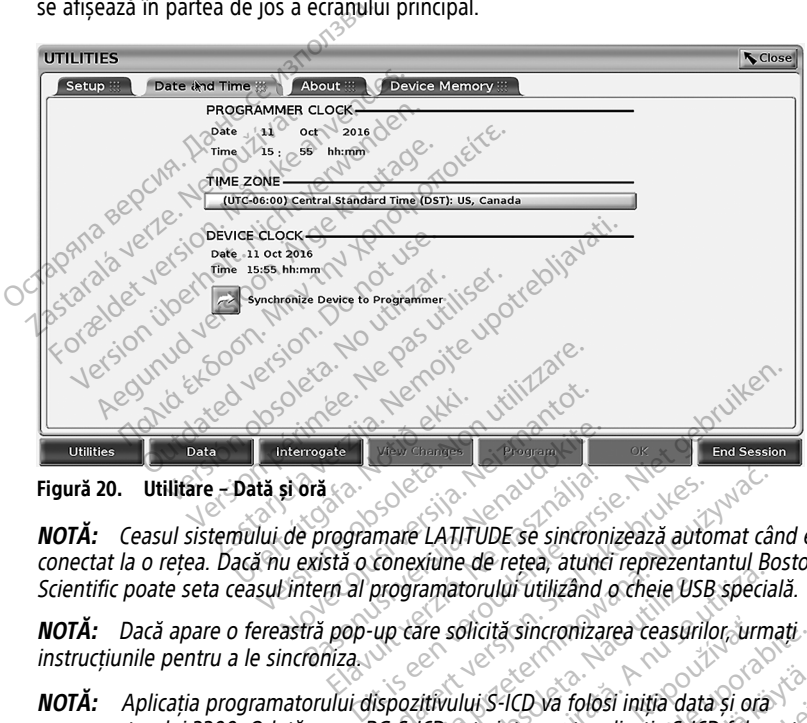

**Figură 20. Utilitare – Dată și oră**

**NOTĂ:** Ceasul sistemului de programare LATITUDE se sincronizează automat când este conectat la <sup>o</sup> rețea. Dacă nu există <sup>o</sup> conexiune de rețea, atunci reprezentantul Boston Scientific poate seta ceasul intern al programatorului utilizând <sup>o</sup> cheie USB specială. programatorului 3300. Odată și orașul al III de Seindronizează automat când este conectat la o rețea. Dacă nu există o conexiune de rețea, atunci reprezentantul Boston<br>Scientific poate seta ceasul intern al programatorului Program<br>Prasence CATITUDE se sincroni<br>Prasence CATITUDE se sincroni<br>Passaria o conexiune de rețea, atunci<br>Pră pop-up care solicită sincronizare<br>Coniza Elava univerzió.<br>Elava univerzió de la propia de la programation de la programation de la programation de la programation de la<br>propia de la programation de la propia de la propia de la programation de la propia de la prop

**NOTĂ:** Dacă apare <sup>o</sup> fereastră pop-up care solicită sincronizarea ceasurilor, urmați instrucțiunile pentru a le sincroniza.

**NOTĂ:** Aplicația programatorului dispozitivului S-ICD va folosi iniția data și ora PG-ului S-ICD care nu poate fi schimbat. Ceasul PG-ului S-ICD este setat din fabrică. are LATITUDE se sincronizează automat cân<br>nexiune de rețea, atunci reprezentantul Bo<br>pramatorului utilizând o cheie USB special<br>care solicită sincronizarea ceasurilor, urma<br>sozitivului S-ICD va folosi iniția data și ora<br>S-Experience of the USB special antibodium of the USB special and solicită sincronizarea ceasurilor, urma<br>
Intervillui S-ICD va folosi iniția data și ora<br>
Versiul PG-ului S-ICD este setat din fabric<br>
Versiul PG-ului S-ICD es Zastaraná verzia. Nepoužíva<sup>ť</sup>. Zastarela različica. Ne uporabite.

#### **Fila Network Setup**

Fila Network Setup (Configurare rețea) asigură conectivitatea la rețele și dispozitive prin intermediul protocoalelor de conectare la rețea Wi-Fi Bluetooth® și Ethernet. Consultați Manualul operatorului cu privire la legarea la rețea și conectivitate (Model 3924) pentru informații suplimentare de configurare a rețelei și de setare. Vanhendrijk (D) van folosi initia data și ora<br>Vanhendrijk aplicația S-ICD folosește<br>Vanhei versionalist version folosește<br>Vanhentului versionalist versionalist<br>Vanhendrijk și Ethernet. Consultați<br>Vanhendrijk și Ethernet. C För lopsi linna data si ola<br>Fördat, aplicația S-ICD folosește cea<br>Förhe este setat din fabrică.<br>Förhe este setat din fabrică.<br>Förhe etatea la rețele și dispozitive prin<br>poetivitate (Model 3924) pentru<br>etare. an folosi initia data și ora<br>
Initia data și ora<br>
Cullant, aplicația s-ICD folosește ceasul<br>
Culleste setat din fabrică<br>
Cultanul a rețele și dispozitive prin<br>
ectivitate (Model 3924) pentru<br>
Inc.

<sup>13.</sup> PG-urile S-ICD nu utilizează această configurare a opțiunii Communication Mode (Mod comunicații).

**NOTĂ:** Pentru programarea S-ICD, datele despre pacienți pot fi exportate folosind Bluetooth®. Cu toate acestea. Bluetooth® trebuie activată fila Network Setup (Configurare rețea). Consultați Manualul operatorului pentru aplicația S‑ICD EMBLEM™ (Model 3877) pentru exportarea datelor S-ICD ale pacientului.

#### **Filă actualizare software**

Fila Software Update (Actualizare software) vă permite să instalați actualizări de software. Utilizatorul poate alege să descarce și să instaleze toate actualizările sau să analizeze și să selecteze actualizările disponibile.

Actualizările sunt livrate online prin Internet. În plus, actualizările pot fi furnizate pe cheii USB. Contactați un reprezentant Boston Scientific folosind informațiile de pe ultima copertă a acestui manual pentru detalii suplimentare referitoare la actualizări de software pe o unitate pen USB.

#### **Actualizări online**

De pe ecranul Utilities (Utilitare) , selectați fila Software Update (Actualizare software) care afișează două butoane:

- Easy Install (Instalare simplă) începeți direct să descărcați toate pachetele de actualizare disponibile și calificate. Odată finalizat, programatorul repornește automat USB. Contactați un reprezentant Bo<br>
a acestui manual pentru dețalii sup<br>
unitate pen USB.<br> **Actualizări online**<br>
De pe ecranul Ufflitties (Utilitare)<br>
afișează două butoane.<br> **Easy Install (Instalare Simpla)**<br>
• Easy Insta De pe ecranul Utilities (Utilities (Utilities Curilities Curilities Curilities Curilities Curilities Curilities Curilities (Utilities Curilities Curilities Curilities Curilities Curilities Curilities Curilities Curilities Actualizări online<br>
De pe ecranul Utilities (Utilitare)<br>
Seleç<br>
afișează două butoane<br>
Fasy Install (Instalare Simpla) - în<br>
actualizare disponibile și calificate<br>
An modul de instalare, finalizează<br>
Custom Install (Instal
	- în modul de instalare, finalizează actualizarea și revine la funcționarea normală.<br>Custom Install (Instalare obișnuită) afișează toate pachetele de actualizare<br>disponibile și calificate pentru revizuire/selectarea de căt • Custom Install (Instalare obișnuită) - afișează toate pachetele de actualizare disponibile și calificate pentru revizuire/selectarea de către utilizator. După ce utilizatorul finalizează selecția (selecțiile), se poate continua cu procesul de actualizare **Si** instalare. De pe ecranul Utilitäre (Utilitäre), selecta<br>afișează două butoane<br>
	Easy Install (Instalare Simpla) - înce<br>
	actualizare disponibile și calificate.<br>
	An modul de instalare, finalizează a<br>
	Custom Install (Instalare obișnuită) Pe ecranul Utilities (Utilitate), selectați fila Sof<br>
	Fează două butoane.<br>
	Easy Install (Instalare Simplă) - începeți directatualizare disponibile și calificate. Odată fin<br>
	(in modul de instalare, finalizează actualizare<br>

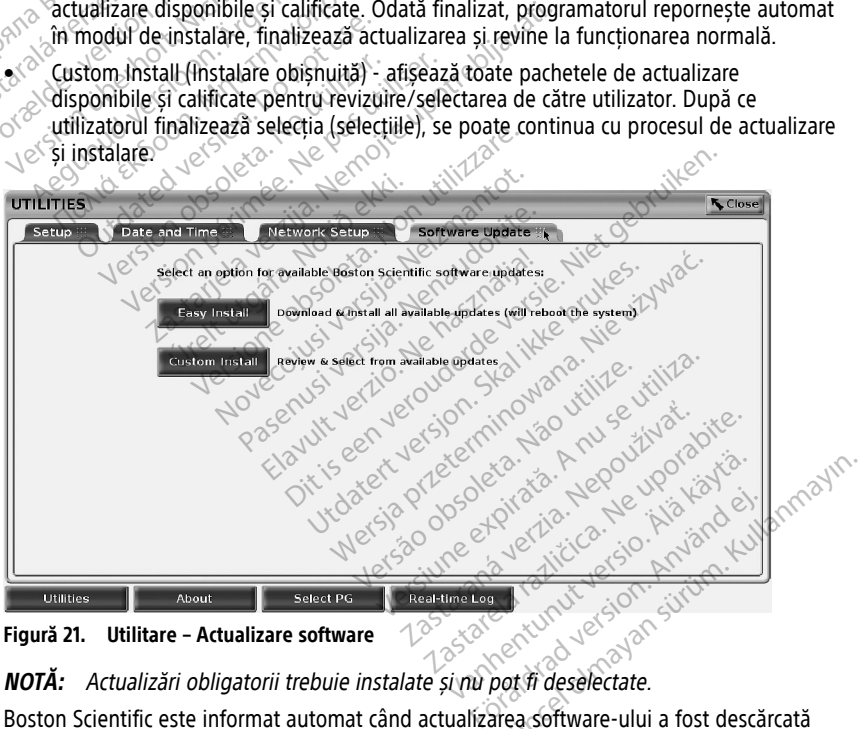

**Figură 21. Utilitare – Actualizare software**

Boston Scientific este informat automat când actualizarea software-ului a fost descărcată cu succes.

Dacă descărcarea nu reușește, reîncercați descărcarea înainte de a contacta Boston Scientific pentru asistență.

Odată ce descărcarea se finalizează cu succes, programatorul repornește în modul de instalare și afișează lista pachetelor de actualizare calificate. Faceți clic pe butonul Instalare pentru a începe instalarea.

După finalizarea instalării, programatorul va reporni (reinițializa).

**NOTĂ:** Permiteți programatorului să repornească complet, deoarece <sup>o</sup> confirmare de actualizare va fi trimisă prin rețea către Boston Scientific, indicând <sup>o</sup> instalare reușită <sup>a</sup> software-ului.

#### **Actualizări offline**

Programatorul poate fi actualizat printr-un software special instalat<sup>14</sup> Cheie USB. Când instalarea software-ului finalizează o actualizare offline, opriți programatorul și porniți-l din nou pentru a finaliza procesul.

**NOTĂ:** Permiteți programatorului să repornească complet, deoarece <sup>o</sup> confirmare de actualizare va fi trimisă prin rețea către Boston Scientific, indicând <sup>o</sup> instalare reușită <sup>a</sup> software-ului. Instalarea software-ului finalizează o a<br>
nou pentru a finaliza procesuloriză<br> **NOTĂ:** Permiteți programatorului șă<br>
actualizare va fi trimișă prin rețea către<br>
software-ului.<br> **Butonul About (Despre)** 

# **Butonul About (Despre)**

<span id="page-49-0"></span>Selectați butonul About (Despre) pentru a afișa ecranul About (Despre).

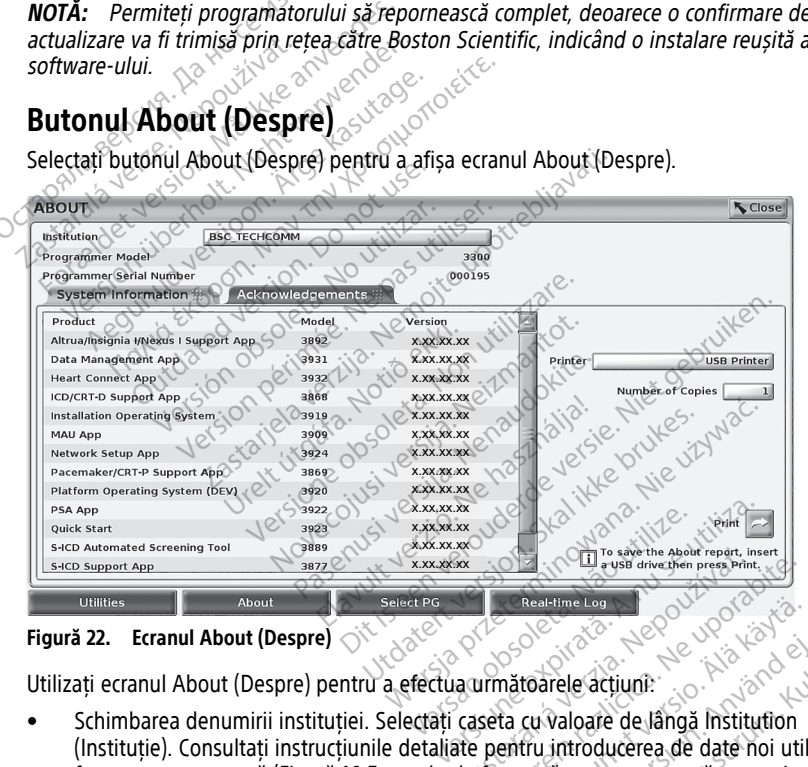

**Figură 22. Ecranul About (Despre)**

Utilizați ecranul About (Despre) pentru a efectua următoarele acțiuni:

- (Instituție). Consultați instrucțiunile detaliate pentru introducerea de date noi utilizând Ference Support App.<br>
Utilities<br> **Support App.**<br>
Utilities<br> **Support App.**<br>
About (Despre) ON Select Pe Video Charline Log Charline Log Charline Log Charline Log Charline Log Charline Log Charline Log Charline Log Charline The active the push diversion president.<br>
Real-time Log and the USO Contract of the USO Contract of the USO Contract of the USO Contract of the page of the page of the page of the set of page of the set of page of the set Realtime Leg and Company of Company of Company of Company of Company of Company of Company of Company of Company of Company of Company of Company of Company of Company of Company of Company of Company of Company of Company Förelle actiuni:<br>Föräldrad version. Använd version.<br>Föräldrad version. Använd en video version.<br>Föräldrad version. Använd en video version.<br>För experie alle sistemului de.<br>Föraldrad version. France of the Cup of the Cup of the Cup of the Cup of the Cup of the Cup of the Cup of the Cup of the Cup of the Cup of the Cup of the Cup of the Cup of the Cup of the Cup of the Cup of the Cup of the Cup of the Cup of the
- Vizualizați informațiile privind modelul și numărul de serie ale sistemului de programare LATITUDE.

<sup>14.</sup> Instalarea software-ului prin cheie USB este disponibilă doar la reprezentantul dvs. Boston Scientific

- Selectați fila System Information (Informații sistem) și vizualizați informațiile sistemului de programare LATITUDE, inclusiv numerele versiunilor software ale sistemului și aplicațiile software instalate.
- Imprimați informațiile sistemul de programare LATITUDE (cunoscute ca raportul About (Despre)).
	- Din ecranul About (Despre) (a se vedea [Figură 22 Ecranul About \(Despre\) pe](#page-49-0) [pagina 44](#page-49-0)), selectați o imprimantă (USB sau Bluetooth®), numărul de copii, apoi selectați butonul Print (Imprimare).

**NOTĂ:** Imprimanta (USB sau Bluetooth®) selectată în aplicația Patient Data Management (Gestionarea datelor pacienților) (Model 3931) este imprimanta care se afișează în ecranul About (Despre).

**NOTĂ:** Dacă nu este disponibilă nicio imprimantă, raportul About (Despre) poate fi, totuși, salvat pe o cheie USB atașată, apăsând butonul Print (Imprimare).

**NOTĂ:** Dacă se introduce <sup>o</sup> cheie USB în programatorul Model <sup>3300</sup> când se creează raportul About (Despre), raportul este convertit în format PDF și salvat pe cheia USB.

# **Selectarea unui PG transvenos**

Pentru a selecta un PG transvenos, selectați inițial butonul Select PG (Selectare PG) afișat în partea din jos a [Figură 22 Ecranul About \(Despre\) pe pagina 44](#page-49-0) pentru a afișa ecranul SELECT PG (Selectare PG). Maria example afficiale de la partie de la partie de la partie de la partie de la partie de la partie de la partie de la partie de la partie de la partie de la partie de la partie de la partie de la partie d'un partie d'un MOTĂ: Dacă se intro<br>
raportul About (Despr<br> **Selectarea unui PG**<br>
Pentru a selecta un PG tran<br>
în partea din jos a Figură 22 Mora. Data illi este disponibilitative in totuși, salvat pe o cheie USB ataș<br>
MOTĂ: Dacă se introduce o che<br>
raportul About (Despre), raportul<br>
Selectarea unui PG transvenos, selectarea din jos a Figură 22 Ecranul Ab<br>
SELE MOTĂ: Dacă se introduce o cheie<br>
raportul About (Despre), raportul e<br>
Selectarea unui PG transvenos, selec<br>
Pentru a selecta un PG transvenos, selec<br>
in partea din jos a Figură 22 Ecranul Abo<br>
SELECT PG (Selectare PG).<br>
NO MOTA: Vaca se introduce o chele L<br>
raportul About (Despre), raportul est<br> **electarea unui PG transveno**<br>
thru a selecta un PG transvenos, selecta<br>
partea din jos a Figură 22 Ecranul About<br>
LECT PG (Selectare PG).<br>
CD) din

**NOTĂ:** Pentru generatoarele de puls S-ICD, utilizați butonul S-ICD Applications (Aplicații S-ICD) din meniul principal pentru <sup>a</sup> porni S-ICD Application (Aplicații S-ICD) care interoghează un PG S-ICD. **NOTĂ:** Dacă se introduce o cheie USB în praportul About (Despre), raportul este convenitor de la selecta un PG transvenos, selectați inițial<br>
1 a selecta un PG transvenos, selectați inițial<br>
1 a selecta un PG transvenos, a selecta un PG transvenos, selecta<br>a din jos a Figură 22 Ecranul Abour<br>PG (Selectare PG).<br>Pentru generatoarele de puis S-I,<br>in meniul principal pentru a porni<br>hează un PG S-ICD. Vien Jos a Figura 22 Ecranul About<br>
Selectare PG).<br>
Ventru generatoarele de puls S-IC<br>
meniul principal pentru a pomi s<br>
Seza un PG S-ICD.

<span id="page-50-0"></span>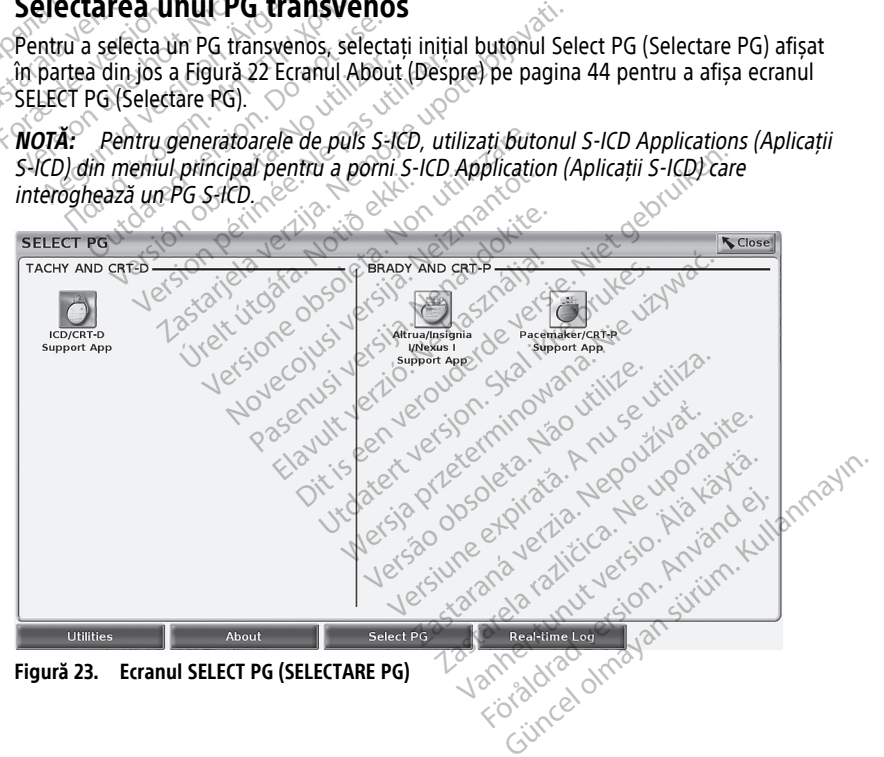

<span id="page-51-0"></span>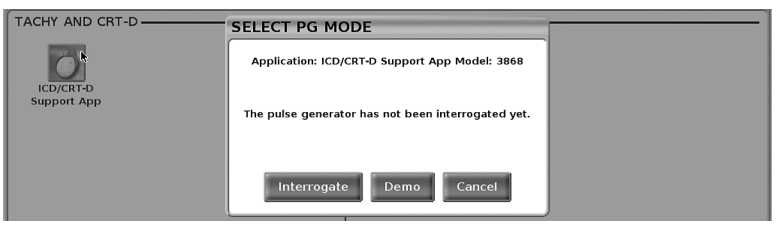

**Figură 24. SELECTAȚI MODUL PG**

Selectați butonul pictograma dispozitivului [\(Figură 23 Ecranul SELECT PG \(SELECTARE PG\)](#page-50-0) [pe pagina 45\)](#page-50-0), apoi selectați butonul Interrogate (Interogare) în mesajul pop-up așa cum se ilustrează în [Figură 24 SELECTAȚI MODUL PG pe pagina 46](#page-51-0).

<span id="page-51-1"></span>Odată interogată, aplicația se încarcă, verifică starea sistemului și apoi afișează ecranul Summary (Rezumat) ([Figură 25 EcranSummary \(Rezumat\) pe pagina 46](#page-51-1)) pentru terapia selectată pe dispozitiv.

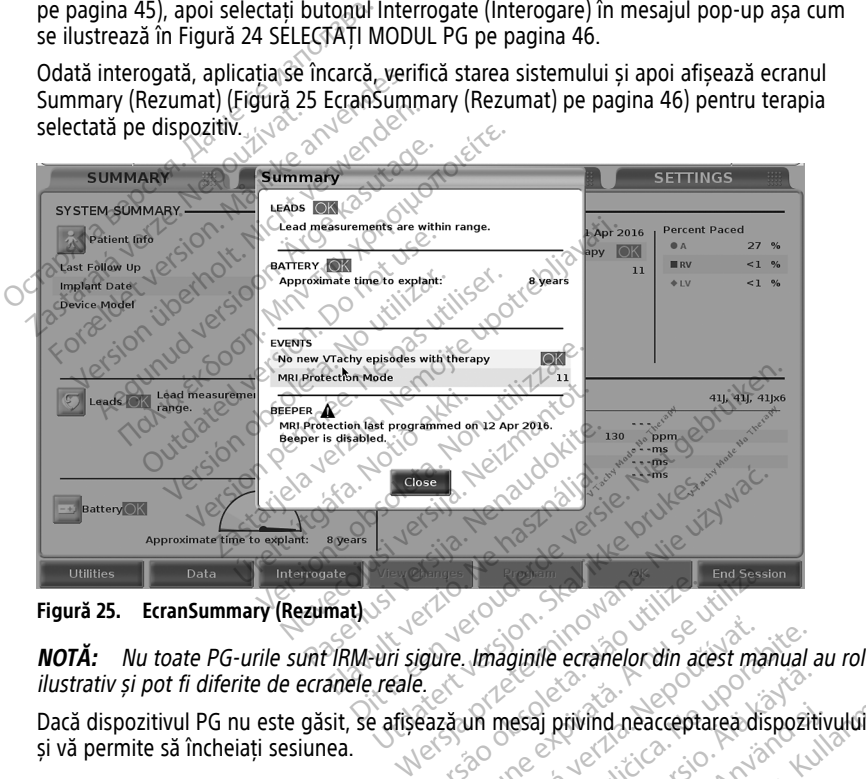

**Figură 25. EcranSummary (Rezumat)**

ilustrativ și pot fi diferite de ecranele reale. End second Companied Companied Companied Companied Companied Companied Companied Companied Companied Companied Companied Companied Companied Companied Companied Companied Companied Companied Companied Companied Companied C

Dacă dispozitivul PG nu este găsit, se afișează un mesaj privind neacceptarea dispozitivului și vă permite să încheiați sesiunea.

# **Jurnal în timp real pentru PG-urile transvenoase**

Sistemul de programare LATITUDE oferă în timp real captarea evenimentelor ECG și EGM de la un PG transvenos și ASS. *Linaginile ecranelor din acest manual a*<br>un mesaj privind neacceptarea dispoziti Vanhentunut version version vallen vanhender<br>Vanhender version vanhender vanhender vanhender vanhender vanhender vanhender vanhender vanhender van de vanhender van de vanhender van de vanhender van de vanhender van de vanh Förvind neacceptarea dispozitive<br>Förendase<br>Förendase<br>Eultari Manualul operatorului pen

# **NOTĂ:** Pentru <sup>a</sup> înregistra evenimente PG S-ICD, consultați Manualul operatorului pentru aplicația S-ICD EMBLEM™ (Model 3877). Entrind neacceptarea dispozitivului

Două butoane de pe bara de antet a ecranului sunt utilizate pentru înregistrarea în timp real a undelor de sondă și activitatea ASS.

- Butonul Snapshot (Instantaneu)  **Întegistrează până la 12 secunde pe apăsarea** butonului (10 secunde după și 2 secunde înainte). Apăsați o dată pentru a începe și din nou pentru a opri.
- Real-time Log (Jurnal în timp real) butonul de înregistrare în timp real înregistrează continuu la apăsarea butonului și stochează date în segmente de 3 minute până când o a doua apăsare a butonului oprește înregistrare. În timp ce înregistrarea este în curs, pictograma luminează intermitent pentru a reflecta faptul că stocarea este în curs.
- Într-o sesiune pot fi păstrate până la 100 de înregistrări individuale. În cazul în care sunt capturate peste 100. cele mai vechi vor fi șterse pentru a face loc înregistrărilor mai noi. Un Real-time Log (Jurnal în timp real) nu este păstrat de la o sesiune la alta; dacă nu este salvat ca PDF sau imprimat, este șters în momentul editării sesiunii curente a dispozitivului sau pornirii unei noi sesiuni a dispozitivului.

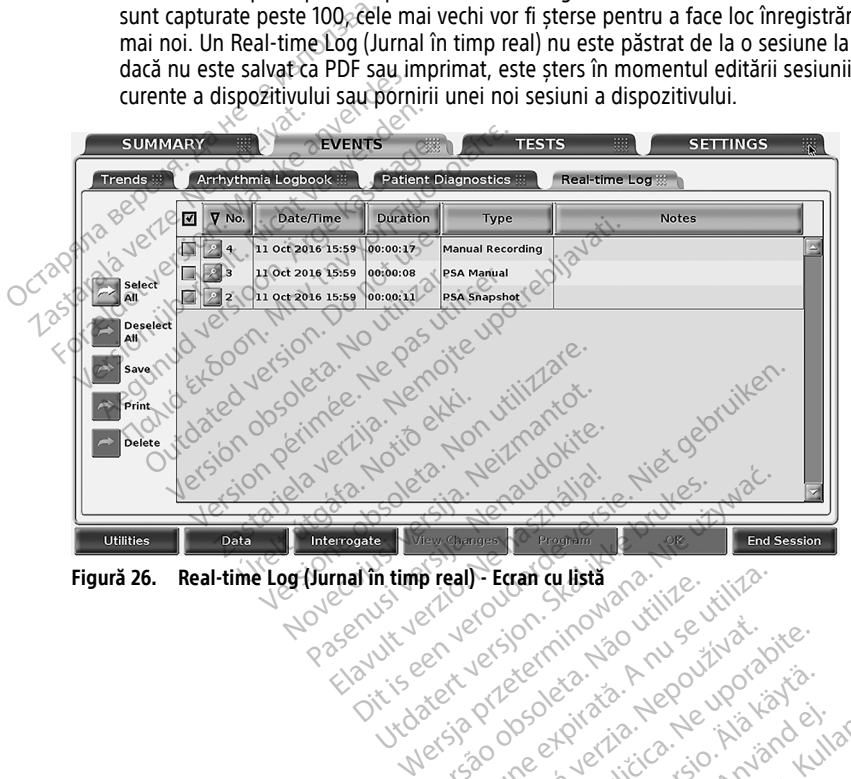

Zastaraná verzia kardinálnak<br>1976 bez bezpirálnak verzia.<br>1976 bez bezpirálnak verzia.<br>2018 bez bez bez bez bez bezpirálnak.<br>2018 bez bez bez bez bez bez bez bez.<br>2018 bez bez bez bez bez bez bez

Vanhendunut versio. Älä käytä. Föråldrad version. Använden

Oraldrad olmayan sürüm. Kullanmayın.

Figură 26. Real-time Log (Jurnal în timp real) - Ecran cu listă 2001 - Villie - Villie - Villie - Villie - Villie - Villie - Villie - Villie - Villie - Villie - Villie - Villie - Villie - Villie - Villie - Villie - Villie Versão do principio de la principio de la principio de la principale de la principale de la principio de la pr<br>la principale de la principio de la principio de la principio de la principio de la principio de la principio<br>l eall Ecran cu listă anexuriza.<br>A necesiar cu listă anexuriza.<br>A necesiar cu listă a nu se utiliza.<br>A se obe e pirată. A nu se upo voi soi<br>A se sune na vehicice. A nu soi soi Zastarela različica. Ne uporabite.

<span id="page-53-0"></span>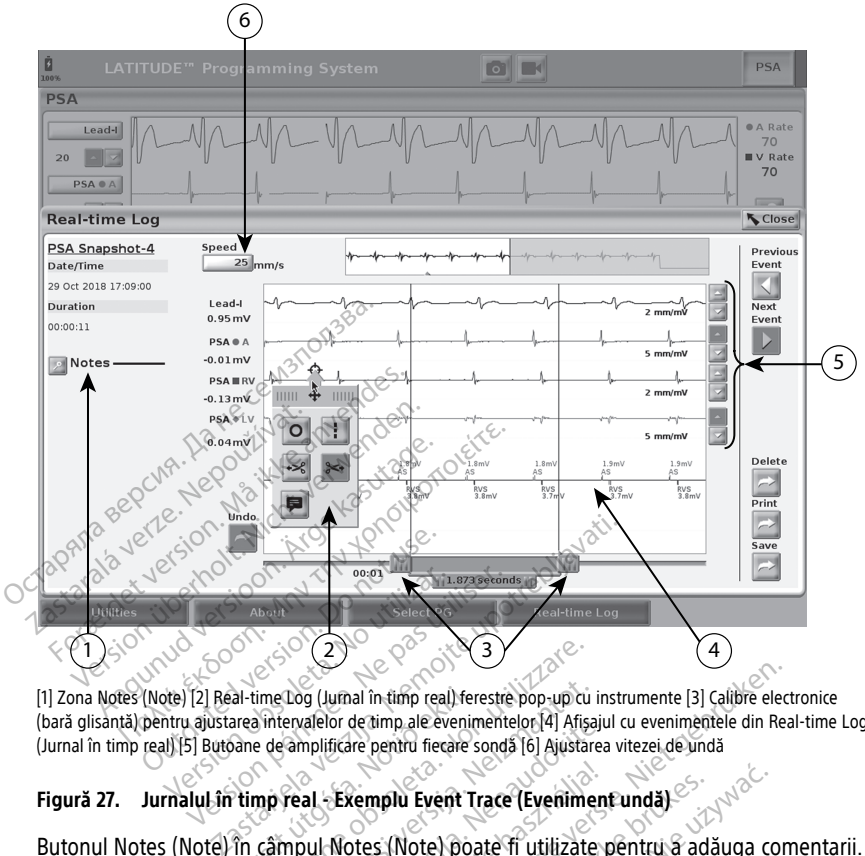

[1] Zona Notes (Note) [2] Real-time Log (Jurnal în timp real) ferestre pop-up cu instrumente [3] Calibre electronice (bară glisantă) pentru ajustarea intervalelor de timp ale evenimentelor [4] Afișajul cu evenimentele din Real-time Log (Jurnal în timp real) [5] Butoane de amplificare pentru fiecare sondă [6] Ajustarea vitezei de undă al-time Log (Jumal în timp real) fer<br>area intervalelor de timp ale evenim<br>bane de amplificare pentru fiecare si<br>timp real - Exemplu Event Tr<br>fin câmpul Notes (Note) poa<br>mal în timp real) poate fi pe

#### **Figură 27. Jurnalul în timp real - Exemplu Event Trace (Eveniment undă)**

Butonul Notes (Note) în câmpul Notes (Note) poate fi utilizate pentru a adăuga comentarii. Un Real-time Log (Jurnal în timp real) poate fi personalizat utilizând instrumentele din fereastra pop-up cu instrumente dinReal-time Log (Jurnal în timp real). Etrierele electronice din partea de jos a ecranului pot fi ajustate pentru a măsura intervalul de timp dorit. **Instrumente Real-time Log (Instrumente pentru jurnalul în timp real)**<br>
Instrumente Real-time Log (Jurnal în timp real) poate fi personalizat utilizate pentru a adăuga co<br>
Un Real-time Log (Jurnal în timp real) poate fi pe Versione obsoleta. Non utilizzare. Cog (Jurnal în timp real) ferestre pop-up cu in<br>
rervalelor de timp ale evenimentelor [4] Afișaj<br>
amplificare pentru fiecare sondă [6] Ajustare<br> **real - Exemplu Event Trace (Evenimer**<br> **real - Exemplu Event Trace (Evenimer** aleior de amp ale evenimentelor (4) Arisajuin<br>plificare pentru fiecare sonda [6] Ajustarea<br>al - **Exemplu Event Trace (Eveniment**<br>pul Notes (Note) poate fi utilizate p<br>mp real) poate fi personalizat utilizate<br>pmp real) poat Example al ferestre pop-up cu instrumente [3] Calibre electrice de timp, ale evenimente lor [4] Afisajul cu evenimente de din Real<br>inter pentru fiecare sonda [6] Ajustarea vitezei de undă<br>inter pentru Event Trace (Evenimen nplu Event Trace (Eveniment undă)<br>s (Note) poate fi utilizate pentru a adă<br>) poate fi personalizat utilizând instrume<br>Real-time Log (Jurnal in timp real). Etri<br>ustate pentru a măsura intervalul de t<br>trumente pentru jurnalu lu Event Trace (Eveniment undă)<br>
Note) poate fi utilizate pentru a adăuga co<br>
oate fi personalizat utilizand instrumentele<br>
al-time Log (Jurnal în timp real). Etrierele e<br>
tate pentru -a măsura intervalul de timp do<br>
ument

Selectați orice parte a ecranului de evenimente Real-time Log (Jurnal în timp real) și va apărea fereastra cu instrumente, astfel [Figură 27 Jurnalul în timp real - Exemplu Event](#page-53-0) [Trace \(Eveniment undă\) pe pagina 48.](#page-53-0) În partea centrală de sus a ferestrei pop-up apar o săgeată și o pictogramă sub formă de țintă. Când se selectează un instrument, acțiunea asociată instrumentului respectiv este executată în punctul țintă de pe ecran. O nouă fereastră pop-up cu instrumente apare de fiecare dată când selectați o altă zonă a ecranului de evenimente Real-time Log (Jurnal în timp real), astfel că puteți folosi mai ecranului de evenimente Real-time Log (Jurnal în timp real), si apărea fereastra cu instrumente, astfel Figură 27 Jurnalul în timp re multe instrumente, oriunde pe ecran. Le in personanzat unizado insula<br>time Log (Jurnal în timp real). Ette<br>e pentru a măsura intervalul de<br>**tente pentru jurnalul în tim**<br>tente Real-time Log (Jurnal în tir<br>pută 27 Jurnalul în timp real - Exe<br>aartea centrală de fi personalizat utilizand instrumentel<br>le Log (Jurnal în timp real). Etrierele e<br>pentru a măsura intervalul de timp do<br>**nte pentru jurnalul în timp real**<br>lte Real-time Log (Jurnal în timp real)<br>ă 27 Jurnalul în timp real ntru a măsura intervalul de timp de<br> **Pentru jurnalul în timp rea**<br>
Real-time Log (Jurnal în timp rea<br>
7. Jurnalul în timp real - Exemplu<br>
7. Jurnalul în timp real - Exemplu<br>
13. Centrală de sus a ferestrei pop-u<br>
nd se se **ntru jurnalul în timp real)**<br>
time Log (Jumal în timp real) și va<br>
nalul în timp real - Exemplu Event<br>
trală de sus a ferestrei pop up apai<br>
selectează un instrument, acțiune<br>
unctul țintă de pe ecran, O nouă<br>
tă când sel me Log (Jumal în timp real) și valul în timp real - Exemplu Event<br>lă de sus a fereștrei pop-up apar<br>lectează un instrument, acțiunea<br>citul țintă de pe ecran, O nouă<br>când selectați o altă zonă a<br>real), astfel că puteți folo **jurnalul în timp real)**<br>Log (Jumal în timp real) și va<br>în timp real - Exemplu Event &<br>de sus a ferestrei pop-up apar o<br>de sus a ferestrei pop-up apar o<br>crează un instrument, acțiunea<br>al țintă de pe ecran, O nouă<br>nd select

Cele cinci instrumente sunt:

- Instrument cerc <sup>o |</sup> plasează un cerc pe afișaj, în punctul țintă.
- Instrument linie plasează o linie verticală întreruptă pe afișaj, în punctul țintă.
- Instrumentul foarfecă stânga  $\frac{1}{2}$  elimină întreaga portiune stânga a afișajului de la punctul țintă.
- Instrumentul foarfecă dreaptă  $\frac{34}{12}$  scoate portiunea din dreapta a afișajului din punctul țintă.

**NOTĂ:** Când utilizați instrumentele foarfece, undele originale rămân disponibile în Real-time Log (Jurnal în timp real).

• Instrument de adnotare  $\mathbb{F}$  – afisează o tastatură pentru introducerea de comentarii care apar, după aceea, pe trasare.

#### **Șublere electronice**

Utilizați șublerele electronice (bara glisantă) pentru a ajusta intervalul de timp al undei Instantaneu. Intervalul de timp între șublere este măsurat în secunde. Un șubler poate fi repoziționat prin selectarea și tragerea acestuia pentru a extinde sau restrânge intervalul de timp. Pentru instrucțiuni detaliate cu privire la utilizarea șublerelor electronice, consultați documentația de produs a PG-ului interogat. Instantaneu. Intervalul de timp între și<br>
repoziționat prin selectarea și tragerea<br>
de timp. Pentro înstrucțiuni detaliate consultați documentația de produs a P<br> **Evenimentele din Real-time Log**<br>
Evenimentele PG care se ca Sublere electronice<br>
Utilizați șublerele electronice (bara<br>
Instantaneu. Intervalul de timp întri<br>
repoziționat prin selectarea și trage<br>
de timp. Pentro înstrucțiuni detalia<br>
consultați documentația de produs<br>
Evenimentel

## **Evenimentele din Real-time Log (Jurnal în timp real)**

Evenimentele PG care se califică pentru înregistrarea automată în timp real sunt enumerate în Tabel 1 Evenimente PG pe pagina 49. Acțiunea dispozitivului care inițiază stocarea este repoziționat prin selectarea și tragerea acestuia p<br>de timp. Pentru înstrucțiuni detaliate cu privire la<br>consultați documentația de produs a PG-ului inte<br>**Evenimentele din Real-time Log (Jurnal în**<br>Evenimentele PG care se repoziționat prin selectarea și tragerea a<br>de timp. Pentru instrucțiuni detaliate cu<br>consultați documentația de produs a PG<br>**Evenimentele PG** care se califică pentru în Tabel 1 Evenimente PG pe pagina 49.<br>în Tabel 1 Evenim Alexander Comparison.<br>
Aegustati documentatia de produs a PG-Lenimentele din Real-time Log (Ju<br>
Aegustrată în Real-time Log (Juria 49.4<br>
Aegustrată în Real time Log (Juria 49.4<br>
Aegustrată în Real time Log (Juria 1 în time

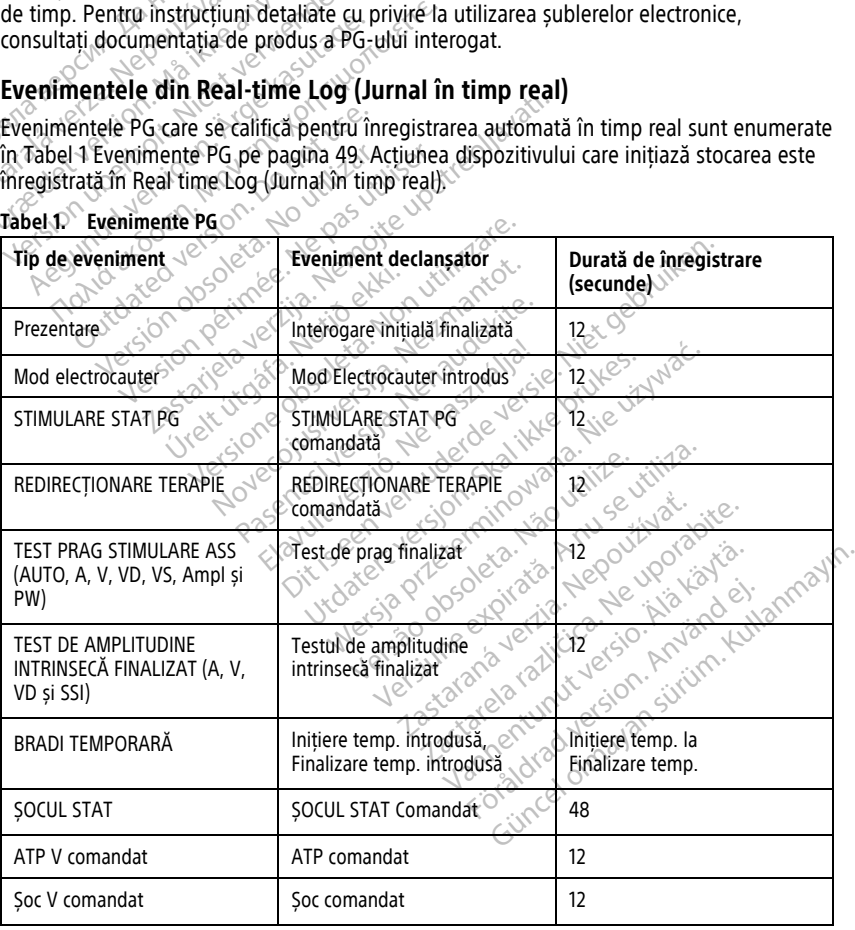

<span id="page-54-0"></span>

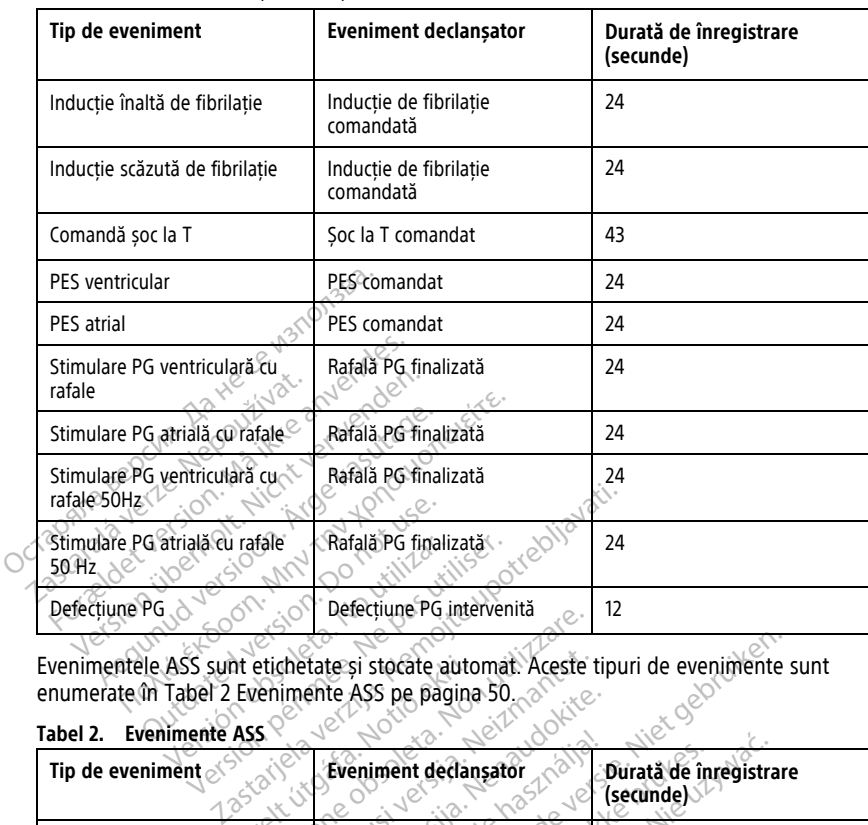

#### **Tabel 1. Evenimente PG** (continuat)

Evenimentele ASS sunt etichetate și stocate automat. Aceste tipuri de evenimente sunt enumerate în [Tabel 2 Evenimente ASS pe pagina 50.](#page-55-0)

## <span id="page-55-0"></span>**Tabel 2. Evenimente ASS**

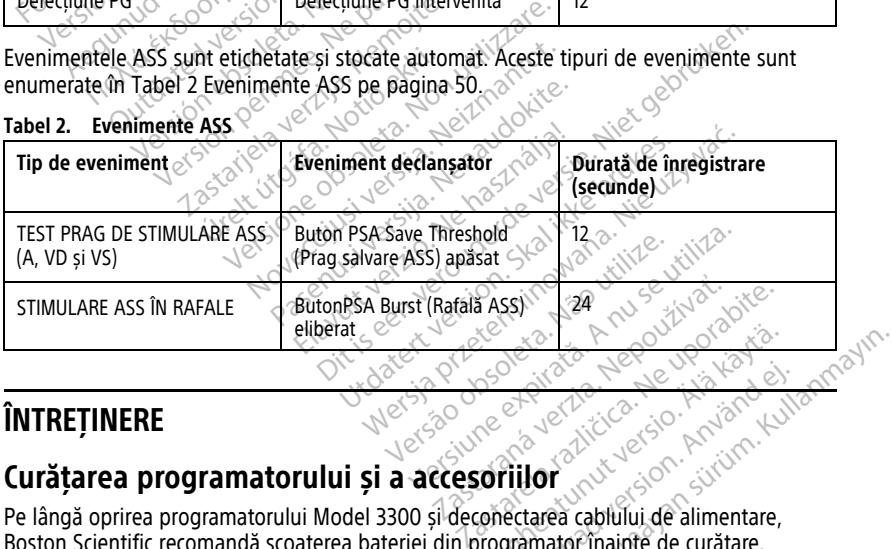

# **ÎNTREȚINERE**

# <span id="page-55-1"></span>**Curățarea programatorului și a accesoriilor**

Pe lângă oprirea programatorului Model 3300 și deconectarea cablului de alimentare, Boston Scientific recomandă scoaterea bateriei din programator înainte de curățare. Consultați ["Starea bateriei, instalare, înlocuire și reciclare" pe pagina 53](#page-58-0) pentru instrucțiuni cu privire la îndepărtarea bateriei. Vanhentunut version version version version version version version version version version version version version version version version version version version version version version version version version version ve Föräldrad version. Använd en Güncel olmayan sürüm. Kullanmayın.

Curățați carcasa și ecranul tactil ale programatorului cu o pânză moale ușor umezită cu apă, alcool izopropilic sau detergent delicat.

- NU aplicați soluții de dezinfectare a mâinilor pe programator sau pe ecranul de afișare.
- NU permiteți ca soluția de curățare sau umezeala să intre în contact cu niciunul dintre porturile de pe părțile laterale ale programatorului.
- NU permiteți ca soluția de curățare sau umezeala să intre în contact cu fantele microfonului sau difuzorului, aflate pe partea inferioară din față a programatorului.

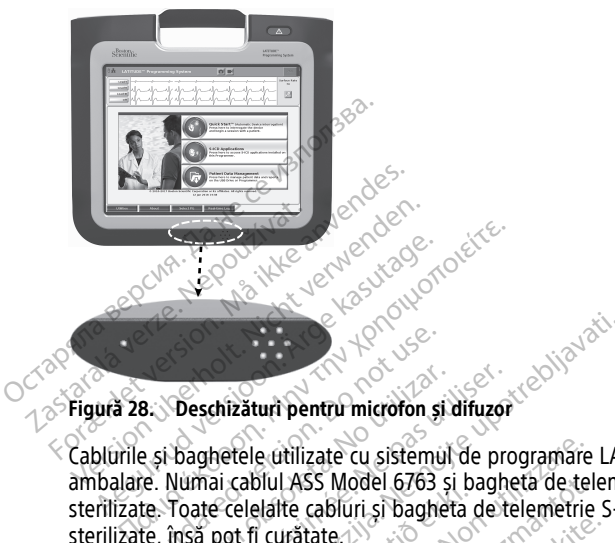

Cablurile și baghetele utilizate cu sistemul de programare LATITUDE nu sunt sterile la ambalare. Numai cablul ASS Model 6763 și bagheta de telemetrie Model 6395 pot fi sterilizate, însă pot fi curățate. B. Deschizături pentru microfon și<br>
e și baghetele utilizate cu sistemul<br>
de Numai cabiul ASS Model 6763 și<br>
te. Toate celelalte cabiuri și baghete.<br>
Conserved fi curătate Veschizături pentru microfon și difuzori<br>Version of difuzori cu sistemul de pro<br>Numai cabiul ASS Model 6763 și baghe<br>Toate celelalte cabiuri și bagheta de te<br>însă pot fi curățate.<br>Nez Entranta verzija. Nemotion si difuzor de la cabila verzija. Nemotion si difuzor de la cabila verzija. Nemotion si difuzor de la cabila verzija. Nemotion si difuzor de la cabila verzija. Nemotion si bagheta de telemente S-I e utilizate cu sistemul de programare<br>Diul ASS Model 6763 și bagheta de tele<br>Plaite cabiuri și bagheta de telemetrie<br>I curățate<br>Curăța și dezimecta suprafețele programat<br>Curăța și dezimecta suprafețele programat<br>Prințeți e

#### **AVERTIZARE:**

!

sterilizate. Toate celelalte cabluri și bagheta de telemetrie Model 3203 nu pot fi<br>sterilizate. Toate celelalte cabluri și bagheta de telemetrie S-ICD Model 3203 nu pot fi<br>sterilizate. Însă pot fi curățate.<br>Noveco de fi cu Înainte de a curăța și dezinfecta suprafețele programatorului, opriți dispozitivul și deconectați sursa de alimentare externă. Înainte de operarea sistemului de programare LATITUDE, permiteți evaporarea agenților de curățare și dezinfectare utilizați pe programator. **PHILIP (PACK)**<br>
Consectați sursa de alimentare externă, înanite de operarea sistemului și dezintectarea LATITUDE, permiteți evaporarea agenților de curățare și dezintectare utilizați pe<br>
LATITUDE, permiteți evaporarea age tate (Nenaudokite) Cole (3763 și baghetă de telemetrie Model 6395 p<br>
Dit și baghetă de telemetrie S-ICD Model 3203 nu<br>
Iri și baghetă de telemetrie S-ICD Model 3203 nu<br>
Eximetare externă, înainte de operarea sistemului de programatoriului și Wersja przeterminowana. Nie używa<sup>ć</sup>.

**ATENȚIE:** Nu folosiți lavete abrazive sau solvenți volatili pentru a curăța niciuna dintre pentru recomandările privind curățarea. Version de curățare și dezinfectare utilizați i zastaraná veľkať verzia. Nepoužívať verzia. Nepoužívať verzia. Nepoužívať verzia. Nepoužívať verzia. Nepoužívať<br>Zastaraná verzia. Nepoužívať verzia. Nepoužívať verzia. Nepoužívať verzia. Nepoužívať verzia. Nepoužívať verzi amatorului si a accesoriilor" pe pag Grului si a accesoriilor" pe pagina 50

#### <span id="page-56-0"></span>**Curățarea cablurilor și baghetelor**

La punctul de utilizare:

Dacă este necesar, pentru a preveni uscarea eventualilor agenți de contaminare imediat după utilizare, curățați cablul sau bagheta cu o pânză moale, umezită cu apă sterilă. ericadenti de contáminare inedesidade version. Använd established version. Använd en version. Använd en version. Använd version. Använd version. Använd version. Använd version. Använd version. Använd version. Använd versio

Curățare atentă:

Curățați bine cablul sau bagheta cu o pânză moale umezită cu o soluție slabă de curățare, precum săpunul verde, tinctura de săpun verde (Pharmacopeia S.U.A.), tetraborat de sodiu decahidrat (precum Borax sau un produs echivalent) sau săpunul fără alcool. Preparați și folosiți un agent de curățare respectând instrucțiunile producătorului privind detergenții. Folosiți o pânză moale curată, umezită cu apă sterilă pentru a îndepărta reziduurile. Uscați

cablul cu un prosop sau cu aer. Inspectați vizual cablul pentru a vă asigura că au fost îndepărtate toate urmele de contaminare. Repetați pașii de curățare până când îndepărtați toate urmele vizibile de contaminare.

- NU folosiți aparate de curățare cu ultrasunete sau mașini de spălat/dezinfectat automate.
- NU folosiți pânze abrazive sau solvenți volatili pentru a curăța porțiuni ale baghetei sau cablului.
- NU scufundați cablurile în lichid.
- NU scufundați bagheta de telemetrie Model 6395 sau bagheta de telemetrie Model 3203 S-ICD.
- NU permiteți pătrunderea lichidului în cavitatea baghetei de telemetrie Model 6395 sau bagheta de telemetrie Model 3203 S-ICD.

**NOTĂ:** Aruncați cablurile ASS și ECG și baghetele dacă cablurile prezintă crăpături de suprafață și/sau se decolorează, sunt vizibil uzate sau dacă eticheta nu mai este lizibilă. Consultați "Protecția mediului și eliminarea" pe pagina 69 pentru informații privind eliminarea. S203 S-ICD.<br>
• NU permiteți pătrunderea lichidul<br>
sau bagheta de telemetrie Model<br> **NOTĂ:** Aruncați cablurile ASS și ECG<br>
suprafață și/sau se decolorează, sunt i<br>
Consultați "Protecția mediului și elimin<br>
eliminarea.<br> **Dez NOTA:** Andrica) consultative ASS<br>
suprafață și/sau se decoloreaz<br>
Consultați "Protecția mediului"<br>
eliminarea.<br> **Dezinfectarea cablului ECC**<br>
Când este necesar, dezinfectați<br>
exemplu, Cidex), o soluție de în generică de d sau bagneta de telemetre model 320<br> **IOTĂ:** Aruncați cablurile ASS și ECG și b<br>
uprafață și/sau se decolorează, sunt viziți<br>
onsultați "Protecția mediului" și eliminare<br>
liminarea cablului ECG<br>
exemplu, Cidex), o soluție d

## **Dezinfectarea cablului ECG**

Când este necesar, dezinfectați cablul ECG folosind o soluție de glutaraldehidă 2% (de exemplu, Cidex), o soluție de înălbire (de exemplu, hipoclorit de sodiu 10%) sau o soluție generică de dezinfectare aprobată pentru dezinfectarea dispozitivelor medicale externe, în concentrația corespunzătoare conform instrucțiunilor de utilizare a produsului. VA: Aruncaji capiume ASS și ecu și bachiată și/sau se decolorează, sunt vizibili<br>
sultați "Protecția mediului și eliminarea.<br>
sinfectarea cablului ECG<br>
d este necesar, dezinfectați cablul ECG f<br>
d este necesar, dezinfectaț Itati "Protecția mediului" și eliminarea" parea.<br>
area.<br>
Afectarea cablului ECG<br>
Siste necesar, dezinfectați cablul ECG fol<br>
Jul, Cidex), o soluție de înălbire (de exe<br>
că de dezinfectare aprobată pentru dezinfectare aprob Fisi/sau se decolorează, sunt vizibil uzate sau<br>ti "Protecția mediului și eliminarea" pe pagin<br>az.<br>**Ctarea cablului ECG**<br>e necesar, dezinfectați cablul ECG folosind o<br>cidex), o soluție de înălbire (de exemplu, hi<br>de dezinf area capitului ECG<br>
necesar, dezinfectati cablul ECG folidex), o soluție de înălbire (de exercitor dezinfectare aprobată pentru dez<br>
a corespunzătoare conform instructure<br>
a corespunzătoare conform instructure<br>
a corespunz esar, dezinectan cabiul ECG roiosing of<br>
(x) o soluție de înălbire (de exemplu, hezinfectare aprobată pentru dezinfectare<br>
orespunzătoare conform instrucțiunilor<br>
leta de telemetrie Model 3203 S-ICD nu<br>
Iri**vind sterilizar Zastaria verzija. Nemojution de Schoologie de Schoologie de Schoologie de Schoologie de Schoologie de Schoologie upotrebligation de Schoologie de Schoologie upotrebligation de Schoologie upotrebligation de Schoologie de S** 

#### **Sterilizare**

**NOTĂ:** Bagheta de telemetrie Model <sup>3203</sup> S-ICD nu poate fi sterilizată.

#### **Instrucțiuni privind sterilizarea cu oxid de etilenă**

- Înainte de sterilizare, curătați atent cablul ASS Model 6763 sau bagheta de telemetrie Model 6395, conform indicațiilor din secțiunea ["Curățarea cablurilor și baghetelor" pe](#page-56-0) [pagina 51.](#page-56-0) telemetrie Model 3203 S-ICL<br>sterilizarea cu oxid de etil<br>zare, curățăți atent cablul A toare conform instructiunilor de utilizzare.<br>
emetrie Model 3203 S-ICD nu poate fr<br>
emetrie Model 3203 S-ICD nu poate fr<br>
rilizarea cu oxid de etilenă<br>
re, curățați atent cablul ASS Model 676<br>
rm indicațiilor din sectiunea etrie Model 3203 S-ICD nu poate fi<br>
izarea cu oxid de etilenă<br>
izarea cu oxid de etilenă<br>
indicațiilor din sectiunea "Curățarea"<br>
indicațiilor din sectiunea "Curățarea"<br>
clark Kimquard KC600 sau un prod rie Model 3203 5-ICD nu poate fi st<br>
riea cu oxid de etilenă<br>
rățăți atent cablul ASS Model 6763<br>
dicațiilor din secțiunea "Curățarea<br>
are cablu cu cel mult două straturi<br>
ark Kimguard KC600 sau un produce a cu oxid de etilenă.<br>Eli atent cablul ASS Model 6763<br>Eliilor din secțiunea. Curățarea.<br>Ecablu cu cel mult două straturi.<br>Expuse ale dispozitivului. Dit is een versie.<br>Dit is 2003 S-4CD nu poate fi sterilizate<sup>201</sup> ville<sup>201</sup><br>Dit is eclient versies.<br>Dit is eclient who were versies and bagheta de tele<br>Incredit is eclient who were versies about the sterilizate<br>Displayers Data de etnera.<br>
Jent cablul ASS Model 6763 sau baghet<br>
L'alin sectiunea "Curățarea cablurilor și<br>
Urcu cel mult două straturi de folie de<br>
Jent KC600 sau un produs echivalente<br>
Je ale dispozitivului.<br>
Skului echipamentulu id de etilenă.<br>
It cablul ASS Model 6763 sau bagheta de te<br>
iln secțiunea "Curățarea cablurilor și baghet<br>
ur cel mult două straturi de folie de polipro<br>
ard KC600 sau un produs echivalent), asiguale dispozitivului.<br>
Ilui
- Înfășurați individual fiecare cablu cu cel mult două straturi de folie de polipropilenă cu 1 strat (folie Kimberly-Clark Kimguard KC600 sau un produs echivalent), asigurânduvă că nu rămân suprafețe expuse ale dispozitivului. rel mult două stratuir de folle de<br>
I KC600 sau un produs echivalen<br>
dispozitivului.<br>
echipamentului de sterilizare cu<br>
mp pentru aerare specificat înair<br>
ul ASS Model 6763 pot fisteriliza multidouă straturi de folle de poliprice<br>C600 sau un produs echivalent) asigi<br>Spozitivului.<br>Chipamentului de sterilizare cu oxid d<br>Depentru aerare specificat înâinte de u 00 sau un produs echivalent), asia<br>ozitivului.<br>pamentului de sterilizare cu oxid<br>entru aerare specificat înainte de<br>S. Model 6763 pot fisterilizate foi:<br>valoare
- Urmați recomandările producătorului echipamentului de sterilizare cu oxid de etilenă și așteptați trecerea intervalului de timp pentru aerare specificat înainte de utilizare.

Bagheta de telemetrie Model 6395 și cablul ASS Model 6763 pot fi sterilizate folosind oxid de etilenă.

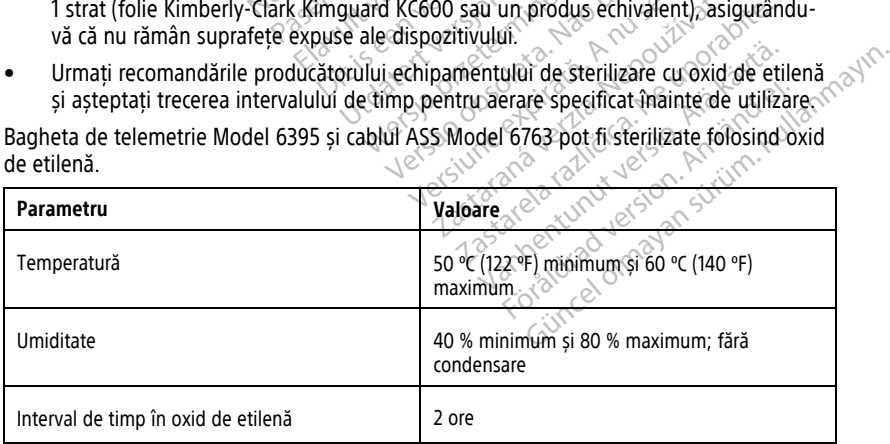

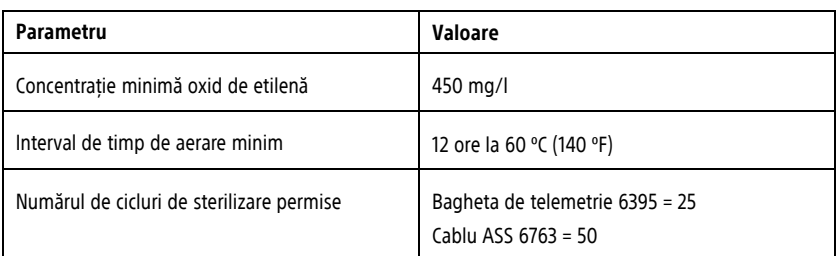

#### **Instrucțiuni de sterilizare cu aburi**

- Înainte de sterilizare, curătâți atent cablul ASS Model 6763, conform indicațiilor din secțiunea ["Curățarea cablurilor și baghetelor" pe pagina 51](#page-56-0).
- Înfășurați individual fiecare cablu cu cel mult două straturi de folie de polipropilenă cu 1 strat (folie Kimberly-Clark Kimguard KC600 sau un produs echivalent), asigurânduvă că nu rămân suprafețe expuse ale dispozitivului. • Înainte de sterilizare, curățați<br>secțiunea "Curățarea cablurilor"<br>• Înfășurați individual fiecare ca<br>1 strat (folie Kimberly-Clark Kir<br>vă că nu rămân suprafețe exp<br>• Urmați recomandările producă<br>așteptați să expire inter
	- Urmați recomandările producătorului echipamentului de sterilizare cu aburi și așteptați să expire intervalul de timp de uscare specificat înainte de utilizare.

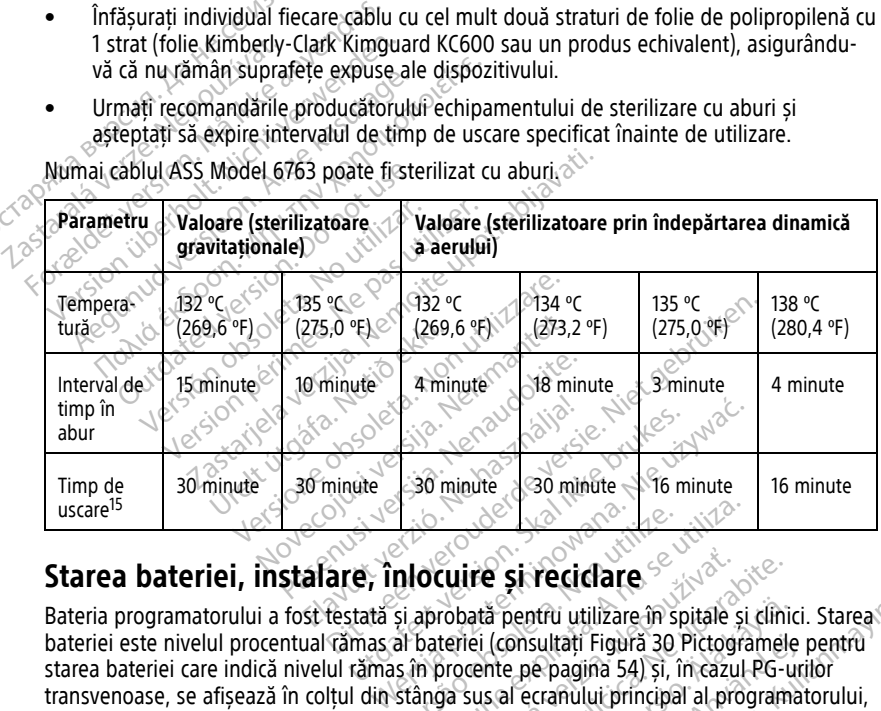

Numai cablul ASS Model 6763 poate fi sterilizat cu aburi.

<span id="page-58-0"></span>Bateria programatorului a fost testată și aprobată pentru utilizare în spitale și clinici. Starea bateriei este nivelul procentual rămas al bateriei (consultați Figură 30 Pictogramele pentru [starea bateriei care indică nivelul rămas în procente pe pagina 54\)](#page-59-0) și, în cazul PG-urilor transvenoase, se afișează în colțul din stânga sus al ecranului principal al programatorului, așa cum se arată în [Figură 29 Indicatorul pentru starea bateriei de pe ecranul principal cu](#page-59-1) [alimentarea cu c.a. pornită pe pagina 54](#page-59-1) și [Figură 30 Pictogramele pentru starea bateriei](#page-59-0) [care indică nivelul rămas în procente pe pagina 54.](#page-59-0) $\delta$ Versiume experience of the construction of the constrained to the property of the property of the same of the same of the same of the same of the same of the same of the same of the same of the same of the same of the same **Zuire și recidare**<br>
Zastaraná pentru utilizare în spitale și<br>
teriei (consultați Figură 30 Pictogr<br>
procente pe pagina 54) și, în cazul<br>
procente pe pagina 54) și, în cazul<br>
figură 30 Pictogramele pentru sta<br>
figură 30 Pi **Example:**<br> **Zastarela različica.** Ne uporabite. Ne uporabite.<br>
The perfect radiative of the uporabite. Next perfect that the perfect range of the uporabite.<br>
Sassal eccanollul principal al programa<br>
The stare baterie de p ă pentru utilizare în spitale și clinic<br>(consultați Figură 30 Pictogramele<br>nte pe pagina 54) și, în cazul PG-ur<br>sal ecranului principal al programa<br>starea bateriei de pe ecranul princi<br>ă 30 Pictogramele pentru starea ba<br>54 Sosultați Figură 30 Pictogramele pe pagina 54) și, în cazul PG-uril<br>Fecranului principal al programat<br>Fecranului principal al programat<br>rea bateriei de pe ecranul princip<br>O Pictogramele pentru starea bat<br>Manai depășește 25 Itru utilizare în spitale și clinici. Starea<br>Sultați Figură 30 Pictogramele pentru<br>Canalului principal al programatorului,<br>Cranului principal al programatorului,<br>a bateriei de pe ecranul principal cu<br>Pictogramele pentru st

**NOTĂ:** Bateria trebuie înlocuită dacă nivelul său nu mai depășește <sup>25</sup> %.

**NOTĂ:** În funcție de vechimea bateriei, după încărcarea completă aceasta trebuie să dureze aproximativ două ore de funcționare normală.

<sup>15.</sup> Această valoare reprezintă timpul de uscare normal. După sterilizare, asigurați-vă că dispozitivul este uscat înainte de a-l scoate din cameră.

<span id="page-59-1"></span>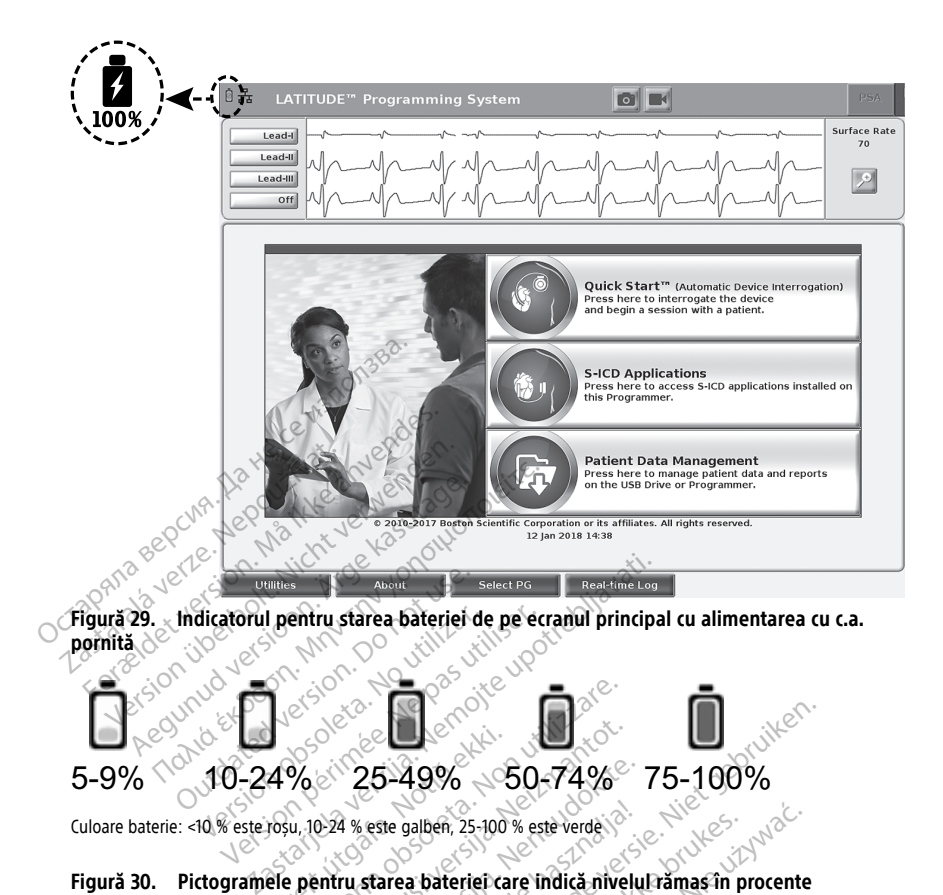

# <span id="page-59-0"></span>5-9% 10-24% 25-49% 50-74% 75-100%  $4\%$ <sup>ched</sup> $25-49\%$   $-5$ <br> $10\%$ .  $0.24$  % este galben. 25-100 %<br>ele pentru starea baterier can Versione observed.<br>Version 25-49% - 50-74%<br>U<sub>ersi</sub>one observed.<br>Premiru starea baterier care indica nivel.<br>Premiru starea baterier care indica nivel. Noveco 1988<br>
1998 - 1998 - 1998<br>
1998 - 1998 - 1998<br>
1998 - 1998 - 1998<br>
1998 - 1998 - 1998<br>
1998 - 1998 - 1998<br>
1998 - 1998<br>
1998 - 1998<br>
1998 - 1998<br>
1998 - 1998<br>
1998 - 1998<br>
1998 - 1998<br>
1998 - 1998<br>
1998 - 1998<br>
1999

#### **Figură 30. Pictogramele pentru starea bateriei care indică nivelul rămas în procente**

Un mesaj de atenționare apare pe ecranul programatorului atunci când bateria ajunge la un nivel de 25 %. Atunci când bateria ajunge la un nivel de maxim de 10 %, se afișează un mesaj de avertizare. La 5 %, se afișează un alt mesaj de avertizare, urmat de închiderea automată după 60 de secunde. 2007, 2007, 100  $25-49\%$   $-50-74\%$ <br>
Passengalben, 25-100 % este verde<br>
Passengalben, 25-100 % este verde<br>
Passengalben, 25-100 % este verde<br>
Passengalben, 25-100 % este verde<br>
Passengalben, 25-100 % este verde<br>
Passengalben, 25-100 % e este galben, 25-100 % este verde.<br>
starea baterier care indica nivelu<br>
pe ecranul programatorului atur<br>
pe ecranul programatorului atur<br>
ateria ajunge la un nivel de max<br>
afișează un alt mesaj de avertiza  $\frac{1}{49\%}$   $-50-74\%$   $75-100\%$ <br>
be galben, 25-100 % este verde<br>
rea baterier care indica nivelul ramas in procente<br>
eccanul programatorului atunci candi bateria ajun<br>
eccanul programatorului atunci candi bateria ajun<br> Explorer 25-100 % este verde<br>
a baterier care indica nivelul ramas in programatorului atunci cand bat<br>
rajunge la un nivel de maxim de 10 %<br>
Explorer version de avertizare, urmat d Wersland State Werden Control of the State of the Marine Control of the State of the State of the State of the State of the State of the State of the State of the State of the State of the State of the State of the State o

| automată după 60 de secunde.                                                                                    | Un mesaj de atenționare apare pe ecranul programatorului atunci când bateria ajunge la<br>un nivel de 25 %. Atunci când bateria ajunge la un nivel de maxim de 10 %, se afișează un<br>mesaj de avertizare. La 5 %, se afișează un alt mesaj de avertizare, urmat de închiderea                                                             |
|----------------------------------------------------------------------------------------------------|----------------------------------------------------------------------------------------------------|
| Attention<br>Low Battery<br>Battery capacity is 25%. It is recommended<br>vou find an AC Power source.<br>Close | Warning<br>Warning<br><b>Low Battery</b><br><b>Low Battery</b><br>Rattery capacity is 5%. Plug the Programmer into<br>Battery capacity is 10%. Plug the Programmer into<br>AC Power immediately to ensure system functionality.<br>AC Power immediately to ensure system<br>will automatically shut off within 60 seconds.<br>Close<br>lose |
| Figură 31.                                                                                                    | Starea bateriei - Mesaje pop-up de atenționare și avertizare                                                                                                    |
|                                                                                                    | În plus, indicatoarele cu LED din partea dreaptă de sus a bateriei indică și el nivelul rămas,<br>în nași de 25 % de la 100 % 75 % 50 % până la 25 % Consultați Figură 34 Baterie                                                                                                    |

**Figură 31. Starea bateriei - Mesaje pop-up de atenționare și avertizare**

În plus, indicatoarele cu LED din partea dreaptă de sus a bateriei indică și el nivelul rămas, în pași de 25 %, de la 100 %, 75 %, 50 % până la 25 %. Consultați [Figură 34 Baterie](#page-62-0) [înlocuibilă pentru programator \(imagine reprezentativă\) pe pagina 57.](#page-62-0)

Atunci când aplicația S-ICD este activă, starea bateriei programatorului se afișează în colțul din dreapta sus al ecranului, așa cum se arată în [Figură 32 Ecranul de pornire a aplicației S-](#page-60-0)[ICD cu pictograma de stare a bateriei pe pagina 55.](#page-60-0) Starea bateriei este indicată prin iluminarea a 1 până la 4 bare.

- 4 bare iluminate în verde încărcare 100%
- 3 bare iluminate în verde încărcare 75%
- 2 bare iluminate în galben încărcare 50%
- 1 bară iluminată în roșu încărcare 25%
- <span id="page-60-0"></span>• baterie iluminată complet în culoarea verde, cu o pictogramă de încărcare sub formă

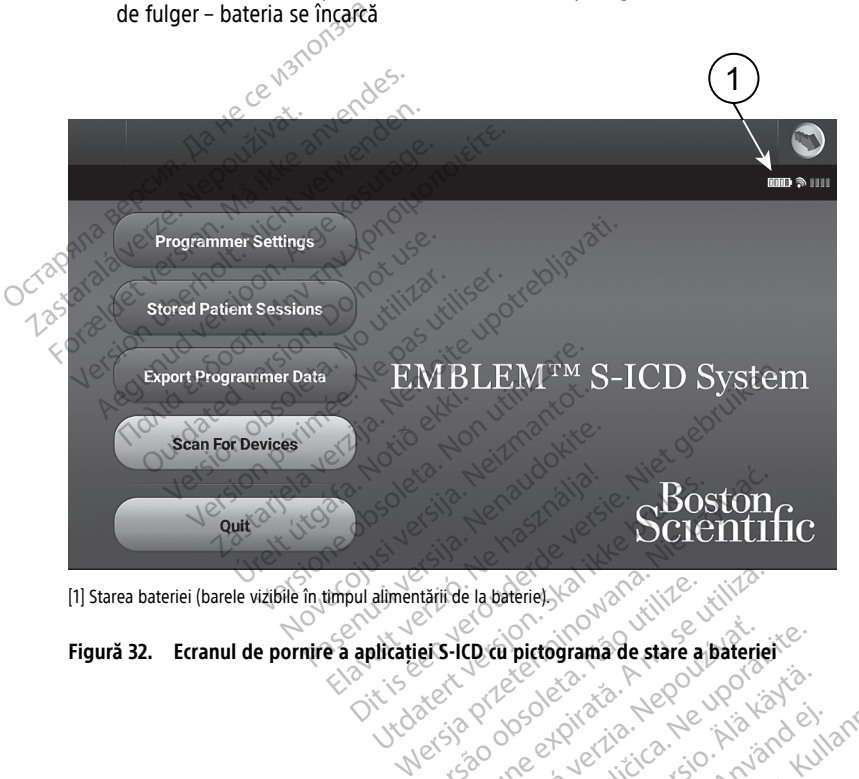

[1] Starea bateriei (barele vizibile în timpul alimentării de la baterie).

Wersigo v obsoleta. Não Aepo Were a pateries you de la pateries expirations de state a pateries Zastaraná verzia. Nepoužívatel<br>2006 – Politika verzia. Nepoužívatel<br>2006 – Politika verzia. Nepoužívatel<br>2018 – Politika verzia. Nepoužívatel<br>2018 – Politika verzia. Nepoužívatel relation and the stare a baterier Vanhentundumalan sirimutika<br>Polentian Nepolitika käytä.<br>Polentunut versio. Kia käytä.<br>Panhentunut version. Kirjimutika<br>Panhentunut version. Kirjimutika<br>Panhentunut version. Kirjimutika Föräldrad version. Använd ej. oratorad olmayan sürüm. Kullanmayın.

#### <span id="page-61-0"></span>**Înlocuirea bateriei**

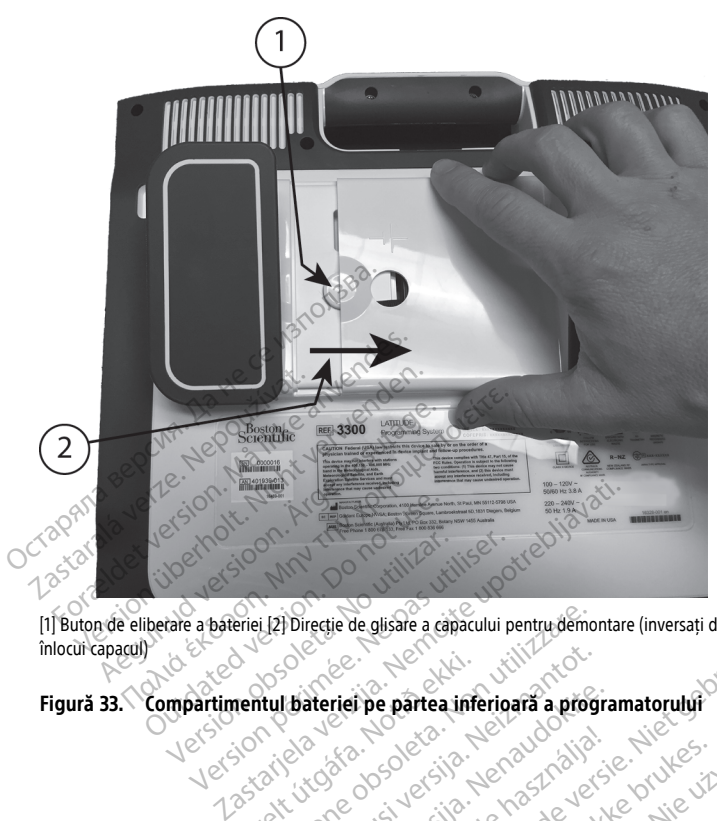

[1] Buton de eliberare a bateriei [2] Direcție de glisare a capacului pentru demontare (inversați direcția pentru a înlocui capacul) Versione of the Assessment of the Assessment of the Assessment of the Assessment of the Assessment of the Assessment of the Assessment of the Assessment of the Assessment of the Assessment of the Assessment of the Assessme Dit is een versie haar die twee vir were versie. Niet gebruiken were versie. Nie onder de versie. Nie onder de<br>Die partea inferioara a programatoruly or vir een versie. Nie onder de versie. Nie onder de versie. Nie onder<br>D

Elavuk verzió. Ne használja:<br>Pelasználja: Ne használja:<br>Pelasználja: Ne használja:<br>Pelasználja: Ne használja: Ne<br>Selasználja: Ne használja: Ne<br>Selasználja: Ne használja: Ne

Negazo de et die die trie university of the second that is a second that is a film of the second that is a film of the second that is a film of the second that is a film of the second that is a film of the second that is a

Oraldrad olmayan sürüm. Kullanmayın.

Version observations of the state of the state of the state of the state of the state of the state of the stat<br>end desperations of the state of the state of the state of the state of the state of the state of the state of<br> Versiuse Skalinane, itikiza.<br>A nu se se utilizada explorativa.<br>A nu se utilizada explorativa.<br>A se obe expirata. A nu se utiliza.<br>A se sure a nu se utiliza. A nu se utiliza.<br>A se sure a nu se sure ison. A nutiliza. Zastaraná verzia kardinálnak<br>1976 bez bezpirálnak verzia.<br>1976 bez bezpirálnak verzia.<br>2018 bez bez bez bez bez bezpirálnak.<br>2018 bez bez bez bez bez bez bez bez.<br>2018 bez bez bez bez bez bez bez Zastarela različica. Ne uporabite. Lasterentunut versio. Älänkäytä. Föräldrad version. Anländen

Religion Charles Kristoner Noveconus versija. Neizmanning Pase Parte interiors a program<br>Pase Contract interiors a program<br>Passage Contract interiors and the<br>Pase Contract of Contract of Contract<br>Pase Contract of Contract of Contracts Urelt under der Netwerke brukes. In the Urille Collection of the Collection of the Collection of the Collectio<br>Providency version. The Collection of the Collection of the Collection of the Collection of the Collection of<br>P

<span id="page-62-0"></span>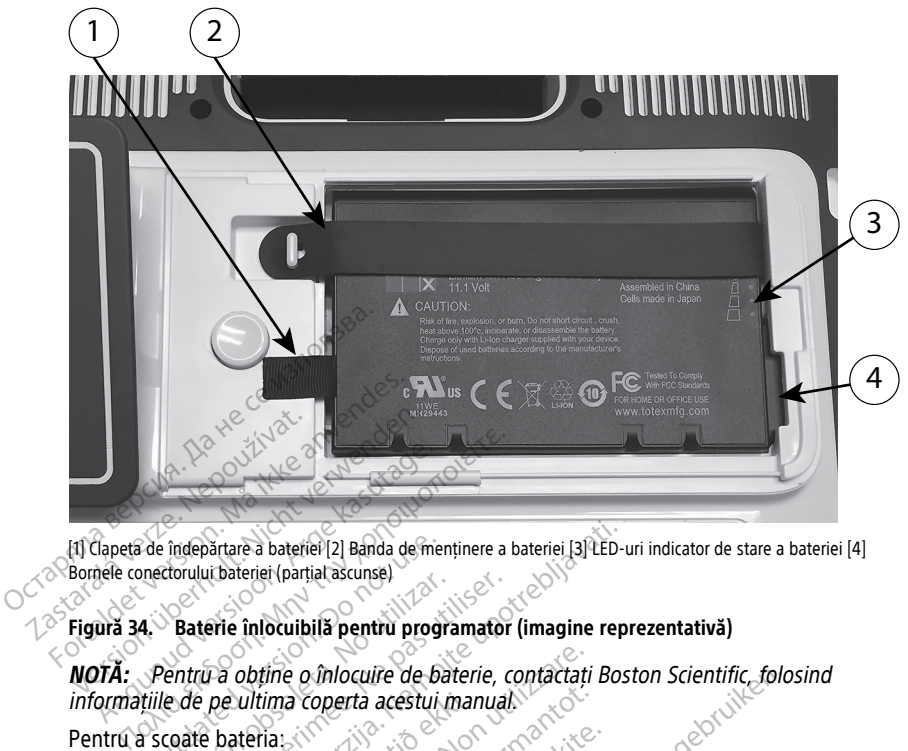

[1] Clapeta de îndepărtare a bateriei [2] Banda de menținere a bateriei [3] LED-uri indicator de stare a bateriei [4] Bornele conectorului bateriei (parțial ascunse)

#### **Figură 34. Baterie înlocuibilă pentru programator (imagine reprezentativă)**

# **NOTĂ:** Pentru <sup>a</sup> obține <sup>o</sup> înlocuire de baterie, contactați Boston Scientific, folosind informațiile de pe ultima coperta acestui manual. 1. Apăsați și eliberați butonul de pornire de partru a opri programatorul.<br>
1. Apăsați și eliberați butonul de pornire de partru a opri programatorul.<br>
1. Apăsați și eliberați butonul de pornire din pentru a opri programat de îndepărtare a bateriei (2) Banda de men<br>
Mectorului bateriei (parțial ascunse.<br>
4. Chaterie înlocuibilă pentru program.<br>
Pentru a obține o înlocuire de batili și<br>
Seconte bateria și program.<br>
Seconte bateria și program. artare a bateriei [2] Banda de menținere a bateriei [3] LED-u<br>
Libateriei (parțial ascunse)<br>
Prie înlocuileilă pentru programator (imagine reprezidenti Bos<br>
Prie înlocuileilă pentru programator (imagine reprezidenti<br>
Prie Office o Infocuire de baterie, contactation de baterie, contactation appenantier de la contexte de la contexte de la contexte de la contexte de la contexte de la contexte de la contexte de la contexte de la contexte de la

Pentru a scoate bateria:

- 
- 2. Dacă este conectat la o sursă de alimentare cu c.a., deconectați cablu de alimentare c. a. Ultima coperta acestui man<br>
ateria.<br>
berati butonur de pomire<br>
nectat la o sursă de aliment<br>
nectat la suportul optional November 2014 November 2014 Pasenusi versija. Nenaudokite.
- 3. Dacă este conectat la suportul opțional, decuplați suportul și scoateți-l.
- 4. Așezați ecranul dispozitivului cu fața în jos pe o pânză moale.
- 5. Apăsați și țineți butonul de eliberare a bateriei, apoi glisați înaințe capacul bateriei după cum este ilustrat în [Figură 33 Compartimentul bateriei pe partea inferioară a](#page-61-0) [programatorului pe pagina 56](#page-61-0). pull de pomire & pentru a oproxide<br>Sursă de alimentare cu c.a., de<br>uportul opțional, decuplați supo<br>tivului cu tața în jos pe o pânză<br>il de eliberare a bateriei, apoi gl<br>în Figură 33 Compartimentul ba cuire de baterie, contactați Boston Scientific, folo.<br>
di acestul manual.<br>
di de pomire di pentru a opri programatorul.<br>
ursă de alimentare cu c.a., deconectați cablu de al<br>
ortul opțional, decuplați suportul și scoateți . El permie & permu a opri programative<br>Si de alimentare cu c.a., deconectati cal<br>Ut optional, decuplati suportul și scoat<br>It cu fața în jos pe o pânză moale.<br>Eliberare a bateriei, apoi glisați înaințe<br>Utilierare a bateriei, pomire (C pentru a opri programatorul.<br>
le alimentare cu c.a., deconectati cablu de<br>
optional, decuplati suportul și scoateti :<br>
u fața în jos pe o pânză moale.<br>
scrare a bateriei, apoi glisați înainte capată<br>
ă 33 Compart vional, decupiau suportur și scoa<br>
iața în jos pe o pânză moale.<br>
vare a bateriei, apoi glisați înainți<br>
33 Compartimentul bateriei pe pa<br>
vier după cum este identificat în<br>
magine reprezentativă pe pagin.<br>
33 Cară azistă nal, decuplați suportul și scoateția.<br>1 în jos pe o pânză moale.<br>2 a bateriei, apoi glisați înainte capacită.<br>2 a bateriei, apoi glisați înainte capacit<br>3 după cum este identificat în Figură.<br>3 pe persia în partea stângă a **Jos pe u panza moale.**<br> **bateriei, apoi glisati înainte capa**<br>
mpartimentul bateriei pe pantea în<br>
lupă cum este identificat în Figură<br>
re reprezentativă) pe pagina 57.<br>
atașată în partea stângă a bateri ateriei, apoi glisați înaințe capacul ba<br>artimentul bateriei pe partea inferior<br>artimentul bateriei pe partea inferior<br>perezentativă) pe pagina 57:<br>așată în partea stângă a bateriei. timentul bateriei pe partea inferioa
- 6. Eliberați banda de reținere a bateriei după cum este identificat în Figură 34 Baterie [înlocuibilă pentru programator \(imagine reprezentativă\) pe pagina 57](#page-62-0).
- 7. Scoateți bateria folosind clema neagră atașată în partea stângă a bateriei.

#### **AVERTIZARE:**

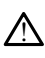

Când accesați bateria, asigurați-vă că alimentarea programatorului este oprită. Nu atorului pe pagina bornele conectorului din comparator (imagine reprezentativă) pe pagina 57.<br>
bateria folosind clema neagră atașată în partea stângă a bateriei.<br> **ARE:**<br>
Când accesați bateria, asigurați-vă că alimentarea înlocuiți bateria, întrucât este prezentă o sarcină electrică. Itul bateriei pe partea inferioară a<br>Ste identificat în Figură 34 Baterie<br>Intativăl pe pagina 57.<br>La partea ștângă a bateriei.<br>Carea programatorului este oprită. Nu<br>Ințul bateriei în timp ce scoateți sau<br>Cină electrică.

Pentru a instala bateria:

- 1. Introduceți noua baterie (Model 6753) la un unghi mic cu indicatoarele de stare a bateriei din dreapta sus, pentru a face o conexiune sigură între baterie și contactele programatorului.
- 2. Apăsați în jos pe marginea stângă a bateriei pentru a vă asigura că bateria este complet așezată, pentru a potrivi capacului bateriei la același nivel cu carcasa.
- 3. Determinați starea de încărcare apăsând butonul de stare a bateriei de pe baterie, care este situat chiar deasupra LED-urilor care indică starea bateriei.
- 4. Înlocuiți banda de menținere a bateriei.
- 5. Înlocuiți capacul bateriei aliniind marginea stângă a capacului cu mijlocul butonului de eliberare a bateriei (a se vedea [Figură 33 Compartimentul bateriei pe partea](#page-61-0) [inferioară a programatorului pe pagina 56](#page-61-0)
- 6. Închideți capacul bateriei glisând ușa spre stânga până când auziți un clic sonor.
- 7. Dacă starea de încărcare a bateriei este sub 100%, conectați programatorul la alimentarea cu c.a. O reîncărcare completă a unei baterii epuizate va dura aproximativ 2 până la 2 1/2 ore.  $\sqrt{2}$ de eliberare a bateriei (a se vedea<br>
inferioară a programatorului pe p<br>
6. Închideți capacul bateriei glisând<br>
7. Dacă starea de încărcare a baterie<br>
alimentarea cu c.a. O reîncărcare<br>
2 până la 2 1/2 ore.<br>
Dacă bateria pr *T.* Daca starea de Incarcare a alimentarea cu c.a. O fein<br>
2 până la 2 1/2 ore.<br>
2 până la 2 1/2 ore.<br>
Dacă bateria programator<br>
pentru a permite începere<br>
2 poate fi pornit din nou în<br>
2 programator<br>
2 poate fi pornit d Formula de incărcare a bateriei est alimentarea cu c.a. O reîncărcare com<br>
2 până la 2 1/2 ore.<br>
Dacă bateria programatorului a fost ventru a permite începerea încărcării<br>
poate fi pomit din nou în timp ce înc<br>
X **NOTĂ:** A

Dacă bateria programatorului a fost epuizată substanțial, programatorul trebuie oprit pentru a permite începerea încărcării bateriei. După câteva minute, programatorul poate fi pornit din nou în timp ce încărcarea continuă.

**NOTĂ:** Atât timp cât programatorul este cuplat (conectat la <sup>o</sup> sursă de alimentare a. c.) și deconectat, bateria se va încărca. Programatorul nu trebuie să fie pornit pentru <sup>a</sup> reîncărca bateria. Cu toate acestea, programatorul trebuie să fie pornit pentru <sup>a</sup> verifica starea de încărcare <sup>a</sup> bateriei (a se vedea Figură 9 Ecranul principal al programatorului Model 3300 pe pagina 29). Daca starea de incarcare a bateriel este<br>alimentarea cu c.a. O reîncărcare comp<br>2 până la 2 1/2 ore.<br>Dacă bateria programatorului a fost ep<br>pentru a permite începerea încărcării b<br>poate fi pornit din nou în timp ce încăr<br>N minimiaria de la Chemicare.compressor<br>
până la 2 1/2 ore.<br>
Dacă bateria programatorului a fost epu<br>
entru a permite începerea încărcării bateria programatorul es<br>
poste fi pornit din nou în timp ce încărca.<br>
Pornică starea nentarea cu c.a. O reîncărcare completă a unenină la 2 1/2 ore.<br>
ă bateria programatorului a fost epuizată su<br>
tru a permite începerea încărcării bateriei. D<br>
tru a permite începerea încărcării bateriei. D<br> **TĂ:** Atât tim fi pornit din nou în timp ce încărcă<br>fi pornit din nou în timp ce încărcă.<br>2. Atât timp cât programatorul esteconectat, bateria se va încărcă.<br>Prea bateria. Cu toate acestea, prog<br>a starea de încărcăre a bateriei (a s<br>2. P Atât timp cât programatorul est<br>onectat, bateria se va încărca. Pri<br>bateria. Cu toate acestea, programat<br>tarea de încărcare a bateriei (a satorului Model 3300 pe pagina 2<br>Pentru rezultate optime, încărca<br>atorul doar cu ali tât timp cât programatorul este cuple<br>ectat, bateria se va încărca. Program<br>ateria. Cu toate acestea, programatorea de încărcare a bateriei (a se vede<br>prului Model 3300 pe pagina 29).<br>entru rezultate optime, încărcați bate ile începerea încărcării bateriei. După câteva ne din nou în timp ce încărcarea continuă.<br>
timp cât programatorul este cuplar (conectat la trat, bateria se va încărca. Programatorul nu trebuie să de încărcare a bateriei (a U toate acestea, programatorul trebuitoriare a bateriei (a se vedea Figură<br>Iodel 3300 pe păgina 29)<br>Zultate optime, încărcați bateria la 100<br>Versione optime, încărcați baterie<br>Iodel a bateria litu-ion să fie descărcă<br>Iodel

**NOTĂ:** Pentru rezultate optime, încărcați bateria la 100% înainte de <sup>a</sup> utiliza programatorul doar cu alimentarea de la baterie. Model 3300 pe pagina 29).<br>
Yezultate optime: încărcați loar cu alimentarea de la ba<br>
Jezultate optime: încărcați loar<br>
Leccion de bateria litiu-ion și

#### <span id="page-63-0"></span>**Reciclarea bateriei**

Boston Scientific recomandă ca bateria litiu-ion să fie descărcată la o capacitate de 25% sau mai puțin, indicată de pictograma roșie sau galbenă a stării bateriei (Figură 30 [Pictogramele pentru starea bateriei care indică nivelul rămas în procente pe pagina 54\)](#page-59-0), apoi reciclată prin colectarea separată pentru echipamente electrice și electronice. Nu<br>puneti bateria în cosul de gunoi. puneți bateria în coșul de gunoi. November 2003<br>
November 2003<br>
November 2003<br>
November 2013<br>
November 2013<br>
November 2013<br>
November 2013<br>
November 2013<br>
November 2013<br>
November 2013<br>
November 2013<br>
November 2013<br>
November 2013<br>
November 2013<br>
November 201 e optime, încărcați bateria la 100%<br>Ilimentarea de la baterie.<br>Ca bateria litiu-ion să fie descărcată<br>Ca bateria litiu-ion să fie descărcată<br>ama roșie sau galbenă a stării bateriei care indică nivelul rămas în mentarea de la baterie.<br>
Sociología de la baterie.<br>
Bateria litiu-lon să fie descărcatului de la propie sau galbenă a stării bateriei care indică nivelul rămas în<br>
Darată pentru echipamente elec bateriei (a se vedea Figură 9 Ecranul principal al<br>pe pagina 29).<br>time, încărcați baterie.<br>tartarea de la baterie.<br>certa litiu-ion să fie descărcată la o capacitate de 2<br>poșie său galbenă a stării bateriei (Figură 30<br>i. ca The de la baterie.<br>
Skal ikke brukes.<br>
The sau galbena a starii bateriei (Figura 30)<br>
Skal ikke brukes. Skal ikke brukes.<br>
The page of the page of the page of the page of the page of the page of the page of the page of the iu galbenă a stării bateriei (Figură 30

**NOTĂ:** Nu introduceți bateria litiu-ion la returnarea programatorului Model <sup>3300</sup> către Boston Scientific Corporation.

#### **AVERTIZARE:**

!

Bateria Model 6753 este o baterie litiu-ion și, în consecință, este considerată a fi un bun periculos pentru expediere. Nu returnați bateria Model 6753 către Boston Scientific. Eliminați bateria în conformitate cu reglementările locale. În cazul în care bateria trebuie expediată, contactați agentul de expediție local pentru instrucțiuni și condițiile de expediere. Zastaraná verzia. Nepoužívať zastaraná verzia. Nepoužívať zastaraná verzia. Nepoužívať zastaraná verzia. Ne uporabite. Nepoužívať zastarela različica. Nepoužívať zastarela različica. Nepoužívať zastarela različica. Ne upor a programatorului Model 3300 cătri<br>
Consecință, este considerată a fi un bur<br>
Model 6753 către Boston Scientific.<br>
Model 6753 către Boston Scientific.<br>
Mediel în câzul în câre bateria trebui Förgramatorului Model 3300 cätre<br>
Second version. Använd ein version.<br>
Second version. Använd ein version.<br>
Second version. Använd ein version.<br>
Second version. Använd ein version.<br>
Second version. Använd ein version.<br>
Kon gramatorului Model 3300 către<br>
Suria, este considerată a fi un bun<br>
dință, este considerată a fi un bun<br>
Il 6753 către Boston Scientific.<br>
Ale: În câzul în care bateria trebuie<br>
Il instrucțium și condițiile de

# **Operare și depozitare**

Sistemul de programare LATITUDE necesită manipulare specială: Unitatea internă a programatorului Model 3300 trebuie protejată de manipularea abuzivă. Pentru a proteja dispozitivul de deteriorare, consultați următoarele informații:

- NU OPRIȚI sistemul de programare LATITUDE unitatea internă accesează datele.
- NU SUPUNEȚI sistemul de programare LATITUDE la șocuri sau vibrații.
- NU PLASAȚI un magnet pe programator.
- NU TURNAȚI sau nu stropiți lichide în sau pe programator.
- NU LOVIȚI, nu zgâriați, nu tăiați sau nu marcați suprafața ecranului tactil. Asigurați-vă că folosiți doar degetele sau un stilou capacitiv pe ecranul tactil.
- NU dezasamblați sistemul de programare LATITUDE.
- La transportarea sistemului de programare LATITUDE dintr-un mediu extern într-un mediu intern, permiteți aclimatizarea sistemului de programare LATITUDE la temperatura ambiantă înainte de utilizare. OCTOR AND COVIT, in Syanar, in and<br>
că folosiți doar degetele său u<br>
• NU dezasamblați șistemulul de<br>
• La transportarea sistemulul de<br>
mediu intern, permiteți aclina<br>
temperatura ambiantă înainte<br>
• Opfiți sistemul de pr Educionalista verze.<br>
mediu intern, permite<br>
temperatura ambianta<br>
engota verze.<br>
Disconectati toate cable<br>
Alternationalista cable<br>
Alternation internet cable<br>
Alternation internet cable Formation and the set of the content of the permetter of the content of the content of the content of the content of the content of the content of the content of the content of the content of the content of the content of La transportate premiteti aclimatizare<br>
mediu intern, permiteti aclimatizare<br>
temperatura ambiantă înainte de u<br>
• Opriți sistemul de programare LATI<br>
• Péconectati toate cablurile externe<br>
• Péstrați orificile de ventilaț
	- Opriți sistemul de programare LATITUDE în timpul neutilizării și înainte de transportarea acestuia. mediu intern, permiteti acimatizarea sistem<br>
	temperatura ambiantă înainte de utilizare.<br>
	Opriți sistemul de programare LATITUDE în t<br>
	diansportarea acestula.<br>
	Deconectați toate cablurile externe înainte d<br>
	LATITUDE.<br>
	Păstr

Beconectați toate cablurile externe înainte de transportarea sistemului de programare<br>LATITUDE 8<sup>8</sup>LATITUDE.

• Păstrați orificiile de ventilație situate în partea de jos a programatorului neobstrucționate. Conectati toate cablurile externe în<br>
TITUDE.<br>
Strați orificiile de ventilație situate<br>
obstrucționate.<br>
Le de operare și transportare sunt<br>
Le programare LATITUDE a<br>
temul de programare LATITUDE a<br>
Are Lăsați Leă stea la

Condițiile de operare și transportare sunt enumerate în ["Specificații nominale pentru](#page-83-0) [sistemul de programare LATITUDE" pe pagina 78](#page-83-0).

Dacă sistemul de programare LATITUDE a fost depozitat în afara condițiilor sale normale de funcționare, lăsați-l să stea la temperatura ambiantă până atinge intervalul temperaturii de operare înainte de utilizare. VDE.<br>
Ati orificille de ventilatie situate in parte<br>
structionate...<br>
de operare și transportare sunt enumer<br>
e programare LATITUDE a fost de<br>
e, lăsați - l să stea la temperatura ambia<br>
ainte de utilizare... La stesuna.<br>
La stesuna verzija verzija verzija verzija.<br>
La stesuna verzija verzija verzija.<br>
Zastarjela verzija. Nemotive upotrebljavati.<br>
Zastarjela verzija. Nemotive upotrebljavati.<br>
Zastarjela verzija.<br>
Zastarjela ver

În timp ce programatorul funcționează, ventilatorul se va porni și opri automat după cum este necesar pentru a menține temperatura internă optimă. Sistemul de programare LATITUDE este capabil să funcționeze continuu și nu se va opri automat dacă nu este utilizat pentru o perioadă lungă de timp. amare LATITUDE versigar eliumetate in Spania<br>
programare LATITUDE a fost depozitat în<br>
-I să stea la temperatura ambiantă până<br>
- utilizare<br>
matorul funcționează, ventilatorul se va p<br>
ru a menține temperatura internă opti versi transportare sunt enumerate în "Si<br>Si transportare sunt enumerate în "Si<br>Si stea la temperatura ambiantă până<br>tilizzare.<br>Si stea la temperatura ambiantă până<br>tilizzare.<br>Si să funcționeze continuu și nu se va<br>să funcț nare LATITUDE a fost depozitat în a la temperatura ambiantă până a<br>Pase de Senegatura ambiantă până a<br>Funcționează, ventilatorul se va po<br>prime temperatura internă optimă.<br>Jungă de timp. a temperatura ambiantă până a<br>Actionează, ventilatorul se va po<br>ne temperatura internă optimă.<br>Actioneze continuu și nu se va o<br>ngă de timp.<br>Si amare LATITUDE nu este rezisi<br>iliza programatorul în prezența. priare sunt enumerate în "Specificații nominale pe<br>DE" pe păgina 78.<br>ATITUDE a fost depozitat în afara condițiilor sale<br>emperatura ambiantă până atinge intervalul temperatura ambiantă până atinge intervalul temperatura int perseara ambienta band angle meritorial persentation ambientation in the various optimals.<br>International international scale brukes.<br>The LATITUDE flu este registent la aparte<br>programatorul in prezența amestecuril<br>or, oxige eratūra ambiantā paņā atingē intervalul terminowana.<br>128. ventilatorul se va porm și opri automat<br>Decatura internă optimă. Sistemul de prograe<br>e continuu și nu se va opri automat dacă n<br>timp.<br>1. LATITUDE nu este rezistent

**ATENȚIE:** Sistemul de programare LATITUDE nu este rezistent la apă sau explozii și nu poate fi sterilizat. A nu se utiliza programatorul în prezența amestecurilor de gaze inflamabile, inclusiv a anestezicelor, oxigenului sau oxidului de azot. continuu și nu se va opri automa<br>VP. (Consumer de la pă amatorul în prezența amestecuri<br>Grenului sau oxidului de azot<br>3 contine substanțe chimice foat<br>lica incorectă a acestei baterie:<br>de a utiliza această baterie:

**ATENȚIE:** Bateria litiu-ion Model 6753 conține substanțe chimice foarte inflamabile și trebuie manipulată cu precauție. Folosirea incorectă a acestei baterii poate duce la incendiu sau explozie. Citiți următoarele înainte de a utiliza această baterie: Versius versius a principal dată richte de principal dată richte de principal dată richte de principal dată richte de principal de azot.<br>
Simple substante chimice foarte inflate a principal de contine substante chimice foa DE nu este rezistent la apă sau ex<br>
orul în prezența amestecurilor de<br>
orul în prezența amestecurilor de<br>
uțui sau oxidului de azot<br>
strine substante chimice foarte infl<br>
incorectă a acestei baterie:<br>
utiliza această bater Fili este rezistent la apă sau explozii<br>
Il în prezența amestecurilor de gaze<br>
Il sau oxidului de azot.<br>
Pe substante chimice foarte inflamabi<br>
prectă a acestei baterii poate duce la<br>
Iliza această baterie:<br>
140 °F (60 °C) m prezenta amestecurilor de gaze<br>au oxidului de azot.<br>substante chimice foarte inflamabil<br>cria a acestei baterie:<br>a aceasta baterie:<br>i0 °F (60 °C).<br>Pincendiu sau explozie. Dacă carcas Sixiaului de azot<br>Sixante chimice foarte inflamabile<br>i a acestei baterie:<br>această baterie:<br>FF (60 °C).<br>cendiu sau explozie. Dacă carcaszibil, nu încercați să o utilizați.<br>puternice. Ența amestecurilor de gaze<br>
Sidului de azot<br>
sidului de azot<br>
ante chimice foarte inflamabile și<br>
acestei baterie:<br>
sastă baterie:<br>
(60 °C).<br>
ndiu sau explozie. Dacă carcasa<br>
il nu încercați să o utilizați.<br>
ternice.

- Nu expuneți bateria la temperaturi peste 140 °F (60 °C).
- Nu perforati bateria deoarece poate duce la încendiu sau explozie. Dacă carcasa bateriei este găurită sau deteriorată în mod vizibil, nu încercați să o utilizați.
- Nu loviți bateria și nu o supuneți la impacturi puternice.
- Nu scufundați bateria în lichide.
- Nu conectați terminalele + și cu fir sau cu obiecte conductoare.
- Nu dezasamblați, modificați sau reparați bateria.

• Utilizați programatorul Model 3300 numai pentru a încărca bateria. Utilizarea oricărui alt încărcător de baterii poate deteriora bateria sau chiar provoca un incendiu sau o explozie.

#### **Depozitarea sistemului de programare LATITUDE**

- 1. Ieșiți din aplicația software curentă apăsând butonul End Session (Încheiere sesiune).
- 2. Apăsați și eliberați butonul de pornire  $\mathcal O$  pentru a opri sistemul de programare LATITUDE.

**NOTĂ:** Anterior mutării sistemului de programare LATITUDE ieșiți întotdeauna din aplicația software, apăsați și eliberați butonul de alimentare  $\mathfrak b$  pentru a opri sistemul de programare LATITUDE, apoi decuplați cablul de alimentare.

**NOTĂ:** Dacă utilizați bateria, apăsați și eliberați butonul de alimentare O pentru a opri dispozitivul.

- 3. Deconectați cablul de alimentare de la perete.
- 4. Deconectați toate cablurile echipamentului de pe panourile laterale ale sistemului de programare LATITUDE.

**NOTĂ:** Consultați literatura de specialitate pentru fiecare accesoriu cu privire la condițiile corespunzătoare. aplicația software, apăsați și elibe<br>
sistemul de programare LATITUD.<br> **NOTĂ:** Dacă utilizați bateria, ap<br>
opri dispozitivul.<br>
3. Deconectați cablul de alimentare<br>
4. Deconectați toate cablurile echipa<br>
programare LATITUDE mori dispozitivul.<br>
opri dispozitivul.<br>
3. Deconectați cabiul de alim<br>
programare LATITUDE.<br>
MOTĂ: Consultați diteratura d<br>
de transportare și depozitare.<br>
Corespunzătoare. **NOTĂ:** Dacă uțilizați bateria apășa<br>
opri dispozitivul.<br>
Deconectați cabiul de alimentare de<br>
Deconectați coate cablurile echipame<br>
programare LATITUDE.<br> **IOTĂ:** Consultați literatura de specialita<br>
e transportare și depo Version und automobility of the alimentare de la<br>Deconectati cablul de alimentare de la<br>Deconectati toate cablurile echipament<br>programare LATITUDE.<br>This Consultati diteratura de specialitate<br>spunzatoare.<br>Segunzatoare. Exercitati cablul de alimentare de la personantia version.<br>Aeconectati toate cablurile echipamentu<br>Aegunud version. Alimentude.<br>Asportare și depozitare. Asigurați-vă că<br>Aunzătoare.<br>Attarea pe termen lung a sistemului origi I dispozitivan.<br>
onectați cabiul de alimentare de la perete.<br>
onectați toate cablurile echipamentului de p<br>
gramare LATITUDE.<br>
Consultați literatura de specialitate pentru fi<br>
ontare și depozitare. Asigurați vă că fiecare

#### **Depozitarea pe termen lung a sistemului de programare LATITUDE**

de transportare și depozitare. Asigurați-vă că fiecare accesoriu este întreținut în limitele<br>coreșpunzătoare.<br>Depozitarea pe termen lung a sistemului de programare LATITUDE<br>Dacă programatorul urmează să fie depozitat pentr Dacă programatorul urmează să fie depozitat pentru perioade lungi de timp (de ex. luni), scoateți bateria pentru a preveni descărcarea dispozitivului într-un moment în care ar fi necesară reîncărcarea pentru a o utiliza din nou. Consultați ["Starea bateriei, instalare,](#page-58-0) [înlocuire și reciclare" pe pagina 53](#page-58-0) pentru instrucțiuni cu privire la îndepărtarea bateriei. msultati diteratura de specialitate principale de specialitate principale de specialitate de seguidativa de seguidativa de la permedia pentru a preveni descarcarea materiale de la pentru a preveni descarcarea materiale din au neratina de specialitate periodinais<br>
si depozitare. Asigurați-vă că fiecare<br>
termen lung a sistemului de program<br>
termen lung a sistemului de program<br>
pentru a preveni descărcarea dispozi<br>
carea pentru a o utiliza din ATITUDE.<br>
Zastaria de specialitate pentru fiecare acceso<br>
depozitare. Asigurați-vă că fiecare accesoriu est<br>
rmen lung a sistemului de programare LAT<br>
Il urmează să fie depozitat pentru perioade lunt<br>
Il urmează să fie dep Irmează să fie depozitat per<br>u a preveni descărcarea disr<br>pentru a o utiliza din nou.<br>pe pagina 53 pentru înstrucți<br>i**ntreținere și măsur**<br>etinere a sistemului de Tung a sistemului de programare<br>
Nează să fie depozitat pentru perioăde<br>
Preveni descărcarea dispozitivului în strucții de utiliza din nou.<br>
Consultati<sup>o</sup> Spagina 53 pentru instrucțiuni cu privir<br>
Tretinere și măsurile de ză să fie depozitat pentru perioade<br>reveni descărcarea dispozitivului întru a o utiliza din nou. Consultați "St<br>gina 53 pentru instrucțiuni cu privire<br>stinere și măsurile de sig<br>ete a sistemului de programar<br>ebuie să efect em descarcarea dispozitivandi fati-<br>a o utiliza din nou. Consultați<sup>, "</sup>Stana 53 pentru înstrucțiuni cu privire<br>mere și măsurile de sigui<br>e a sistemului de programare<br>die să efectuați o anspecție vizuală<br>functională a sist de depozitat pentru periodide lungi de timp (de ex.<br>escărcarea dispozitivului într-un moment în care<br>tiliza din nou. Consultați<sup>, "</sup>Starea bateriei, instalar<br>pentru instrucțiuni cu privire la îndepărtarea bateriei<br>e și **mă** 

# **Verificarea de întreținere și măsurile de siguranță**

# **Verificarea de întreținere a sistemului de programare LATITUDE**

Înaintea fiecărei utilizări, trebuie să efectuați o inspecție vizuală a următoarelor:

- Integritatea mecanică și funcțională a sistemului de programare LATITUDE, a cablurilor și a accesoriilor.  $\leq$ 53 pentru instructiuni cu privire la îndepărta<br>ere și măsurile de siguranță<br>Le să efectuați o inspecție vizuală a următoar<br>ncțională a sistemului de programare LATIT<br>Chelelor sistemului de programare LATITUD ru instrucțiuni cu privire la îndepărtarea ba
- Lizibilitatea și aderența etichetelor sistemului de programare LATITUDE.
- Efectuați ["Inițiere" pe pagina 28.](#page-33-0) Procesul normal de pornire verifică dacă sistemul de programare LATITUDE a trecut toate verificările interne și este gata de utilizare. IIII de programare LATITUD<br>Ați o inspecție vizuală a următoa<br>2 sistemului de programare LATITU<br>3 sistemului de programare LATITUI<br>2 sistemului de programare LATITUI<br>Verificările interne și este gata d i de programare LATITUDE<br>Odispectie vizuală a următoarelor:<br>istemului de programare LATITUDE<br>emului de programare LATITUDE<br>cu normal de pornire verifică dacă sistemicările înterne și este gata de utiliza inspecție vizuală a următoarelor:<br>
emului de programare LATITUDE.<br>
ului de programare LATITUDE.<br>
normal de pomire verifică dacă si<br>
cările interne și este gata de utiliz<br>
conține piese reparabile de către<br>
a pu pecesită pa

**NOTĂ:** Sistemul de programare LATITUDE nu conține piese reparabile de către utilizator și nu impune <sup>o</sup> cerință de calibrare. Întreținerea nu necesită pași suplimentari. Section Maria de la California de la california de programare LATITUDE.<br>
Lului de programare LATITUDE.<br>
Il de programare LATITUDE.<br>
Il interne si este gata de utilizare.<br>
Il interne si este gata de utilizare.<br>
Unecesită pa de programare LATIFUDE.<br>
Vanhende LATIFUDE.<br>
Vanhende promine verifică dacă sistemului interne și este gata de utilizare.<br>
Vanhentului version de către utilizare.<br>
Vanhentului accesibilă utilizatorul componentă accesibilă programare LATITUDE<br>de pornire verifică dacă sistemul<br>terne și este gata de utilizare.<br>priese reparabile de către utilizat.<br>resită pași suplimentari.<br>priponentă accesibilă utilizatorulu Güncel CATHUDE<br>Güncel CATHUDE<br>Cuponire verifică dacă Sistemul de<br>ne și este gata de utilizare.<br>Cuponență accesibilă utilizatorului,<br>ponență accesibilă utilizatorului,<br>fru a înlocui sau repara

Sistemul de programare LATITUDE conține o singură componentă accesibilă utilizatorului, bateria litiu-ion înlocuibilă Model 6753.

**NOTĂ:** Programatorul trebuie returnat fără baterie pentru <sup>a</sup> înlocui sau repara componentele interne. Consultați ["Reciclarea](#page-63-0) bateriei" pe pagina 58 pentru detalii suplimentare.

#### **Măsurători de siguranță**

Reglementările naționale pot impune ca utilizatorul, producătorul sau reprezentantul producătorului să efectueze periodic și să documenteze testele de siguranță pentru dispozitiv. Dacă sunt necesare astfel de testări în țara dumneavoastră, urmați intervalul de testare și natura testării, conform reglementărilor din țara dumneavoastră. Dacă nu cunoașteți reglementările naționale din țara dumneavoastră, vă rugăm să contactați reprezentantul local Boston Scientific.

Nu este necesar ca inspecțiile tehnice și de siguranță să fie efectuate de către personalul Boston Scientific. Cu toate acestea, inspecțiile tehnice și de siguranță ale programatorului și ale accesoriilor acestuia trebuie să fie efectuate de persoane care, în baza instruirii, cunoștințelor și experienței lor practice, sunt capabile să efectueze în mod adecvat astfel de inspecții și care nu au nevoie instrucțiuni cu privire la inspecția tehnică și de siguranță.

Dacă IEC/EN 62353 este un standard obligatoriu în țara dumneavoastră, dar nu este specificată o testare anume sau un interval, se recomandă să efectuați testarea de siguranță folosind metoda directă, conform specificațiilor din IEC/EN 62353, la un interval de 24 de luni sau conform reglementărilor locale. Consultați ["Programator compromis" pe](#page-82-0) pagina 77. cunoștințelor și experienței lor prace<br>de inspecții și care nu au nevoie ins<br>Dacă IEC/EN 62353 este un standar<br>specificată o testare anume sau un<br>siguranță folosind metoda directă,<br>de 24 de luni sau conform regleme<br>pagina Service<br>
Service<br>
Casa avet initial conformations<br>
Casa avet intrebari priving<br>
Casa avet intrebari priving<br>
Casa avet intrebari priving<br>
Casa avet intrebari priving<br>
Casa avet intrebari priving<br>
Casa avet intrebari privin Daca IEC/EN 62353 este un standard of<br>specificată o testare anume sau un inte<br>siguranță folosind metoda directă, con<br>de 24 de lunisau conform reglementă<br>pagina 77<br>Service<br>Sacă aveți întrebări privind funcționare<br>Sacă aveți

# **Service**

Dacă aveți întrebări privind funcționarea sau repararea sistemului de programare LATITUDE, contactați Boston Scientific folosind informațiile de pe ultima copertă a acestui manual. Operațiile de service pentru sistemul de programare LATITUDE trebuie efectuate doar de personalul Boston Scientific. aveți-intrebari privind funcționarea sau repararea sistemului de programare<br>Contactați Boston Scientific folosind informațiile de pe ultima copertă a acestui<br>al Operațiile de service pentru sistemul de programare LATITUDE Siguranță folosind metoda directă; conform exercită; conform exercită; conform exercită; conform exercită; conform exercită; conform exercită; conform exercită; conform exercită; conformate de service pentru sistemanul. Op 24 de luni sau conform reglementarilo<br>
gina 77<sup>1</sup><br> **Arvice**<br>
Ca aveti intrebari privind functionarea s<br>
TITUDE, contactati Boston Scientific folo<br>
inual Operatille de Service pentru siste<br>
ar de personalul Boston Scientifi International entrepreneur and all operations and the personal to permission of the personal person of the personal personal to permission of the personal personal personal personal personal personal personal personal per Contactati Boston Scientific folo<br>DE, contactati Boston Scientific folo<br>Operafille de service pentru sistement<br>personalul Boston Scientific<br>De programare LATITUDE function<br>ea unor operafiuni service eficient<br>entineti confi Bări privind funcționarea sau repararea sistemicatăți Boston Scientific folosind informațiile de lile de service pentru sistemiul de programare la<br>Iul Boston Scientific folosind informațiile de lile de service pentru siste

Sistemul de programare LATITUDE funcționează defectuos și necesită reparații, ajutați la asigurarea unor operațiuni service eficiente urmând aceste instrucțiuni:

- 1. Mențineți configurația instrumentului exact așa cum era în momentul defecțiunii. manual. *√* ámare EATHODE functioned<br>perafiuni sérvice eficiente un<br>nfigurația instrumentului ex<br>sston Scientific folosind info<br>letaliu defecțiunea (defecțiu<br>rialele imprimate satralte m Version Scientific<br>Version Scientific<br>Versione obsoleta. Non utilizzare. Non utilizzare. Non scientific folosind informatiile atlat<br>Version Scientific folosind informatiile atlat<br>Version Scientific folosind informatiile at NATITUDE functionează defectuos<br>
uni service eficiente urmând aceste<br>
fația instrumentului exact așa cum<br>
Scientific folosind informatiile aflate<br>
1 defectiunea (defectiunile)<br>
2 defectiunea (defectiunile)<br>
2 defectiunea ( ia instrumentului exact așa cum entific folosind informatiile aflate.<br>Partițic folosind informatiile aflate.<br>Partițic folosind informatiile aflate.<br>Partițice sau alte materiale care ilu<br>Pater datele PG pe o chele USB înaii
- 2. Descrieți în detaliu defecțiunea (defecțiunile).
- 3. Salvați materialele imprimate sau alte materiale care ilustrează problema, dacă este posibil.
- 4. Nu uitați să salvați toate datele PG pe o cheie USB înainte de a returna un sistem de Propried informatiile aflate pe coperta din spate a acestui<br>
manual<br>
Descrieti în detaliu defecțiunea (defecțiunile).<br>
Salvați materialele împrimate sau alte materiale care ilustrează problema, dacă este<br>
posibil.<br>
Nu uita GP vor fi șterse de pe sistemul de programare LATITUDE atunci când este returnat pentru reparații. DE funcționează defectuos și necesită reparații, a<br>ice eficiente urmând aceste instrucțiunis<br>frumentului exact așa cum era în momentul defectionil informațiile atlate pe coperta din spate<br>iunea (defecțiunile).<br>iate sau alt valte materiale care ilustrează problema<br>
G pe o cheie USB înainte de a returna u<br>
Scientific deoarece toate datele pacie<br>
a programare LATITUDE atunci când este<br>
programare LATITUDE atunci când este<br>
din programator, împa
- 5. Dacă sistemul de programare LATITUDE trebuie returnat la Boston Scientific pentru reparații, scoateți bateria litiu-ion din programator, împachetați dispozitivul în containerul de transport în care a fost primit sau într-un container de transport furnizat de Boston Scientific. Nu introduceți bateria litiu-ion la returnarea programatorului către Boston Scientific Corporation. France LATITUDE către Boston Scientific deoarece toate datele pacienților și de provinci de programate latinui de programate latinui DE atunci când este returnat pentru reparații.<br>
Dacă sistemul de programate LATITUDE treb o cheie USB înaînte de a returna un sistentific deoarece toate datele pacientific<br>gramare LATITUDE atunci când este returna<br>E trebuie returnat la Boston Scientific programator, împachetați dispozitivul în<br>primit sau într-u Föräldrad version.<br>Föräldrad version.<br>Föräldrad version.<br>Föräldrad version.<br>Föräldrad version.<br>Föräldrad version.<br>Föräldrad version.<br>Föräldrad version.<br>Föräldrad version. barece toate datele pacientific particular container and este returnate and este returnate of the analysis of the function of the little in on the surface of the little in the little in the little in the little in the litt
- coperta din spate a acestui manual.

# **DEPANARE**

Dacă sistemul de programare LATITUDE nu funcționează corect, asigurați-vă că toate cablurile electrice sunt conectate securizat și că sunt într-o stare de funcționare adecvată (și anume, nu prezintă semne de deteriorare vizibile). Cauzele posibile și măsurile corective pentru problemele enumerate mai jos.

| Simptom                                                                                                    | Cauză posibilă                                                                                                    | Măsură corectivă                                                                                                    |
|----------------------------------------------------------------------------------------------------|----------------------------------------------------------------------------------------------------|----------------------------------------------------------------------------------------------------|
| Telemetrie: comunicare slabă,                                                                                                    | Software neadecvat pentru<br>aplicatie sau sistem de<br>programare LATITUDE incorect<br>pentru PG                                                                                                    | Instalati software de aplicatie<br>adecvat pentru PG utilizat.<br>Utilizati sistemul de<br>programare LATITUDE adecvat<br>pentru PG-ul interogat.                                                                                           |
| Octapana Bepcha, Italie ce nany<br>lastara la victoria registribat.<br>Unerside Vidential High Private Reserved<br>Foreholder Version, Maryland ande<br>regulate from the fragmental terms of the street of the street of the street of the street of the street of the<br>A Elavinud Version Anni Jerusales |                                                                                                    | Contactati Boston Scientific<br>folosind informatiile aflate pe<br>ultima copertă a acestui<br>manual pentru a confirma<br>compatibilitatea dintre PG și<br>programatorul Model 3300.                                                       |
| derston observation                                                                                                    | outrue cooperation agency and the<br>Tostationalectiva. Nemotion                                                                                                    | Utilizați doar bagheta de<br>telemetrie Model 6395 pentru<br>PG-urile transvenoase                                                                                                    |
| Version permee.                                                                                                    |                                                                                                    | Utilizati doar bagheta de<br>telemetrie S-ICD Model 3203<br>pentru PG-urile S-ICD. <sup>16</sup>                                                                                                    |
|                                                                                                    | Versidne dogster Linker Linke<br>Novelaise unique reception de l'internation<br>Viet is base. Hotel Star<br>Jaconys, yersie, in Neraudokie,<br>ezonunt verzione használja.<br>it is een verouderde ver | Dacă bagheta de telemetrie S-<br>ICD PG 3203 nu este utilizată<br>pentru programarea S-ICD sau<br>ca antenă suplimentară pentru<br>programarea PG-urilor<br>transvenoase, asigurati-vă că<br>este deconectată de la<br>programator.<br>ayın |
|                                                                                                    | Conexiune slabă între o                                                                                                    | Deconectați bagheta de<br>telemetrie de la programator<br>si conectati-o din nou.                                                                                                    |
|                                                                                                    | Zastaranave<br>Zastarela                                                                                                    | Utilizati doar bagheta de<br>telemetrie Model 6395 pentru<br>PG-urile transvenoase.                                                                                                    |
|                                                                                                    | Programatorul funcționează<br>numai alimentat de la baterie                                                                                                    | Conectati programatorul la o<br>sursă de alimentare cu c.a.,                                                                                                    |

**Tabel 3. Cauze posibile și acțiuni corective pentru problemele sistemului de programare LATITUDE**

16. Bagheta de telemetrie Model 3203 S-ICD poate fi utilizată ca antenă suplimentară pentru PG-urile transvenoase, pentru a îmbunătăți recepția.

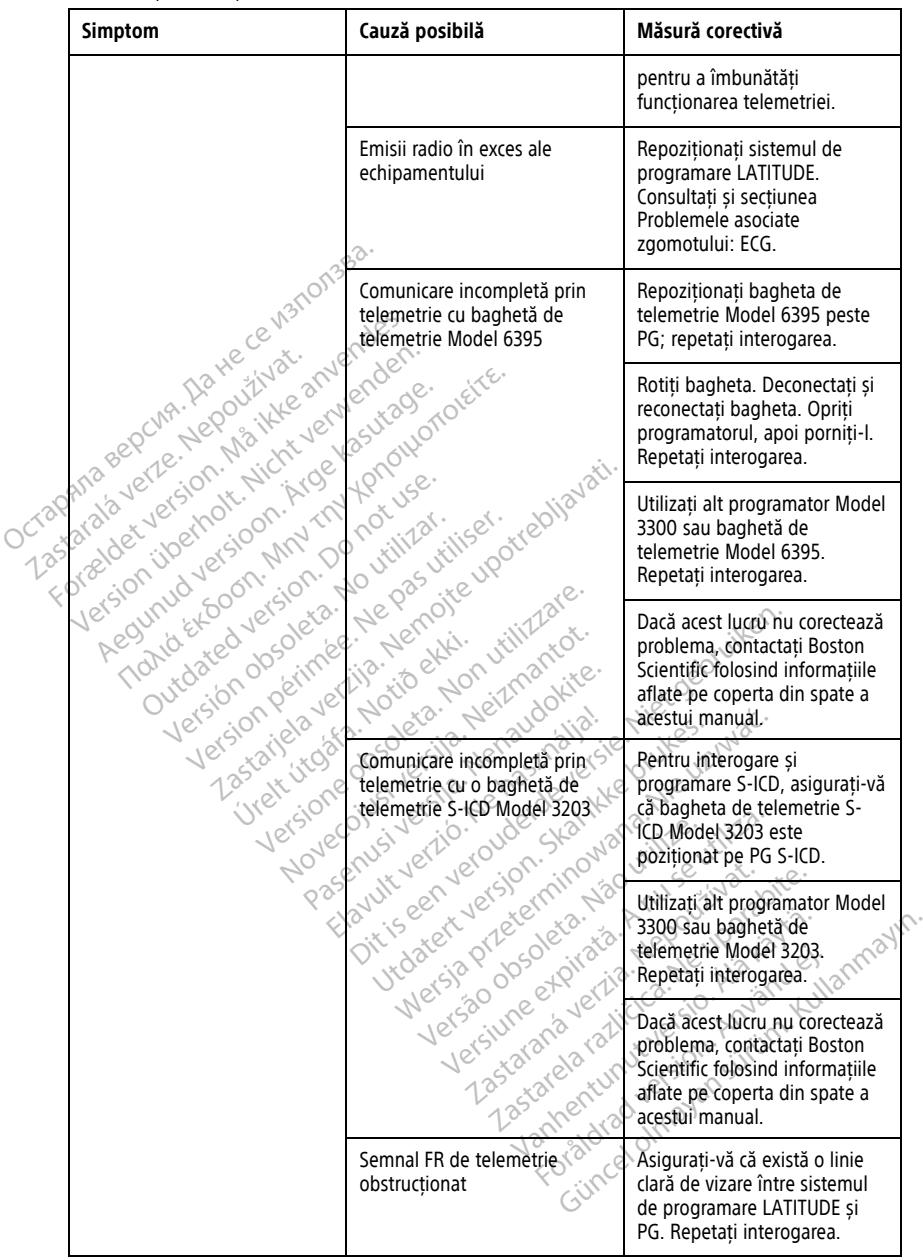

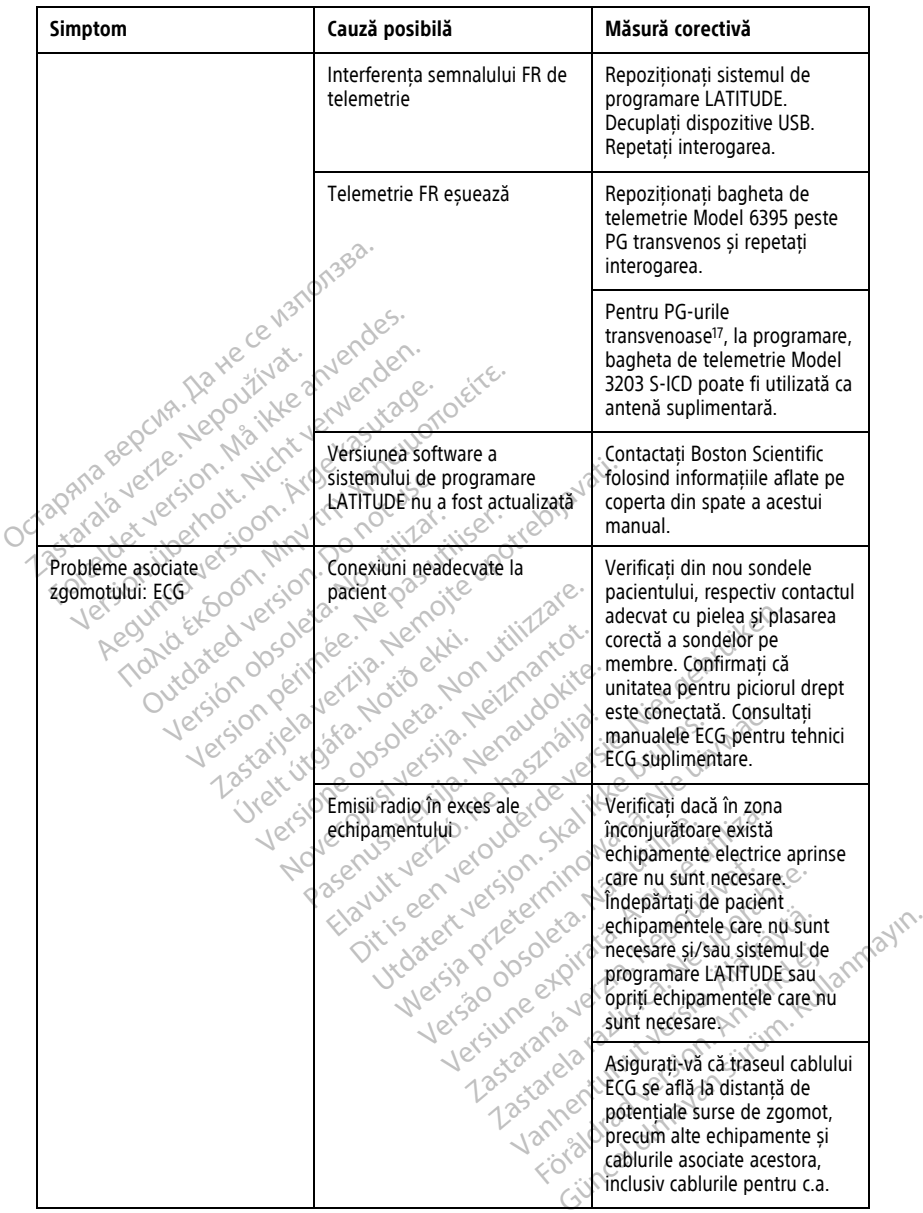

17. PG-urile ALTRUA/INSIGNIA I/NEXUS I folosesc doar telemetria prin baghetă.

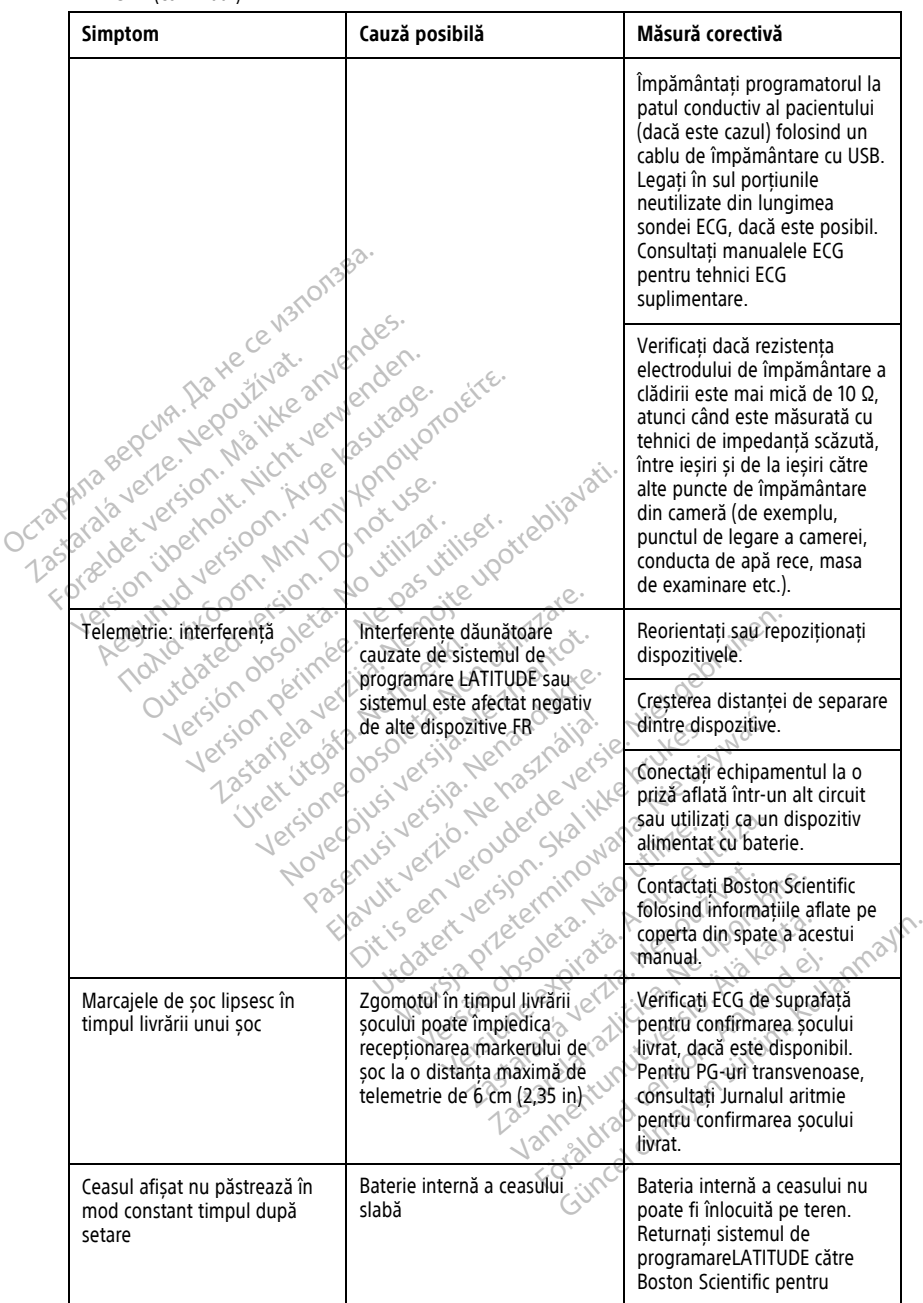

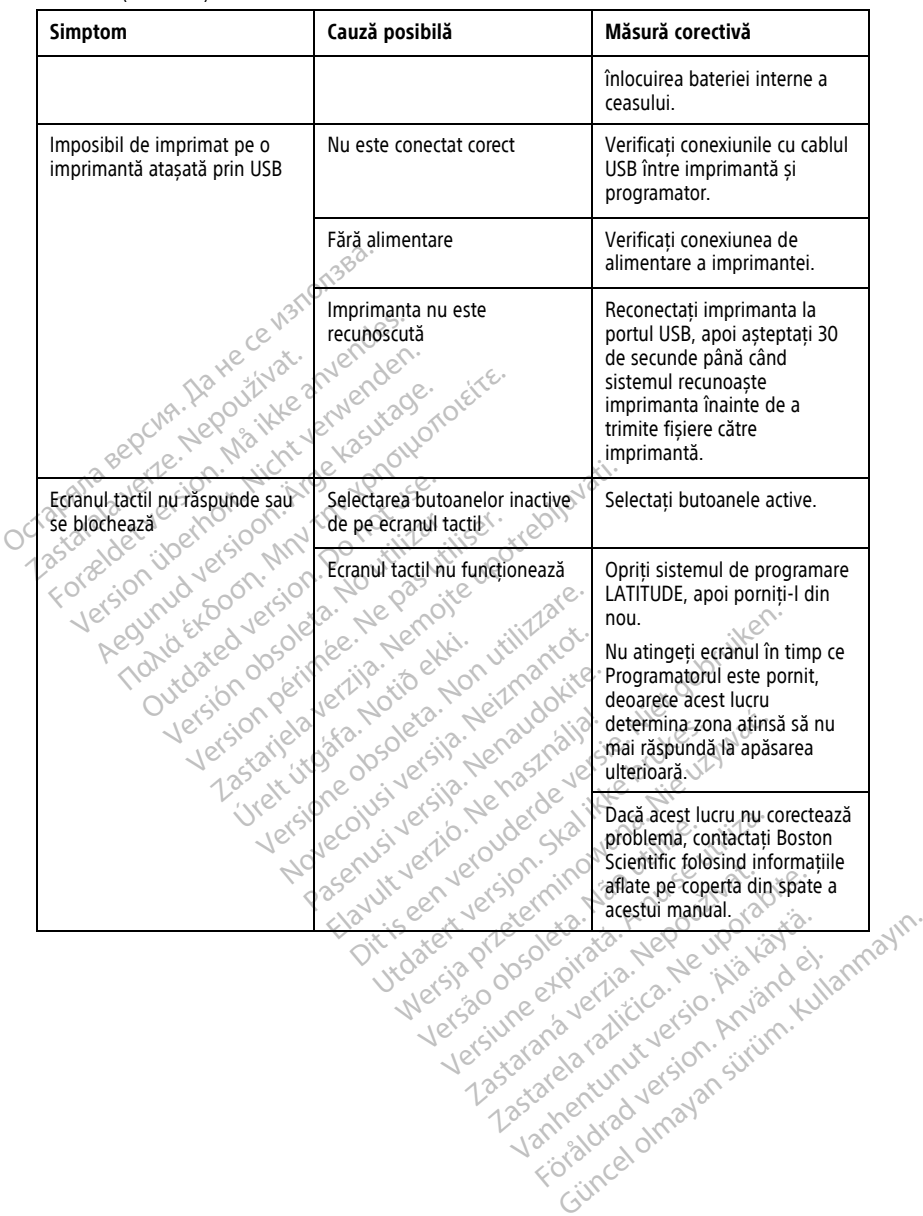
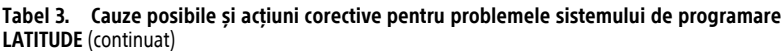

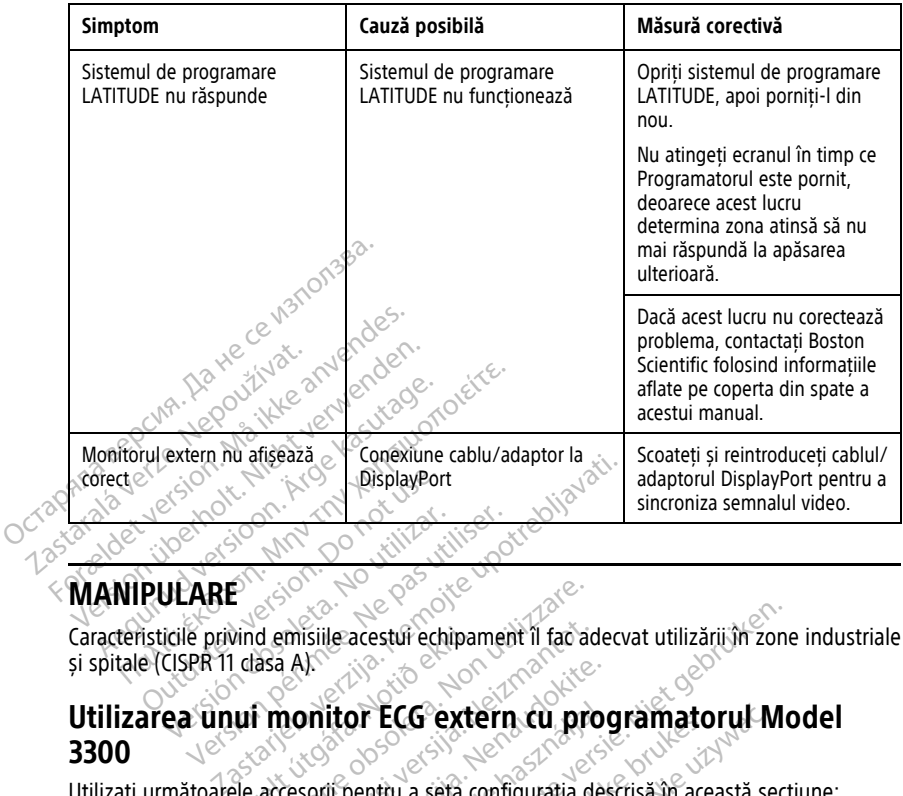

### **MANIPULARE**

Caracteristicile privind emisiile acestui echipament îl fac adecvat utilizării în zone industriale și spitale (CISPR 11 clasa A).

Föräldrad version. Använd ej.

## **MANIPULARE**<br>
Caracteristicile privind emisiile acesture chipament il fac adecvat utilizariigh zone industrient cu programatorul Model<br>
Si spitale (CISPR 11 dasa A).<br> **Utilizarea unui monitor ECG extern cu programatorul Mo 3300** Vind emisiile acestur echipar En Contractive observed and the contractive of the contractive of the contractive of the contractive of the contractive of the contractive of the contractive of the contractive of the contractive of the contractive of the misiile acestui echipament il faciada.<br>AAN AN CONSTRUCTION CU pro Passauri versija. Nenaudokite.<br>Pastan versija. Nenaudokite. Nenaudokite.<br>Pastan versija. Nenaudokite. Nenaudokite.<br>Pastan versija. Nenaudokite. Nenaudokite.<br>Pastan versija. Nenaudokite. Nenaudokite. **ELG extern cu processor**<br>
If pentru a seta configurația des<br>
6629<br>
Model 6395 pentru PG transven<br>
2001 - Second Stansven acestur echipament il facadecvat utilizărium zone<br>Dit ECG extern cu programatorul Mo ECG extern cu programatorul M

Utilizați următoarele accesorii pentru a seta configurația descrisă în această secțiune:

- Cablu ECG-BNC, Model 6629
- · Bagheta de telemetrie Model 6395 pentru PG transvenos itilizativa Versiume expirată. Nărba de la versiume de la versiume de la versiume de la versiume de la versiume de la versi<br>Se pentru PG transvenges du se utiliza.<br>2010: A prince de la versiume de la versiume de la versiume de la vers ntry PG transvenosal verziaria. Zastarela različica. Ne uporabite. Lasterentunut versio. Älä käytä. Oraldrad olmayan sürüm. Kullanmayın.

<span id="page-73-0"></span>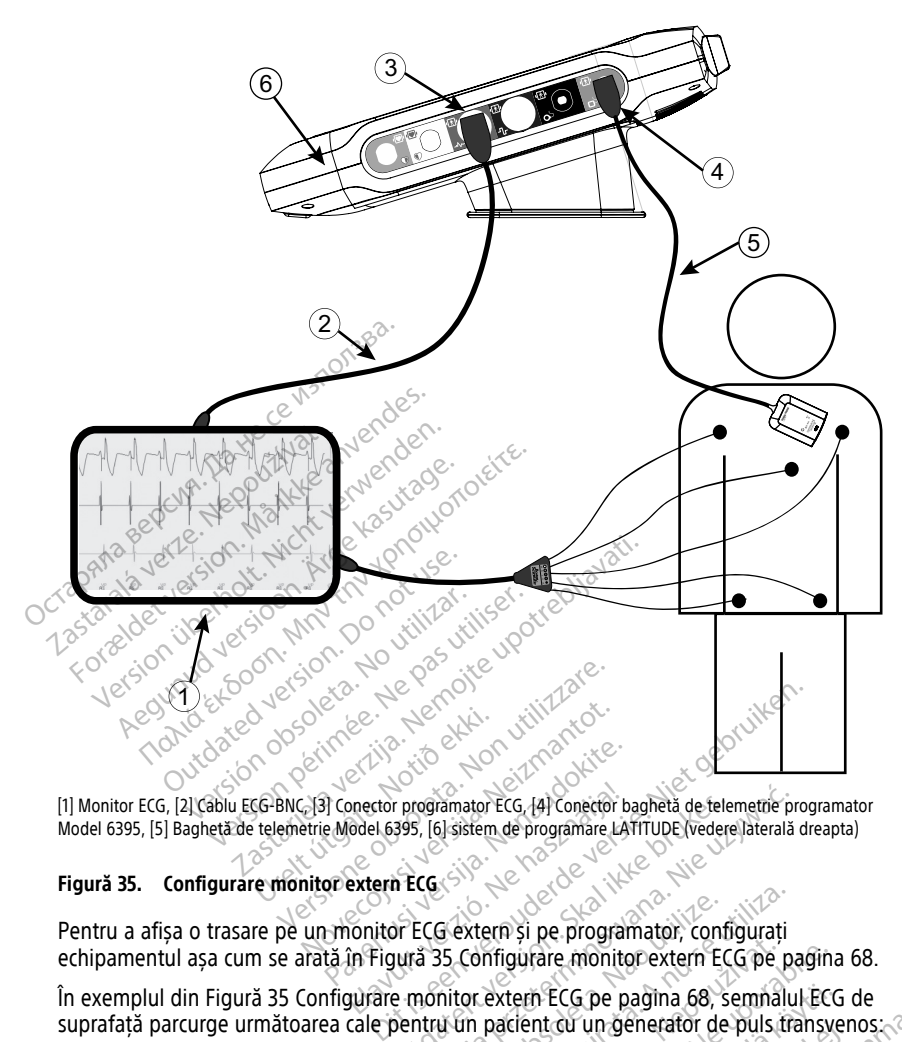

Model 6395, [5] Baghetă de telemetrie Model 6395, [6] sistem de programare LATITUDE (vedere laterală dreapta)

#### **Figură 35. Configurare monitor extern ECG**

(1) Monitor ECG, [2] Cablu ECG-BNC, [3] Conector programator ECG, [4] Conector baghetă de telemetrie programator<br>
Model 6395, [5] Baghetă de telemetrie Model 6395, [6] sistem de programate LATITUDE (vedere laterală dreapta Pentru a afișa o trasare pe un monitor ECG extern și pe programator, configurați echipamentul așa cum se arată în [Figură 35 Configurare monitor extern ECG pe pagina 68.](#page-73-0) Propertor programator ECG (4) Conector bay<br>Propertor programator ECG (4) Conector bay<br>Propertor ECG (3)<br>Propertor ECG extern și pe program<br>La în Figură 35 Configurare monito Programator ECG. (4) Conector baghetă de telemetrie programator ECG. (4) Conector baghetă de telemetrie programator (2) Configurație (1) Configurație (1) Configurație (1) Configurație (1) Configurație (1) Configurație (1) Sextern și pe programator, configurați<br>V5 Configurare monitorextern ECG pe pa

În exemplul din [Figură 35 Configurare monitor extern ECG pe pagina 68](#page-73-0), semnalul ECG de suprafață parcurge următoarea cale pentru un pacient cu un generator de puls transvenos: En al programatorului Model 6395 (utilizat The CG pe pagina 68, semnalut ECG de startigt version. Använd Kullan

- 1. Monitor ECG extern
- 2. Cablu ECG-BNC, Model 6629
- 3. Conector programator ECG
- 4. Conectorul pentru bagheta de telemetrie al programatorului Model 6395 (utilizat pentru programarea PG transvenos)
- 5. Baghetă de telemetrie Model 6395 pentru programarea PG-urilor transvenoase
- 6. Programatorul Model 3300

#### **Protecția mediului și eliminarea**

Programatorul și accesoriile sunt concepute să ofere ani de funcționare în condiții de utilizare obișnuite. Când nu mai este necesar:

• Returnați sau schimbați un programator contactând Boston Scientific folosind informațiile aflate pe coperta din spate a acestui manual. **Nu eliminați programatorul la coșul de gunoi sau la unități de reciclare pentru electronice, deoarece poate conține informații sensibile cu caracter personal.**

Când returnați un sistem de programare LATITUDE la Boston Scientific, nu uitați să salvați toate datele PG pe o cheie USB, deoarece toate datele pacienților și ale PG vor fi șterse de pe sistemul de programare LATITUDE atunci când va fi primit de Boston Scientific.

- Eliminați accesoriile, precum bagheta și cablul de alimentare, în cadrul unei colectări separate pentru echipamentul electric și electronic. Nu puneți accesoriile în coșul de gunoi. Scientific.<br>
Scientific.<br>
Scientific.<br>
Eliminați accesoriile, precum b<br>
separate pentru echipamentul<br>
gunoi.<br>
Liliminați mediile de stocare di<br>
politicile si reglementările apli<br>
NOTĂ: Programatorul trebuie ret<br>
pagina 58 separate pentru echipamentul ele<br>gunoi.<br>
Eliminați mediile de stocare digita<br>
politicile și reglementările aplicab<br> **NOTĂ:** Programatorul trebule return.<br>
pagina 58 pentru detalii suplimentare.<br>
AVERTIZARE:<br>
AVERTIZARE:<br>
P
	- Eliminați mediile de stocare digitală a datelor, cum ar fi cheile USB, în conformitate cu politicile și reglementările aplicabile privind confidențialitatea și securitatea.

**NOTĂ:** Programatorul trebuie returnat fără baterie. Consultați ["Reciclarea](#page-63-0) bateriei" pe pagina 58 pentru detalii suplimentare. gunoi.<br>
Eliminați mediile de st<br>
politicile și reglementă<br> **NOTA:** Programatorul tre<br>
pagina 58 pentru detalii șu<br> **AVERTIZARE:** 

#### **AVERTIZARE:**

!

Bateria Model 6753 este o baterie litiu-ion și, în consecință, este considerată a fi un bun periculos pentru expediere. Nu returnați bateria Model 6753 către Boston Scientific. Eliminați bateria în conformitate cu reglementările locale. În cazul în care bateria trebuie expediată, contactați agentul de expediție local pentru instrucțiuni și condițiile de oexpediere. **SIMBOLURILE SIMBOLURILE DE PE DISPOZITIVE și ambalaj**<br>
Version periculos pentru expediere. Nu returnati bateria Model<br>
Version obsoleta. No utilizar de version pentru<br>
Cexpediere.<br>
Simbolurile de pe dispozitive și ambalaj gunoi.<br>
Eliminați mediile de stocare digitalis<br>
politicile și reglementările aplicabile<br>
MOTĂ: Programatorul trebuie returnat<br>
pagina 58 pentru detalii suplimentare.<br>
AVERTIZARE: Eliminați mediile de stocare digitală<br>
politicile și reglementările aplicabile<br> **PTĂ:** Programatorul trebule returnat fi<br>
gina 58 pentru detalii suplimentare.<br>
ERTIZARE:<br>
Bateria Model 6753 este o baterie lit<br>
periculos pe Filminați mediile de stocare digitală a datelo<br>politicile si reglementările aplicabile privind<br>intribuit rebule returnat fără batelo<br>ia 58 pentru detalii suplimentare<br>TIZARE:<br>Despediată, contactați agentul de expediție lo **S8 pentru detalii suplimentare.**<br> **ZARE:**<br> **CARE:**<br> **CARE:**<br> **CARE:**<br> **CARE:**<br> **CARE:**<br> **CARE:**<br> **CARE:**<br> **CARE:**<br> **CARE:**<br> **CARE:**<br> **CARE:**<br> **CARE:**<br> **CARE:**<br> **CARE:**<br> **CARE:**<br> **CARE:**<br> **CARE:**<br> **CARE:**<br> **CARE:**<br> **CARE:** The detail is supplimentare. The expedience. No returnați bateria Model<br>
Pera în conformitate cu reglementările loca<br>
Untactați agentul de expediție local<br>
Pera dispozitive și ambalaj<br>
Pera dispozitive și ambalaj<br>
Expediance de pera dispozitive și amb

| 76,<br>afi<br>pediata, c.<br>expediere.<br>sistema | Eliminați bateria în conformitate cu reglementările locale. În cazul în care bateria trebuie<br>expediată, contactați agentul de expediție local pentru instrucțiuni și condițiile de<br>Simbolurile de pe dispozitive și ambalaj<br>Notion!<br>100 kite. |
|----------------------------------------------------|----------------------------------------------------------------------------------------------------|
|                                                    |                                                                                                    |
|                                                    | Juliu Juliu II este pe alspozitive și ambalaj exemple de dispozitive de la programare LATITUDE:                                                                                                    |
| Tabel 4.                                           | Simbolurile de pe dispozitive stambalaj                                                                                                    |
| Simbol                                             | Nizo<br><b>Descriere</b>                                                                                                    |
| <b>REF</b>                                         | Je vloori<br>Număr de referință<br>Nepo,<br>Ter                                                                                                    |
| SN                                                 | Let's@odbgoleta.<br>uneerpilata. A<br>a verzion<br>miano<br>Vanhentunut versio. Att<br>Zastarela radicica.<br>Număr serial                                                                                                    |
| <b>LOT</b>                                         | Jerst<br>Zastaran<br>Tan surium<br>taldrad version.<br>Număr lot                                                                                                    |
| A/N                                                | Număr ansamblu                                                                                                    |
|                                                    | Producător                                                                                                    |
| EC<br><b>REP</b>                                   | Reprezentant autorizat în Comunitatea Europeană                                                                                                    |

**Tabel 4. Simbolurile de pe dispozitive și ambalaj**

| Simbol                   | <b>Descriere</b>                                                                                                    |  |
|--------------------------|----------------------------------------------------------------------------------------------------|--|
| AUS                      | Adresa sponsorului australian                                                                                                    |  |
|                          | Data fabricării                                                                                                    |  |
| $\big((\mathbf{r})\big)$ | Radiații electromagnetice neionizante; lumina indicatoare pentru telemetria<br>ZIP                                                                                                    |  |
| <b>STERILE EO</b>        | Sterilizat cu oxid de etilenă                                                                                                    |  |
|                          | Consultați instrucțiunile de utilizare<br>ce                                                                                                    |  |
|                          | Urmați instrucțiunile de utilizare                                                                                                    |  |
|                          | Urmați instrucțiunile de utilizare; a se vedea<br>www.bostonscientific-elabeling.com                                                                                                    |  |
|                          | Ne pas utilise<br>notre upotret<br>ta. No vitiliza<br>version.                                                                                                    |  |
|                          | Australia - simbol RCM<br>Respectarea dispozițiilor de reglementare ale Autorității Australiene de<br>Comunicații și Media (ACMA) pentru telecomunicații, radio, EMC și energie<br>electromagnetică (EME) |  |
| $R - NZ$                 | Noua Zeelandă <sup>2</sup> Marcă de conformitate FR                                                                                                    |  |
|                          | izetetninowana,<br>is een veroude<br>ta. Anuseutiliza<br>ett versjon. Skal<br>pleta, Não vitilize.<br>Japonia - Marca Giteki<br>Elavutruerzio<br>iporabite.                                               |  |
|                          | Curent alternativ                                                                                                    |  |
|                          | Butonul de alimentare, care este reprezentat de simbolul Standby, se află pe<br>partea stângă a programatorului                                                                                           |  |
|                          | dradver<br><b>USB 2.0</b><br>Imaya                                                                                                    |  |
| 3.0 <del>C -</del>       | <b>USB 3.0</b>                                                                                                    |  |
| $DP++$                   | DisplayPort                                                                                                    |  |
| oo                       | Port pentru rețeaua locală (LAN)                                                                                                    |  |

**Tabel 4. Simbolurile de pe dispozitive și ambalaj** (continuat)

|  | <b>Simbol</b> | <b>Descriere</b>                                                                                                    |  |
|--|---------------|----------------------------------------------------------------------------------------------------|--|
|  |               | Baghetă de telemetrie Model 3203 S-ICD                                                                                                    |  |
|  |               | Baghetă de telemetrie Model 6395                                                                                                    |  |
|  |               | ASS VS                                                                                                    |  |
|  |               | ASS AD, VD                                                                                                    |  |
|  |               | Piesă aplicată de tip CF rezistentă la defibrilare                                                                                                    |  |
|  |               | Piesă aplicată de tip BF rezistentă la defibrilare                                                                                                    |  |
|  |               | Conector cablu ECG                                                                                                    |  |
|  |               | Conexiune viltoare                                                                                                    |  |
|  | ÚS∫           | Marcaj pentru testarea pe baza standardelor de siguranță recunoscute la<br>nivel national                                                                                                    |  |
|  |               | Butonul STAT roșu de pe programator oferă comenzi pentru salvarea la<br>tensiune joasă și la tensiune înaltă                                                                                             |  |
|  |               | Avertizare, electricitate - Nu atingeti bornele conectorului din<br>compartimentul bateriei programatorului în timp ce scoateți sau înlocuiți<br>bateria, deoarece este prezentă o sarcină electrică     |  |
|  |               | Simbol de avertizare general ISO 7010-W001 pentru conectorul ECG de pe<br>programator                                                                                                    |  |
|  |               | Indică riscul de electrocutare; (nu atingeți contactele din interiorul).<br>compartimentului bateriei); pentru lucrări de service, contactați Boston<br>Scientific.                                      |  |
|  |               | Deșeuri provenite din echipamente electrice și electronice (DEEE); indică<br>necesitatea colectării separate a echipamentelor electrice și electronice (acest<br>dispozitiv nu trebuie aruncat la gunoi) |  |
|  |               | Orientați această parte în sus                                                                                                    |  |

**Tabel 4. Simbolurile de pe dispozitive și ambalaj** (continuat)

|  | Simbol           | <b>Descriere</b>                                                                                                    |  |
|--|------------------|----------------------------------------------------------------------------------------------------|--|
|  |                  | Fragil, manipulați cu atenție                                                                                                    |  |
|  |                  | A se păstra uscat                                                                                                    |  |
|  |                  | Nu utilizați cârlige                                                                                                    |  |
|  |                  | Limitarea temperaturii<br>Jó                                                                                                    |  |
|  | Ne               | Limită de umiditate<br><b>Zolylono</b><br><b>Kasi</b>                                                                                                    |  |
|  | <b>2091</b>      | Limite de presiune atmosferică<br>fir is the motie upotreblizy?<br>100г                                                                                                    |  |
|  |                  | Cutie de reciclare<br><b>Jers</b><br>Jela.                                                                                                    |  |
|  | toot             |                                                                                                    |  |
|  |                  |                                                                                                    |  |
|  |                  | Bluetooth® (eq. pr) > et primer to determine the state of the state of the state of the state of the state of the state of the state of the state of the state of the state of the state of the state of the state of the stat<br>Pagemyslichten Henaudoline<br>Flavilit verzion in használja<br>Dit is een verouden.<br>I trade the state of the billion<br>week of dreterining the structures in the<br>Director of the state of the state of the state of the state of the state of the state of the state of the state of the state of the state of the state of the state of the state of the state of the state of the state of th<br>Dispozitiv medical conform legislaties of each track of the court of the country of the country of the country of the country of the country of the country of the country of the country of the country of the country of the<br>Silatured draggers in the filling formal |  |
|  | 55               |                                                                                                    |  |
|  | MD               |                                                                                                    |  |
|  |                  |                                                                                                    |  |
|  | /non)<br>sterile | Nesteril                                                                                                    |  |

**Tabel 4. Simbolurile de pe dispozitive și ambalaj** (continuat)

#### **STANDARDE DE COMPATIBILITATE, CONFORMITATE ȘI SIGURANȚĂ**

Următoarele standarde se aplică sistemului de programare LATITUDE.

#### **Standarde de siguranță**

Sistemul de programare LATITUDE a fost testat și s-a constatat că respectă secțiunile aplicabile privind siguranța ale următoarelor standarde:

- IEC 60601-1:2005/A1:2012
- IFC 80001-1:2010
- ANSI/AAMI ES60601-1:2005(R)2012
- EN 60601-1:2006  $+A1:2013$
- CAN/CSA-C22 Nr. 60601-1:2014<br>• EN 62479-2010<br>• EN 62311:2008
- EN 62479 $:2010$
- EN 62311:2008

# **Standarde de compatibilitate electromagnetică** Μυρτοιείτε.

Sistemul de programare LATITUDE a fost testat și s-a constatat că respectă porțiunile aplicabile ale următoarelor standarde de conformitate electromagnetică (EMC) FCC și IEC: Standarde de compatibilitate<br>
Sistemul de programare LATITUDE a fost t<br>
aplicabile ale următoarelor standarde de c<br>
CEC Partea 15.209.2016 + 15.207.2016<br>
CEC Partea 15.209.2016 + 15.207.2016<br>
CEC 60601-1-2.2014<br>
PETSLEN 30 ELE COOOT H2OTO<br>
ANSI/AAMI ES60601-1:2005(R<br>
EN 60601-1:2006 + A1:2013<br>
CAN/CSA-C22 Mr. 60601-1:2014<br>
EN 62479:2010<br>
EN 62311:2008<br>
Standarde de compatibil<br>
Standarde de compatibil CAN/CSA-C22 Nr. 606 EN 60601-1:2006 + AT.2013<br>
EN 62479:2010<br>
EN 62479:2010<br>
EN 62311:2008<br>
EN 62311:2008<br>
Standarde de compatibilita<br>
Sistemul de programare LATTUDE a fo<br>
Sistemul de programare LATTUDE a fo<br>
Sistemul de programare LATTUDE a CAN/CSA-C22 Nr. 60601-12014<br>
EN 62311:2008<br>
EN 62311:2008<br>
Standarde de compatibilitate<br>
Sistemul de programare LATITUDE a fost<br>
aplicabile ale următoarelor standarde de<br>
CEC Partea 15.209.2016 + 15.207.20 EN 62479:2010 The programare LATITUDE a fost testat și<br>Ale următoarelor standarde de conform<br>Vartea 15.209:2016 + 15.207:2016 + 15.24<br>0601-1-2:2014<br>EN 301-489-3 V2.1.1:2017 de compatibilitate electromagne<br>gramare LATITUDE a fost testat și s-a constata<br>mătoarelor standarde de conformitate electror<br>15.209:2016 + 15.207:2016 + 15.249:2016<br>17.22014<br>17.489-17.22.14:2017<br>11.489-17.23.14:2017

- CFC Partea 15.209:2016 + 15.207:2016 + 15.249:2016
- $\bullet$  IEC 60601-1-2:2014
- ETSI EN 301 489-1 V2.1.1:2017
- 
- ETSI EN 301 489-17 V3.1.1:2017
- ETSI EN 301 489-27 V2.1.1:2017 489-1 V2.1.1.2017<br>489-3 V2.1.1.2017<br>489-17 V3.1.1.2017<br>489-27 V2.1.1.2017<br>489-31 V2.1.1.2016
- ETSI EN 301 489-31 V2.1.1:2016

Sistemul de programare LATITUDErespectă de asemenea dispozițiile de reglementare ale Autorității de Comunicații și Media din Australia (ACMA) pentru telecomunicații, radio, EMC și energie electromagnetică (EME). 1993.12017 2002 2012 2012 2012 2013 V2.1.1:2017 Jesuis versija. Neizmantot.<br>V2.1.1:2017 Jesuis Jesuis Versija. Neizmantot.<br>2V3.1.1:2017 Jesuis Jesuis Jesuis Versija.<br>7.V2.1.1:2016 Jesuis Jesuis Versija. Nei<br>1.V2.1.1:2016 Jesuis Jesuis Versija. 2.1.1.2017<br>Past 12.2017<br>Past 12.2017<br>Past 12.2017<br>Past 12.2016<br>ATITUDE respects de asemenea distribuites EME) Dit is een versier is een versie. Niet gebruiken. 17 estas entre a dispozitiile de reglementa de asemenea dispozitiile de reglementa de asemenea dispozitiile de reglementa dispozitiile de reglementa dispozitiile de reglementa dispozitiile de reglementa dispozitiile de reg Versão de asemenea dispozițiile de reglementa.<br>
Australia (ACMA) pentru telecomunicație<br>
Privind Spectrul Tadio<br>
Dectă secțiunile aplicabile ale următoare

### **Standarde de conformitate privind spectrul radio**

Sistemul de programare LATITUDE respectă secțiunile aplicabile ale următoarelor standarde<br>
Sistemul de conformitate referitoare la spectrul radio?<br>
ETSI EN 300 220-1 V3.1.1:2016<br>
ETSI EN 300 220-2 V3.1.1:2016<br>
ETSI EN 300 de conformitate referitoare la spectrul radio:<br>
ETSI EN 302 195 V2.1.1:2016<br>
ETSI EN 300 220 J Talia (ACMA) pentru telecomunica Zastarela različica. Ne uporabljeno predstavljeno predstavljeno predstavljeno predstavljeno predstavljeno pred<br>Carlichter de uporabite. Ne uporabite. Ne uporabljeno predstavljeno predstavljeno predstavljeno predstavljeno<br>N Vanhe**ntrul vadio.** Americansky **pectrul Fadio** ectrul radio

- ETSI EN 302 195 V2.1.1:2016
- ETSI EN 300 220-1 V3.1.1:2016
- ETSI EN 300 220-2 V3.1.1:2016
- $\bullet$  FTSI FN 300 328 V2.11:2016
- ETSI EN 301 839 V2.1.1:2016
- ETSI EN 301 893 V2.1.1:2017

**NOTĂ:** Utilizați măsuri de precauție speciale în ceea ce privește EMC în timpul instalării și utilizării sistemului de programare LATITUDE, conform instrucțiunilor EMC furnizate în acest manual. Consultați detaliile privind emisiile și imunitatea electromagnetică <sup>a</sup> sistemului de programare LATITUDE din Tabel 6 [Specificații](#page-83-0) nominale pentru sistemul de programare [LATITUDE](#page-83-0) pe pagina 78 și Tabel 7 Specificații radio [\(nominale\)](#page-85-0) pe pagina 80.

**NOTĂ:** Procedați cu atenție atunci când utilizați echipamente de FR portabile și mobile de telefonie în imediata apropiere <sup>a</sup> sistemului de programare LATITUDE. Consultați detaliile privind imunitatea electromagnetică <sup>a</sup> sistemului de programare LATITUDE din Tabel 8 [Specificații](#page-87-0) de rețea și conectivitate pe pagina 82.

#### **Emisii și imunitate electromagnetică**

#### **Informații despre IEC 60601–1–2:2014**

Acest echipament a fost testat și s-a constatat că este în conformitate cu limitele aplicabile pentru dispozitivele medicale din Clasa A în mediul unităților sanitare profesioniste conform ANSI/AAMI/IEC 60601-1-2: 2014 [sau BS EN 60601-1-2: 2015 sau Directiva pentru dispozitivele medicale active implantabile 90/385/CEE]. Această testare indică faptul că dispozitivul oferă o protecție rezonabilă împotriva interferențelor dăunătoare din cadrul unei unități medicale obișnuite. Cu toate acestea, nu există nicio garanție că nu vor apărea interferențe într-o anumită unitate. **Industry Canada (IC)**<br> **Industry Canada (IC)**<br> **Industry Canada (IC)**<br> **Industry Canada (IC)**<br> **Industry Canada (IC)** Emisii și imunitate electron<br>
Informații despre IEC 60601-1-2:<br>
Acest echipament a fost festat și s-a-cc<br>
pentru dispozitivele medicale din Class<br>
conform ANSI/AAMI/JEC 60601-1-2:20<br>
dispozitivele medicale active implantat rest echipament a fost testat și s-a constentru dispozitivele medicale din Clasa A<br>fonform ANSI/AAMI/IEC 60601-1-2:2014 [<br>ispozitivele medicale active implantabile<br>ispozitivul oferă o protecție rezonabilă în<br>nei unități me It unitspozitivele medicale din Clasa A în<br>tru dispozitivele medicale din Clasa A în<br>form ANSI/AAMI/JEC 60601-1-2:2014 [sa<br>pozitivele medicale active implantabile 9<br>pozitively derã o protecție rezonabilă împ<br>i unități medi m ANSI/AAMI/IEC 60601-1-2:2014 [sautivele medicale active implantabile 90.<br>Litivele medicale active implantabile 90.<br>Litivel ofera o protectie rezonabila împo<br>nități medicale obișnuite. Cu toate aces<br>vențe într-o anumită u Spozitivete medicale dni Clasa A in mediat dn<br>ANSI/AAMI/IEC 60601-1-2: 2014 [sau BS EN tele medicale active implantabile 90/385/CE<br>will ofera o protectie rezonabilă împotriva int<br>ati medicale obișnuite. Cu toate acestea, n

Acest dispozitiv este in conformitate cu Specificații standard pentru frecvențele radio (RSS). Funcționarea este supusă următoarelor două condiții: The content of the acts<br>
Intr-o anumită unitate.<br>
Canada (IC)<br>
Czitiv este un conformitate cu Specifica<br>
dispozitiv nu poate cauza interfere<br>
dispozitiv trebule să accepte orice<br>
USA o funcționare nedorită a dispo mada (IC)<br>Veste in conformitate cu Specific<br>Ste supusă următoarelor două c<br>Spozitiv nu poate cauza interferer<br>pozitiv trebuie să accepte orice ii<br>a o funcționare nedorită a dispoz **da (IC)**<br> **este in conformitate cu specificații st**<br> **este in conformitate cu specificații st**<br> **esupusă următoarelor două condiții**<br>
version pedorită a dispozitivului<br>
Version de pedorită a dispozitivului<br>
Version de pe The obligative Cu toate acestea, nu există picio aptumiță unitate.<br>
AC proformitate cu Specificații standard pentrupusă următoarelor două condiții.<br>
2018: AC proformitate cu Specificații standard pentrupusă următoarelor do

- 1. Acest dispozitiv nu poate cauza interferențe nocive și
- 2. Acest dispozitiv trebuie să accepte orice interferențe primite, inclusiv interferențe care pot cauza o funcționare nedorită a dispozitivului. nu poate cauza interferente<br>trebuie să accepte orice inte<br>tionare nedorită a dispoziții<br>să nicio modificare a acestui ec

#### **AVERTIZARE:**

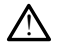

Nu este permisă nicio modificare a acestui echipament, cu excepția cazului în care este aprobată de Boston Scientific. Schimbările sau modificările care nu sunt aprobate expres de Boston Scientific pot duce la anularea dreptului utilizatorului de a opera echipamentul. Conformitate cu specificații standard point a disponiții:<br>
poate cauza înterferențe nocive și<br>
poate cauza înterferențe nocive și<br>
poate cauza înterferențe nocive și<br>
poate a acepte orice înterferențe prin<br>
poate nedorită Date cauza interferente nocive și<br>le să accepte orice interferente prim<br>re nedorită a dispozitivului.<br>veco-core dispozitivului.<br>Scientific. Schimbările sau modificarile pot duce la anularea dreptului utilizatori. să accepte orice interferențe primit<br>
nedorită a dispozitivului.<br>
nedorită a dispozitivului.<br>
nendorită a acestui echipament, cu ex<br>
ientific. Schimbările sau modificările ca<br>
nu duce la anularea dreptului utilizatoru<br>
2 dorită a dispozițivului.<br>
dorită a acestui echipament, cu existente a acestui echipament, cu existente a acestui echipament, cu existente<br>
difficare a acestui echipament, cu existente a anularea dreptului utilizatoru<br>
terr relor două condiții:<br>
za interferențe nocive și<br>
repte orice interferențe primite, inclusiv interferent<br>
rită a dispozitivului.<br>
Ită a dispozitivului.<br>
Ită a acestui echipament, cu excepția cazului în care e<br>
c Schimbările

Acest dispozitiv nu trebuie să interfereze cu stațiile care operează în banda de 400,150 – 406,000 MHz în auxiliarele meteorologice, satelitul meteorologic și serviciile de explorare a Pământului prin satelit și trebuie să accepte orice interferențe primite, inclusiv interferențe care pot cauza o funcționare nedorită. Le a acestui echipament, cu exceptia cazulu<br>Schimbările sau modificarile care nu sunt ar<br>Schimbările sau modificarile care nu sunt ar<br>Schimbările sau modificarile care nu sunt ar<br>Schimbările sau modificarile care nu sunt a Metamontowana. Nie używać przez przez przez przez przez przez przez przez przez przez przez przez przez przez przez przez przez przez przez przez przez przez przez przez przez przez przez przez przez przez przez przez prze Essui emplament, cu excepția căzului în care<br>Dările sau modificările care nu sunt aprobate<br>area dreptului utilizatorului de a opera echipia<br>Versite. A cătelițul meteorologic și serviciile de expresară în banda de 40<br>Stelec Experimentation de la pera empannentie.<br>
Elitur meteorologic și serviciile de explore<br>
Litur meteorologic și serviciile de explore<br>
ce interferențe primite, inclusiv interference<br>
comagnetice sunt furnizate în Tabel 5<br>
Bib Eare operează în banda de 400,150<br>
meteorologic și serviciile de explorate<br>
terferențe primite, înclusiv interfere<br>
gnetice sunt furnizate în Tabel 5<br>
ate electromagnetică pe pagina 75. Fören version andet använd efferente primite, inclusiv interferente primite, inclusiv interferente pereaza in banda de 400,150 –<br>prologic și serviciile de explorare a a la proposare de explorare a la processor<br>ențe primite, inclusiv interferențe<br>de sunt furnizate în Tabel 5<br>lectromagnetică pe pagina 75.

Informațiile privind emisiile și imunitatea electromagnetice sunt furnizate în Tabel 5 [Îndrumări și declarația producătorului – compatibilitate electromagnetică pe pagina 75.](#page-80-0)

74

<span id="page-80-0"></span>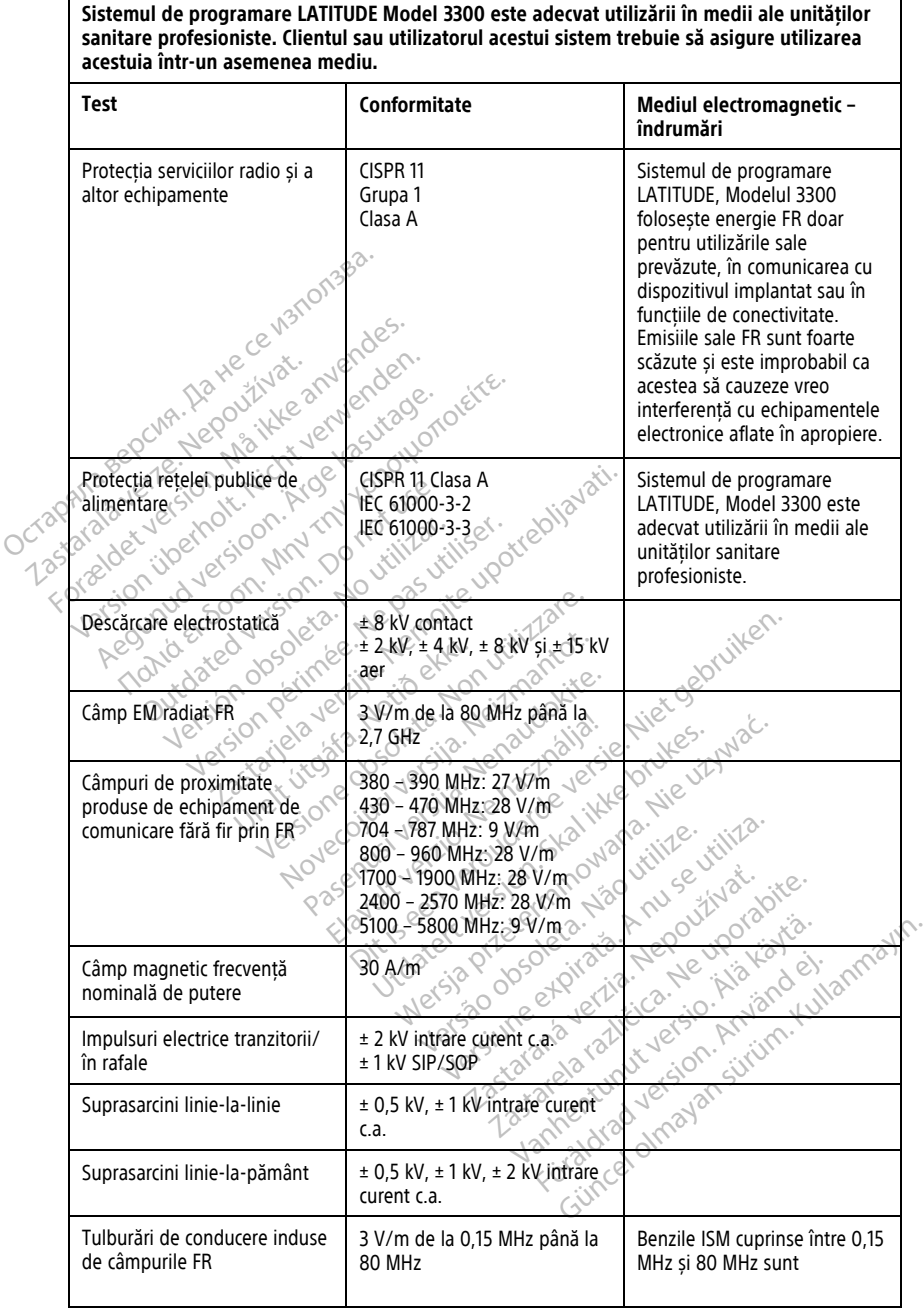

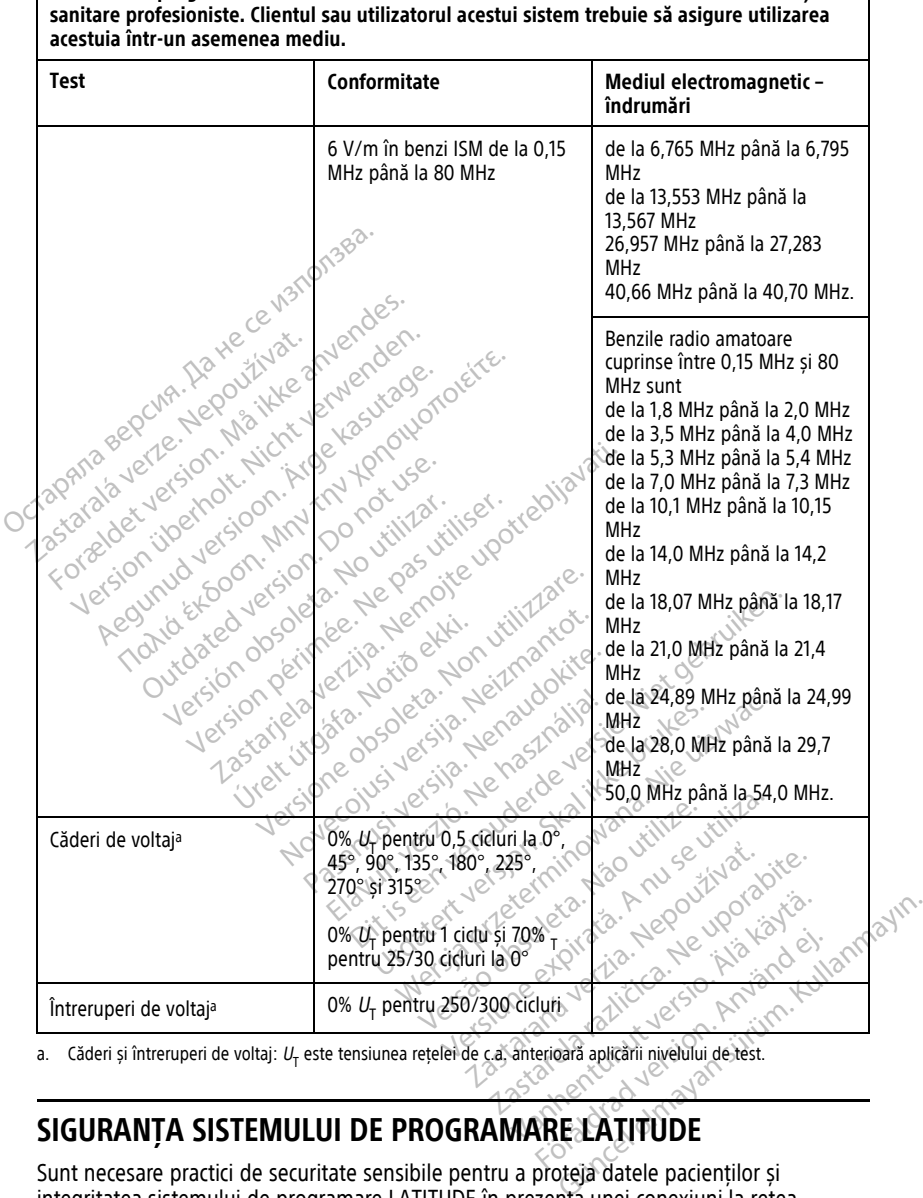

<span id="page-81-0"></span>a. Căderi și întreruperi de voltaj:  $U<sub>T</sub>$  este tensiunea rețelei de c.a. anterioară aplicării nivelului de test.

#### **SIGURANȚA SISTEMULUI DE PROGRAMARE LATITUDE**

Sunt necesare practici de securitate sensibile pentru a proteja datele pacienților și integritatea sistemului de programare LATITUDE în prezența unei conexiuni la rețea. Programatorul are caracteristici încorporate care facilitează gestionarea securității în rețea. Aceste caracteristici funcționează împreună cu practicile de securitate ale spitalelor și

clinicilor, pentru a asigura funcționarea în siguranță a programatorului și pentru a proteja rețeaua atașată.

**NOTĂ:** Toate datele pacienților sunt criptate pe unitatea internă <sup>a</sup> programatorului, iar programatorul este prevăzut cu sisteme de protecție <sup>a</sup> securității în rețea, pentru <sup>a</sup> preveni atacurile rău intenționate.

#### **Software**

Toate software-urile instalate au fost aprobate de Boston Scientific și nu este permisă instalarea software-ului cu scop general. Acest lucru minimizează potențialul de expunere a vulnerabilităților. Software-ul intern care rulează programatorul este blocat la schimbare și este re-verificat la fiecare execuție. Ori de câte ori sunt disponibile actualizări de software Boston Scientific, instalați-le cât mai curând posibil. Setările programatorului trebuie modificate număi în funcție de instrucțiunile furnizate de echipa de asistența tehnică Boston Scientific sau de personalul de asistență medicală. Si este re-verificat la fiecare execuți<br>
si este re-verificat la fiecare execuți<br>
software Boston Scientific (instalați<br>
trebuie modificate număi în funcție<br>
tehnică Boston Scientific sau de per<br>
Gestionarea datelor paci

#### **Gestionarea datelor pacienților**

Consultați Manualul operatorului pentru gestionarea datelor pacienților (Model 3931) pentru informații suplimentare cu privire la siguranță. Gestionarea datelor pacienti rebuie modificate numai in funcție de<br>
tehnică Boston Scientific sau de person<br>
Gestionarea datelor pacien<br>
Consultați Mănualul operatorului penti<br>
pentru informații suplimentare cu privi<br>
Rețeaua<br>
Consultați Manualul oper Extionarea datelor pacienții<br>
Insultați Manualul operatorulul pentru g<br>
ntru informații suplimentare cu privire<br>
Ateaua<br>
Aeguliați Manualul operatorului cu privire<br>
Ardware neacceptat tionarea datelor pacientilor<br>
Ultați *Manualul operatorului pentru gestiona*<br>
ultați *Manualul operatorului cu privire la sigura*<br>
Paua<br>
ultați *Manualul operatorului cu privire la lega*<br>
ultați *Manualul operatorului cu p* 

#### **Rețeaua**

Consultați Manualul operatorului cu privire la legarea la rețea și conectivitate (Model 3924) pentru informații suplimentare legate de securitatea în rețea și conectivitate. **UTE**<br>
Ati Manualul operatorului cu privire<br>
Informații suplimentare legate de s<br> **Nare neacceptat**<br>
Te ul neacceptat, inclusiv dispozitiv<br>
Trador și nu este accesat a<br>
Manualul operatorului cu privire la lega<br>
primații suplimentare legate de securita<br> **are neacceptat.**<br>
ul neacceptat.<br>
pa în securitate. Elistin Suplimentare cu privire la siguranta.<br>
Valui operatorului cu privire la legarea la retea<br>
Elistin suplimentare legate de securitatea în retea<br>
acceptat.<br>
Meacceptat.<br>
Recurritate<br>
Recurritate<br>
Recurritate<br>
Recurrit

#### **Hardware neacceptat**

Hardware-ul neacceptat, inclusiv dispozitivele USB neacceptate, este ignorat de programator și nu este accesat.

#### **Vigilența în securitate**

Boston Scientific Continuă să colaboreze cu partenerii săi pentru a analiza amenințările care apar și a evalua impactul potențial al acestora asupra sistemului de programare LATITUDE.<br>
Contro ale fizice de continuă să cola apar și a evalua impactul potențial al acestora asupra sistemului de programare LATITUDE. Versione obsoleta. Non utilizzare. melusi valispozitivele USB neaccepta Elavult verzió.

#### **Controale fizice**

Mențineți controale fizice bune asupra programatorului. Un mediu fizic securizat previne accesul la elementele interne ale programatorului. Dispozitivele USB conectate la programator trebuie să fie controlate, pentru a limita posibilitatea introducerii de malware. Informațiile cu caracter sensibil ale pacienților pot fi stocate pe programator și trebuie luate măsurile adecvate pentru a proteja programatorul împotriva accesării neautorizate. Dit is een verouderde versier versiert de versier versiert de versiert de versiert versiert versiert versiert versiert versiert versiert versiert versiert versiert versiert versiert versiert versiert versiert versiert vers Boneze cu partenerii săi pentru a analia<br>Il al acestora asupra sistemului de pro<br>Utdatert version. Skal in pentru a fizic<br>Programatorului. Dispozitivele USB colate.<br>Pentru a limita posibilitatea intro Wersja programatorium a transportation and the programatorium and the programatorium a transportation and the programatorium a timita posibilitatea introducerium a timita posibilitatea introducerium a timita posibilitatea Exercisora asupra sistemului de propriende asupra sistemului de propriende asupra asupra de propriende asupra de propriende a introduction de propriende a introduction de propriende a introduction de propriende a introduct stora asupra sistemului de programa Zastaraná verzia. Nepoužíva<sup>ť</sup>. matorului. Un mediu fizic securizat pri<br>ului. Dispozitivele USB conectate la<br>a limita posibilitatea introducerii de n<br>pot fi stocate pe programatorsi treb<br>ramatorul impotriva accesarii neauto torului. Un mediu fizic securizat providentiale dispozitivele USB conectate la<br>inita posibilitatea introducerii de m<br>tratocate pe programator și trebi<br>matorul impotriva accesării neautor<br>mis în urma unei amenințări de se<br>s Förbätter und die eine man bei den man bei den man bei den man bei den man bei den man bei den man bei den man bei den man bei den man bei der man bei der man bei der man bei der man bei der man bei der man bei der man bei ul Un mediu fizic securizat previne<br>pozitivele USB conectate la<br>posibilitatea introducerii de malware.<br>tocate pe programator și trebuie<br>ul împotriva accesării neautorizate.<br>pormiți sistemul de programare<br>acesta nu inițiază

#### **Programator compromis**

Dacă considerați că programatorul a fost compromis în urma unei amenințări de securitate, închideți programatorul, deconectați-l de la rețea și reporniți sistemul de programare LATITUDE. Întrerupeți utilizarea programatorului dacă acesta nu inițiază testul automat la pornire sau nu funcționează corespunzător. Pentru asistență suplimentară, contactați Boston Scientific folosind informațiile aflate pe coperta din spate a acestui manual.

### **SPECIFICAȚII**

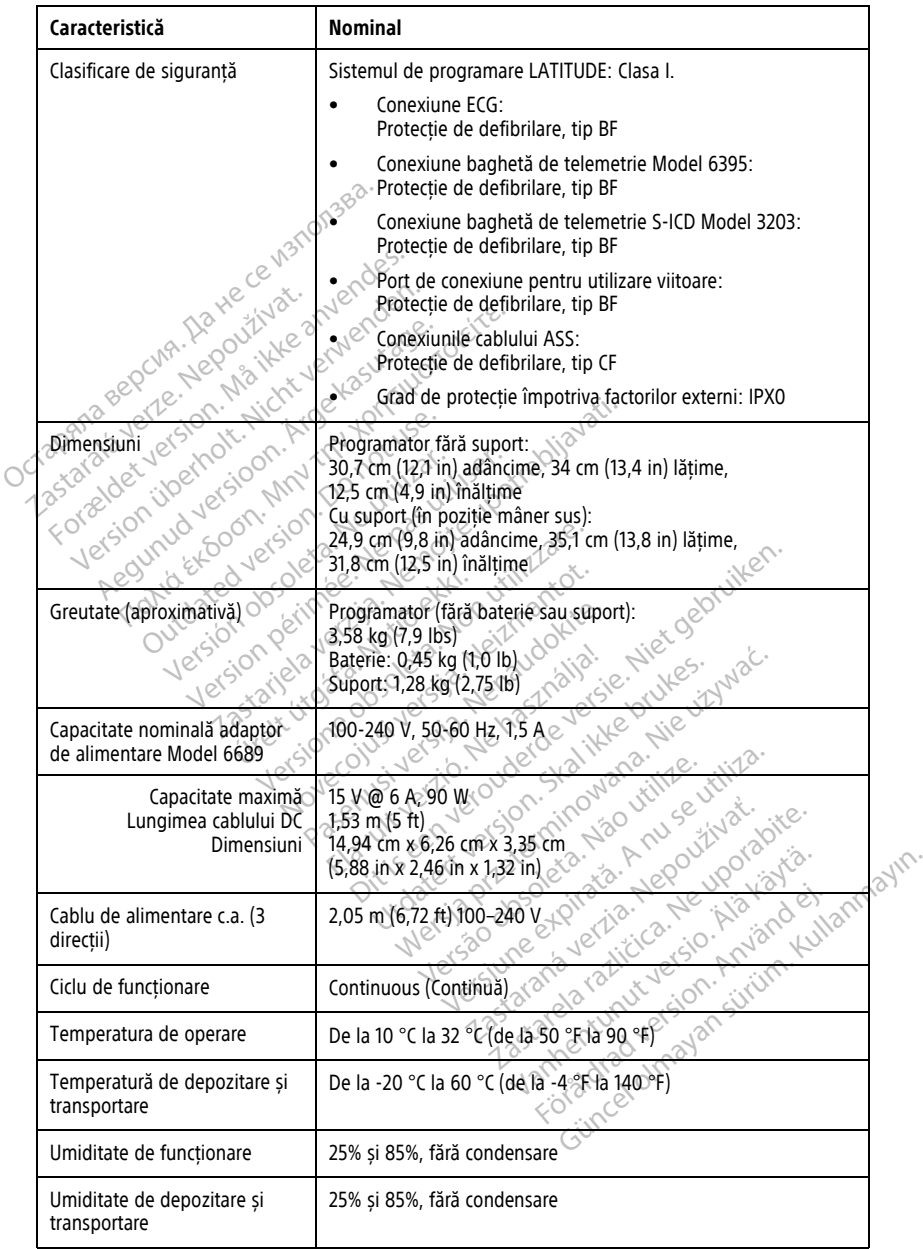

#### <span id="page-83-0"></span>**Tabel 6. Specificații nominale pentru sistemul de programare LATITUDE**

|  | Caracteristică                                                                                  | Nominal                                                                                                    |
|--|-------------------------------------------------------------------------------------------------|----------------------------------------------------------------------------------------------------|
|  | Altitudine de funcționare:                                                                      | ≤ 3.000 m (≤ 9.843 ft)                                                                                                    |
|  | Presiune atmosferică de<br>depozitare si transportare                                           | 50 kPa până la 106 kPa (7,252 psi până la 15,374 psi)                                                                                      |
|  | Asistență externă; chei,<br>imprimantă                                                          | (3) Porturi USB 2.0:<br>(1) Port USB 3.0                                                                                                   |
|  | Suport pentru monitor digital<br>extern                                                         | Conector digital DisplayPort<br>Monitorul trebuie să respecte standardul de emisii CISPR 32.                                               |
|  | Tipul bateriei<br>ce                                                                            | Litiu-ion, conform IEC62133: 2012 și UN38.3                                                                                                |
|  | Ethernet: Interfață de date                                                                     | Interfață de date RJ-45 Conector Ethernet                                                                                                  |
|  | et version Maille<br>Modulare date<br>erholt, Nicht ver<br>Ana Bel<br>rataverte.<br>tioon. Arge | IEEE 802.3u, 100 Mbps duplex integral și semiduplex pe<br>100BASE-T                                                                        |
|  |                                                                                                 | IEEE 802.3ab, 1 Gbps duplex integral și semiduplex pe<br>1000BASE-T .⊘`                                                                    |
|  | <b>Wi</b> -Fi                                                                                   | IEEE 802.11g, 802.11n și 802.11ac                                                                                                    |
|  | Cablu ECG, Model 3154                                                                           | 3,9 m până la 4,3 m (12,7 ft până la 14,0 ft)                                                                                              |
|  | Cablu ECG, model 3153 (numai<br>pentru Canada și China)                                         | 3,9 m până la 4,3 m (12,7 ft până la 14,0 ft)                                                                                              |
|  | Performanta ECG.                                                                                |                                                                                                    |
|  | Amplitudine minimă detectată                                                                    |                                                                                                    |
|  | Jetstor<br>Selectarea sondei                                                                    |                                                                                                    |
|  | Afișare ritmul ventricular<br>stimulat și intrinsec<br>୍ଚ                                       | 4,01<br>30 min <sup>-</sup> panal 120 min-142 min-1 panal indicate trei<br>bătăi; 120 min   până la 240 min 1 ± 8 min 1 pe baza unei medii |
|  | Input Impedance (Impedanță<br>intrare)                                                          | soo my ersie of a price in the                                                                                                    |
|  | Toleranță deviație electrozi                                                                    |                                                                                                    |
|  | Rezoluție de depozitare                                                                         |                                                                                                    |
|  | Setări de filtrare pentru<br>rezoluția de stocare                                               | valoare este mai mare<br>OFF (Oprit) 0,05 Hz pấnă la 100 Hz, ± 20% sau ± 0,02 Hz, oricare<br>valoare este mai mare                         |
|  | Setări amplificare                                                                              | $0.5$ ; 1; 2; 5; 10; 20 mm/mV $\pm$ 25%                                                                                                    |

**Tabel 6. Specificații nominale pentru sistemul de programare LATITUDE** (continuat)

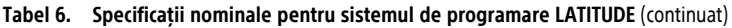

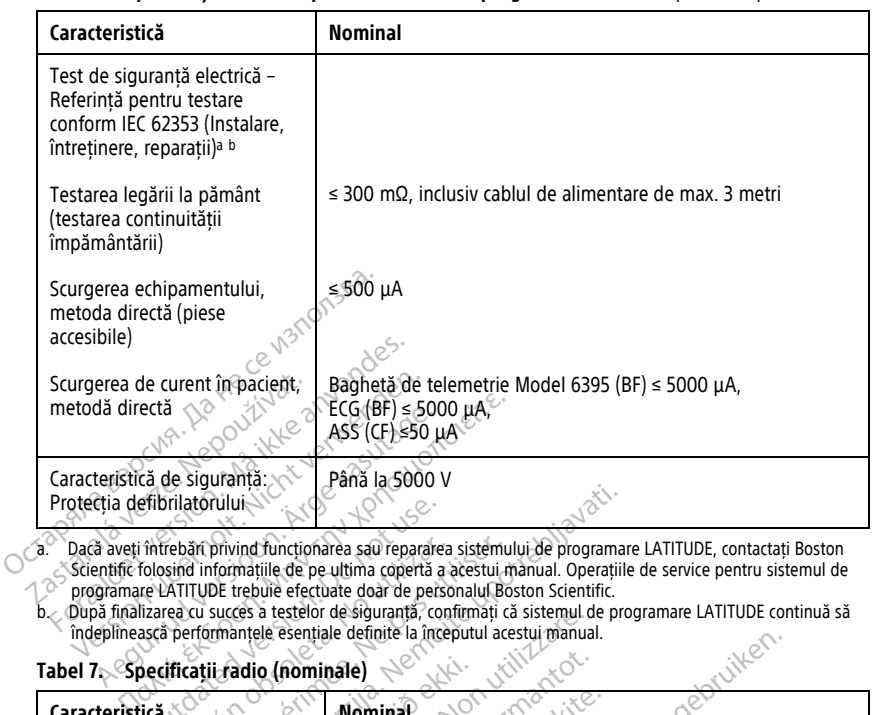

<span id="page-85-1"></span>a. ^ Dacă aveți întrebări privind funcționarea sau repararea sistemului de programare LATITUDE, contactați Boston<br>Sciențific folosind informațiile de pe ultima copertă a acestui manual. Operațiile de service pentru sistemu etibrilatorului<br>
intrebări privind funcționarea sau repararea<br>
folosind informațiile de pe ultima copertă a re<br>
re LATITUDE trebuie efectuate doar de perso<br>
izarea cu succes a testelor de siguranță, con<br>
sască performanțel

<span id="page-85-2"></span><span id="page-85-0"></span>

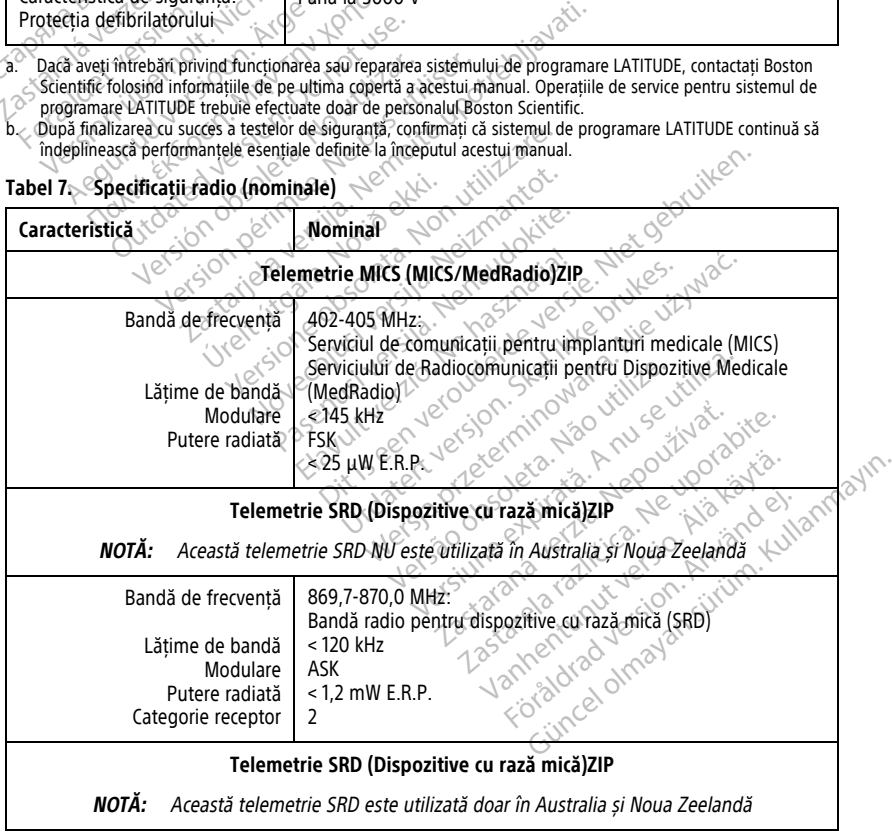

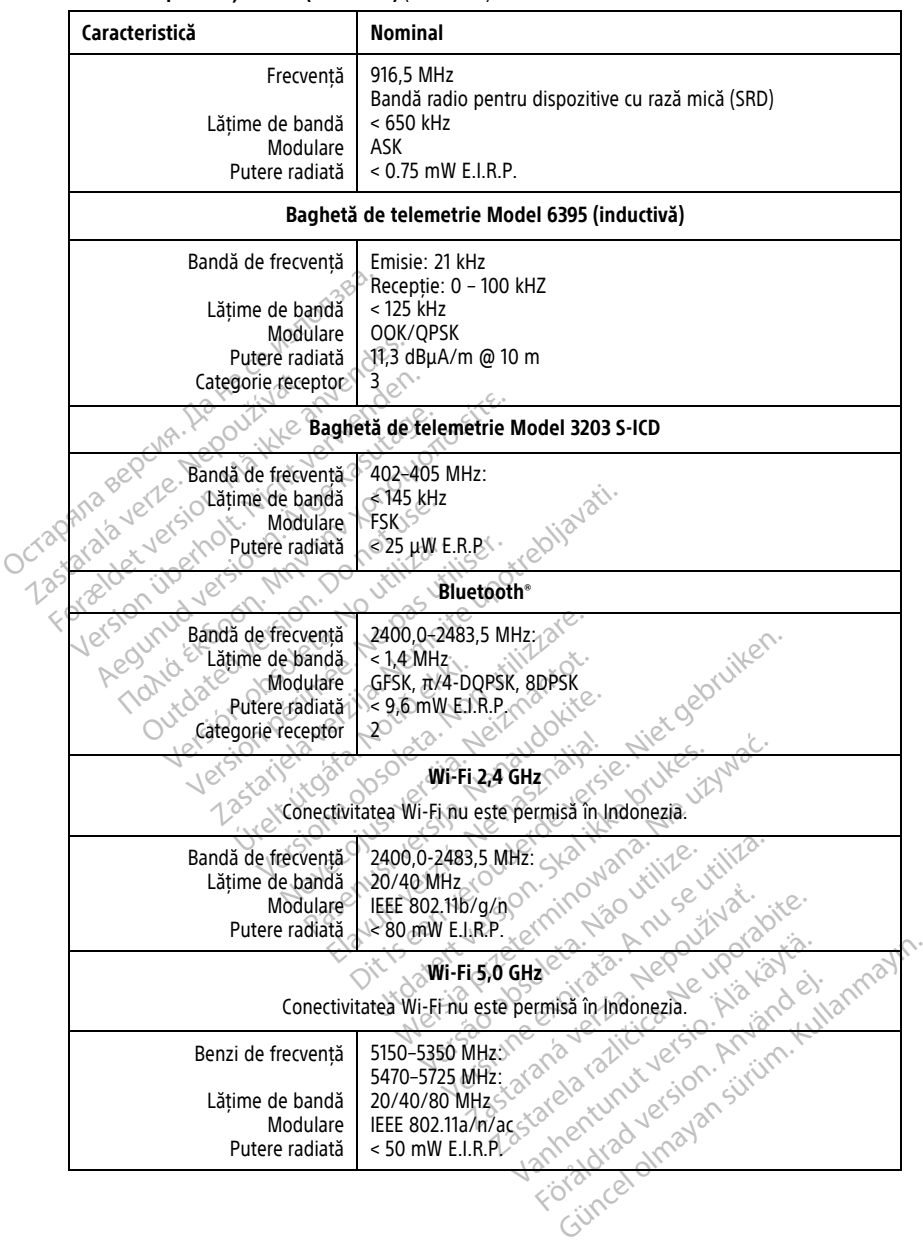

#### **Tabel 7. Specificații radio (nominale)** (continuat)

<span id="page-87-0"></span>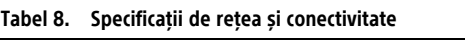

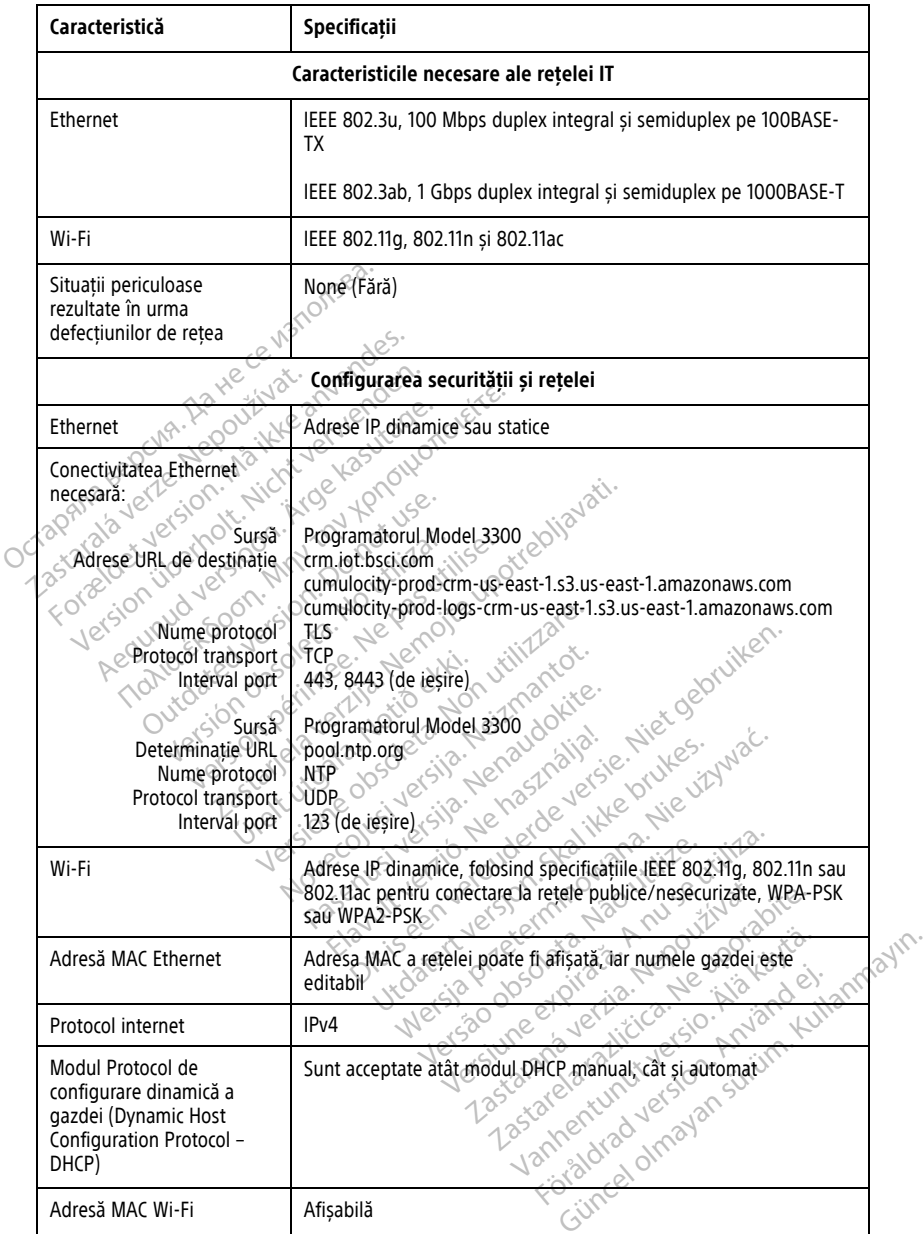

#### **INFORMAȚII PRIVIND GARANȚIA**

Ambalajul sistemului de programare LATITUDE include o garanție. Cu excepția cazului în care se convine altfel, sistemul de programare LATITUDE rămâne proprietatea Boston Scientific și Boston Scientific trebuie să efectueze toate operațiile de service și reparație necesare. Pentru informații suplimentare privind garanția, contactați Boston Scientific, folosind informațiile de pe cardul cu informații privind garanția.

#### **Importator din Uniunea Europeană**

Importator UE: Boston Scientific International B.V., Vestastraat 6, 6468 EX Kerkrade, Olanda

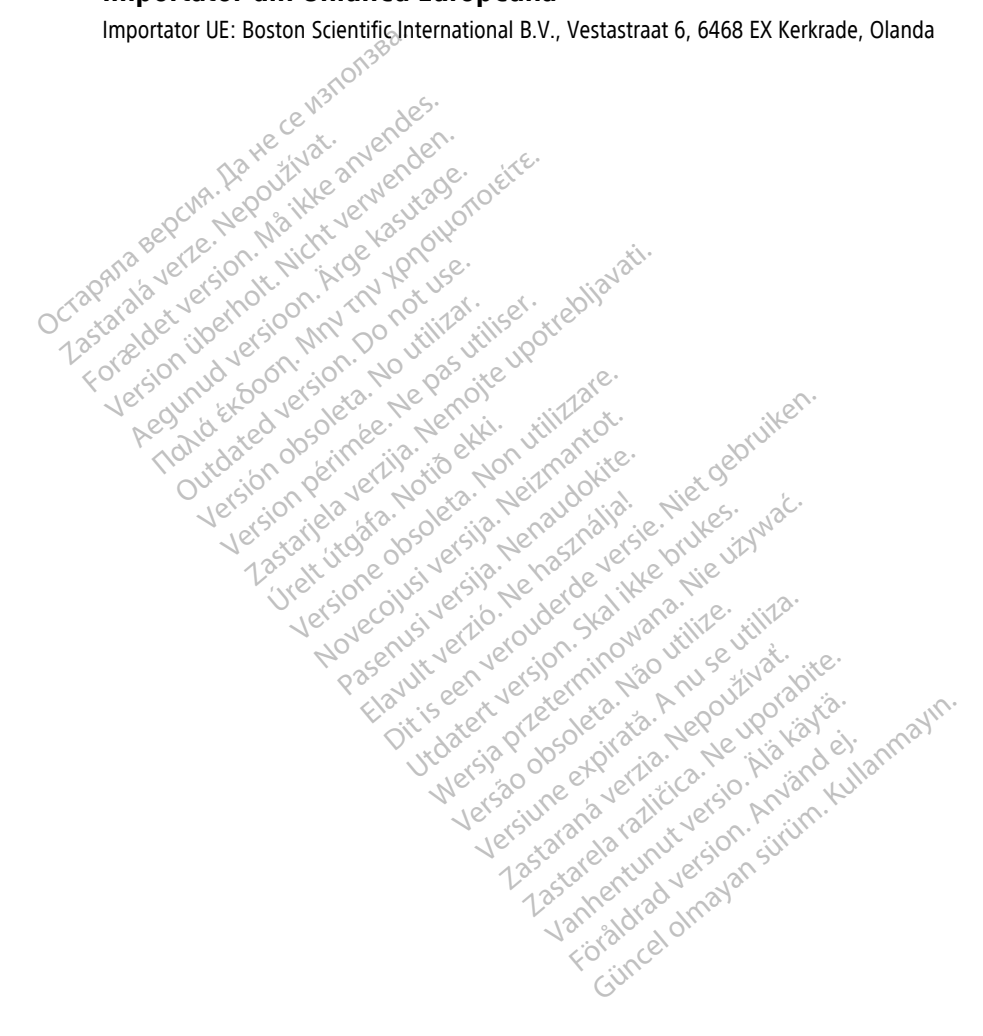

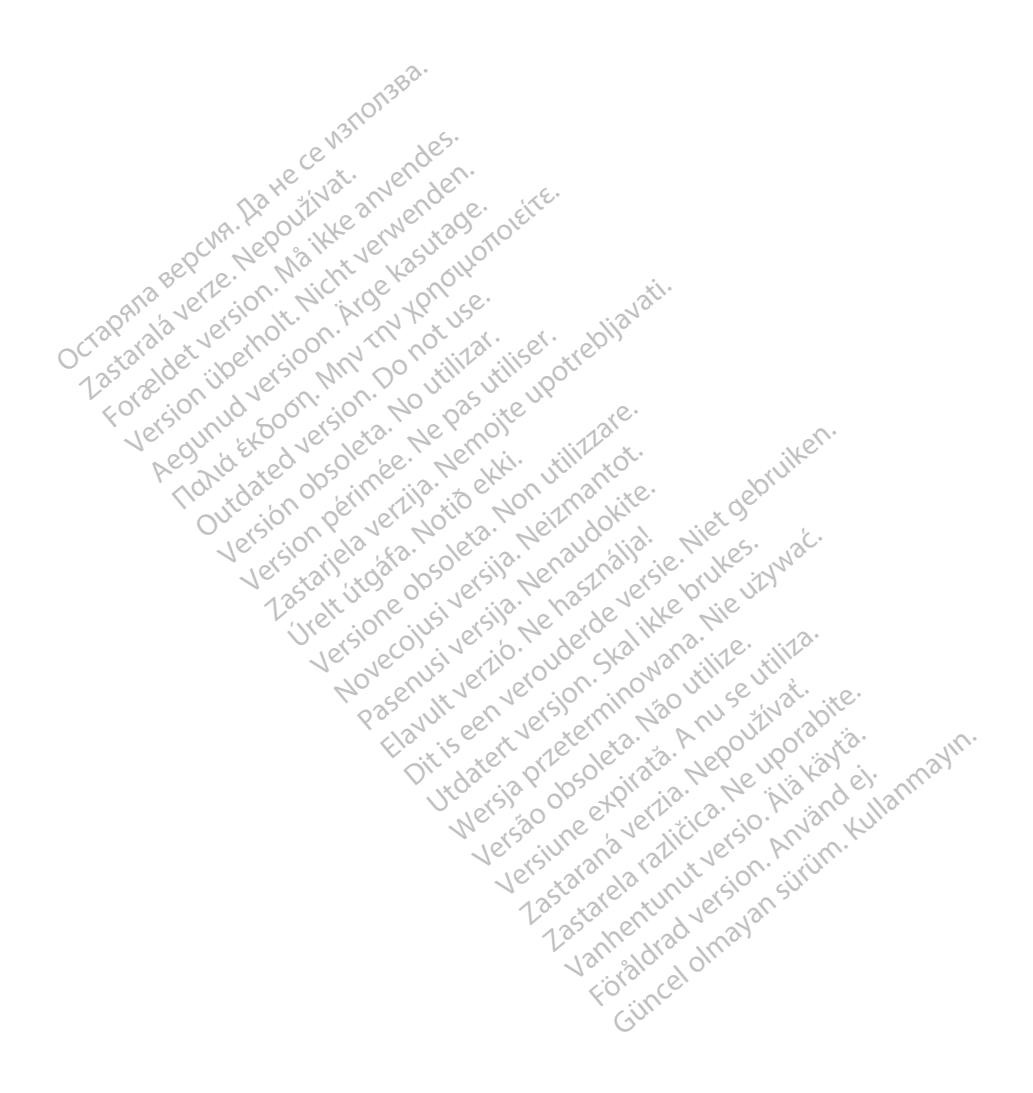

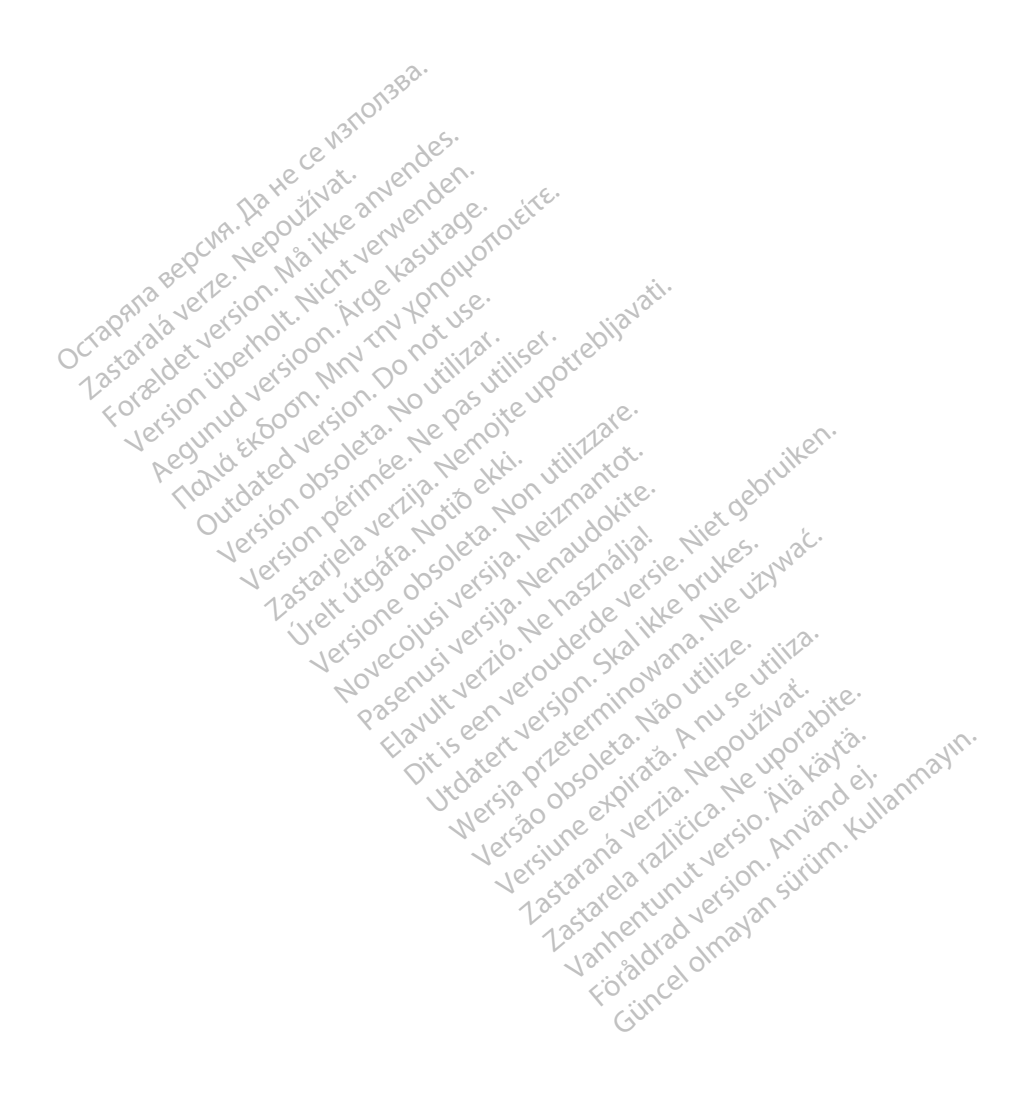

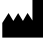

Boston Scientific Corporation 4100 Hamline Avenue North St. Paul, MN 55112-5798 USA

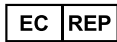

Guidant Europe NV/SA; Boston Scientific Green Square, Lambroekstraat 5D 1831 Diegem, Belgium Green Square, Lambroekstraat 5D<br>
The Science Regium<br>
WWW.bostonscientific.com<br>
9331 Diegem, Belgium<br>
WWW.bostonscientific.com<br>
92362142-050 RO OUS 2021-08<br>
92362142-050 RO OUS 2021-08

www.bostonscientific.com

1.800.CARDIAC (227.3422)

+1.651.582.4000

© 2021 Boston Scientific Corporation or its affiliates. Version périus version de la de brutaire. Composition of the children of the start of the start of the start of the start of the children of the children of the children of the children of the children of the children of the children of the children of the childre

Jrelt útgáfa. Netwirkling

Novecojusi versija. Neizmantot. Pase nut Ject Jesus Printing Jacob Cale State Elavuk verzió. Ne használja:<br>Pelasználja: Ne használja:<br>Pelasználja: Ne használja:<br>Pelasználja: Ne használja: Ne<br>Selasználja: Ne használja: Ne<br>Selasználja: Ne használja: Ne

 $-$ 1.800.CARDIAC (227.3422) WWW.bostonscientific.com 2 NA<br>
1.800.CARDIAC (227,3422) 3 NA 2 ANVERTIGER<br>
+1.651.582.4000 NA 2 ANVERTIGER<br>
0.2021 Boston Scientific Corporation or its affiliates?<br>
Q2021 Boston Scientific Corporation or its affiliates? Version überholt. Nicht verwenden. CARDIAC (227,3422) 21. Card Music Co. RDIAC (2273422) 2121 2 and verbaches are applied to the control of the street of the street of the street of the street of the street of the street of the street of the street of the street of the street of the street of t over commission. Do not use the post of the state of the state of the state of the state of the state of the state of the state of the state of the state of the state of the state of the state of the state of the state of Website and the book of the time the send of the send of the send of the send of the send of the send of the send of the send of the send of the send of the send of the send of the send of the send of the send of the send Videoso obsoletaring Provideosome obsoletarists and the state of the state of the state of the state of the state of the state of the state of the state of the state of the state of the state of the state of the state of t

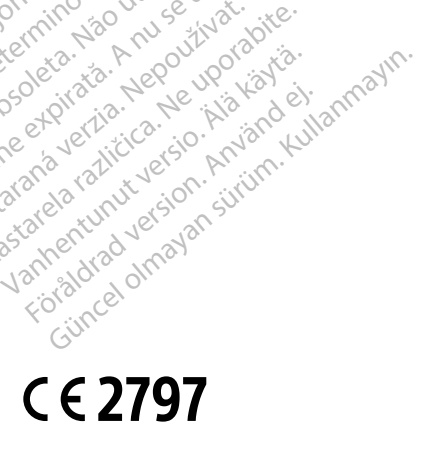

Dit is een verbemand in the vinture. Niet gebruiken in the version of the version of the version of the version of the version of the version of the version of the version of the version of the version of the version of th

utdatert verslagen industrike brukes.<br>Skylestign. Jehographics.com/sexable.com/sexable.com/sexable.com/sexable.com/sexable.com/sexable.com/sexable.c<br>Microsoft.com/sexable.com/sexable.com/sexable.com/sexable.com/sexable.com Negazo de et die die trie university of the second that is a second that is a film of the second that is a film of the second that is a film of the second that is a film of the second that is a film of the second that is a

Version observations of the state of the state of the state of the state of the state of the state of the stat<br>end desperations of the state of the state of the state of the state of the state of the state of the state of<br> Versiuse Skalinane, itikiza.<br>A nu se se utilizada explorativa.<br>A nu se utilizada explorativa.<br>A se obe expirata. A nu se utiliza.<br>A se sure a nu se utiliza. A nu se utiliza.<br>A se sure a nu se utiliza. Zastaraná verzia kardinálnak<br>1976 bez bezpirálnak verzia.<br>1976 bez bezpirálnak verzia.<br>2018 bez bez bez bez bez bezpirálnak.<br>2018 bez bez bez bez bez bez bez bez.<br>2018 bez bez bez bez bez bez bez azaranea različica. Ne uporabite. Vanhentunut versio. Älä käytä.

\*92362142-050\*

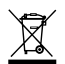